**Universidad de Costa Rica** 

**Facultad de Ingeniería** 

**Escuela de Ingeniería Civil** 

# **Modelado de un edificio habitacional utilizando la herramienta BIM para la cuantificación de elementos de construcción**

## **Trabajo de Graduación**

Que para obtener el grado de Licenciatura en Ingeniería Civil

Presenta:

### **Luis Manuel González Navarro**

Director de Proyecto de Graduación:

**Ing. Luis Gustavo Ruíz Cano, MBA** 

Ciudad Universitaria Rodrigo Facio

Costa Rica **Agosto, 2015** 

Hoja de aprobación

Ing. Luis Gustavo Ruíz Cano \_Director

 $72.6 + 12.4$ /- Fasca.

Ing. Robert Anglin fonseca Asesor

Ing. Alejandro Andrés Jácome

Asesor

Luis Manuel González Navarro Estudiante

İ.

**Fecha:** 28 de agosto de 2015

**El suscrito, Luis Manuel González Navarro**, cédula 4-0204-0779, estudiante de la carrera de Licenciatura en Ingeniería Civil de la Universidad de Costa Rica, con número de carné **A82760**, manifiesta que es autor (a) del Proyecto Final de Graduación **Modelado de un edificio habitacional utilizando la herramienta BIM para la cuantificación de elementos de construcción**, bajo la Dirección del **Ing. Luis Gustavo Ruiz Cano, MBA,**  quien en consecuencia tiene derechos compartidos sobre los resultados de esta investigación.

Asimismo, hago traspaso de los derechos de utilización del presente trabajo a la Universidad de Costa Rica, para fines académicos: docencia, investigación, acción social y divulgación.

**Nota:** De acuerdo con la Ley de Derechos de Autor y Derechos Conexos No 6683, Artículo 7 (versión actualizada el 02 de julio de 2001); "no podrá suprimirse el nombre del autor en las publicaciones o reproducciones, ni hacer en ellas interpolaciones, sin una conveniente distinción entre el texto original y las modificaciones o adiciones editoriales". Además, el autor conserva el derecho moral sobre la obra, Artículo 13 de esta ley, por lo que es obligatorio citar la fuente de origen cuando se utilice información contenida en esta obra.

#### <span id="page-3-0"></span>**DEDICATORIA**

A mis padres, quienes siempre me tendieron su mano y creyeron en mí.

### <span id="page-3-1"></span>**AGRADECIMIENTOS**

Al Director e ingeniero Gustavo Ruíz Cano quien más que un Director, un gran profesional el cual admiro y sigo de ejemplo. Al ingeniero don Robert Anglin, asesor y amigo, gracias por todo el soporte en todos estos años. Al ingeniero, amigo y partícipe de este trabajo, Alejandro Andrés Jácome, gracias por brindarme la oportunidad de desarrollarme profesionalmente y apoyarme en todo momento.

A Manuela Jiménez, por todo ese apoyo, paciencia y ayuda brindada.

# **ÍNDICE**

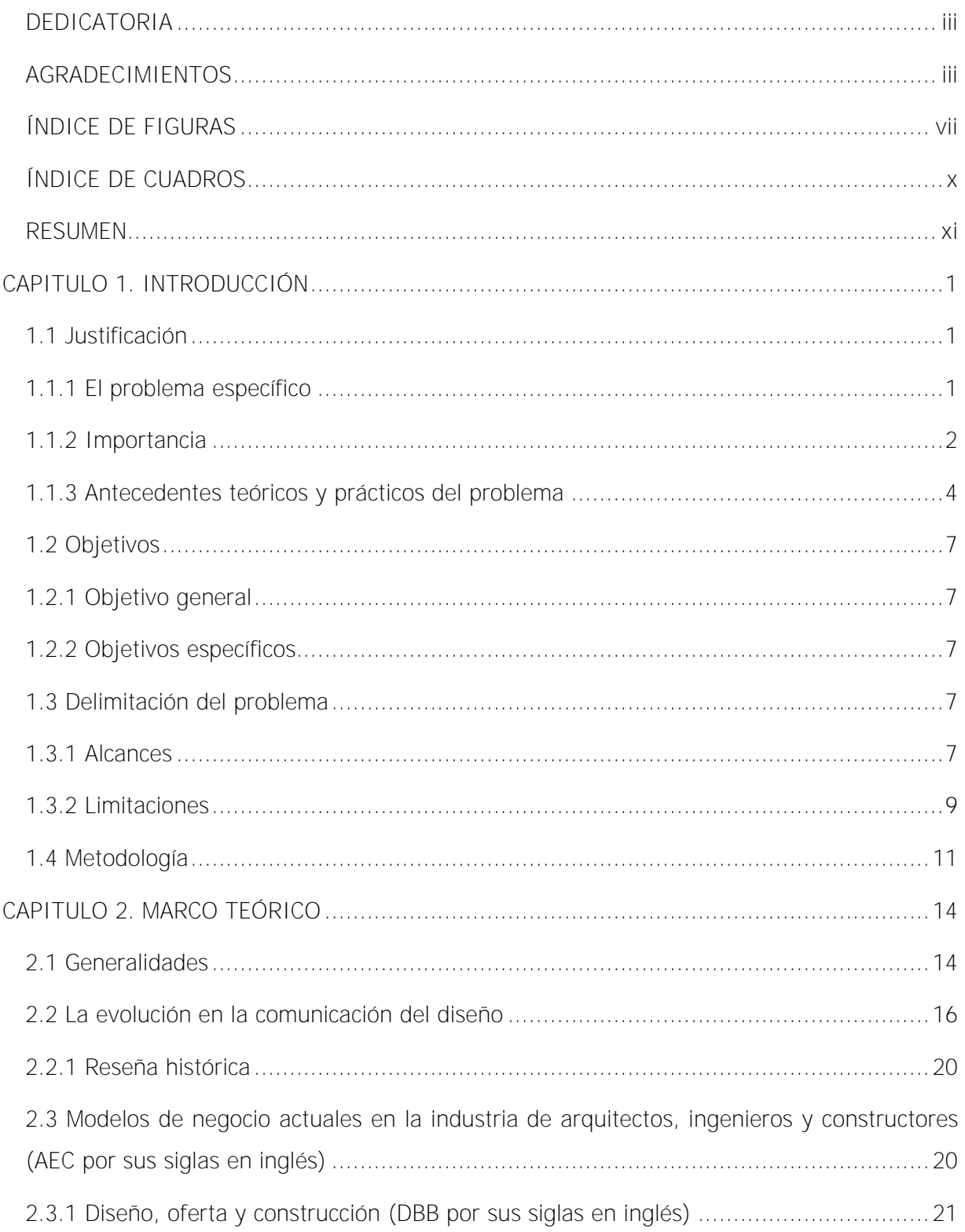

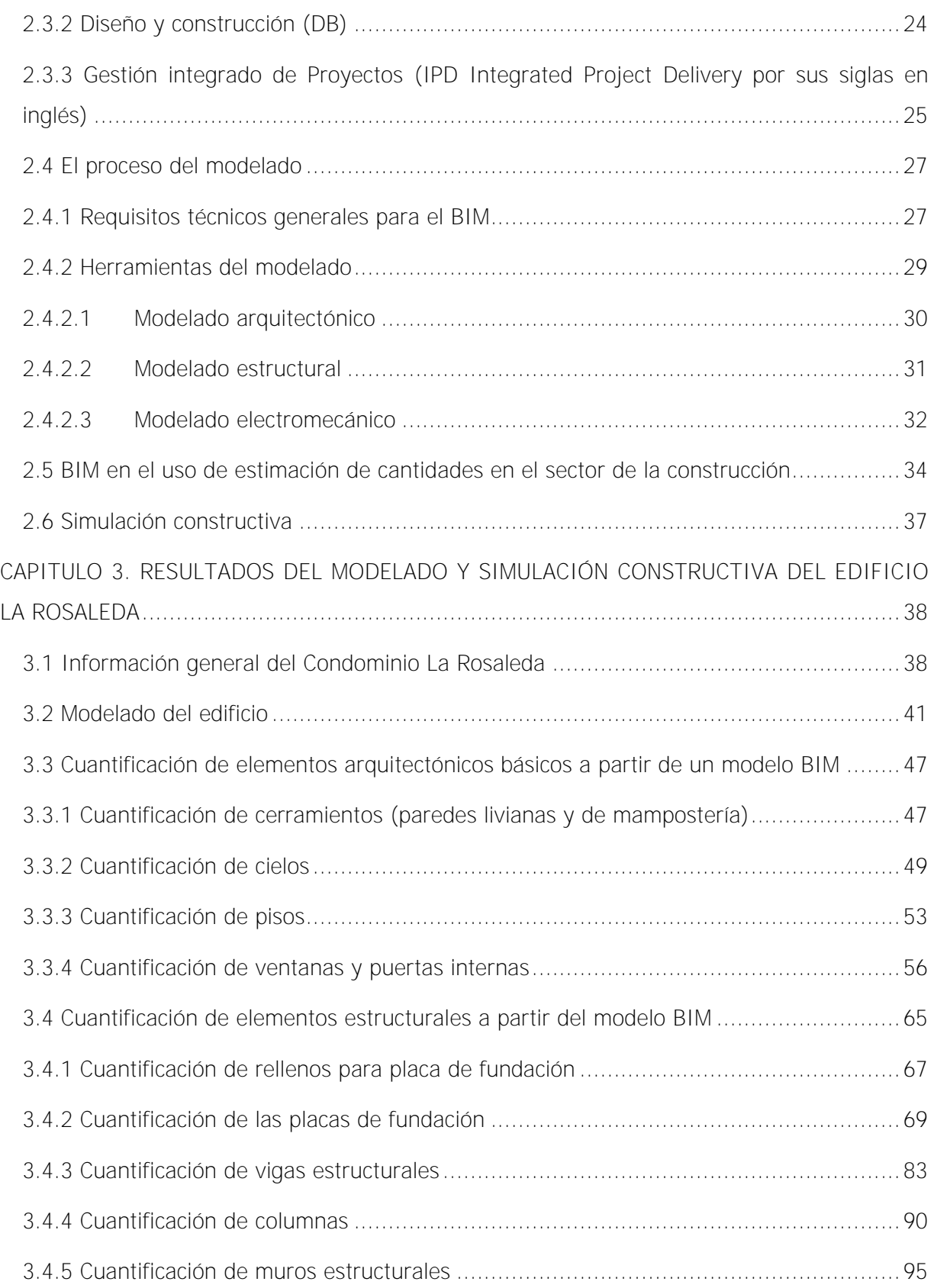

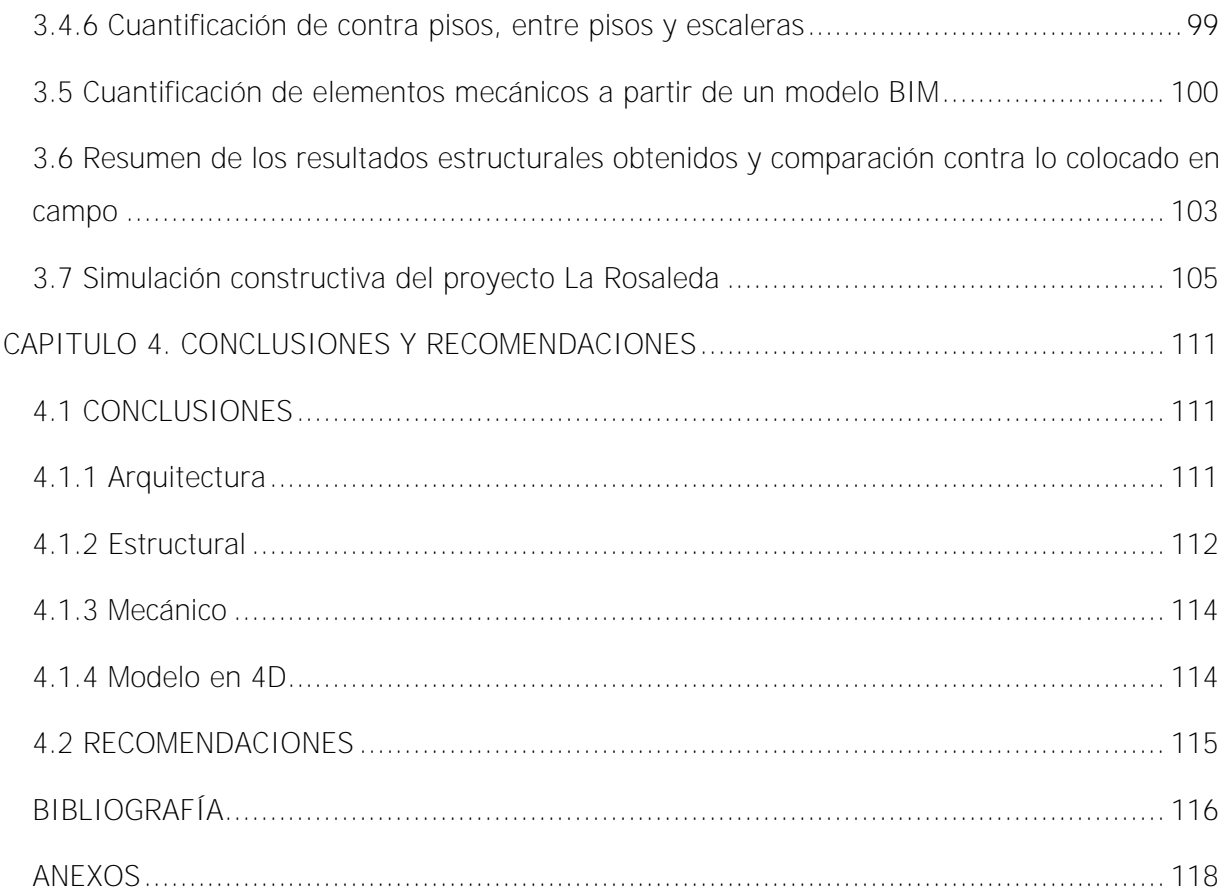

## <span id="page-7-0"></span>**ÍNDICE DE FIGURAS**

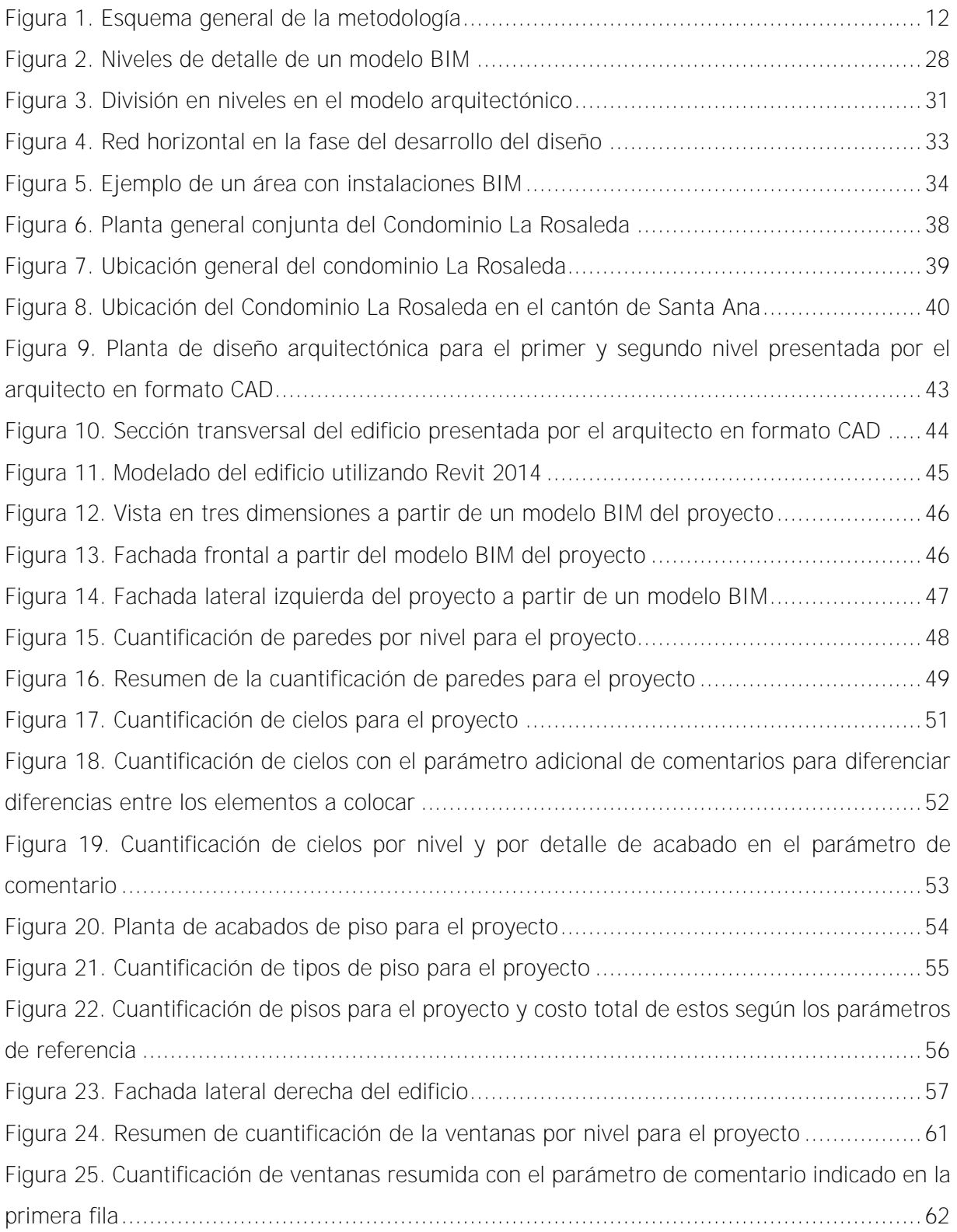

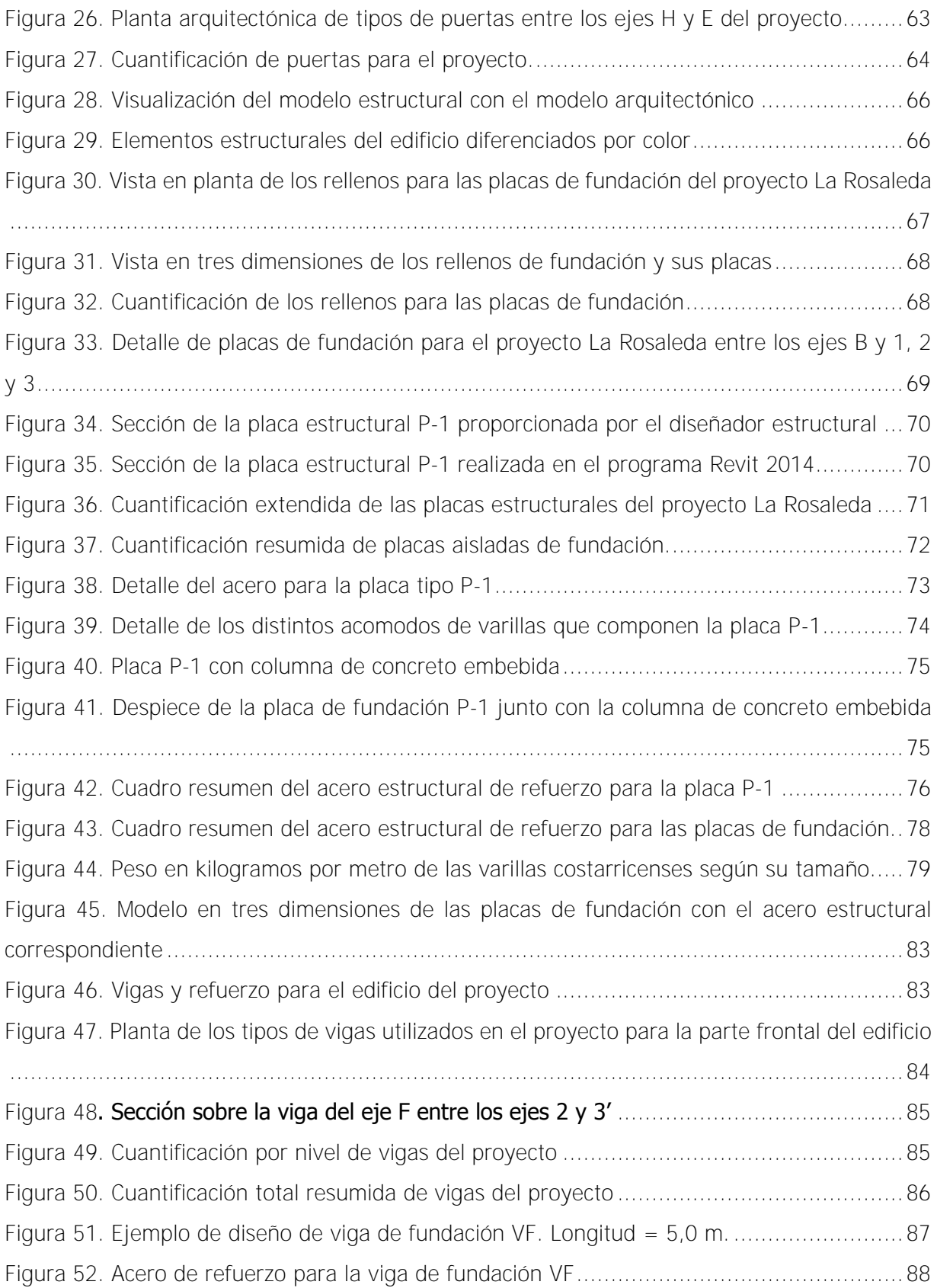

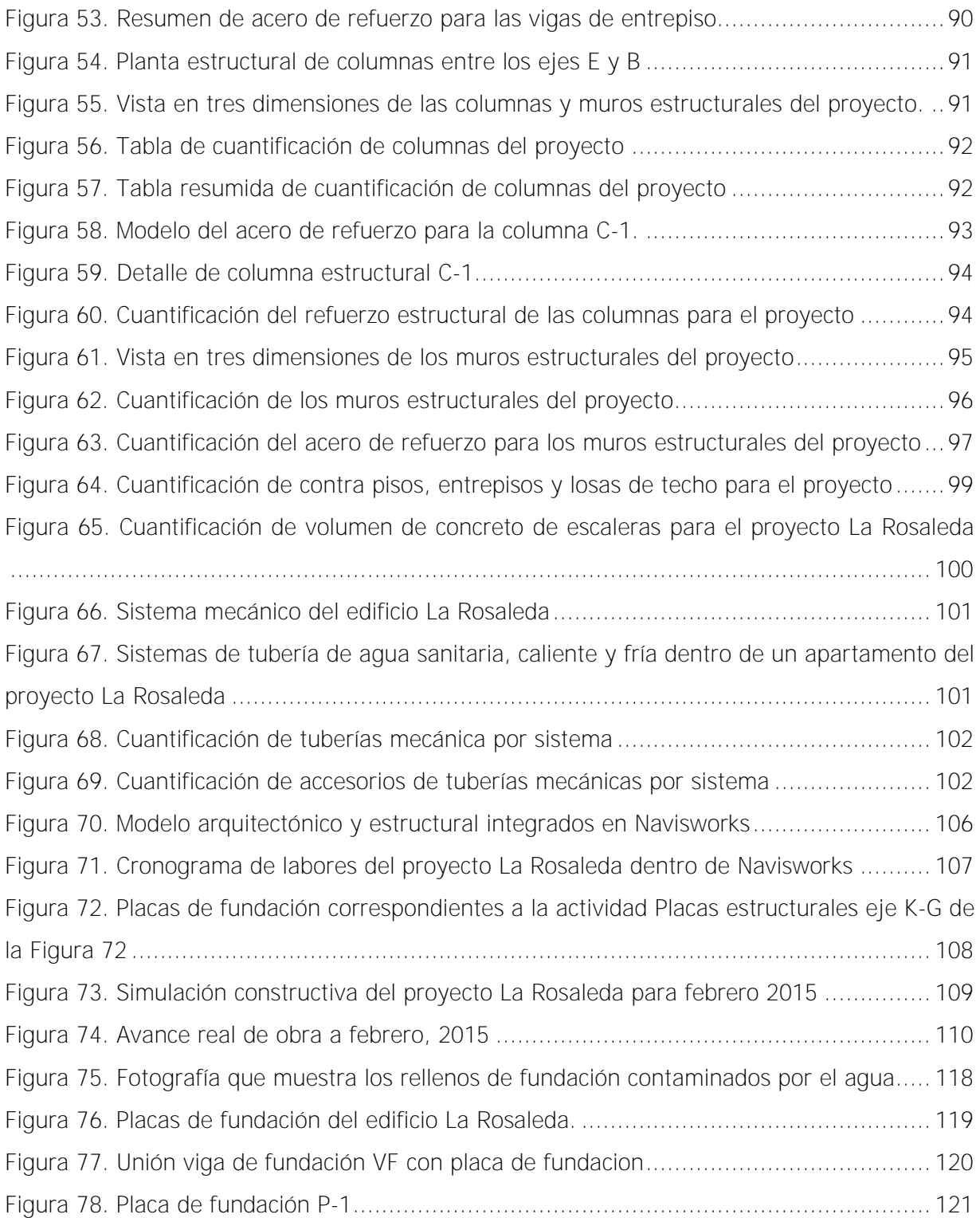

## <span id="page-10-0"></span>**ÍNDICE DE CUADROS**

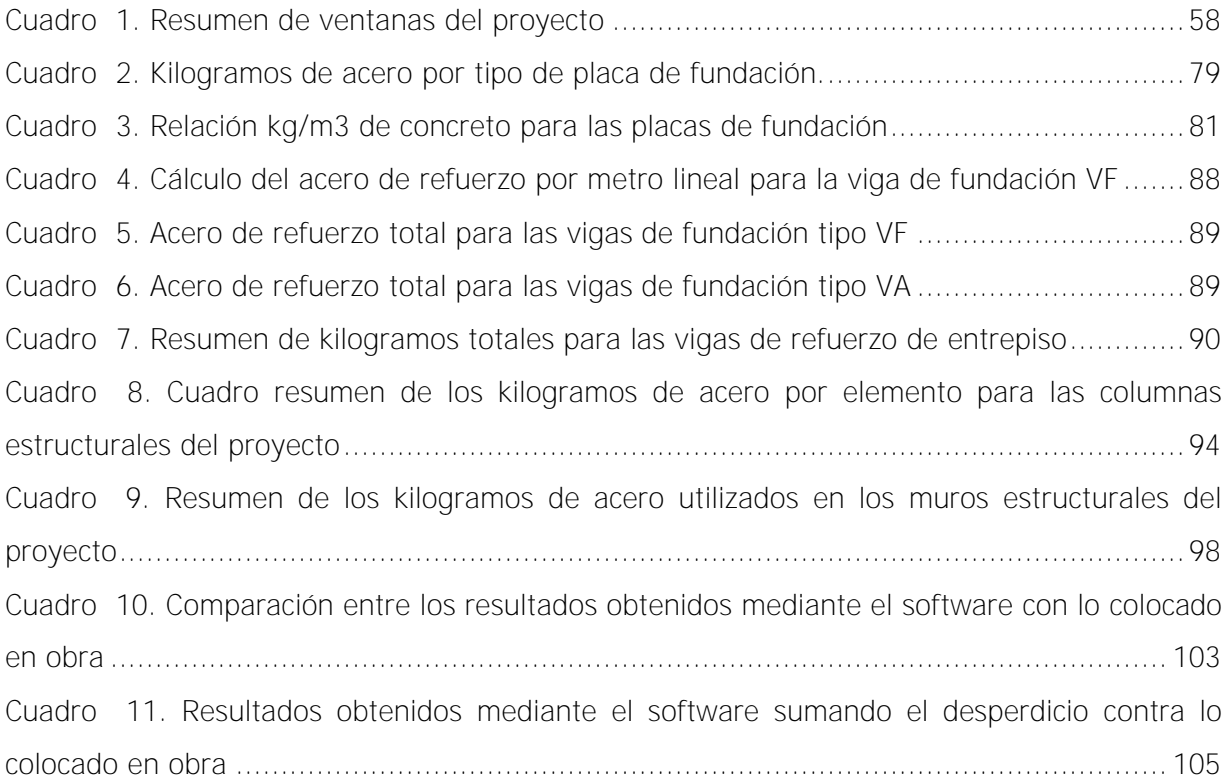

González Navarro, Luis Manuel. Modelado de un edificio habitacional utilizando la herramienta BIM para la cuantificación de elementos de construcción. Proyecto de graduación – Ingeniería Civil – San José. C.R.: L.M. González N., 2015 xii, 121, [4]h; ils. col. – 12 refs.

#### **RESUMEN**

<span id="page-11-0"></span>Se entiende que el Modelado de la Información de Edificios (BIM, por sus siglas en inglés), es el proceso sobre el cual es posible crear un modelo de diseño 3D inteligente que se utiliza posteriormente para facilitar la coordinación interdisciplinaria, cuantificación de elementos, visualización y realización de distintas simulaciones para ayudar a mejorar la manera de planificar, diseñar, construir y administrar edificios. El objetivo principal de este proyecto se basa en desarrollar un modelo BIM para la cuantificación automática de los diferentes elementos de diseño propuestos en las disciplinas estructurales, arquitectónicas y mecánicas.

Para esto, se realizaron los diferentes modelos BIM correspondientes a cada disciplina partiendo de los planos en 2 dimensiones. Una vez concluidos los modelos, se utilizaron las herramientas del software para extraer automáticamente las cantidades e información representativa de los elementos estructurales, arquitectónicos y mecánicos para finalmente comparar los resultados contra lo colocado en obra.

Los resultados obtenidos demuestran que, utilizar un modelo BIM para la cuantificación de elementos, representa una gran ayuda para los estimadores ya que de una manera sencilla, ordenada, precisa y rápida, se lograron resultados con un porcentaje no mayor al 3.5% contra los elementos colocados en obra. L.M.G.

BIM, MODELADO DE LA INFORMACIÓN DE EDIFICIOS, MANEJO DE LA INFORMACIÓN DE EDIFICIOS, MODELOS PARAMÉTRICOS, CUANTIFICACIÓN AUTOMÁTICA, GENERACIÓN DE MODELOS INTELIGENTES, CUANTIFICACIÓN DE ELEMENTOS DE CONSTRUCCIÓN.

Ing. Luis Gustavo Ruíz Cano, MBA

Escuela de Ingeniería Civil

### <span id="page-12-0"></span>**CAPITULO 1. INTRODUCCIÓN**

#### <span id="page-12-1"></span>**1.1 Justificación**

#### <span id="page-12-2"></span>**1.1.1 El problema específico**

Un problema común durante la fase constructiva de un proyecto habitacional es la coordinación interdisciplinaria que debe existir entre las diferentes disciplinas necesarias y básicas para llevarlo a cabo exitosamente.

El mercado costarricense ha adoptado la costumbre de que cada disciplina es la encargada de producir sus propios diseños basándose en una propuesta arquitectónica inicial, seguidamente, el diseño arquitectónico es entregado a los encargados de las otras disciplinas (estructural, eléctrica, mecánica, entre otras) quienes a su vez, se encargan de realizar sus respectivos diseños cada una de forma independiente. Una vez concluidos todos los bosquejos correspondientes, estos se juntan y se genera lo que se conoce formalmente como un conjunto de planos los cuales sirven como guía e instrucción para realizar la construcción final de un proyecto. En el flujo de trabajo anterior, cada una de las disciplinas se encarga independientemente de realizar sus diseños, llevándose a cabo un proceso de integración deficiente que no siempre resuelve los errores y posibles discrepancias entre los diseño de cada profesional.

El proceso descrito anteriormente, puede tardar semanas, meses e incluso años dependiendo de la magnitud de la obra. En un proyecto, se pueden llegar a generar desde una lámina hasta cientos de ellas dependiendo de la complejidad del mismo, razón por la cual hace pensar que si las disciplinas trabajan independientemente una de las otras, hay espacio para grandes errores y descoordinación en un proyecto.

Los errores causados por descoordinación y poca comunicación entre los involucrados de una obra civil pueden ser de todo tipo, desde errores leves hasta errores que pueden poner en riesgo la continuidad y rentabilidad de un proyecto en específico. Las repercusiones de una coordinación deficiente entre las disciplinas de una obra se reflejan siempre en su costo y tiempo de entrega, causando afectaciones al cliente y a la empresa constructora.

<sup>1</sup> 

Un caso particular de lo anterior se encuentra en el condominio "La Rosaleda", el cual es un complejo con tres condominios verticales de tres niveles de apartamentos cada uno y un parqueo general para todo el recinto. El problema en este proyecto radica en que en el año 2006 fueron construidos únicamente dos de las tres torres verticales y se dejó el último edificio y su parqueo respectivo para construir posteriormente. En este momento, el proyecto para levantar el tercer edificio y el parqueo, ha sido retomado por un grupo de inversionistas que compraron el proyecto a los dueños originales del complejo. Los inversionistas se enfrentan a la desventaja de que la empresa constructora que realizó los primeros dos edificios era extranjera y ya no ejerce operaciones en el país. Dado lo anterior, no existe ningún tipo de documentación del proyecto tales como cambios detectados en obra, cambios a los planos originales, curvas de aprendizaje, cantidades de materiales utilizados y otros factores que incidieron en el desarrollo de la obra en dicho momento.

El conjunto de planos proporcionado por los inversionistas para realizar la construcción y administración del proyecto está notablemente incompleto, su calidad es deficiente, existen detalles que son referenciados a otras láminas y estas no existen, el detalle de algunos elementos es muy básico, existe un faltante de secciones y aclaraciones que debieron haber sido hechas por los responsables de los diseños en ese momento y que, actualmente, no se tiene información de ellas.

A raíz de lo anterior, el problema específico radica en que, dada la incertidumbre generada por la poca información disponible del proyecto La Rosaleda, se tiene la inquietud de si las cantidades de materiales estimadas por la empresa constructora, realmente serán las que se colocarán en la obra. Al utilizar un modelo BIM (Building Information Modelling), por sus siglas en inglés, el cual tiene dentro de sus cualidades realizar cuantificaciones de materiales, se puede generar una estimación bastante precisa de la cantidad de materiales a colocar, pudiéndose anticipar posibles errores de cuantificación en el complejo La Rosaleda sin haber iniciado la construcción del proyecto.

#### <span id="page-13-0"></span>**1.1.2 Importancia**

El estar en busca de soluciones innovadoras, capaces de corregir y prevenir problemas en obras antes de que estas sean construidas, elaborar estimaciones de cantidades de manera

sencilla y a corto plazo, constituye un altísimo valor agregado a empresas diseñadoras, constructoras, administradoras y ejecutoras de proyectos en todo el gremio de la construcción.

En caso de estudio internacionales, utilizar un prototipo digital del proyecto que integre en un solo archivo todas las disciplinas involucradas en su diseño, ha generado un enorme avance para la coordinación y cuantificación de los elementos constructivos de un proyecto, ya que ha demostrado ser una solución muy eficiente con respecto a la descoordinación interdisciplinaria y ha funcionado muy bien cuando se utiliza para estimar cantidades de materiales (Chuck Eastman, 2011).

Las modificaciones y cambios a los diseños durante la etapa inicial en la construcción son muy comunes. Es precisamente en esta etapa donde se produce la mayor cantidad de dudas e incoherencias entre los distintos juegos de planos necesarios para construir el proyecto. El presupuesto inicial de la obra por su parte, también se ve afectado, ya que en muchos casos esos cambios nunca están incluidos.

Al utilizar un modelo BIM, es posible efectuar una coordinación y una integración muy precisa sobre lo que se planea construir. Mediante la utilización de un archivo central, las disciplinas estructurales, mecánica, eléctrica, arquitectónica y otras, podrán trabajar todas a la vez y por separado sobre un mismo proyecto, así pues, cambios o interferencias que surjan entre los diferentes sistemas, podrán ser detectados, corregidos y actualizados a tiempo porque se verán reflejados en el archivo central.

Al tener un modelo interactivo con el cual se pueda observar con detalle lo que se planea construir, las cantidades que se deben utilizar, la etapa en que estas cantidades deben colocarse, presenta una enorme ventaja, tanto para la empresa constructora, como para la administración del proyecto, pues se podrían prevenir errores que posiblemente ocurrirán si se continúa sobre la misma línea de utilizar los planos originales. Esto apuntaría a una mayor economía en el proyecto y a mejorar los tiempos de ejecución al detectar interferencias en los sistemas mucho antes de su construcción.

Las ventajas que se presentan al tener un modelo en 3 dimensiones con todos los detalles pertinentes radica en que, al usar *softwares* potentes, se logra un modelo paramétrico. Esto indica que los cambios que se realizan en alguna parte específica del modelo, son

actualizados inmediata y automáticamente en todas las vistas, documentación y las tablas de cuantificación correspondientes.

Desde otro punto de vista, en proyectos que han sido diseñados y construidos bajo el concepto de BIM, se han logrado ahorros significativos, tanto en costo como en tiempo de entrega. Se ha obtenido también una mejor interacción entre los diseñadores, constructores, administrados, clientes y usuarios finales de un proyecto, donde se logró diseños innovadores, eficientes y optimizados desde otras áreas de la ingeniería, tal como sucedió en el caso de estudio de la remodelación del hospital de Saint Helens en el año 2009 al utilizar un modelo BIM (Excellence, 2009).

En este trabajo final de graduación se realizó, mediante un software de uso libre para estudiantes de la empresa Autodesk, un modelo completo del proyecto, donde se utilizó el conjunto de planos proporcionado por los inversionistas. Se combinaron en un solo archivo digital la disciplina mecánica, estructural y arquitectónica. Con esto se planeó generar un conjunto de planos con información que incluyera las cantidades de materiales a utilizar desde una etapa preliminar.

Mediante el desarrollo de esta propuesta de trabajo lo que se pretendió es aportar un nuevo punto de vista y una solución para el ensamblaje, integración y cuantificación de los diferentes diseños de las disciplinas involucradas, en este caso en particular, para realizar la construcción de un edificio de tres niveles.

El mercado de la construcción, tanto a nivel nacional como internacional, es por excelencia uno de los principales contribuyentes al desarrollo y economía de un país, razón por la cual, como país y profesionales, es de suma importancia estar a la vanguardia de nuevas tecnologías que, indudablemente, mejoran la productividad y eficiencia en el sector de la construcción.

### <span id="page-15-0"></span>**1.1.3 Antecedentes teóricos y prácticos del problema**

La investigación en Costa Rica respecto al tema de Building Information Modelling (BIM) es escasa. La Escuela de Ingeniería Civil de la Universidad de Costa Rica, en su departamento de Construcción, ha recibido las primeras propuestas de trabajos de graduación relacionadas con el tema. A. Vargas, C. Líos han desarrollado trabajos enfocados en la metodología BIM pero ninguno de estos ha sido orientado a la parte de cantidades obtenidas automáticamente de los programas. El sistema de Bibliotecas de la Universidad de Costa Rica cuenta con un libro que trata el tema. El volumen se titula "BIM and Construction Management: Proven Tools, Methods, and Workflows" y fue publicado en el año 2009. Esta publicación presenta una primera aproximación a aspectos como la estimación, contratación, coordinación del sitio, programación de obra, coordinación interdisciplinaria, detección de inferencias espaciales, y sostenibilidad. Por otro lado, se dispone de tres volúmenes adicionales en el tema llamados "BIM Handbook: a Guide to Building Information Modelling", "Mastering Autodesk Revit 2013" y "Mastering Autodesk Navisworks 2012". Debe destacarse que el título "BIM Handbook" proporciona una serie de casos reales de la implementación de la tecnología BIM en otros países. Dado lo anterior, puede afirmarse que la realización de este trabajo final de graduación representará un aporte para el sector de la construcción en Costa Rica.

Por tratarse de un área poco explorada en Costa Rica, el caso de estudio del Edificio La Rosaleda proporcionará información valiosa sobre el uso de un modelo BIM enfocado a la cuantificación de materiales. Este estudio podrá servir como material de apoyo y referencia para futuros cursos universitarios en la rama de la construcción y proyectos de graduación que busquen profundizar más en el tema.

La implementación en nuestro país de proyectos realizados mediante modelos BIM, es limitada. A nivel privado, existen varias empresas que han adoptado parte de esta metodología de trabajo para implementarla en sus proyectos, sin embargo, la gran mayoría de empresas constructoras labora bajo el esquema común de diseñar, estimar y construir con planos en dos dimensiones. En el proyecto La Rosaleda, lo anterior no es ajeno.

En el año 2006, la empresa constructora JJR-PFV construcciones S.A. fue adjudicada para llevar a cabo dicho proyecto. Esta empresa fue la encargada de realizar el diseño y construir el complejo. Dicha compañía era extranjera. Por razones desconocidas, únicamente se lograron construir dos de las tres torres de apartamento estipuladas al momento. En ese período se construyeron dos torres de apartamentos de tres niveles, cada una con cuatro residencias por nivel, el área social (piscina y zonas verdes), planta de tratamiento, parqueo para 30 vehículos y accesos al complejo, también fueron construidos en ese momento. Para una futura etapa de construcción, se dejó la tercera torre y sus respectivos parqueos, así como la construcción de una cancha de tenis y las tapias perimetrales del complejo.

La construcción de la tercera torre de apartamentos según las especificaciones, debe ser una réplica de las ya existentes, razón por la cual, los planos suministrados por el propietario, son los mismos que se utilizaron para la construcción de la primera y segunda torres en su tiempo.

Cuando se realizó una revisión del conjunto de planos proporcionados, se detectó que estos carecían de información básica y vital para llevar a cabo un proyecto de esta magnitud. Se decidió entonces en dicho momento, con aprobación del propietario, realizar un nuevo conjunto de planos que reflejaran con mayor detalle lo ya construido y actualizar el diseño estructural al código sísmico vigente en el país.

En virtud de lo anterior, el propietario consideró que sería de suma importancia y ayuda para todo el equipo de trabajo, contar con un modelo en tres dimensiones que refleje el alcance del proyecto. Este modelo debe ser paramétrico dados los numerosos cambios que se darán durante la construcción y el faltante de información en los planos originales. El modelo debe también reflejar las cantidades que se estiman colocar en la obra para proporcionarle a la empresa constructora una ayuda adicional en la estimación y costos de cantidades de materiales a utilizar. Después de una investigación profunda en el tema, se decide utilizar una serie de programas computacionales de uso libre para estudiantes de la compañía Autodesk para llevar a cabo dicha tarea. Entre los principales programas a utilizar se encuentran Autodesk Revit 2014 y Navisworks 2014.

#### <span id="page-18-0"></span>**1.2 Objetivos**

#### <span id="page-18-1"></span>**1.2.1 Objetivo general**

Elaborar el modelo BIM del edificio Condominio La Rosaleda Bloque C a partir de los planos originales del proyecto y comparar las cantidades de materiales proporcionadas por el modelo contra las cantidades reales colocadas en obra.

#### <span id="page-18-2"></span>**1.2.2 Objetivos específicos**

- a) Elaborar un modelo BIM de acuerdo a los planos suministrados por el propietario con el fin de reflejar el alcance definido por el equipo del proyecto.
- b) Validación de los resultados obtenidos desde el modelo contra las cantidades reales colocadas.
- c) Fraccionar el modelo BIM en paquetes de trabajo con el objetivo de realizar una simulación constructiva de la cantidad de materiales que se utilizan en cada etapa.
- d) Evaluar las ventajas que se obtienen al utilizar un modelo BIM en la fase inicial de estimación de cantidades en un proyecto.

#### <span id="page-18-3"></span>**1.3 Delimitación del problema**

#### <span id="page-18-4"></span>**1.3.1 Alcances**

El edificio modelado incluyó la parte estructural, arquitectónica y mecánica del inmueble con base en los planos originales proporcionados por el propietario y los modificados por la empresa constructora.

Se deja por fuera dentro del alcance de este proyecto, el modelado de la parte eléctrica ya que, por tratarse de una construcción en donde se edificó la segunda etapa del condominio, la gran mayoría de elementos eléctricos importantes, tales como transformadores, acometidas, arquetas, centro de medición, entre otros, fueron construidos en la primera etapa, razón por la cual, realizar un modelo eléctrico únicamente de luminarias y tomacorrientes para el complejo, no representaba mayor importancia.

Para la comparación de los materiales que se utilizaron en el proyecto, únicamente se tomaron en cuenta aquellos materiales que componen la parte estructural del edificio y se obtuvieron estimaciones de cantidades en la parte arquitectónica. Según el cronograma de trabajo del proyecto elaborado por la empresa constructora, se esperaba que, a inicios de mayo del año 2015, la parte estructural estuviera completamente terminada y se contara con avances en la sección arquitectónica. Lo anterior no fue posible dado los atrasos que se generaron en él debido al intenso invierno que retrasó el avance del proyecto durante los meses de setiembre, octubre y noviembre del año 2014. Los elementos correspondientes a la parte estructural son aquellos que se utilizan comúnmente para levantar un edificio: el acero y el concreto (columnas, vigas, fundaciones y muros) principalmente. Por otro lado, se tomaron en cuenta los volúmenes de material de relleno que se utilizaron para el relleno de las fundaciones. Se excluyeron los entrepisos y contrapisos de la cuantificación de acero estructural ya que estos elementos fueron manejados bajo sub-contrato y no se tuvo acceso a la información de estos materiales.

En la parte arquitectónica, se cuantificaron las cantidades obtenidas del modelo para cielos, cerramiento de paredes (livianas o de mampostería), tipos de puertas, ventanas, pisos, azulejos, entre otros. Las estimaciones obtenidas no pudieron ser validadas contra lo colocado en obra ya que a la fecha de corte, el avance de acabados era nulo, sin embargo, se dejó la información con la empresa constructora para referencia y ayuda futura.

Dada la complejidad del proyecto, se elaboró un modelo con el especial cuidado de no realizar modificaciones al diseño original. El modelo se tuvo a disposición de la empresa constructora únicamente con el fin de aportar una visualización más clara y amplia de lo que se está realizando, sin embargo, este nunca rigió sobre lo establecido en los planos oficiales del proyecto.

El modelo se realizó usando el programa de la empresa Autodesk llamado Revit 2014. A partir de dicho modelo y en dicho programa, se obtuvieron las cantidades de los distintos paquetes de trabajo.

El modelo realizado en el punto anterior, fue también utilizado por otro programa de la misma empresa llamado Navisworks 2014, el cual se usó para realizar una simulación constructiva del proyecto.

La realización de la simulación del proceso constructivo, se llevó a cabo siguiendo el cronograma de labores de acuerdo a la información suministrada por la empresa constructora. Los rendimientos y duraciones de las actividades programadas en la simulación constructiva, dependieron de los datos internos de la empresa constructora y no fueron proporcionados al autor razón por la cual no se profundiza en el origen de estos.

Debe recalcarse también que, a nivel nacional, Costa Rica no cuenta con ningún tipo de regulación ni recomendación para desarrollar modelos BIM, por ende, el desarrollo del mismo se hizo siguiendo recomendaciones proporcionadas en la literatura y por recomendaciones y guías de países avanzados con el tema del BIM tales como Australia e Inglaterra.

Si bien es cierto, parte del trasfondo de este trabajo final de graduación es utilizar esta tecnología en otros proyectos desde sus fases iniciales, sería de mucho riesgo por parte de la empresa constructora basarse en los datos obtenidos por el programa sin haber realizado una comprobación real y previa de los resultados, razón por la cual, la cuantificación de materiales obtenidos directamente desde el programa, sirvieron como guía para el constructor del proyecto y se esperaba que estas coincidieran con lo colocado y utilizado en la obra. Debe recordarse que es la primera vez que se realiza un proyecto de graduación con este tipo de programas con este objetivo.

#### <span id="page-20-0"></span>**1.3.2 Limitaciones**

Actualmente, la construcción de la segunda etapa del condominio La Rosaleda ha comenzado. No se consiguió colaborar en la parte de planeamiento del proyecto ni en el rediseño. A la fecha, se han realizado trabajos preliminares, movimientos de tierra, colocación de placas de fundación, colado de vigas y columnas del primer, segundo y tercer nivel. También se ha concluido la obra civil de los primeros dos entrepisos y avance de la obra electromecánica.

Como una limitación directa de este proyecto es que, a pesar de que se realizaron visitas al sitio así como un intento por llevar un control y medición de los materiales a colocar (acero y concreto), se dependió de las habilidades del maestro de obras del proyecto para colocar el acero y concreto correspondiente a los elementos con el fin de poder realizar una comparación valida entre lo estimado por el software y lo colocado en obra. Es decir, se debió confiar por ejemplo en que si en el diseño de una viga, los aros debían ser colocados cada 15 cm, se espera que el maestro de obras los haya colocado en esa separación y no en otra, lo cual, lógicamente, alteraría los resultados entre lo estimado por el programa y lo realmente colocado.

Existe un acuerdo entre el autor y la empresa constructora para que esta proporcione la información necesaria para llevar a cabo la investigación. Como parte del trabajo se obtuvieron las facturas oficiales de cobro por parte de los proveedores del proyecto, dicha información se utilizó únicamente con fines académicos y bajo absoluta reserva. El autor dependió de la información que le suministró la empresa constructora y el avance de obra por parte de esta ya que, dependiendo del avance a julio del 2015, así se podrán realizar comparaciones entre lo estimado y lo colocado.

En la fase del modelado del edificio, se utilizaron las licencias estudiantiles de la empresa Autodesk. Estas licencias están disponibles de manera gratuita para estudiantes en el sitio web de la compañía. Cuando se adquiere una licencia de este tipo, es común que las capacidades del programa no sean las mismas que la licencia comercial. Lo anterior ya ha sido comprobado ya que, parte de las ventajas de contar con una licencia comercial, radica en tener el derecho de almacenar los diseños y realizar algunas actividades en los servidores centrales de la empresa Autodesk ("*renders"* de alta calidad, análisis solares, entre otros), mientras que en la licencia estudiantil, estas herramientas no se encuentran disponibles.

Dada la poca aplicación de modelos BIM a construcciones nacionales, esto se convierte en una limitación directa del trabajo final de graduación ya que, al no contar con documentación nacional sobre el tema, no podrá hacerse una comparación de los resultados obtenidos en este proyecto contra otros proyectos nacionales de igual similitud.

#### <span id="page-22-0"></span>**1.4 Metodología**

En la Figura 1, se muestra la metodología general que se llevó a cabo para realizar el proyecto de Modelado de un edificio habitacional utilizando la herramienta BIM para la cuantificación de elementos de construcción.

La investigación fue dividida en varios ejes centrales. El primero de ellos corresponde a la parte de investigación, aprendizaje e implementación del software que se utilizó en la modelación para obtener las cantidades de materiales a partir de él. Se contaron con información de casos de estudios internacionales donde se han utilizado modelos BIM para una etapa preliminar en la cuantificación de materiales en los cuales, el autor utilizó como guía y recomendación para llevar a cabo este trabajo final de graduación.

La siguiente fase, la cual es la implementación del modelo, fue la que mayor tiempo requirió. Esta fase arrancó con la información proporcionada por el cliente, la cual constó en su mayoría de un juego de planos con poco detalle, para lo cual, se solicitó regenerarlos con mayor detalle y complementarlos con visitas al campo para realizar un registro fotográfico de los dos edificios ya construidos. En esta fase y a partir de la información anterior, se generó un modelo como archivo central sobre el cual se ligaron los modelos estructurales y electromecánicos. Es importante mencionar que durante esta etapa de modelación, las cantidades de materiales también se fueron extrayendo sobre el modelo.

Una vez completados los modelos y hechas las cuantificaciones de los materiales, el autor procedió a realizar una simulación en 4D sobre el avance constructivo del proyecto tomando como base el cronograma de trabajo proporcionado por la empresa constructora así como el avance real que se generó en la obra ya que, se existieron diferencias entre el tiempo proyectado y el tiempo real de ejecución de las etapas dados distintos atrasos.

<span id="page-23-0"></span>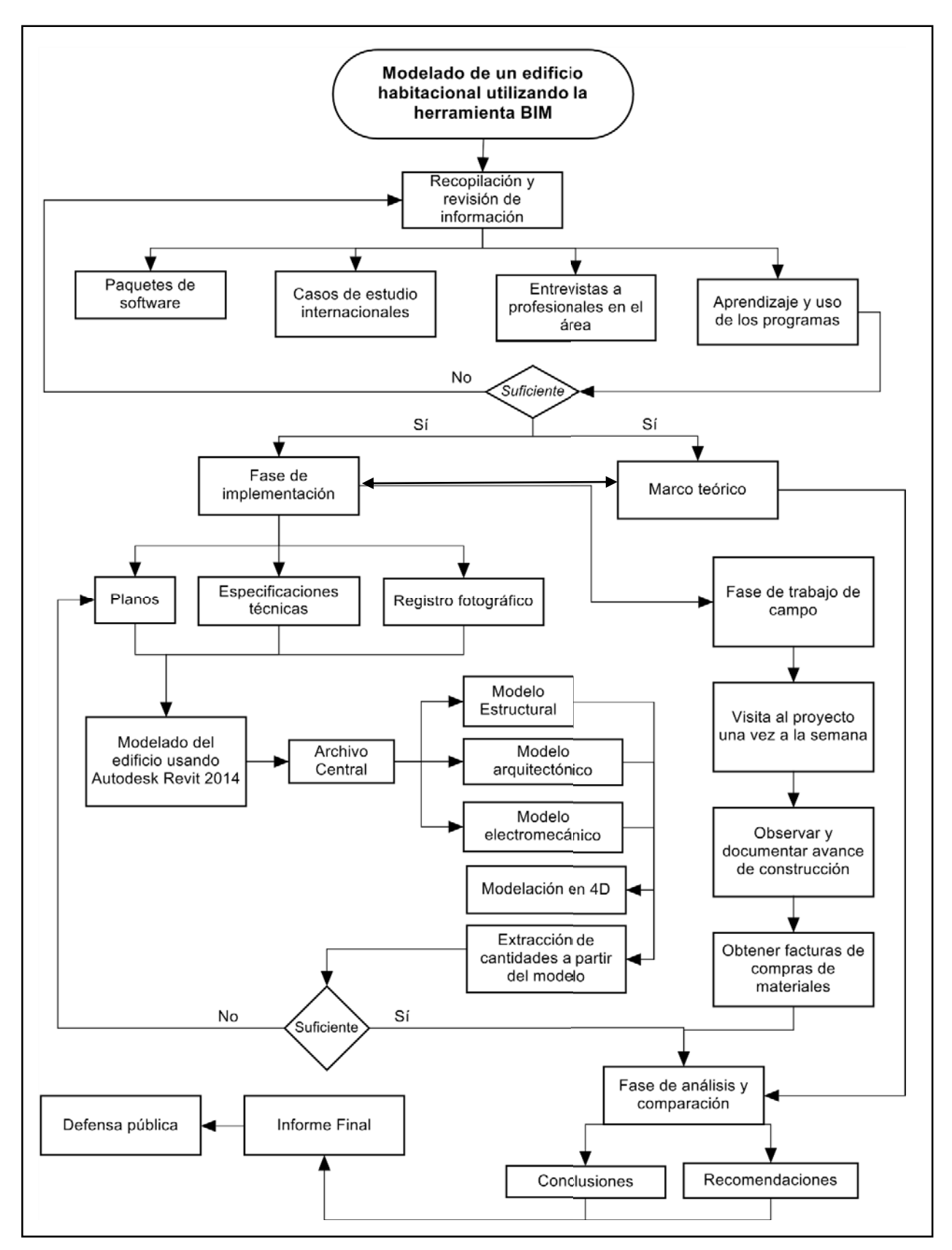

Figura 1. Esquema general de la metodología

Fuente: González, 2014

En la otra arista, se encuentra la fase de trabajo de campo, la cual se basó en realizar visitas al sitio del proyecto con el fin de documentar mediante un registro fotográfico el avance real del proyecto. Por otro lado, y como punto más importante de las visitas al sitio, es que se llevó un control sobre la cantidad de materiales utilizados en las distintas etapas del proyecto, solicitando al encargado de la administración del proyecto las facturas verdaderas de compra de los materiales utilizados así como realizando una medición en sitio sobre lo colocado.

Como última etapa de este trabajo, se encuentra la fase análisis en la cual, se generará cuadros comparativos en los que se muestren las cantidades de materiales a utilizar proyectadas por el programa y las cantidades realmente colocadas en el proyecto. A partir de ahí, se analizaron la precisión y las ventajas que podría aportar este tipo de programas a etapas tempranas de diseños de proyectos con el fin de agilizar y aumentar la eficiencia en la parte de cuantificación de materiales.

Finalmente, se analizaron los resultados obtenidos con el fin de elaborar una serie de conclusiones y recomendaciones a las que se lograron llegar en el desarrollo de este proyecto.

## <span id="page-25-0"></span>**CAPITULO 2. MARCO TEÓRICO**

#### <span id="page-25-1"></span>**2.1 Generalidades**

Building Information Modelling (BIM) es una metodología de trabajo colaborativa para la creación y gestión de un proyecto de construcción. Su objetivo es centralizar toda la información del proyecto en un modelo de información digital creado por todos sus agentes (Smart, 2015).

Han sido 10 años desde que el término Modelado de la Información de Edificios (BIM) fue introducido en la industria de Arquitectos, Ingenieros y Constructores (AEC, por sus siglas en inglés). El concepto de BIM ha pasado recientemente a ser el eje central de la AEC ya que envuelve en su gran mayoría, todos los aspectos del diseño, construcción y operación de un edificio (Chuck Eastman, 2011, pág. vii).

Actualmente, grandes firmas de ingeniería, arquitectura y construcción, han aceptado el reto de adaptarse a realizar modelos digitales en lugar de diseños convencionales en dos dimensiones. Como sucedió muchos años atrás con la tecnología CAD, muchos de estos retos actuales representan nuevos flujos de trabajo y cambios en los hábitos actuales en la forma de diseñar edificaciones (Phil Read, 2012, pág. 4).

El proceso de modelado de la construcción de edificios de manera digital apunta a soportar un ciclo completo del diseño para que la construcción sea de alta calidad, eficiente, segura y conforme con un desarrollo sostenible. Los modelos de edificio (BIM) se utilizan a lo largo de todo el ciclo de vida del edificio, lo que se conoce como 360º, empezando en el diseño inicial, continuando durante la construcción e incluso más allá, hasta el uso del edificio y la gestión del mismo una vez que el proyecto de construcción ha finalizado.

Los modelos del edificio con información (BIM) permiten obtener una serie de resultados según (Chuck Eastman, 2011), por ejemplo:

 Ayudar a elegir entre distintas decisiones de inversión, comparando la funcionalidad, el alcance y los costes de las diferentes soluciones.

- Analizar los requisitos energéticos y medioambientales para elegir entre las opciones de diseño y cumplir con estos objetivos durante el uso del edificio.
- Visualizar el diseño y estudios de viabilidad de la construcción.
- Mejorar la calidad e intercambio de datos para hacer el proceso de diseño más efectivo y eficiente.
- Usar los datos del proyecto durante las operaciones de construcción y explotación y mantenimiento.

Para obtener un modelo satisfactorio de todos los involucrados en un proyecto, deben establecerse prioridades y objetivos específicos en el proyecto para el uso del modelo. Estos requisitos específicos de proyectos deberían ser definidos y documentados de acuerdo a las bases generales establecidas dependiendo de lo que se quiera lograr y hasta donde se quiera llegar en el uso de la metodología BIM.

Los objetivos generales del modelado de los edificios con información incluyen, por ejemplo, según (Smart, 2015) los siguientes:

- Dar soporte a la toma de decisiones del proyecto
- Dar una base a los aspectos contractuales alineados con los objetivos del proyecto utilizando el modelo de información del edificio como referencia
- Visualizar soluciones de diseño
- Asistir durante la fase de diseño y coordinar entre distintos diseños
- Incrementar y asegurar la calidad del proceso de construcción y el producto final
- Analizar con más detalle los procesos durante la fase de construcción lo que permitirá optimizarlos y hacerlos más eficientes
- Mejorar la seguridad durante las fases de construcción y uso del edificio
- Dar soporte a los análisis de costes del proyecto y del ciclo de vida del edificio
- Permitir la gestión y la transferencia de datos del proyecto durante la operación
- Dependiendo del nivel de profundidad en el detalle de los modelos y la información contenida en estos, los datos del proyecto variarán, así como los requerimientos mínimos y específicos de cada proyecto, de aquí la importancia de contar con un plan de trabajo y de desarrollo sobre lo que se espera obtener de un proyecto utilizando la metodología BIM

#### <span id="page-27-0"></span>**2.2 La evolución en la comunicación del diseño**

Para apreciar las ventajas y valores aportados por un modelo BIM es estrictamente necesario repasar la historia de la comunicación del diseño y cómo el modelado de edificios ha interactuado en este proceso.

Antes del Renacimiento, los diseños eran documentados y comunicados usando modelos físicos (Katzz, 2011). Estos modelos proporcionaban una representación física de la intención del diseño para que, de este modo, los involucrados pudieran tener una perspectiva global de lo que se pretendía realizar.

El uso de modelos físicos hizo necesario un estilo directo de comunicar el diseño propuesto para que las personas lo ejecutaran. El maestro de obras o capataz era el responsable de interpretar el modelo y de explicar las características y detalles del diseño. Este paso era clave para los artesanos encargados de la construcción en aquella época; cuando surgían dudas o preguntas constructivas, estos volvían al maestro de obras y al modelo físico para recibir orientación.

Este método de comunicar la intención del diseño a través de modelos físicos se basó en gran medida en la calidad y habilidad de los artesanos contratados para dicha labor. Los detalles finos que no eran posibles ver en el modelo, se resolvían en el campo basado en el conocimiento y experiencia de los constructores.

Con el paso del tiempo, las ineficiencias inherentes a depender de los modelos físicos para comunicar un diseño, llevó a un nuevo método de comunicación más eficiente: el desarrollo de dibujos arquitectónicos (Katzz, 2011).

En la misma época del Renacimiento, el nuevo sistema basado en descomponer el diseño en una serie de dibujos realizados en papel, fue sumamente aceptado y adoptado. El diseño era descrito mediante una serie de proyecciones ortográficas en dos dimensiones que normalmente comprendían:

- Planos en planta que típicamente incluían el detalle de espacios y sitios
- Elevaciones mostrando las fachadas de los edificios así como detalles interiores
- Secciones para mostrar detalles de los elementos a construir.

Estas vistas en dos dimensiones eran complementadas con dibujos en tres dimensiones que a su vez eran más sencillos de interpretar para personas no familiarizadas con el dibujo arquitectónico y sus convenciones de signos. Los dibujos en tres dimensiones pueden realizarse con varios métodos: axonométrica, isométrica, en perspectiva, entre otras. A pesar de la ayuda visual que proporcionan los dibujos en tres dimensiones, el esfuerzo requerido para realizarlos es significativo, razón por la cual eran usualmente realizados una vez que el diseño se completó y raramente como herramienta de este, según Katzz, 2011.

Los dibujos arquitectónicos son usados con muchos propósitos, entre sus usos más recurrentes se pueden encontrar en fases de diseño, en planos de construcción, contratos de construcción y dibujos "as built" los cuales son utilizados una vez que se ha completado el proyecto para hacer un levantamiento final de lo construido.

Para la época de 1980, en lugar de confiar en una confección a mano de un dibujo, se necesitaba un método más eficiente para la creación de dibujos de arquitectura. A finales de este año, la adopción generalizada por microcomputadoras proporcionó una solución y el dibujo asistido por computadora (CAD por sus siglas en inglés) transformó la industria de la construcción (Katzz, 2011).

La adopción de herramientas de CAD, tales como el AutoCAD proporcionó un gran salto en la industria de la construcción ya que aumentó significativamente la eficiencia en la producción de los planos arquitectónicos y se mantenía una mayor consistencia en la reutilización y repetitividad en los elementos de diseño.

A pesar de este valor enorme del aumento de la eficiencia al utilizar este método, el enfoque CAD todavía sufre una debilidad fundamental que radica en abstracciones 2D para representar un diseño 3D. Las líneas que se utilizan en los dibujos arquitectónicos no llevan ninguna información de inteligencia sobre los elementos que representan. No son más que líneas que no representan con precisión los objetos reales en 3D.

Otra desventaja es que no hay coordinación inherente entre dibujos, comprobación de conflictos, o que se reflejen cambios en el diseño de forma automática. La coordinación entre las líneas que se muestran en los dibujos no es automática, los profesionales del diseño son los responsables de la formidable tarea de mantener la coherencia entre los cientos o incluso miles de dibujos individuales necesarios en un proyecto típico, por ejemplo de un edificio.

Actualmente en el mercado existen decenas de programas que realizan modelos en tres dimensiones, por mencionar algunos de ellos, entre los más comunes están: Sketchup, ArchiCad, AutoCad 3D, Maya, Rhino, Vector Works, 3Ds Max, entre otros. La diferencia de estos programas contra la plataforma BIM que utilizan los programas Revit, Tekla o VICO, por ejemplo, se basa en que, con los primeros programas mencionados, se puede crear todo tipo de modelos en tres dimensiones que de igual forma permiten visualizar de una manera muy oportuna el proyecto pero que, a diferencia de un modelo BIM, los objetos no guardan inteligencia ni información alguna.

Para ejemplificar lo anterior, en cualquier programa de modelado 3D, se puede crear una ventana con todas las características arquitectónicas que el diseñador quiera, esta es creada a través de parámetros y elementos específicos de esta ventana (ancho, largo, alto, colores, texturas, entre otros) que semejan una ventana de la vida real pero que no guardan información e inteligencia alguna sobre los elementos que la componen.

En un modelo BIM, esta misma ventana puede realizarse con las mismas características arquitectónicas anteriores, sin embargo, en la ventana, únicamente se podrá colocar los elementos pertinentes a las ventanas: paredes, muros cortina y techos. De esta manera, el elemento ventana guarda cierto grado de inteligencia, ya que el software reconoce que dadas sus características únicamente pueden ser colocados determinados elementos.

Además de lo anteriormente mencionado esta misma ventana guarda información de otros tipos de parámetros que son útiles en diferentes análisis que se realizan con modelos BIM. Por ejemplo: la ventana anterior en un modelo BIM guarda información sobre sus dimensiones tales como volumen, área, tipo, familia, reflexión del vidrio, grosor del vidrio, transparencia, conductividad térmica, entre otros parámetros que son necesarios cuando se realizan análisis energéticos a manera de ejemplo. También, esa misma ventana guarda información sobre su precio, proveedor, disponibilidad y comentarios que se hayan hecho sobre ella en caso de que se quiera extraerle algún tipo de información, algo que es imposible obtener de los programas de modelado en tres dimensiones tradicionales.

Dado que los proyectos se hacen cada día más complejos y los equipos de diseño más grandes y con horarios más comprimidos (Katzz, 2011), se vio la necesidad de contar con otro enfoque en el manejo de grandes proyectos, donde se dio espacio a la implementación de modelos inteligentes denominados BIM. De acuerdo al Instituto Nacional de Ciencias de la Construcción (NIBS por sus siglas en inglés), un modelo BIM es definido como una representación digital de funciones físicas y características de un edificio que sirve a su vez como un recurso compartido de información que puede ser utilizada para futuras decisiones del ciclo de vida del edificio desde una etapa inicial del proyecto (Phil Read, 2012, pág. 3).

La introducción de herramientas BIM, como los productos de software basados en la plataforma de Autodesk Revit, proporcionan un gran salto en la capacidad para comunicar la intención del diseño a todos los miembros de un equipo de proyecto y gestionar así, de una manera más sencilla y ordenada, la gran cantidad de datos necesarios para describir y coordinar la actividades involucradas en el diseño y la construcción de un proyecto.

En un flujo de trabajo BIM, la información del diseño y la construcción de todos los participantes del proyecto se almacenan en una sola base de datos que facilita el intercambio de información acerca de los elementos de construcción. Este intercambio de información sobre el proyecto permite simplificar el almacenamiento, seguimiento y presentación de informes sobre toda la información pertinente a un proyecto.

Sobre este enfoque, el BIM ayuda a eliminar inconsistencias al proporcionar a todos los miembros del equipo del proyecto la información más actual y reciente sobre los elementos del diseño. Los cambios realizados por cualquier miembro del equipo se pueden sincronizar con el archivo central, por lo que en lugar de confiar en las versiones anteriores o copias, todo el equipo de proyecto tiene acceso al archivo más reciente del estado del proyecto, razón por la cual, el esfuerzo en la coordinación de planos se reduce drásticamente.

El uso del BIM no sólo ha revolucionado el proceso en la producción de dibujos sino que, el tener acceso a la información almacenada en un modelo de construcción, también ha creado nuevos flujos de trabajo que están cambiando fundamentalmente la forma en que los proyectos se diseñan, construyen, planifican y analizan. BIM ofrece beneficios durante todo el ciclo de vida del proyecto, incluyendo, entre muchos otros, los siguientes:

Análisis del comportamiento estructural y solares en la fase de diseño

- Planificación, secuenciación 4D, y detección de interferencias en la fase de construcción y diseño
- Impresión en 3D y prefabricación de piezas
- Visualizaciones para realidad virtual
- **Entre otros beneficios.**

Estas tendencias claves en la industria de la construcción están impulsando a la adopción del BIM como una herramienta indispensable para que las empresas continúen siendo competitivas.

#### <span id="page-31-0"></span>**2.2.1 Reseña histórica**

Para entender los cambios significativos que la metodología BIM aporta, lo primero es entender los modelos actuales de negocio predominantes en la industria de la construcción. En esta sección se describen los problemas asociados con las prácticas actuales, se detalla claramente lo que el BIM es y se explican cómo difiere entre los modelos en dos dimensiones y en tres dimensiones. También, se da una descripción del tipo de problemas que BIM puede ayudar a resolver y el nuevo modelo de negocio que establece.

## <span id="page-31-1"></span>**2.3 Modelos de negocio actuales en la industria de arquitectos, ingenieros y constructores (AEC por sus siglas en inglés)**

Actualmente, la industria de la construcción permanece fragmentada y depende de formas de comunicación basada en papel. Errores y omisiones en esta metodología es frecuente y causa costos imprevistos, retrasos e, inclusive, conflictos legales entre las diferentes partes involucradas en un proyecto.

Los esfuerzos por amortiguar estos problemas incluyen nuevas estructuras de organización de un proyecto tales como diseño, oferta y construcción; diseño y construcción, precio máximo garantizado, entre otras. Aunado a lo anterior y a raíz de la época actual, el uso de la tecnología e internet como soporte para documentar y acceder a información por medio de sitios web ha sido implementado junto con la utilización de herramientas CAD y otros

programas en tres dimensiones. A pesar de que estos métodos han mejorado la forma de intercambiar información, visualizar los proyectos y tener un mejor entendimiento de estos, se ha logrado poco para reducir la severidad y frecuencia de conflictos causados por un flujo de trabajo que se basa en dos dimensiones y no paramétrico (Chuck Eastman, 2011).

Uno de los problemas más comunes asociados con el uso de la información en dos dimensiones según señala (Chuck Eastman, 2011) durante la etapa de diseño es la cantidad de tiempo invertido para generar la información requerida sobre un diseño propuesto. Lo anterior incluye estimación de costos, detalle estructural, arquitectónico, mecánico, análisis energéticos y muchos más. Los análisis anteriores son normalmente hechos al final, una vez que el diseño está aprobado y cuando es muy tarde para realizar cambios importantes. Dado que este proceso iterativo para realizar mejoras durante su fase de diseño no ocurre, las ingenierías de valor, o, peor aún, las órdenes de cambio, son utilizadas para solventar este faltante de información o descoordinación entre disciplinas que comprometen el diseño original planteado.

Existen según (Chuck Eastman, 2011) varios métodos predominantes de contratos en los Estados Unidos: diseño, oferta y construcción (DBB por sus siglas en ingles), diseño y construcción (DB por sus siglas en inglés), manejo de la construcción por riesgo (CM@R, Construction Management at Risk por sus siglas en inglés), precio máximo garantizado, Integrated Project Delivery, entre otras no tan comunes.

Los métodos anteriores no distan de la realidad costarricense. Es común que en el país se utilice el método de diseño por parte de terceros, se buscan posibles interesados en concursar por construir ese diseño y finalmente se elige a la empresa que realizará la obra. También, el segundo método es bastante común en el país donde se contrata a un profesional para que realice el diseño y la construcción de la obra.

De forma profunda se exponen tres de los métodos predominantes en los Estados Unidos.

#### <span id="page-32-0"></span>**2.3.1 Diseño, oferta y construcción (DBB por sus siglas en inglés)**

Según (Chuck Eastman, 2011), casi un 90% de la obra pública en los Estados Unidos y cerca de un 40% de la obra privada son contratadas mediante este método. La mayor ventaja que presenta esta forma de contratar un proyecto radica en que los precios ofrecidos por los interesados en llevar a cabo la obra son más bajos dados la cantidad de oferentes que se presentan dispuestos a realizar el proyecto.

En el modelo DBB, el cliente (normalmente el dueño del proyecto), contrata a un arquitecto quien es el encargado de conceptualizar los requerimientos y establece el alcance y objetivos del proyecto. Seguidamente, el arquitecto procede con una serie de fases: diseño esquemático y desarrollo del diseño. Las fases anteriores son las mismas que se manejan en Costa Rica comúnmente y estas son la fase de anteproyecto y planos constructivos respectivamente. Durante el desarrollo del diseño, el arquitecto se apoya en consultores para que le asistan en otras áreas del diseño como son la parte estructural, la parte mecánica, la eléctrica, el diseño de sitio, entre otras, dependiendo de la complejidad del proyecto. Estos diseños son proporcionados por medio de dibujos (planos en planta, elevaciones, secciones y visualizaciones en tres dimensiones), los cuales, deben ser coordinados para reflejar todos los cambios que han sido realizados por parte de los consultores. El set final de planos y especificaciones como comúnmente se conocen, deben contener la suficiente información y el suficiente detalle para facilitar las labores de construcción.

La segunda etapa del proceso se basa en obtener apuestas, en lenguaje costarricense, ofertas, de diferentes contratistas interesados en llevar a cabo el proyecto. En esta etapa, el dueño y el contratista juegan un papel determinante en la elección de cuáles interesados pueden desarrollar el proyecto. A cada interesado en ejecutar el proyecto, se le envía un set de planos y especificaciones, que una vez estudiados por los contratistas, devuelven una oferta donde incluyen las cantidades y estimaciones que individualmente determinaron costará el proyecto. Una vez teniendo todas las ofertas, el dueño puede darse una idea inicial del precio estimado. Es de suma importancia que, de la misma forma que el dueño del proyecto busca ofertas de posibles contratistas, estos a su vez buscan subcontratistas que les colaboren en distintas ramas de la ejecución de este. Ejemplo de ello puede ser ventanearía, acabados, mobiliario, entre otros. Dado el esfuerzo que requiere llevar a cabo esta tarea, tanto el contratista general como los subcontratistas, gastan típicamente cerca de un 1% del costo estimado del proyecto en compilar las ofertas, esto según menciona (Chuck Eastman, 2011, pág. 5), dada su experiencia profesional en la industria de la construcción. La tarifa anterior coincide con la establecida por el Colegio Federado de

Ingenieros y Arquitectos de Costa Rica, donde se establece que el monto de mínimo que debe ser cobrado por un profesional al realizar un presupuesto debe ser mayor o igual al 1% del costo total del proyecto.

Lo anterior hace pensar que si un contratista, por ejemplo, ganara uno de cada seis o 10 proyectos en los que participa ofertando, el costo por cada oferta exitosa y que sea adjudicada varía entre un seis y un 10 por ciento del costo total del proyecto. Este gasto es entonces sumado y diluido entre los demás proyectos que la empresa participa.

El contratista ganador, comúnmente llamado contratista general, es aquel al cual se le fue adjudicado el proyecto, normalmente, este es el que presenta la oferta más baja. Es normal que, antes de que el contratista inicie el trabajo, se tengan que redibujar algunos de los planos para adecuar el proceso constructivo y el planeamiento del trabajo. Los subcontratistas deben también producir lo que se conoce comúnmente como planos de taller, los cuales reflejan un mayor nivel de detalle de ciertos elementos, tal como uniones metálicas, detalles de uniones ventanas paredes, recorrido de tuberías con las pendientes correspondientes y así sucesivamente.

Inconsistencias, inexactitudes e incertidumbres en el diseño original hacen muy complicado que muchos de los materiales sean fabricados fuera del sitio de trabajo. Como resultado de lo anterior, la mayoría de la construcción y fabricación de piezas debe hacerse en el sitio una vez que las condiciones exactas de diseño están establecidas. Generalmente, la construcción en sitio es más costosa, consume un mayor tiempo y es más propensa a cometer errores que no hubieran ocurrido si el trabajo se hubiera realizado en un ambiente controlado de fábrica, donde los costos son menores y se mantiene un mejor control de calidad.

A menudo, durante la fase constructiva, numerosos cambios son hechos al diseño original como resultado de errores previos desconocidos u omisiones en la revisión de planos, condiciones de sitio no anticipadas, consultas sobre el diseño, nuevos requerimientos del alcance del proyecto provenientes del cliente, entre otros cambios que ocurren durante la ejecución de un proyecto. Estos cambios deben ser resueltos por el equipo de trabajo o ingeniero a cargo de la obra. Para cada cambio, debe asignarse un procedimiento para determinar cuál fue la causa, asignar una responsabilidad, evaluar el impacto en tiempo y el costo y buscar una solución al cambio. Este procedimiento, universalmente llamado RFI

(Request for information, por sus siglas en inglés), debe ser respondido por el arquitecto, ingeniero o personaje correspondiente del proyecto. Seguido a lo anterior, existe la posibilidad de que se genere lo que se conoce como una orden de cambio (CO por sus siglas en inglés). Esta orden es generada y todas las partes involucradas en el cambio son notificadas para que reflejen los cambios en los dibujos originales. Estos cambios, frecuentemente llevan en casos complejos a disputas legales, mayores costos al proyecto y atrasos en este. Herramientas en la Web para manejar y llevar un mayor control de este tipo de cambios y requerimientos de información están siendo utilizadas en la actualidad para que el equipo de proyecto esté al tanto de cada cambio, sin embargo, estas herramientas no solucionan la raíz del problema, son únicamente un beneficio marginal.

Los problemas también se magnifican cuando un contratista licitó con una oferta menor al costo real estimado del proyecto. Los contratistas entonces, abusan de las órdenes de cambio para recuperar las pérdidas incurridas en la oferta original. Esto, por supuesto, conduce a mayores disputas entre el dueño y el equipo de proyecto.

La fase final, suponiendo que se logró concretar y terminar el proyecto, es la fase de ponerlo en funcionamiento. En esta etapa deben realizarse las pruebas del funcionamiento correcto de la obra y se revisan los sistemas eléctricos, mecánicos, de incendio, entre otros. Dependiendo de los requerimientos del contrato, los planos finales son entregados para reflejar todos los cambios y así tener un set de planos "as-built", estos, son finalmente entregados al dueño del proyecto acompañado de todos los manuales de instalación y mantenimiento de los equipos y el proyecto.

#### <span id="page-35-0"></span>**2.3.2 Diseño y construcción (DB)**

El modelo de diseño y construcción (DB de ahora en adelante), fue desarrollado para consolidar la responsabilidad de ambas actividades a un solo contratista, simplificando la administración de distintas tareas vistas en el tema anterior al propietario (Beard et al. 2005, citado por Chuck Eastman, 2011).

En este modelo de trabajo, el dueño del proyecto contrata directamente al equipo de DB para definir el diseño esquemático que cumpla con los requerimientos del dueño. El contratista realiza entonces una estimación del costo total y tiempo necesario para plantear
y construir el proyecto. Una vez que todas la modificaciones solicitadas por el dueño son implementadas al diseño, éste es aprobado y el precio final por el proyecto es establecido. Es importante notar que dado que el modelo de DB permite realizar modificaciones al proyecto en etapas tempranas del diseño, la cantidad de dinero y tiempo necesarios para incorporar estos cambios al proyecto se reducen según (Chuck Eastman, 2011, pág. 8)

Una vez que se da inicio a la ejecución del proyecto, cambios y problemas (dependiendo el alcance) o errores que se presenten durante la construcción, será responsabilidad del contratista. Como resultado de toda la simplificación del proceso, el proyecto es típicamente completado con éxito de una manera mas rápida, con menos conflictos legales y, de alguna forma, una reducción total en el costo. Por otro lado, y como desventaja, existe poca flexibilidad del dueño para realizar cambios en el diseño una vez que este está aprobado y el monto del contrato establecido.

El modelo de DB en los Estados Unidos está volviéndose cada vez más común y más usado (Chuck Eastman, 2011). De acuerdo con el Instituto de Diseño y Construcción de E.E.U.U, se estima que en el 2006, aproximadamente el 40% de los proyectos de construcción en ese país fueron concretados bajo el enfoque de diseño y construcción.

El uso de BIM bajo el concepto de diseño y construcción es claramente aconsejable, ya que se da la oportunidad de realizar un proyecto integrado durante las etapas de diseño, construcción y operación.

# **2.3.3 Gestión integrado de Proyectos (IPD Integrated Project Delivery por sus siglas en inglés)**

IPD es un enfoque para la entrega de proyectos que integra personas, sistemas, estructuras empresariales y los procesos que se utilizan para ejecutar un proyecto basándose en la colaboración, el talento y las ideas de todos los participantes para optimizar los resultados de un proyecto (Katzz, 2011). Esta metodología, relativamente nueva, es un proceso que ha ganado popularidad en la industria y ha sido fortalecida de la mano de la expansión del BIM una vez que la industria de ingenieros, arquitectos y constructores han aprendido a trabajar bajo este enfoque para formar equipos de trabajo integrados.

Los principios del modelo integrado de entrega del proyecto (IPD) son flexibles y se pueden aplicar a una amplia variedad de acuerdos contractuales. Los equipos que trabajan bajo esta metodología pueden centrarse en los requerimientos básicos del propietario, arquitecto, contratista o extenderse más allá para incluir a otros miembros del equipo de diseño y construcción. Lo que distingue al modelo integrado de entrega de proyectos de los enfoques tradicionales de entrega, es un nivel muy eficaz de colaboración entre el propietario, el diseñador principal y el constructor.

Esta colaboración comienza en las primeras etapas del diseño y continúa a través de la vida del proyecto hasta la entrega final. El concepto de esta metodología radica en que los equipos de trabajo del proyecto trabajen juntos utilizando, en colaboración, las mejores herramientas disponibles para asegurar que el proyecto alcanzará los requerimientos del cliente y se reducirán significativamente los tiempos de entrega y el costo del proyecto. El dueño debe incorporarse al equipo de trabajo para ayudar a manejar el proceso o bien, contratar a un consultor que represente sus intereses.

El uso del BIM y del IPD quiebra completamente el proceso actual de manejo de proyectos a base de intercambio de información en dibujos representados en dos dimensiones. Claro está que, el mayor beneficiado de este proceso es el dueño del proyecto, quien es el que ve los resultados de trabajar bajo esta metodología una vez concluido el proyecto en términos de costos, tiempos de entrega y alcance. Para que esta metodología sea aplicada correctamente según (Chuck Eastman, 2011), el dueño del proyecto debe conocer suficiente del tema para poder participar en la toma de decisiones y decidir en los contratos la forma y el alcance que se requiere de los participantes en el proyecto.

Expuestos así los diferentes métodos de planeamiento y desarrollo de un proyecto en Estados Unidos, los cuales son semejantes a los utilizados en Costa Rica, se hace necesario hacer la siguiente pregunta: ¿Cuál tipo de contrato es el mejor cuando se adapta la metodología BIM?

Con respecto al uso del BIM, los beneficios o desventajas según (Chuck Eastman, 2011) que puede ofrecer esta tecnología depende enormemente en qué etapa del proyecto el equipo de trabajo decide implementar esta tecnología. Como se vio anteriormente, el DBB es el método que más reto presenta para utilizar la metodología BIM, ya que los contratistas no participan en las etapas de diseño y planeamiento, obligándolos a crear un nuevo modelo una vez el diseño esté terminado. Por otro lado, la metodología diseño y construcción se presenta como una excelente opción para explotar todos los beneficios de un proyecto BIM porque una única parte es responsable del diseño y de la construcción. Recientemente, la metodología de IPD es la más adecuada si se quieren obtener todos los beneficios al realizar un proyecto mediante la metodología BIM ya que, como se vio anteriormente, la idea es que todas las disciplinas enfoquen y maximicen sus esfuerzos en crear un modelo coordinado y diseñado eficientemente.

# **2.4 El proceso del modelado**

Antes de ejecutar un proyecto mediante la metodología BIM, es importante que se establezcan los requerimientos básicos y el nivel de detalle que se espera en cada modelo.

El modelado forma parte de un proceso global en el que, en forma paralela, se pueden ir definiendo elementos 2D, tablas de datos tales como cantidades, espacios, áreas e inclusive descripciones de los sistemas constructivos (Smart, 2015).

# **2.4.1 Requisitos técnicos generales para el BIM**

Existen actualmente definiciones del alcance de los modelos que pueden encontrarse en la literatura, comúnmente los niveles de detalle se les conoce como LOD (nivel de detalle, por sus siglas en inglés) y van desde un nivel 100 que abarca un diseño básico hasta un nivel 500 que contempla un nivel de diseño y detalle profundo. En la [Figura 2](#page-39-0) se observan los distintos niveles de detalle y el grado de información que contiene cada uno.

Como se puede notar, mientras más avanza el nivel de detalle del elemento, más información importante se introduce en este. Según se observa, en un nivel de detalle 100, únicamente se incluye una descripción general de la silla, sin dimensiones ni especificaciones mientras que, en un nivel de detalle 500, se incluyen parámetros tales como el tipo de silla, sus dimensiones, el vendedor, modelo, día de compra, entre otra información importante y relevante para el elemento.

Lo anterior es válido también para un modelo BIM en donde deberá especificarse y aclararse previamente hasta que nivel de detalle y que tipo de información se introducirá en los elementos a modelar.

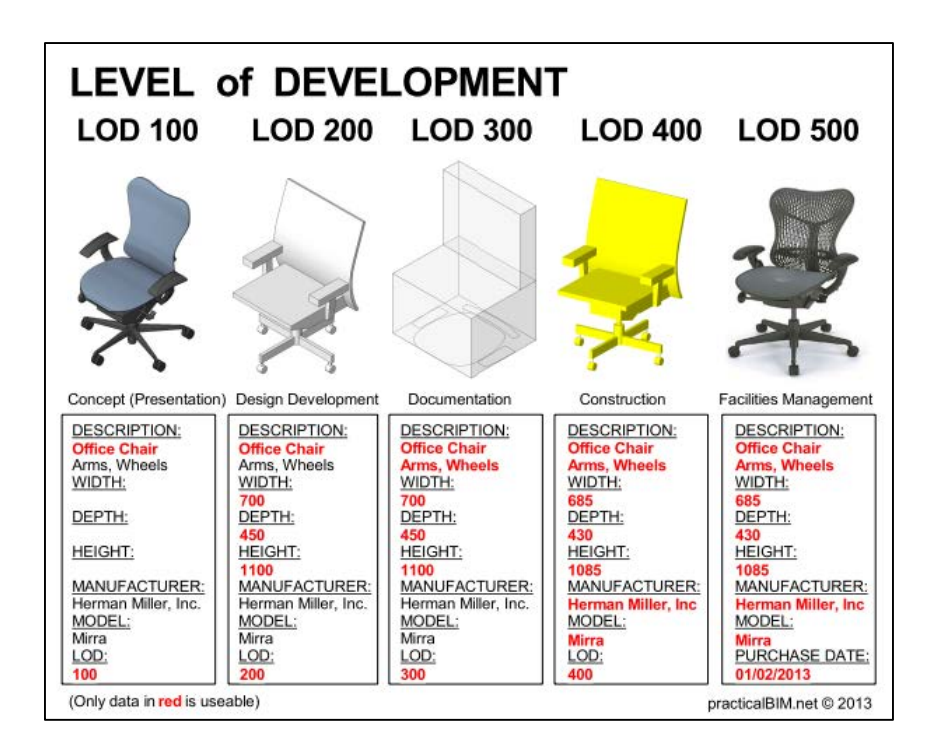

Figura 2. Niveles de detalle de un modelo BIM

<span id="page-39-0"></span>Es importante que desde el nacimiento de un proyecto bajo la metodología BIM se establezca, desde un inicio, el software a utilizar, así como la versión de este. Debe establecerse también, si se permitiera, el cambio de software o versión durante el proyecto; tomando en cuenta que pueden existir diferencias y pérdidas de información entre los modelos si se realizan cambios de versión o software.

Deberán establecerse desde un inicio las coordenadas del proyecto. Normalmente esta tarea se encuentra a cargo del profesional responsable del modelo arquitectónico ya que, a partir de este, las demás disciplinas complementan y ejecutan su diseño correspondiente.

Fuente: [www.practicalbim.net](http://www.practicalbim.net/)

Dependiendo de la fase en la que se encuentre el proyecto, así debe ser y establecerse la precisión del modelo BIM que se presenta. Por ejemplo, para una etapa de diseño esquemático, similar a la fase de anteproyecto utilizada en Costa Rica, en el modelo arquitectónico podrán colocarse puertas y ventanas que no necesariamente reflejen la dimensión o el tamaño final del elemento, simplemente servirán para representar de forma esquemática, la ubicación de una puerta o una ventana en la propuesta arquitectónica. En las etapas más avanzadas de diseño, todos los componentes serán modelados con dimensiones reales y con mayor detallado.

La precisión de las dimensiones en los elementos debe asociarse con el uso al que se va a destinar el modelo. Por ejemplo, si el modelo arquitectónico desde una etapa de anteproyecto piensa ser usado para análisis energéticos, las paredes deben estar conectadas entre ellas y contener sus propiedades analíticas. Sucede lo mismo con las dimensiones de las ventanas ya que, dimensiones que no correspondan a las reales pueden interferir significativamente en esta simulación.

### **2.4.2 Herramientas del modelado**

Una ventaja que presentan los modelos BIM con respecto a otras plataformas está en que, anteriormente se representaban los distintos elementos constructivos (paredes, muros, puertas, cubiertas, ventanas, zonas verdes, entre otras) mediante líneas, espesores de líneas, rellenos ("*hatch*") y colores mientras que, con las plataformas BIM, estos elementos pueden ser modelados utilizando las herramientas apropiadas. Ejemplo de esto es que las paredes pueden modelarse utilizando la herramienta paredes en el software BIM, las ventanas pueden modelarse utilizando la herramienta ventanas en el software BIM y así para la mayoría de los elementos.

Mencionado lo anterior, debe entonces realizarse un modelo, ya sea arquitectónico, estructural, eléctrico, mecánico, topográfico, utilizando las herramientas correspondientes a cada elemento.

### **2.4.2.1 Modelado arquitectónico**

La existencia de un modelo arquitectónico es preceptiva en cualquier fase de los proyectos basados en BIM. El modelo arquitectónico es la base para el resto de los modelos y es parte esencial para el futuro desarrollo de los demás modelos para las demás disciplinas.

Dado lo anterior, es fundamental que el modelo arquitectónico sea técnicamente correcto y adecuado en todas las fases del proyecto donde, los elementos que lo componen sean los adecuados para cada elemento.

También, es importante que si un proyecto se compone de varios edificios, se trate a cada uno de ellos como independiente y sean modelados de la misma manera. Si fuera necesario, dependiendo del tamaño del edificio y del peso de los archivos, un edificio puede ser separado en varias partes. En edificios muy grandes, podría ser necesario dividir el edificio por niveles, por partes, o ambas, debido a la complejidad técnica (Smart, 2015, p. Guía 3).

Los modelos arquitectónicos se desarrollan en niveles aunque el software puede permitir un procedimiento diferente. Es decir, un muro exterior en los programas BIM puede modelarse desde el nivel uno hasta el nivel seis o puede modelarse desde el nivel uno hasta el nivel dos y así sucesivamente hasta el nivel superior, lo cual, presenta más lógica constructiva. La razón de lo anterior es que la mayoría del software BIM emplea niveles y realiza cómputos de áreas y espacios, además de que muchos otros agentes, principalmente constructivos, se manejan principalmente con niveles. En la siguiente figura se presenta un modelo arquitectónico construido por niveles. Nótese que la altura para cada nivel es a nivel de piso terminado. Esta altura es la misma que se mostrará en planta y en secciones.

Finalmente, en proyectos grandes donde haya presencia de un equipo de trabajo. Debe solicitársele a cada disciplina elaborar una ficha descriptiva del modelo realizado. Este documento es una descripción de los contenidos del modelo y su grado de precisión. Esta ficha contiene información sobre el software empleado, las versiones creadas a partir del modelo original y cualquier otra información relevante y limitación de uso.

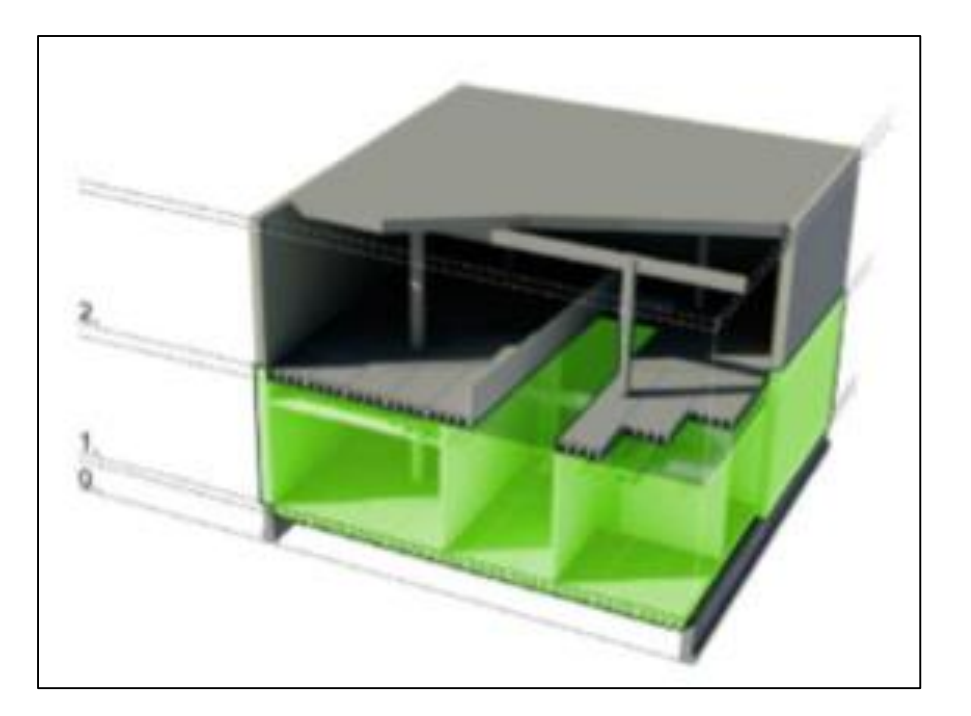

Figura 3. División en niveles en el modelo arquitectónico Fuente: (Smart, 2015) Guía 3 pág. 3

# **2.4.2.2 Modelado estructural**

En el modelo estructural, se deberán modelar todos los elementos estructurales soportantes y los elementos no soportantes. A similitud de los elementos arquitectónicos, las columnas deben modelarse utilizando la herramienta de columnas, las vigas como vigas, las fundaciones con la herramienta fundaciones y así sucesivamente. Es importante mencionar que los elementos que comparten características estructurales y arquitectónicas sean modelados en ambas disciplinas manteniendo, eso sí, una coordinación entre ambas. Lo mencionado hace referencia por ejemplo a paredes y muros en modelos arquitectónicos donde, en múltiples ocasiones estos elementos, aparte de ser arquitectónicos, cumplen a su vez funciones estructurales y son parte de un modelo estructural.

Al igual que los elementos arquitectónicos, los elementos estructurales se modelan en elementos por cada nivel, sin embargo, en elementos que atraviesan varios niveles, estos pertenecen al primer nivel en el que aparecen (Smart, 2015, p. Guía 4).

Dependiendo la fase en la que se encuentre el proyecto: pre-diseño, diseño, construcción, así será el contenido y precisión del modelo estructural. Por ejemplo, en una etapa de prediseño, es posible que el modelo funcione como una ayuda preliminar del costo estructural aproximado y una idealización básica de la estructura para prever posibles problemas y soluciones. Para una etapa de diseño, el modelo puede contener mayor información tal como el acero estructural correspondiente a cada elemento, detallado de nudos metálicos y/o de concreto, entre otro. También, el modelo puede utilizarse para visualizar el modelo estructural como parte del modelo combinado (arquitectónico, mecánico, eléctrico) y con ello lograr una mejor interpretación del proyecto con relación a las demás disciplinas.

### **2.4.2.3 Modelado electromecánico**

Por modelado electromecánico se entienden los modelos mecánicos y modelos eléctricos del edificio. Al igual que en las disciplinas anteriores, dependerá de la fase del proyecto el nivel de detalle y precisión del modelo. Comúnmente, el modelado electromecánico se divide en dos sub-áreas diferentes (Smart, 2015):

- 1. Etapa de diseño esquemático y de desarrollo del diseño
- 2. Diseño detallado

Lo que diferencia a las etapas anteriores una de otra es el grado de precisión en el diseño del proyecto. Por ejemplo, en la primera etapa se valoran opciones globales del diseño, se establecen posibles rutas tanto para tuberías eléctricas y mecánicas, se realizan cálculos y simulaciones energéticas del proyecto. Por otro lado, en la etapa de diseño detallado, se realiza un diseño que abarca todo el edificio de forma detallada y se incluyen todos los elementos pertenecientes a cada disciplina o aquellos establecidos en la ficha descriptiva.

Cuando se realiza el modelado electromecánico, en la etapa de desarrollo del diseño, se diseñan las redes horizontales (ver [Figura 4](#page-44-0) ) con el propósito de representar a través de un modelo tridimensional la geometría y el trazado principal de los principales elementos. Al igual que los elementos de las demás disciplinas, los elementos deben ser modelados utilizando las herramientas correspondientes: tuberías, conductos, bandejas de cable,

accesorios, ductos, entre otros. En cuanto al tipo de tuberías, deberá indicarse si son de PVC, cobre, hierro, entre otras).

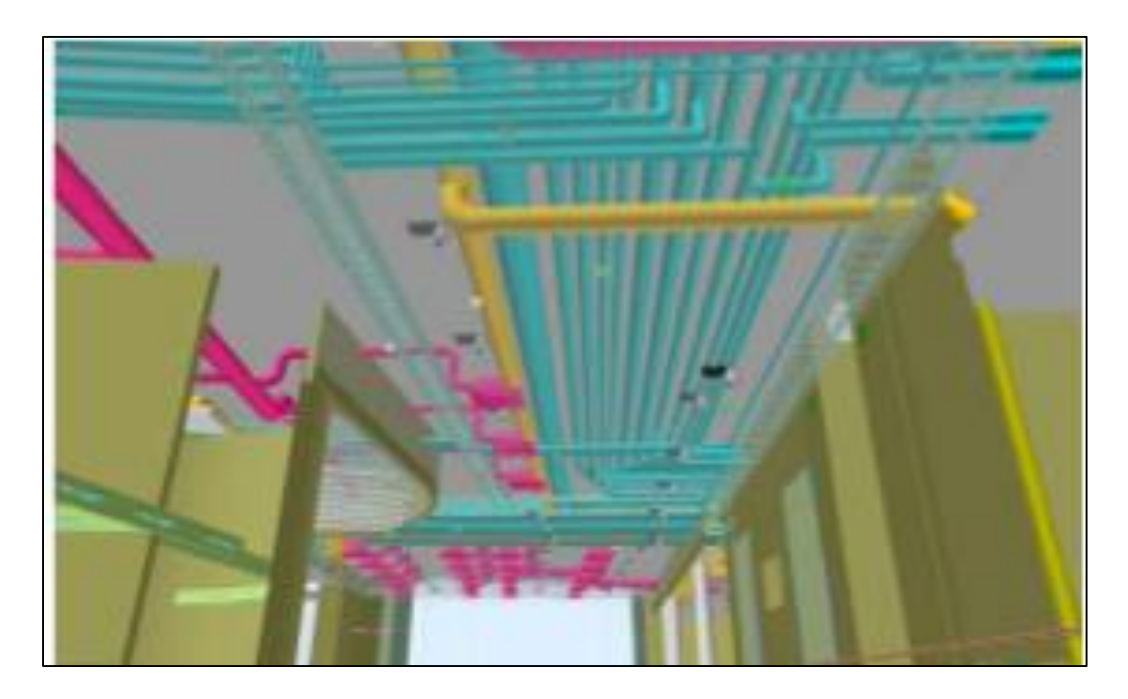

Figura 4. Red horizontal en la fase del desarrollo del diseño Fuente: (Smart, 2015)

<span id="page-44-0"></span>Es recomendable que durante la etapa del desarrollo del diseño, se elija una habitación o un área como un prototipo de modelado de construcción (Smart, 2015, p. Guía 4). El nivel de precisión del modelo BIM en estos espacios es tal que se puede utilizar para asegurar que los componentes se puedan ejecutar en el área en cuestión. Debe recordarse que con el fin de dotar al modelo electromecánico de la precisión que se requiere, debe contarse ya con el modelo BIM Arquitectónico y Estructural.

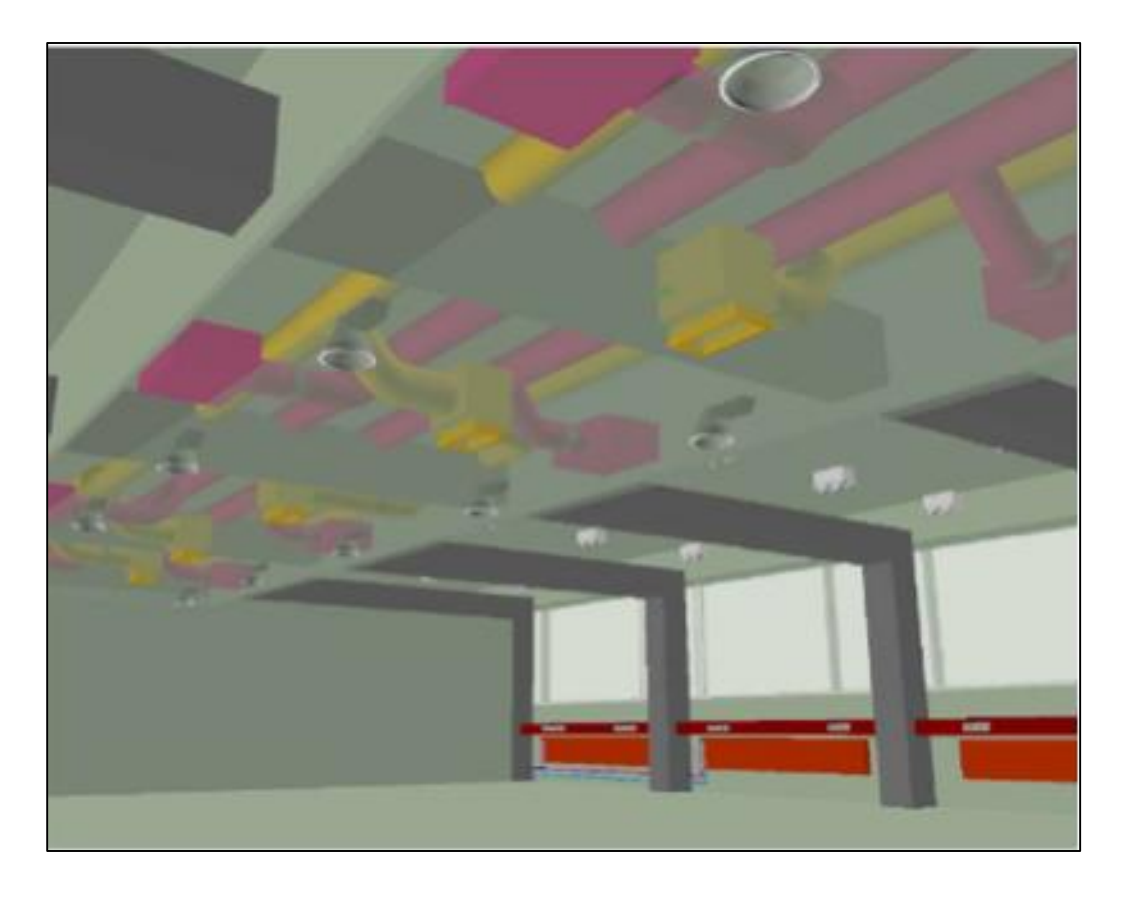

Figura 5. Ejemplo de un área con instalaciones BIM Fuente: (Smart, 2015)

Todas las instalaciones del modelo BIM que tienen un significado funcional de previsión de espacio se modelan en una habitación o área (Smart, 2015). La habitación que se elija como muestra contiene modelos con dimensiones reales de tomacorrientes, interruptores, dispositivos terminales, conductos de tuberías, canaletas, accesorios de iluminación, servicios sanitarios, grifería, lavatorios, entre otros. Se excluye en la mayoría de los casos la geometría 3D de cables de instalación.

### **2.5 BIM en el uso de estimación de cantidades en el sector de la construcción**

El posible uso de la estimación de cantidades de materiales a partir del modelo, es otra ventaja que se puede obtener de un modelo BIM. Comúnmente, a la empresa constructora le corresponde estimar el costo del edificio partiendo de un conjunto de planos proporcionado por el cliente. En ocasiones, durante el sistema tradicional de diseñar, presupuestar y construir, existe una comunicación muy pobre entre los distintos autores del conjunto de planos, por lo que, en muchos casos, la interpretación y cuantificación de los materiales depende muchas veces de la "finura" de la empresa constructora.

Cuando se prepara la estimación de costos, comúnmente, se empieza cuantificando los dibujos de los planos arquitectónicos de una manera manual. Esta forma de cuantificar introduce el error humano y puede arrastrar errores contenidos en los dibujos originales.

El uso de BIM en lugar de dibujos arquitectónicos en 2D, permite que la cuantificación y medición de los elementos pueda llevarse a cabo directamente desde el modelo consiguiendo que la información obtenida siempre sea consistente con el diseño. Más allá de esto, cuando un cambio es realizado en modelo, cuando se varía el largo de una pared por ejemplo, este se refleja automáticamente en toda la documentación del modelo como lo son también sus cantidades, dimensiones y vistas del elemento.

El tiempo de estimación en la cuantificación varía dependiendo el tipo de proyecto, entre un 50 % a un 80 % del tiempo para crear un presupuesto es gastado únicamente en la etapa de cuantificación (Autodesk, 2007, pág. 1). Dado el número anterior, se puede dar una idea, en la magnitud de la ventaja, de usar un modelo BIM para la estimación de costos. Cuando el estimador no requiere de conteos manuales, se puede ahorrar tiempo, costo y minimizar el error humano sustancialmente.

El primer paso para la estimación de costos es el conteo de los elementos propuestos en el diseño (cuantificación). Con la automatización de tareas tediosas como la de cuantificar, utilizar un modelo BIM permite a los estimadores enfocarse en tareas de mayor importancia identificando elementos que requieren de especial atención.

La importancia de la estimación de costos utilizando modelos BIM según (Chuck Eastman, 2011) es que le permite a los distintos diseñadores de las diferentes áreas realizar cálculos e ingenierías de valor mientras realizan el diseño, considerando diferentes alternativas, eliminando la práctica tradicional de remover elementos y disminuir los costos una vez que el diseño está terminado.

Debe tenerse claro que utilizar un modelo BIM no genera por sí solo una estimación total de los costos de un proyecto, ni sustituye ni reemplaza la labor de un estimador de costos,

sin embargo, ofrece ventajas significativas sobre los métodos tradicionales de estimación de cantidades de materiales, minimizando el esfuerzo y reduciendo errores en los conteos.

Los estimadores de costos pueden utilizar BIM como ayuda para extraer cantidades de materiales, áreas, perímetros y volúmenes de sus proyectos. Debe tenerse en cuenta que no existe aún en el mercado una herramienta BIM que provea el mismo poder y habilidad que las hojas de cálculo o software especializados en cuantificación, por lo que el estimador de costos puede utilizar una de las siguientes rutas para realizar sus estimaciones a partir de un modelo BIM (Chuck Eastman, 2011):

- 1. Exportar las cantidades y objetos del modelo BIM a un software de estimación de costos
- 2. Enlazar el modelo BIM directamente a un software de estimación de costos
- 3. Utilizar una herramienta BIM de extracción de cantidades.

Las tres opciones se amplían seguidamente.

La mayoría de programas BIM ofrecen las características de extraer y cuantificar componentes a partir del modelo. Estas herramientas también ofrecen la opción de exportar los datos a una hoja de cálculo. Según (Chuck Eastman, 2011), en los Estados Unidos existen al menos 100 softwares que ofrecen la opción de realizar cálculos de costos de un proyecto. Sin embargo, señala el autor, las encuestas han demostrado que Microsoft Excel sigue siendo la herramienta más utilizada por la mayoría de la industria para realizar estimaciones. Muchos de los estimadores han encontrado que exportar cantidades a partir de un modelo BIM a Excel les ha resultado suficientemente bien.

La segunda alternativa que se ofrece es enlazar las cantidades de modelo BIM mediante un "*plug-in*" o extensión a un software de estimación de costos. Estas herramientas adicionales, le ofrecen la posibilidad al estimador de enlazar objetos y elementos directamente desde un modelo BIM a bases de datos internas de estimación. Estas herramientas dan la oportunidad, en algunos casos, de asociar elementos de muro a cantidades de formaleta, acero estructural y otros elementos necesarios para realizar una estimación de costos más precisa y, en otros casos, asociar de manera manual ítems que no son extraídos a partir de un modelo BIM, tales como equipo, mano de obra, ciertos materiales, entre otros.

Como tercera alternativa se encuentra utilizar el modelo BIM directamente con una herramienta de cuantificación BIM. En estas, el estimador enlaza directamente el modelo a estas herramientas y con ellos realiza las cuantificaciones y estimaciones correspondientes directamente desde el modelo. Según indica (Chuck Eastman, 2011, pág. 278) este método comúnmente requiere combinar métodos manuales y automáticos para proveer una adecuada estimación, sin embargo, siguen siendo más eficientes que la forma clásica en la que se trabaja actualmente.

# **2.6 Simulación constructiva**

La simulación constructiva es la cuarta dimensión que puede obtenerse a raíz de un modelo BIM. Esta dimensión es el tiempo y se asocia a la geometría de los elementos dentro del BIM. La construcción de un modelo integrado 4D permite al propietario o constructor y a su equipo de profesionales analizar el progreso en la programación de un proyecto a través de la visualización de una serie de secuencias de todas las actividades asociadas a los elementos modelados y a los procesos constructivos durante el periodo de duración de la obra.

El papel de 4D BIM es añadir una nueva dimensión, el objetivo de esta herramienta está principalmente orientado a mejorar y depurar la gestión del tiempo en el proceso de ejecución y suministro de los diversos componentes constructivos de la obra.

Una simulación constructiva 4D en BIM no es por sí sola analítica, por tanto, debe estar respaldada por un cronograma de actividades del proyecto, generado a partir de recursos humanos, rendimientos, equipos, restricciones, entre otros. Lo que se consigue en una simulación de este tipo es crear un vínculo entre los elementos del modelo con el cronograma de actividades de la obra y, a partir de ahí, asignar fechas de inicio y final para cada uno de estos elementos, de esta manera se alcanza una secuencia constructiva coherente y se logra anticipar posibles contratiempos y problemas constructivos.

# **CAPITULO 3. RESULTADOS DEL MODELADO Y SIMULACIÓN CONSTRUCTIVA DEL EDIFICIO LA ROSALEDA**

# **3.1 Información general del Condominio La Rosaleda**

El condominio La Rosaleda se encuentra ubicado en Santa Ana, San José, Costa Rica. Es un proyecto habitacional que consta de tres torres de apartamentos con 12 residencias en cada una. Anteriormente, solo se habían construido dos torres y se había aplazado la construcción de la tercera para un futuro.

En el año 2014, un grupo de inversionistas compró el proyecto de la tercera torre a los dueños originales del complejo y dio inicio a la construcción de la segunda etapa. Se proyecta que la tercera torre de apartamentos, así como el resto de obras pendientes, tales como la ampliación de la zona de parqueos y la cancha de tenis, estén concluidos para febrero del 2016.

En la siguiente figura, se presenta una planta del complejo La Rosaleda donde se destaca en un rectángulo punteado, la segunda etapa por construir.

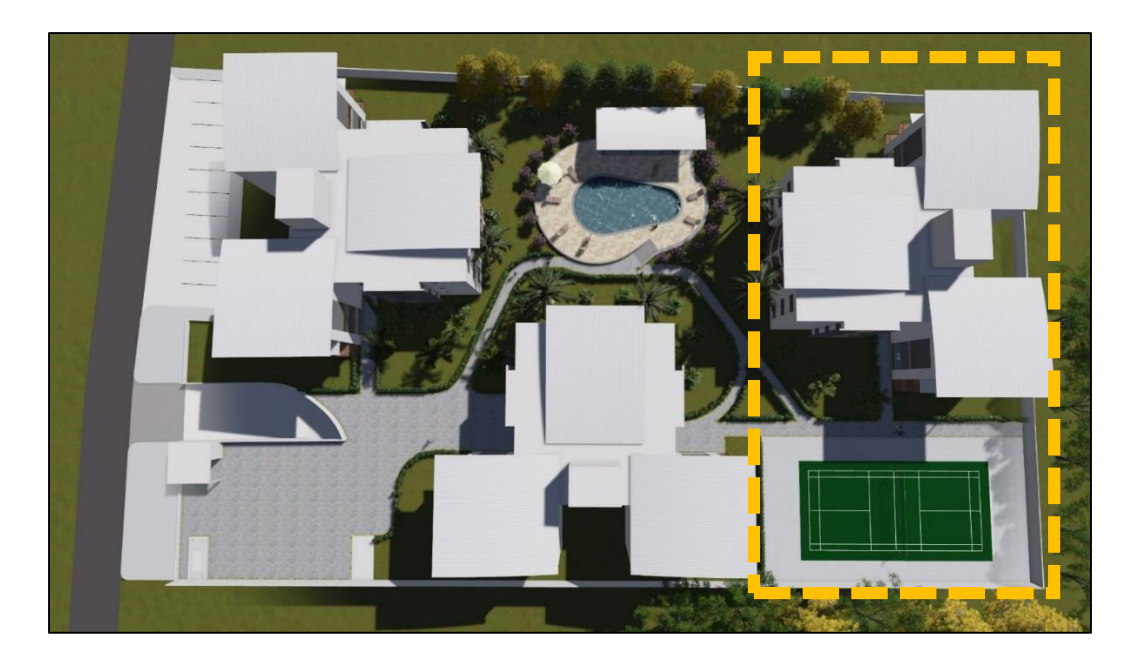

Figura 6. Planta general conjunta del Condominio La Rosaleda Fuente: Arq. Juan Carlos Lacayo, modificado por González, 2015

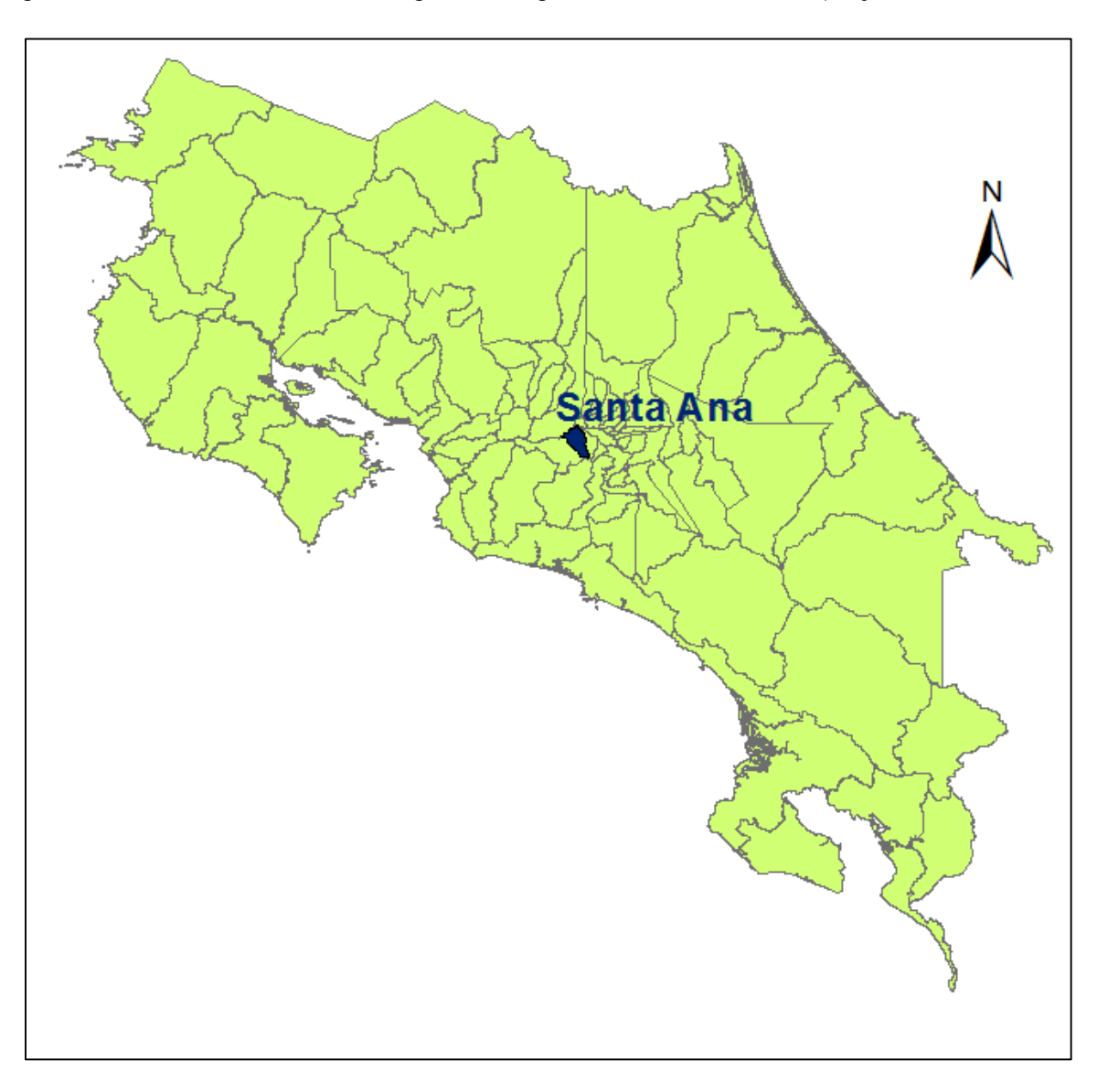

Seguidamente, se muestra en las siguientes figuras la localización del proyecto.

Figura 7. Ubicación general del condominio La Rosaleda

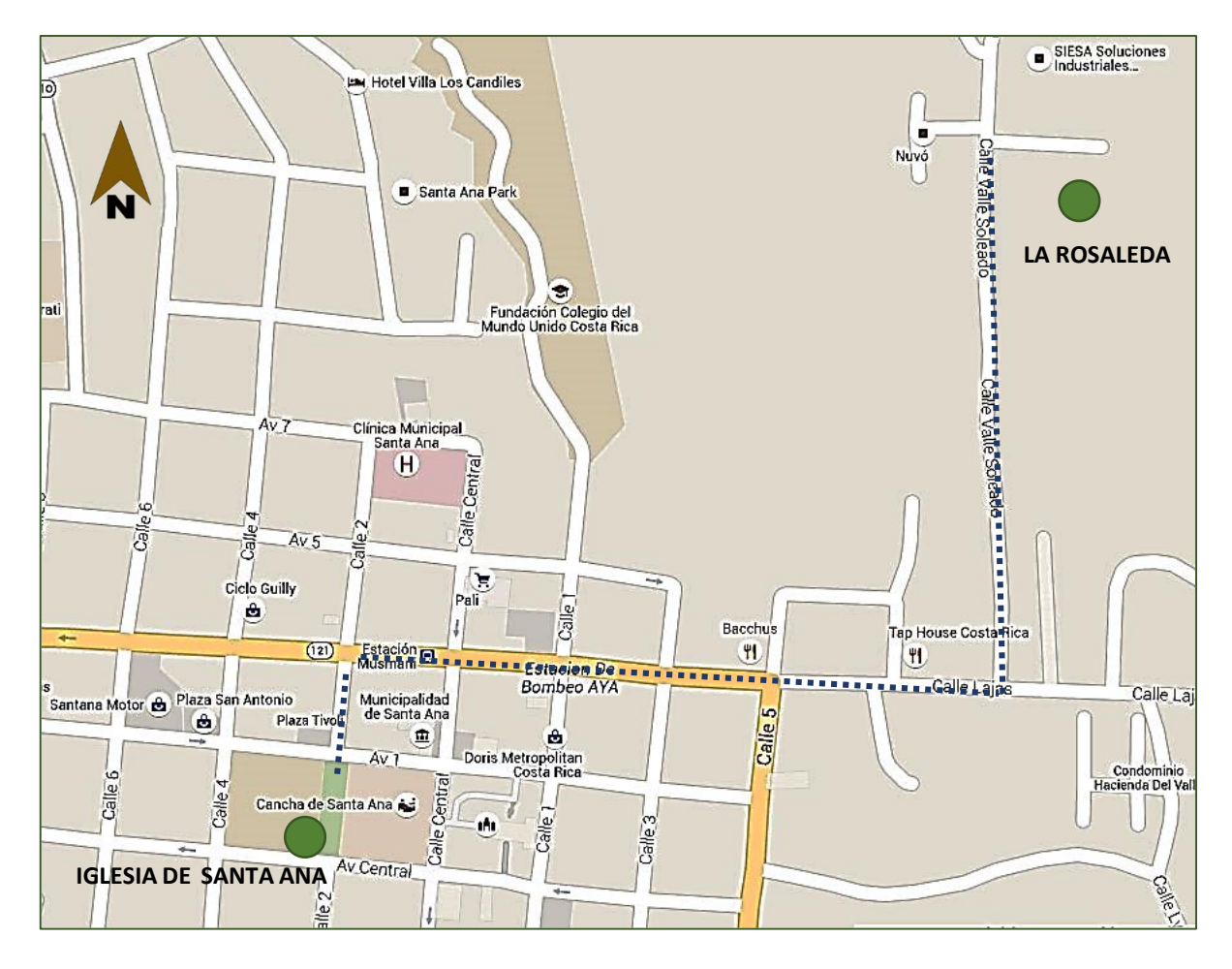

Figura 8. Ubicación del Condominio La Rosaleda en el cantón de Santa Ana Fuente: Arq. Juan Carlos Lacayo, modificado por González, 2015

Según se observa en las figuras anteriores, el proyecto se ubica en una zona de gran plusvalía dada su localización en el centro del país, cuenta con fácil y rápido acceso a una gran diversidad de centros comerciales, escuelas, hospitales, centros de trabajo, restaurantes, entre otros.

### **3.2 Modelado del edificio**

De acuerdo a lo presentado en el capítulo anterior, el proyecto La Rosaleda corresponde a la metodología de "diseño, licitación y construcción" (DBB, por sus siglas en inglés). Esta metodología según fue mencionado, no es la más adecuada para aplicar con todo su potencial la metodología BIM, ya que el equipo constructor no participó durante la etapa de diseño y no se cuenta con sus aportes correspondientes, ni una coordinación entre todas las disciplinas involucradas.

El proyecto cuenta con un conjunto de planos arquitectónicos, estructurales, eléctricos y mecánicos que fueron elaborados por distintos profesionales en el área de manera independiente. La tarea de coordinación, verificación de choques, dudas y consultas, son responsabilidad de la empresa constructora y del maestro de obras asignado.

Dado lo anterior, para poder cumplir con el objetivo de realizar una estimación de cantidades a partir de un modelo BIM, fue necesario hacer el modelo a partir del conjunto de planos en dos dimensiones. Este modelo fue realizado siguiendo los requisitos presentados en el capítulo anterior para cada disciplina y se elaboraron modelos independientes entre las disciplinas; es decir, se elaboró un modelo arquitectónico, un modelo estructural y un modelo mecánico. Finalmente, se realizó la unión de todos los modelos en uno solo para ver la interrelación entre ellos y posibles incoherencias.

Para el cálculo de cantidades, estas pueden ser extraídas de forma independiente de cada modelo o a partir del modelo central. La forma de realizarlo depende completamente del estimador. Para el proyecto, se estimaron las cantidades a partir de los modelos independientes con el cuidado de no duplicar cantidades.

De acuerdo a lo mencionado en la sección anterior, el punto de partida de la mayoría de los proyectos se centra en el diseño arquitectónico, a partir del cual, las demás disciplinas realizan su diseño.

En las siguientes secciones, se muestran las vistas en planta de cada disciplina así como su correspondiente modelo e información BIM de cada una de estas.

41

Se presenta a continuación la fase de modelado arquitectónico en donde se presenta una planta arquitectónica del edificio y una sección de este, ambos generados por el arquitecto en formado CAD.

De acuerdo a lo que se puede observar en la [Figura](#page-54-0) 9**,** el edificio cuenta en el primer nivel con 4 apartamentos, dos de tres cuartos y dos de dos cuartos, con un área aproximada a los 130 m2 y 120 m2 respectivamente. El edificio en general, es un espejo de su mitad, es decir, a partir del eje 6, ambos lados son iguales. Por otro lado, este proyecto cuenta con cuatro niveles bien definidos según se observa en la [Figura 10,](#page-55-0) estos van desde el nivel 0+00 hasta el nivel 0+ 9,00, en tramos de tres metros de altura y se establecen en el nivel de piso terminado de cada nivel según lo mostrado.

Seguidamente, lo realizado a partir de los planos proporcionados por el arquitecto, fue calcar su planta arquitectónica en el programa Revit 2014.

Como paso inicial, se establecieron los niveles correspondientes al edificio, así como los ejes de construcción, estos elementos fueron modelados utilizando las herramientas correspondientes en el programa. Lo anterior se muestra en la [Figura 11](#page-56-0) para la mitad del edificio.

De igual manera, el proceso de modelado arquitectónico se realizó basándose en lo proporcionado por los planos arquitectónicos hasta lograr lo mostrado en la [Figura 12.](#page-57-0) Lo presentado corresponde al modelo arquitectónico tridimensional del edificio del proyecto La Rosaleda.

A diferencia de muchos programas de diseño arquitectónico, el realizar un modelo en la plataforma Revit permite visualizar el diseño tanto en tres dimensiones así como en planta, perspectiva, secciones, elevaciones y cualquier otra vista que el diseñador requiera de manera simultánea, sin necesidad de realizar dibujos independientes, ya que el programa automáticamente se encarga de realizarlo dadas sus características de funcionamiento paramétricas; estas vistas se presentan en la [Figura 13](#page-57-1) y [Figura 14.](#page-58-0)

42

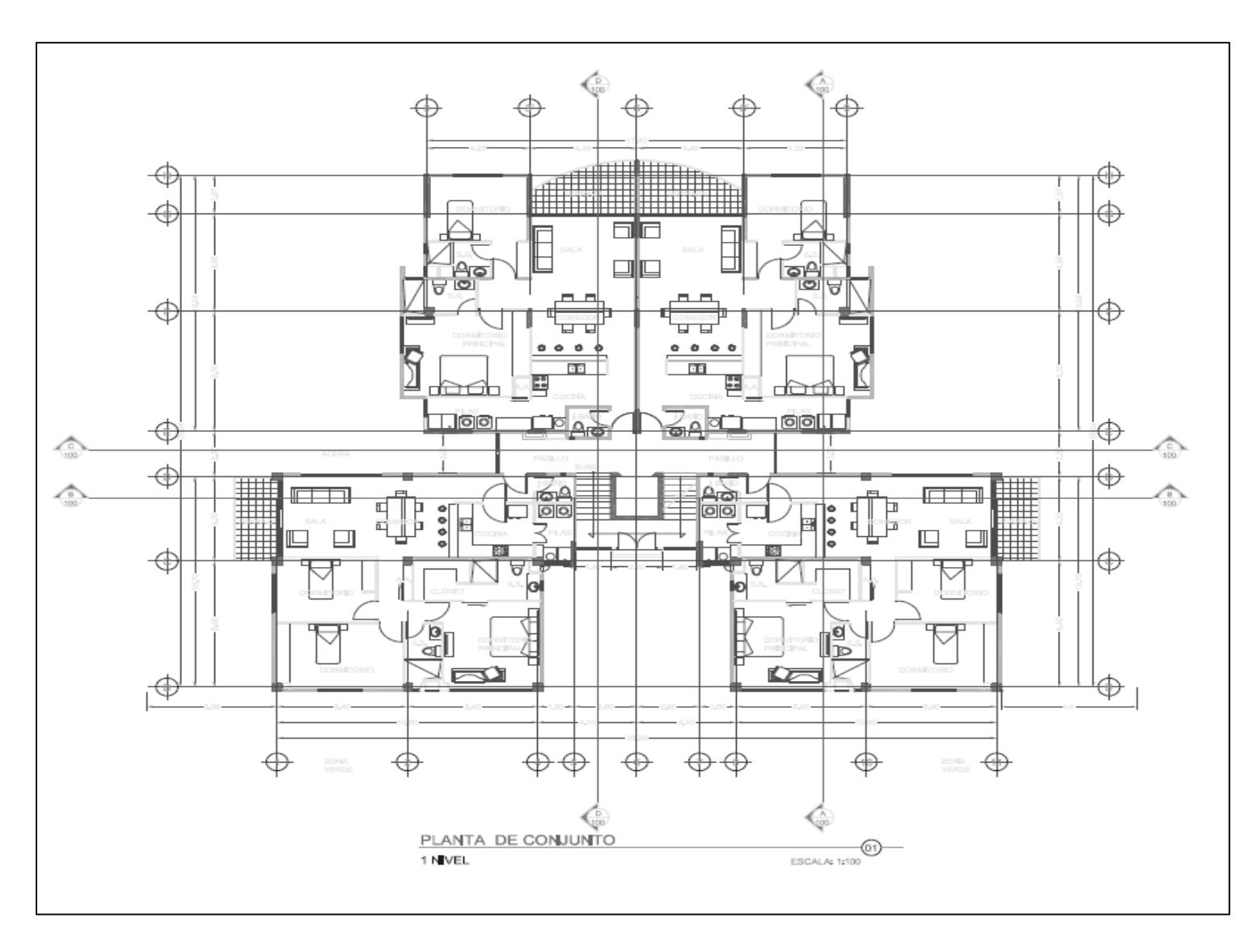

<span id="page-54-0"></span>Figura 9. Planta de diseño arquitectónica para el primer y segundo nivel presentada por el arquitecto en formato CAD

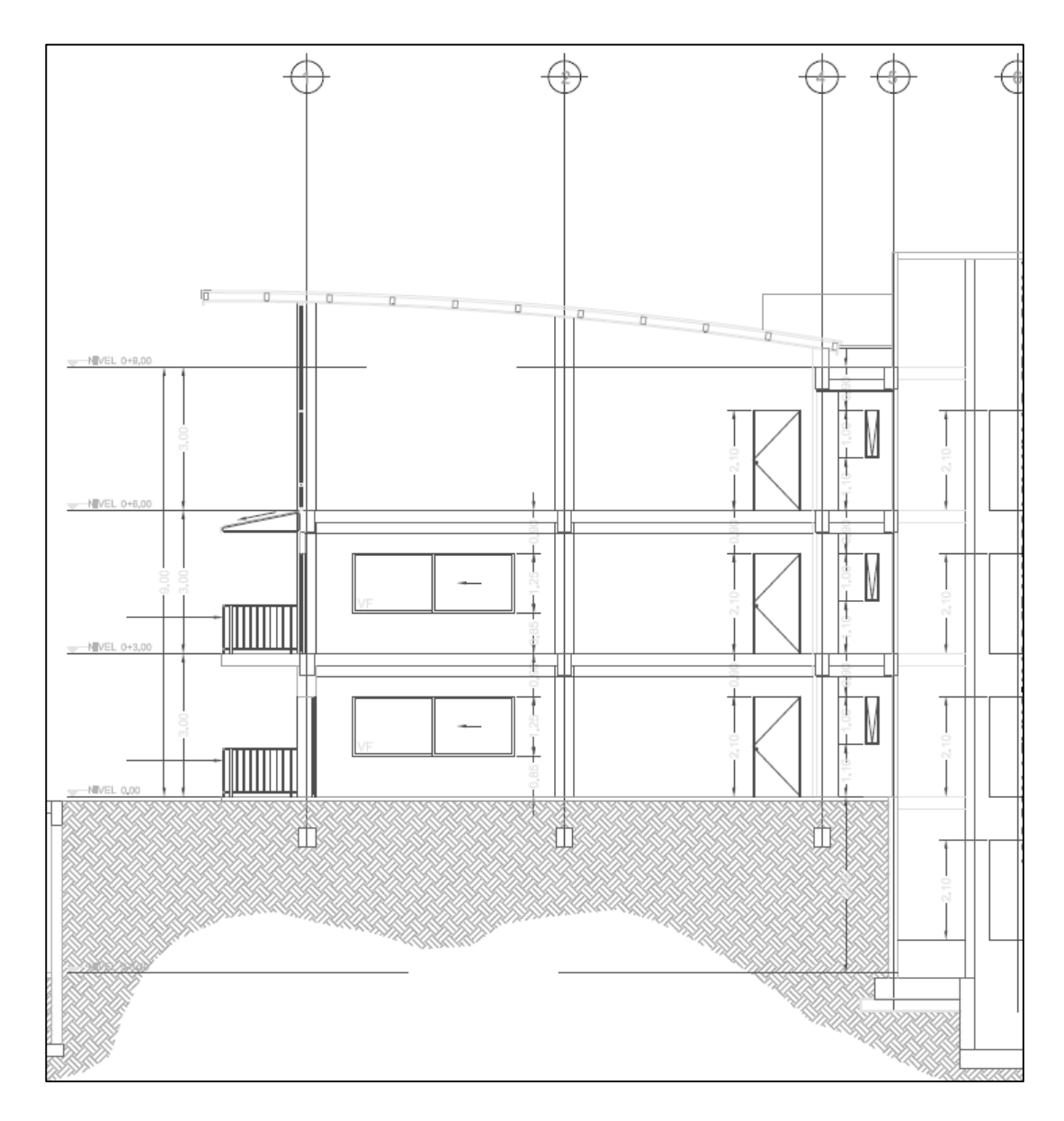

<span id="page-55-0"></span>Figura 10. Sección transversal del edificio presentada por el arquitecto en formato CAD

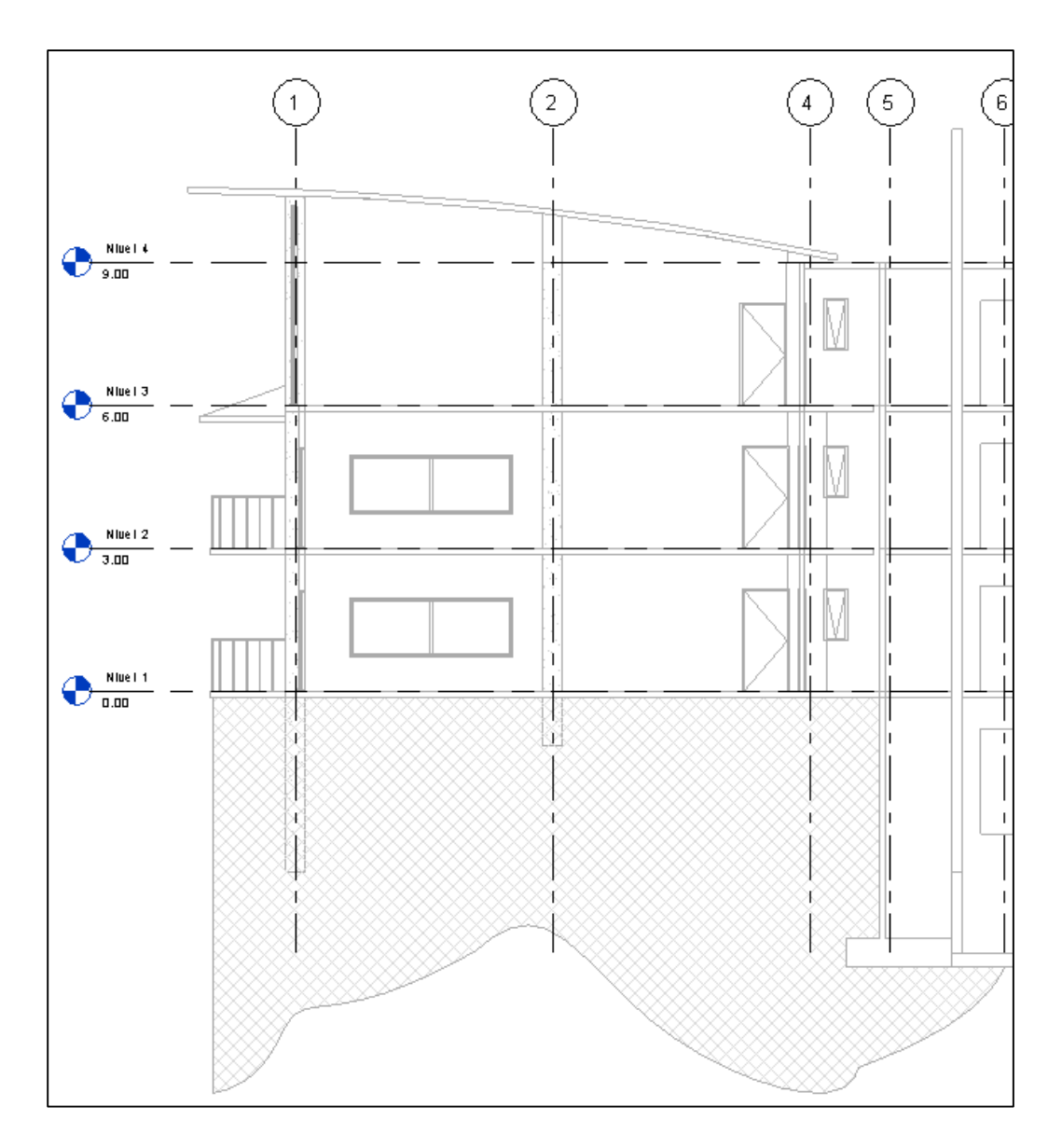

<span id="page-56-0"></span>Figura 11. Modelado del edificio utilizando Revit 2014

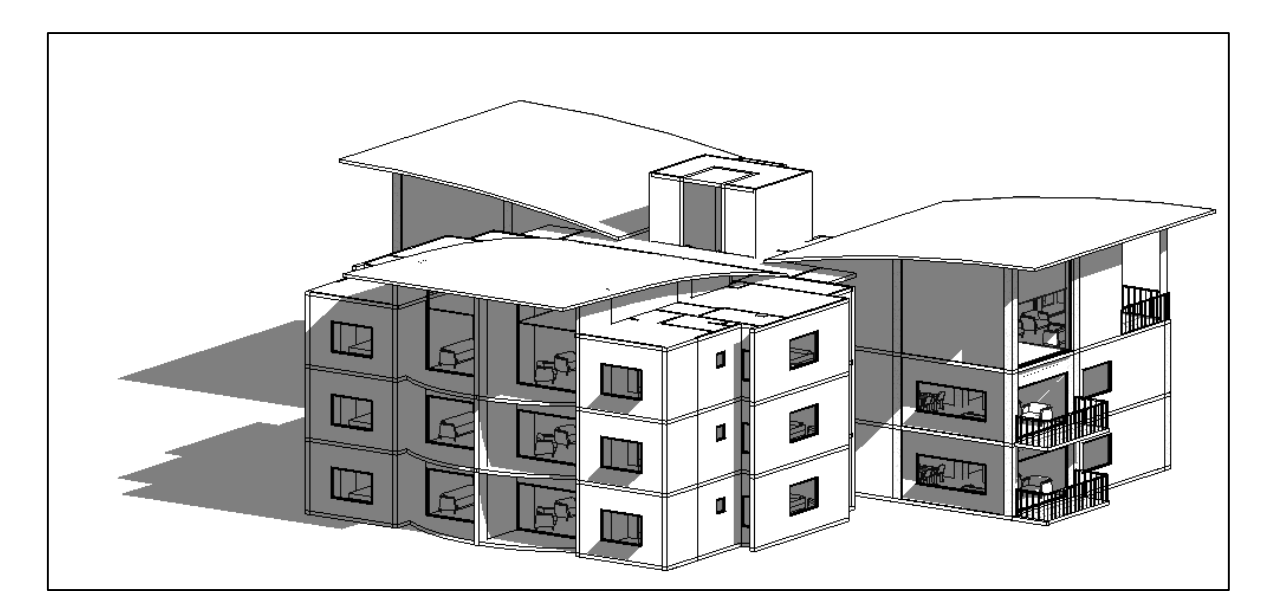

Figura 12. Vista en tres dimensiones a partir de un modelo BIM del proyecto

<span id="page-57-0"></span>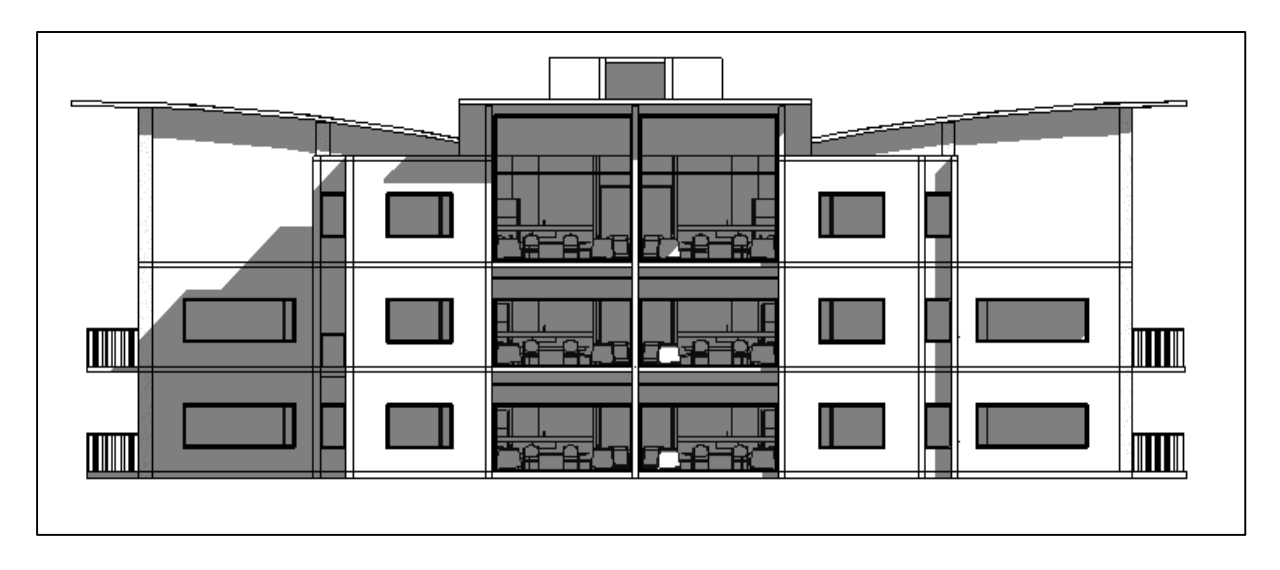

<span id="page-57-1"></span>Figura 13. Fachada frontal a partir del modelo BIM del proyecto

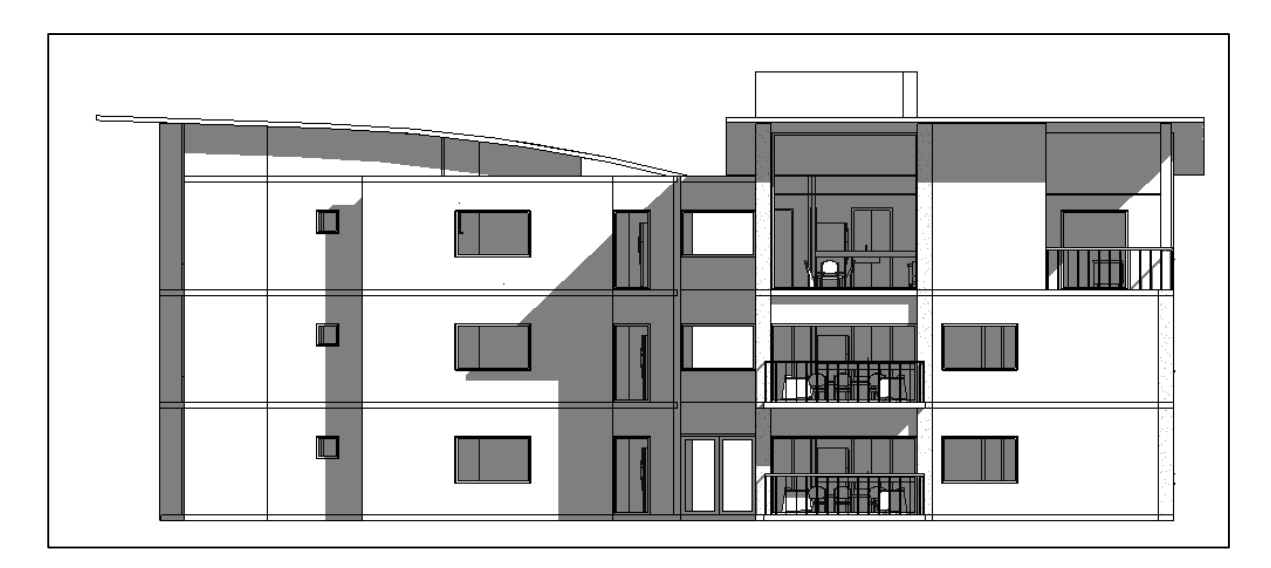

Figura 14. Fachada lateral izquierda del proyecto a partir de un modelo BIM

<span id="page-58-0"></span>Una vez realizado el modelo arquitectónico y de la forma en que se presentó en las figuras anteriores donde se notan claramente los niveles del edificio, es posible realizar una cuantificación de los elementos del edificio a partir del modelo con un alto grado de detalle.

### **3.3 Cuantificación de elementos arquitectónicos básicos a partir de un modelo BIM**

Para realizar la cuantificación de cualquier elemento insertado en un modelo, los programas basados en la plataforma BIM permiten crear tablas inteligentes con parámetros (información) importantes relacionados a cada tipo de objeto. Según se mencionó secciones atrás, una de las diferencias entre las metodologías tradicionales y la plataforma BIM es la capacidad de insertar información relevante a cada objeto modelado, consiguiendo así extraer estos datos de forma resumida y a mayor velocidad una vez se cuenta con un modelo completo.

# **3.3.1 Cuantificación de cerramientos (paredes livianas y de mampostería)**

Para realizar la cuantificación de los distintos tipos de paredes en el condominio, inicialmente se contaba con una única familia llamadas paredes mientras que, paredes livianas y de mampostería son el tipo de pared perteneciente a esta familia. De esta forma, el orden, las propiedades y muchas características comunes de las familias se mantienen constantes al momento en que se crean tipos, mientras que otras particularidades, tales como espesor y materiales pueden variar.

Dado lo anterior, en el proyecto se utilizaron paredes livianas de 10 cm de espesor, paredes livianas con una cara de fibrocemento resistente a la humedad en zonas húmedas y mampostería de 20 cm y 12 cm como cerramiento en las áreas externas.

A partir de las tablas de cuantificación que se pueden extraer del programa Revit, se obtuvo el área medida en metros cuadrados por tipo de pared y por nivel. También, el volumen fue otro de los parámetros que se le indicó al software que estimara con el fin de evaluar en sitio la cantidad posible de m<sup>3</sup> de concreto que podrían utilizarse en lugar de elegir mampostería. Adicionalmente, se agregaron otros parámetros tales como cantidad, espesor y metros lineales para ejemplificar la diversidad y cantidad de información que se puede extraer a partir de un modelo BIM tal y como se presenta en la siguiente figura

| <paredes cerramiento=""></paredes> |                |                        |                    |                        |          |                     |  |  |
|------------------------------------|----------------|------------------------|--------------------|------------------------|----------|---------------------|--|--|
| A                                  | в              | G                      |                    |                        |          |                     |  |  |
| Tipo                               | <b>Espesor</b> | <b>Metros Lineales</b> | Area               | <b>Volumen</b>         | Cantidad | <b>Comentarios</b>  |  |  |
|                                    |                |                        |                    |                        |          |                     |  |  |
| Fibro cemento 100 mm               | 0.10           | 84.90                  | $230 \text{ m}^2$  | 22.99 m <sup>3</sup>   | 44       | <b>Primer Nivel</b> |  |  |
| Fibro cemento + MR 100 mm          | 0.10           | 63.14                  | $162 \text{ m}^2$  | 16.19 m <sup>3</sup>   | 36       | <b>Primer Nivel</b> |  |  |
| Mamposteria 120 mm                 | 0.12           | 170.17                 | $401 \text{ m}^2$  | $48.13 \text{ m}^3$    | 57       | <b>Primer Nivel</b> |  |  |
| Mamposteria 200 mm                 | 0.20           | 19.85                  | 58 <sub>m</sub>    | $11.67 \text{ m}^3$    | 11       | <b>Primer Nivel</b> |  |  |
|                                    |                |                        |                    |                        |          |                     |  |  |
| Fibro cemento 100 mm               | 0.10           | 85.10                  | $230 \text{ m}^2$  | 22.95 m <sup>3</sup>   | 44       | Segundo Nivel       |  |  |
| Fibro cemento + MR 100 mm          | 0.10           | 62.94                  | $162 \text{ m}^2$  | $16.18 \text{ m}^3$    | 36       | Segundo Nivel       |  |  |
| Mamposteria 120 mm                 | 0.12           | 170.17                 | $405 \text{ m}^2$  | $48.63 \text{ m}^3$    | 57       | Segundo Nivel       |  |  |
| Mamposteria 200 mm                 | 0.20           | 19.85                  | 58 <sup>m²</sup>   | $11.67 \text{ m}^3$    | 11       | Segundo Nivel       |  |  |
|                                    |                |                        |                    |                        |          |                     |  |  |
| Fibro cemento 100 mm               | 0.10           | 73.85                  | $213 \text{ m}^2$  | $21.28$ m <sup>3</sup> | 40       | <b>Tercer Nivel</b> |  |  |
| Fibro cemento + MR 100 mm          | 0,10           | 42.77                  | 110 m <sup>2</sup> | $11.00 \text{ m}^3$    | 30       | <b>Tercer Nivel</b> |  |  |
| Mamposteria 120 mm                 | 0.12           | 169.63                 | 474 m <sup>2</sup> | $56.87$ m <sup>3</sup> | 59       | <b>Tercer Nivel</b> |  |  |
| Mamposteria 200 mm                 | 0.20           | 19.85                  | $62 \text{ m}^2$   | $12.30 \text{ m}^3$    | 11       | <b>Tercer Nivel</b> |  |  |

Figura 15. Cuantificación de paredes por nivel para el proyecto

Como se observa, de una manera muy controlada y de forma sencilla, se puede llevar un control y una cuantificación muy precisa de las paredes que se colocan en el proyecto y de sus respectivos tipos y parámetros.

Dado que el programa permite realizar cambios en las tablas para que el usuario visualice la información en la manera que más le conviene, se presenta en la siguiente figura un resumen de la cantidad de paredes de forma total y no por nivel como en la figura anterior.

Nótese que la columna de comentarios en este caso aparece en blanco y esto es debido a que en las filas de cada tipo de pared, se encuentran mezcladas paredes para el primer, segundo y tercer nivel de forma tal que el programa no asigna ningún valor a estas casillas. También, puede observarse que para las casillas de metros lineales y volumen se presentan sin decimales y esto se realizó con la intención de mostrar lo manipulable que son estas tablas, casi con la misma potencia que una hoja de cálculo convencional.

| <paredes cerramiento=""></paredes> |                |                        |                    |                              |          |                    |  |  |
|------------------------------------|----------------|------------------------|--------------------|------------------------------|----------|--------------------|--|--|
| А                                  |                |                        |                    |                              |          |                    |  |  |
| Tipo                               | <b>Espesor</b> | <b>Metros Lineales</b> | Area               | Volumen                      | Cantidad | <b>Comentarios</b> |  |  |
|                                    |                |                        |                    |                              |          |                    |  |  |
| Fibro cemento 100 mm               | 0.10           | 244                    | $672 \text{ m}^2$  | $67 \text{ m}^3$             | 128      |                    |  |  |
| Fibro cemento + MR 100 mm          | 0.10           | 169                    | $434 \text{ m}^2$  | 43 m <sup>3</sup>            | 102      |                    |  |  |
| Mamposteria 120 mm                 | 0.12           | 510                    | $1280 \text{ m}^2$ | $154 \text{ m}^3$            | 173      |                    |  |  |
| Mamposteria 200 mm                 | 0.20           | 60                     | $178 \text{ m}^2$  | 36 <sup> m<sup>3</sup></sup> | 33       |                    |  |  |

Figura 16. Resumen de la cuantificación de paredes para el proyecto

# <span id="page-60-0"></span>**3.3.2 Cuantificación de cielos**

Al igual que con las paredes de cerramiento del proyecto, a partir del modelo se pueden cuantificar los tipos de cielos, alturas, metros cuadrados, perímetros, entre otros parámetros para el proyecto. A continuación se presenta la estimación de cielos para el proyecto La Rosaleda.

Como se puede observar en la [Figura 17](#page-62-0) para la cuantificación de cielos, se le indicó al programa que presentara en las tablas de cuantificación la familia y el tipo de cielo, el nivel en que se ubica, el perímetro, la altura desde el nivel de piso así como el área de cada cielo. El nombre "*plain*" se refiere a cielo plano liso, esto para especificar el tipo de cielo que se utiliza en el proyecto dado que se pueden modelar cielos en cuadriculas (comunes en oficinas) o cualquier tipo de cielo que el proyecto requiera. Si se necesitara se pueden nombrar los cielos

especiales, tales como aquellos que acostumbran a colocarse sobre zonas húmedas o exteriores para una cuantificación más detallada de los tipos de elementos a utilizar y en qué zona. Para el proyecto la Rosaleda, estas zonas aún no están definidas y se presentan los cielos como tipo general. Puede observarse que a diferencia de la [Figura 16](#page-60-0) (tabla de cuantificación de paredes), para la tabla de cuantificación de cielos, se le indicó al programa que realizara la suma automáticamente de cada tipo de cielo por nivel. Esta característica es muy poderosa y presenta una gran ventaja al utilizar un modelo BIM ya que permite al usuario, cuantificar automáticamente de forma muy detallada, especificada y precisa, cualquier tipo de elemento presente en un modelo y realizar operaciones matemáticas; en este caso, una sumatoria. Es importante notar que la suma de cielos para el nivel 1 y nivel 2 son idénticas, dada la similitud de estos niveles mientras que para el nivel 3, la suma es menor debido a las áreas de terraza que no cuentan con cielo. El área total de metros cuadrados de cielos para el proyecto es de 1341, esta no incluye el área de pasillos del edificio.

|                                | в           | c            |           |                      | F                     |
|--------------------------------|-------------|--------------|-----------|----------------------|-----------------------|
| А                              |             |              | D         | E                    |                       |
| Familia y tipo                 | <b>Tipo</b> | <b>Nivel</b> | Perimetro | Area                 | Altura desde el nivel |
| Compound Ceiling: Plain        | Plain       | Nivel 1      | 46.84     | $124 \text{ m}^2$    | 2.50                  |
| Compound Ceiling: Plain        | Plain       | Nivel 1      | 9.76      | 4 m <sup>2</sup>     | 2.50                  |
| Compound Ceiling: Plain        | Plain       | Nivel 1      | 19.62     | 16 <sup>m²</sup>     | 2.50                  |
| Compound Ceiling: Plain        | Plain       | Nivel 1      | 28.04     | $26 \text{ m}^2$     | 2.50                  |
| Compound Ceiling: Plain        | Plain       | Nivel 1      | 43.71     | $58 \text{ m}^2$     | 2.50                  |
| <b>Compound Ceiling: Plain</b> | Plain       | Nivel 1      | 46.84     | $124$ m <sup>2</sup> | 2.50                  |
| Compound Ceiling: Plain        | Plain       | Nivel 1      | 43.71     | 58 m <sup>2</sup>    | 2.50                  |
| Compound Ceiling: Plain        | Plain       | Nivel 1      | 28.04     | 26 <sup> m²</sup>    | 2.50                  |
| Compound Ceiling: Plain        | Plain       | Nivel 1      | 19.62     | 16 <sup>m²</sup>     | 2.50                  |
| Compound Ceiling: Plain        | Plain       | Nivel 1      | 9.76      | 4 m <sup>2</sup>     | 2.50                  |
|                                |             |              |           | 456 m <sup>2</sup>   |                       |
| Compound Ceiling: Plain        | Plain       | Nivel 2      | 46.84     | $124 \text{ m}^2$    | 2.50                  |
| Compound Ceiling: Plain        | Plain       | Nivel 2      | 9.76      | 4 m <sup>2</sup>     | 2.50                  |
| Compound Ceiling: Plain        | Plain       | Nivel 2      | 19.62     | $16 \text{ m}^2$     | 2.50                  |
| Compound Ceiling: Plain        | Plain       | Nivel 2      | 28.04     | 26 <sup> m²</sup>    | 2.50                  |
| Compound Ceiling: Plain        | Plain       | Nivel 2      | 43.71     | 58 <sup>m²</sup>     | 2.50                  |
| Compound Ceiling: Plain        | Plain       | Nivel 2      | 46.84     | $124$ m <sup>2</sup> | 2.50                  |
| Compound Ceiling: Plain        | Plain       | Nivel 2      | 43.71     | 58 m <sup>2</sup>    | 2.50                  |
| Compound Ceiling: Plain        | Plain       | Nivel 2      | 28.04     | 26 <sup> m²</sup>    | 2.50                  |
| Compound Ceiling: Plain        | Plain       | Nivel 2      | 19.62     | 16 <sup>m²</sup>     | 2.50                  |
| Compound Ceiling: Plain        | Plain       | Nivel 2      | 9.76      | $4 \text{ m}^2$      | 2.50                  |
|                                |             |              |           | 456 m <sup>2</sup>   |                       |
| Compound Ceiling: Plain        | Plain       | Nivel 3      | 43.71     | 58 <sup> m²</sup>    | 2.50                  |
| Compound Ceiling: Plain        | Plain       | Nivel 3      | 43.71     | 58 <sub>m²</sub>     | 2.50                  |
| Compound Ceiling: Plain        | Plain       | Nivel 3      | 28.04     | $26 \text{ m}^2$     | 2.50                  |
| Compound Ceiling: Plain        | Plain       | Nivel 3      | 9.76      | 4 m <sup>2</sup>     | 2.50                  |
| <b>Compound Ceiling: Plain</b> | Plain       | Nivel 3      | 19.62     | 16 <sup>m²</sup>     | 2.50                  |
| Compound Ceiling: Plain        | Plain       | Nivel 3      | 28.04     | $26 \text{ m}^2$     | 2.50                  |
| Compound Ceiling: Plain        | Plain       | Nivel 3      | 9.76      | 4 m <sup>2</sup>     | 2.50                  |
| Compound Ceiling: Plain        | Plain       | Nivel 3      | 19.62     | 16 <sup>m²</sup>     | 2.50                  |
| Compound Ceiling: Plain        | Plain       | Nivel 3      | 46.84     | 110 m <sup>2</sup>   | 2.50                  |
| Compound Ceiling: Plain        | Plain       | Nivel 3      | 46.84     | $110 \text{ m}^2$    | 2.50                  |

Figura 17. Cuantificación de cielos para el proyecto

<span id="page-62-0"></span>Seguidamente, se presenta la misma tabla de cuantificación de cielos pero ordenada en un formato distinto al anterior y con la adición del parámetro "comentario". A manera de ejemplo, se detalló en la casilla de comentario que tres zonas de cielos contarán con pintura blanca para exteriores, si se contara con un modelo BIM en donde se encuentren especificados el tipo de acabado de cada tipo de cielo, se puede realizar una cuantificación y un ordenamiento automático de la información.

| <cielos></cielos>              |       |              |           |                     |                       |                |  |
|--------------------------------|-------|--------------|-----------|---------------------|-----------------------|----------------|--|
| A                              | в     | c            | D         | E                   | F                     | G              |  |
| Familia y tipo                 | Tipo  | <b>Nivel</b> | Perimetro | Area                | Altura desde el nivel | Comments       |  |
|                                |       |              |           |                     |                       |                |  |
| Compound Ceiling: Plain        | Plain | Nivel 1      | 9.76      | 4 m <sup>2</sup>    | 2.50                  |                |  |
| Compound Ceiling: Plain        | Plain | Nivel 1      | 19.62     | 16 <sup>2</sup>     | 2.50                  |                |  |
| Compound Ceiling: Plain        | Plain | Nivel 1      | 28.04     | $26$ m <sup>2</sup> | 2.50                  |                |  |
| Compound Ceiling: Plain        | Plain | Nivel 1      | 43.71     | 58 m <sup>2</sup>   | 2.50                  |                |  |
| <b>Compound Ceiling: Plain</b> | Plain | Nivel 1      | 46.84     | $124 \text{ m}^2$   | 2.50                  |                |  |
| Compound Ceiling: Plain        | Plain | Nivel 1      | 43.71     | 58 m <sup>2</sup>   | 2.50                  |                |  |
| Compound Ceiling: Plain        | Plain | Nivel 1      | 28.04     | $26$ m <sup>2</sup> | 2.50                  |                |  |
| Compound Ceiling: Plain        | Plain | Nivel 1      | 19.62     | 16 <sup>2</sup>     | 2.50                  |                |  |
| Compound Ceiling: Plain        | Plain | Nivel 1      | 9.76      | 4 <sup>m²</sup>     | 2.50                  |                |  |
| Compound Ceiling: Plain        | Plain | Nivel 2      | 9.76      | 4 m <sup>2</sup>    | 2.50                  |                |  |
| Compound Ceiling: Plain        | Plain | Nivel 2      | 19.62     | 16 <sup>m²</sup>    | 2.50                  |                |  |
| Compound Ceiling: Plain        | Plain | Nivel 2      | 28.04     | $26 \text{ m}^2$    | 2.50                  |                |  |
| Compound Ceiling: Plain        | Plain | Nivel 2      | 43.71     | 58 <sup>m²</sup>    | 2.50                  |                |  |
| Compound Ceiling: Plain        | Plain | Nivel 2      | 46.84     | $124 \text{ m}^2$   | 2.50                  |                |  |
| <b>Compound Ceiling: Plain</b> | Plain | Nivel 2      | 43.71     | 58 m <sup>2</sup>   | 2.50                  |                |  |
| Compound Ceiling: Plain        | Plain | Nivel 2      | 28.04     | 26 <sup>m²</sup>    | 2.50                  |                |  |
| Compound Ceiling: Plain        | Plain | Nivel 2      | 19.62     | 16 <sup>m²</sup>    | 2.50                  |                |  |
| Compound Ceiling: Plain        | Plain | Nivel 2      | 9.76      | 4 <sup>m²</sup>     | 2.50                  |                |  |
| Compound Ceiling: Plain        | Plain | Nivel 3      | 43.71     | 58 m <sup>2</sup>   | 2.50                  |                |  |
| Compound Ceiling: Plain        | Plain | Nivel 3      | 28.04     | 26 <sup> m²</sup>   | 2.50                  |                |  |
| Compound Ceiling: Plain        | Plain | Nivel 3      | 9.76      | 4 m <sup>2</sup>    | 2.50                  |                |  |
| <b>Compound Ceiling: Plain</b> | Plain | Nivel 3      | 19.62     | 16 <sup>m²</sup>    | 2.50                  |                |  |
| Compound Ceiling: Plain        | Plain | Nivel 3      | 28.04     | $26$ m <sup>2</sup> | 2.50                  |                |  |
| Compound Ceiling: Plain        | Plain | Nivel 3      | 9.76      | 4 m <sup>2</sup>    | 2.50                  |                |  |
| Compound Ceiling: Plain        | Plain | Nivel 3      | 19.62     | 16 <sup>2</sup>     | 2.50                  |                |  |
| Compound Ceiling: Plain        | Plain | Nivel 3      | 46.84     | $110 \text{ m}^2$   | 2.50                  |                |  |
| Compound Ceiling: Plain        | Plain | Nivel 3      | 46.84     | $110 \text{ m}^2$   | 2.50                  |                |  |
|                                |       |              |           | 1036 m <sup>2</sup> |                       |                |  |
| Compound Ceiling: Plain        | Plain | Nivel 1      | 46.84     | $124 \text{ m}^2$   | 2.50                  | Pintura Blanca |  |
| Compound Ceiling: Plain        | Plain | Nivel 2      | 46.84     | $124 \text{ m}^2$   | 2.50                  | Pintura Blanca |  |
| Compound Ceiling: Plain        | Plain | Nivel 3      | 43.71     | 58 m <sup>2</sup>   | 2.50                  | Pintura Blanca |  |

Figura 18. Cuantificación de cielos con el parámetro adicional de comentarios para diferenciar diferencias entre los elementos a colocar

Nótese que si se suman las cantidades de metros cuadrados, el resultado que se obtiene es de 1341 m2, los cuales coinciden con los calculados en la tabla anterior. Nuevamente, lo anterior funciona para demostrar la facilidad para manipular la información desde un modelo BIM, dependiendo del uso y necesidad que se le quiera dar a la información y la forma de extraerla.

Seguidamente, se aprovecha la tabla de cuantificación de cielos para profundizar más en la capacidad para extraer y manipular la información en un modelo BIM. Se presenta en la [Figura](#page-64-0)  [19](#page-64-0) la tabla de cielos desmenuzada por tipos de cielo en cada nivel así como comentarios (en este caso el detalle del acabado) también para cada tipo de cielo por nivel.

|                                |             |              | <cielos></cielos> |                                       |                       |                |
|--------------------------------|-------------|--------------|-------------------|---------------------------------------|-----------------------|----------------|
| A                              | в           | c            | D                 | E                                     | F                     | G              |
| Familia y tipo                 | <b>Tipo</b> | <b>Nivel</b> | Perimetro         | Area                                  | Altura desde el nivel | Comments       |
|                                |             |              |                   |                                       |                       |                |
| Compound Ceiling: Plain        | Plain       | Nivel 1      | 9.76              | 4 m <sup>2</sup>                      | 2.50                  |                |
| Compound Ceiling: Plain        | Plain       | Nivel 1      | 19.62             | 16 <sup>m²</sup>                      | 2.50                  |                |
| Compound Ceiling: Plain        | Plain       | Nivel 1      | 28.04             | 26 <sup>m²</sup>                      | 2.50                  |                |
| Compound Ceiling: Plain        | Plain       | Nivel 1      | 43.71             | 58 <sup>m²</sup>                      | 2.50                  |                |
| Compound Ceiling: Plain        | Plain       | Nivel 1      | 46.84             | $124 \text{ m}^2$                     | 2.50                  |                |
| Compound Ceiling: Plain        | Plain       | Nivel 1      | 43.71             | 58 <sup>m²</sup>                      | 2.50                  |                |
| Compound Ceiling: Plain        | Plain       | Nivel 1      | 28.04             | $26$ m <sup>2</sup>                   | 2.50                  |                |
| Compound Ceiling: Plain        | Plain       | Nivel 1      | 19.62             | 16 <sup>m²</sup>                      | 2.50                  |                |
| Compound Ceiling: Plain        | Plain       | Nivel 1      | 9.76              | 4 <sup>m²</sup>                       | 2.50                  |                |
|                                |             |              |                   | $332 \, \text{m}^2$                   |                       |                |
| Compound Ceiling: Plain        | Plain       | Nivel 2      | 9.76              | 4 m <sup>2</sup>                      | 2.50                  |                |
| Compound Ceiling: Plain        | Plain       | Nivel 2      | 19.62             | 16 <sup>m²</sup>                      | 2.50                  |                |
| Compound Ceiling: Plain        | Plain       | Nivel 2      | 28.04             | 26 <sup>m²</sup>                      | 2.50                  |                |
| Compound Ceiling: Plain        | Plain       | Nivel 2      | 43.71             | $58m$ <sup>2</sup>                    | 2.50                  |                |
| <b>Compound Ceiling: Plain</b> | Plain       | Nivel 2      | 46.84             | $124 \text{ m}^2$                     | 2.50                  |                |
| <b>Compound Ceiling: Plain</b> | Plain       | Nivel 2      | 43.71             | 58 m <sup>2</sup>                     | 2.50                  |                |
| Compound Ceiling: Plain        | Plain       | Nivel 2      | 28.04             | 26 <sup>m²</sup>                      | 2.50                  |                |
| Compound Ceiling: Plain        | Plain       | Nivel 2      | 19.62             | 16 <sup>m²</sup>                      | 2.50                  |                |
| Compound Ceiling: Plain        | Plain       | Nivel 2      | 9.76              | 4 m <sup>2</sup>                      | 2.50                  |                |
|                                |             |              |                   | $332 \, \text{m}^2$                   |                       |                |
| Compound Ceiling: Plain        | Plain       | Nivel 3      | 43.71             | 58 <sup>m²</sup>                      | 2.50                  |                |
| Compound Ceiling: Plain        | Plain       | Nivel 3      | 28.04             | $26 \text{ m}^2$                      | 2.50                  |                |
| Compound Ceiling: Plain        | Plain       | Nivel 3      | 9.76              | 4 m <sup>2</sup>                      | 2.50                  |                |
| Compound Ceiling: Plain        | Plain       | Nivel 3      | 19.62             | 16 <sup>m²</sup>                      | 2.50                  |                |
| Compound Ceiling: Plain        | Plain       | Nivel 3      | 28.04             | $26 \text{ m}^2$                      | 2.50                  |                |
| Compound Ceiling: Plain        | Plain       | Nivel 3      | 9.76              | 4 <sup>m²</sup>                       | 2.50                  |                |
| Compound Ceiling: Plain        | Plain       | Nivel 3      | 19.62             | 16 <sup>m²</sup>                      | 2.50                  |                |
| Compound Ceiling: Plain        | Plain       | Nivel 3      | 46.84             | 110 m <sup>2</sup>                    | 2.50                  |                |
| Compound Ceiling: Plain        | Plain       | Nivel 3      | 46.84             | 110 m <sup>2</sup>                    | 2.50                  |                |
|                                |             |              |                   | $371 \text{ m}^2$                     |                       |                |
| Compound Ceiling: Plain        | Plain       | Nivel 1      | 46.84             | $124 \text{ m}^2$                     | 2.50                  | Pintura Blanca |
|                                |             |              |                   | $124 \text{ m}^2$                     |                       |                |
|                                |             |              |                   |                                       |                       |                |
| Compound Ceiling: Plain        | Plain       | Nivel 2      | 46.84             | $124 \text{ m}^2$                     | 2.50                  | Pintura Blanca |
|                                |             |              |                   | $124 \text{ m}^2$                     |                       |                |
| Compound Ceiling: Plain        | Plain       | Nivel 3      | 43.71             | 58 m <sup>2</sup><br>$58 \text{ m}^2$ | 2.50                  | Pintura Blanca |

<span id="page-64-0"></span>Figura 19. Cuantificación de cielos por nivel y por detalle de acabado en el parámetro de comentario

Como se observa en la figura anterior, el acomodo de la tabla es distinto al presentado en las figuras anteriores y esto se debe a la forma en que se le indica al programa que presente la información. En la parte inferior de la tabla se presentan los tres tipos de cielos a los que se les colocara pintura blanca y la ubicación de cada uno, ya sea nivel uno, dos o tres. Nuevamente, si se realizara la suma, esta coincide con los 1341 m<sup>2</sup> estimados anteriormente.

### **3.3.3 Cuantificación de pisos**

La estimación del tipo de acabado arquitectónico de los pisos para el proyecto se realizó de una forma muy similar a la obtención de las cantidades de cielos ejemplificada en la sección anterior, sin embargo, para los pisos se realizó una diferenciación entre el tipo de piso utilizado en las zonas del proyecto, es decir; porcelanato en habitaciones, cerámica en áreas comunes, azulejo en baños y acabado de piso en la terraza. En la [Figura 20](#page-65-0) se presenta una planta con la distribución de tipos de piso para el primer nivel del proyecto La Rosaleda. Se observa la diferencia de pisos en las distintas zonas del edificio según es definido por el arquitecto. Seguidamente, se presentan a continuación los resultados de cuantificación obtenidos.

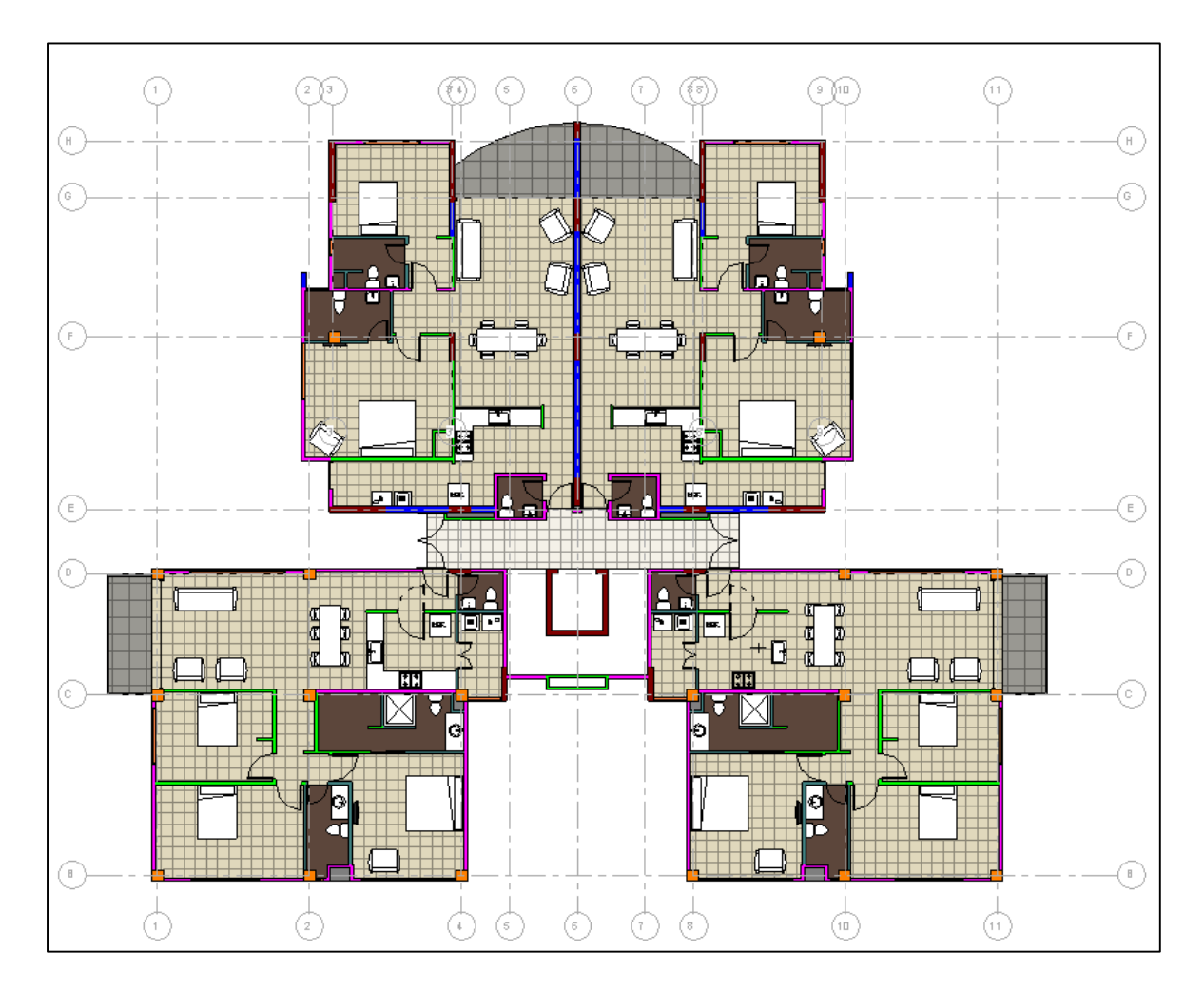

<span id="page-65-0"></span>Figura 20. Planta de acabados de piso para el proyecto

| <pisos></pisos>        |                    |                                            |                        |                          |                 |  |  |  |
|------------------------|--------------------|--------------------------------------------|------------------------|--------------------------|-----------------|--|--|--|
| A                      | B                  | c                                          | D                      | E                        | F               |  |  |  |
| <b>Tipo</b>            | Nivel              | Area                                       | Costo Referencia \$/m2 | Fabricante referencia    | Comentarios     |  |  |  |
|                        |                    |                                            |                        |                          |                 |  |  |  |
| Ceramica-Areas Comunes | Nivel 1            | $20 \text{ m}^2$                           | 14.00                  | DeKora                   | Acabado de piso |  |  |  |
| Piso-Azulejo 20x20     | Nivel <sup>1</sup> | 58 m <sup>2</sup>                          | 20.00                  | Saporo                   | Acabado de piso |  |  |  |
| Piso-Terraza           | Nivel 1            | $32 \text{ m}^2$                           | 25.00                  | <b>Fernandez Aquilar</b> | Acabado de piso |  |  |  |
| Porcelanato            | Nivel 1            | 404 m <sup>2</sup>                         | 18.00                  | <b>Fernanez Aquilar</b>  | Acabado de piso |  |  |  |
|                        |                    | $515 \text{ m}^2$                          |                        |                          |                 |  |  |  |
| Ceramica-Areas Comunes | Nivel 2            | $20 \text{ m}^2$                           | 14.00                  | DeKora                   | Acabado de piso |  |  |  |
| Piso-Azulejo 20x20     | Nivel 2            | 58 <sub>m</sub>                            | 20.00                  | Saporo                   | Acabado de piso |  |  |  |
| Piso-Terraza           | Nivel 2            | $32 \text{ m}^2$                           | 25.00                  | <b>Fernandez Aquilar</b> | Acabado de piso |  |  |  |
| Porcelanato            | Nivel 2            | $404 \text{ m}^2$                          | 18.00                  | <b>Fernanez Aquilar</b>  | Acabado de piso |  |  |  |
|                        |                    | $515 \text{ m}^2$                          |                        |                          |                 |  |  |  |
| Ceramica-Areas Comunes | Nivel 3            | 20 <sub>m</sub>                            | 14.00                  | DeKora                   | Acabado de piso |  |  |  |
| Piso-Azulejo 20x20     | Nivel 3            | 49 m <sup>2</sup>                          | 20.00                  | Saporo                   | Acabado de piso |  |  |  |
| Piso-Terraza           | Nivel 3            | 48 <sup> m²</sup>                          | 25.00                  | Fernandez Aquilar        | Acabado de piso |  |  |  |
| Porcelanato            | Nivel 3            | 388 m <sup>2</sup>                         | 18.00                  | Fernanez Aguilar         | Acabado de piso |  |  |  |
|                        |                    | $505 \, \text{m}^2$<br>1535 m <sup>2</sup> |                        |                          |                 |  |  |  |

Figura 21. Cuantificación de tipos de piso para el proyecto

Nótese que en la figura anterior se incluyeron los parámetros de tipo, nivel, área, costo de referencia por m<sup>2</sup>, fabricante de referencia y comentarios para cada tipo de piso del proyecto. Debe ponérsele especial atención a la columna de área donde al final, se presenta la suma total de 1535 m<sup>2</sup> de pisos arquitectónicos del proyecto. Esta sumatoria automática de totales no se había presentado en ninguna de las tablas de cuantificación presentadas anteriormente y nuevamente, se realizó con el fin de ejemplificar la capacidad de este tipo de tablas inteligentes de un modelo BIM. El segundo punto a tomar en cuenta en la figura anterior es la columna de costo de referencia por  $m^2$  así como el fabricante de referencia. Se incluyeron estas dos columnas para ejemplificar la diversidad de información que puede introducirse en un modelo BIM y las enormes ventajas que podría aportar esta herramienta tanto en tiempos de estimación de cantidades así como para el cálculo de costos de materiales de un proyecto.

En la siguiente figura se presenta la misma información de la imagen anterior, sin embargo, se agrega la columna de costo total, en donde se le indica al programa que realice la multiplicación de la casilla de costo de referencia por  $m<sup>2</sup>$  con la casilla de área. La información puede ser presentada igualmente por niveles sin embargo, es común que únicamente se utilicen las cantidades totales del tipo de piso, sin darle importancia si corresponde al primer, segundo o tercer nivel.

| <pisos totales=""></pisos> |       |                         |                        |                       |                 |             |  |  |  |
|----------------------------|-------|-------------------------|------------------------|-----------------------|-----------------|-------------|--|--|--|
| Α                          | в     | c                       | D                      | F                     |                 | G           |  |  |  |
| Tipo                       | Nivel | Area                    | Costo Referencia \$/m2 | Fabricante referencia | Comentarios     | Costo total |  |  |  |
|                            |       |                         |                        |                       |                 |             |  |  |  |
| Ceramica-Areas Comunes     |       | $60.71 \text{ m}^2$     | 14.00                  | DeKora                | Acabado de piso | \$850       |  |  |  |
|                            |       |                         |                        |                       |                 |             |  |  |  |
| Piso-Azulejo 20x20         |       | $165.58$ m <sup>2</sup> | 20.00                  | Saporo                | Acabado de piso | \$3,312     |  |  |  |
|                            |       |                         |                        |                       |                 |             |  |  |  |
| Piso-Terraza               |       | 112.50 m <sup>2</sup>   | 25.00                  | Fernandez Aquilar     | Acabado de piso | \$2,812     |  |  |  |
|                            |       |                         |                        |                       |                 |             |  |  |  |
| Porcelanato                |       | 1196.66 m <sup>2</sup>  | 18.00                  | Fernanez Aquilar      | Acabado de piso | \$21,540    |  |  |  |
|                            |       | 1535.45 m <sup>2</sup>  |                        |                       |                 | \$28,514    |  |  |  |

Figura 22. Cuantificación de pisos para el proyecto y costo total de estos según los parámetros de referencia

En la figura anterior, se puede observar una característica que no se había presentado en las tablas anteriores y es el uso de decimales en la columna de área. Se le indicó al programa que presentara dos decimales para verificar que el cálculo del costo total fuera el correcto.

### **3.3.4 Cuantificación de ventanas y puertas internas**

Anteriormente, se implementó un modelo BIM para adquirir automáticamente las cantidades de los elementos arquitectónicos más comunes de un proyecto. Seguidamente, se presentará que de igual forma, la extracción automática de cantidades de aquellos elementos menos comunes se puede realizar de manera simplificada con la ayuda de un modelo BIM.

Las ventanas de un proyecto así como las puertas internas de este, tienen mucha variabilidad respecto de un elemento a otro. Es decir, en un edificio habitacional como La Rosaleda, existen una gran cantidad de tipos de ventana con longitudes, alturas y anchos muy distintos unos de otros. La tarea de cuantificar estos elementos es en muchos casos compleja ya que en ciertas ocasiones, los detalles de las ventanas y/o puertas, no corresponden a lo propuesto por el arquitecto en las fachadas o simplemente se toma un precio de referencia de algún proyecto anterior sin saber a ciencia cierta la totalidad de los elementos.

A continuación se presenta cómo, sobre la base de un modelo BIM, se puede realizar un resumen automático de estos elementos con características de suma importancia, como lo son sus dimensiones, ubicación, área, perímetro, entre otros. En la [Figura 23](#page-68-0) se presenta la fachada lateral derecha en donde se encierra en una nube la ventana que se tomó para ejemplificar y

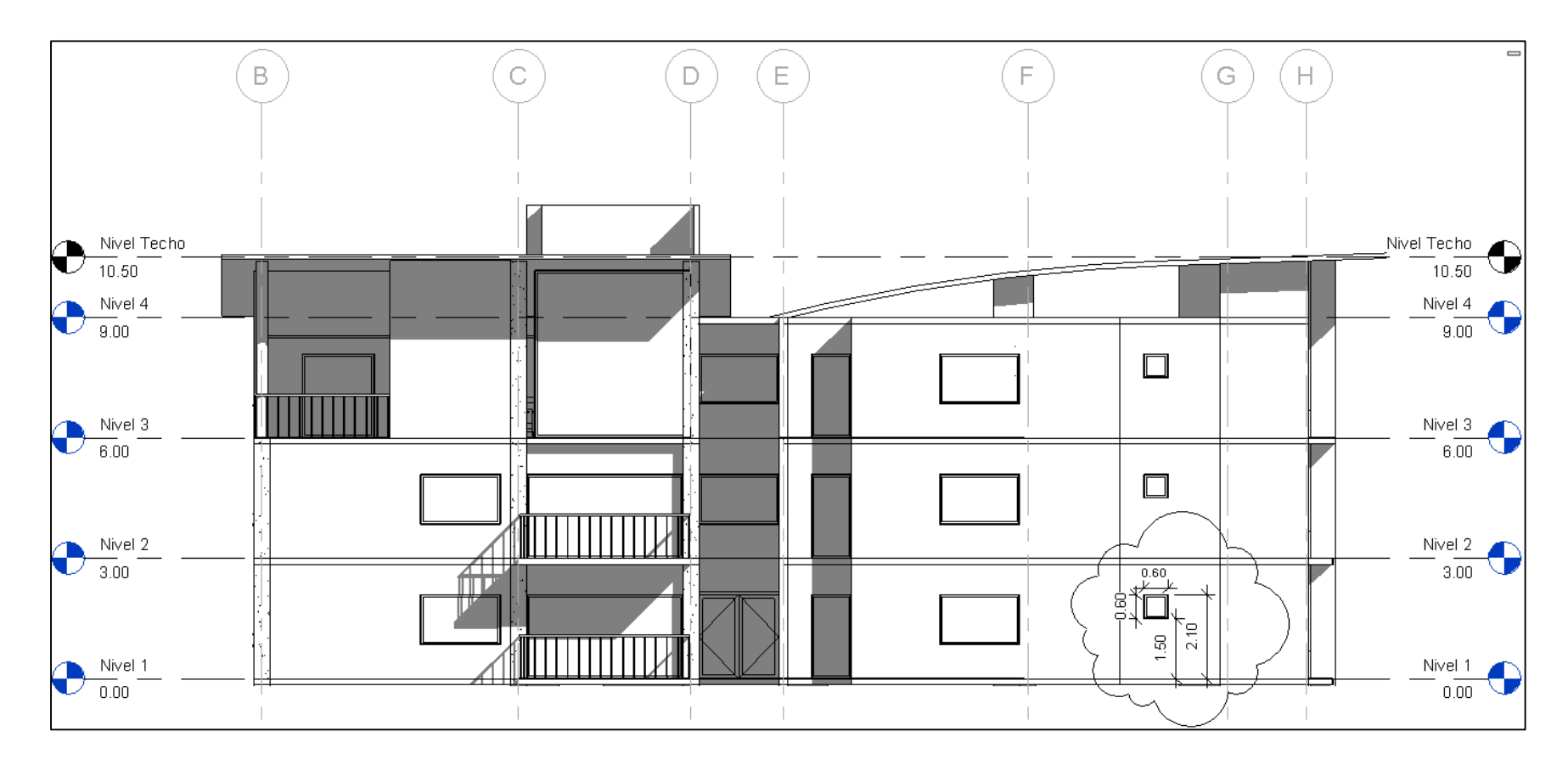

<span id="page-68-0"></span>Figura 23. Fachada lateral derecha del edificio

validar los resultados. En esta figura se observa que la dimensión de esta venta es de 60 cm x 60 cm y se encuentra colocada espacialmente a una altura inferior de 1.5 m desde el nivel de piso terminado y a una altura superior de 2.10 m desde el mismo nivel.

En el [Cuadro 1](#page-69-0) se presenta toda la información sobre las ventanas a colocar en el proyecto en formato de tabla de Excel. Esto es importante de mencionar y prestarle atención ya que, las tablas de cuantificación obtenidas a partir de un modelo BIM y en este caso, a partir del software Revit 2014, son totalmente exportables a formatos de hojas de cálculo tradicional como lo es el programa Microsoft Excel. Dependiendo del uso que el usuario le quiera dar a un modelo BIM, puede exportar la información obtenida desde un modelo a una hoja de cálculo convencional, lo cual puede resultar de gran ayuda para el estimador de cantidades y costos, ya que, en muchas ocasiones, se tienen formatos y plantillas específicas en cada oficina de ingeniería o arquitectura para realizar estimaciones.

En el [Cuadro 1,](#page-69-0) debe prestársele atención a la primera fila ya que esta fue la ventana que se tomó de muestra y fue presentada en la [Figura 23](#page-68-0) para ejemplificar que las dimensiones y resultados devueltos automáticamente por la tabla, coinciden con las dimensiones presentadas en dicha figura.

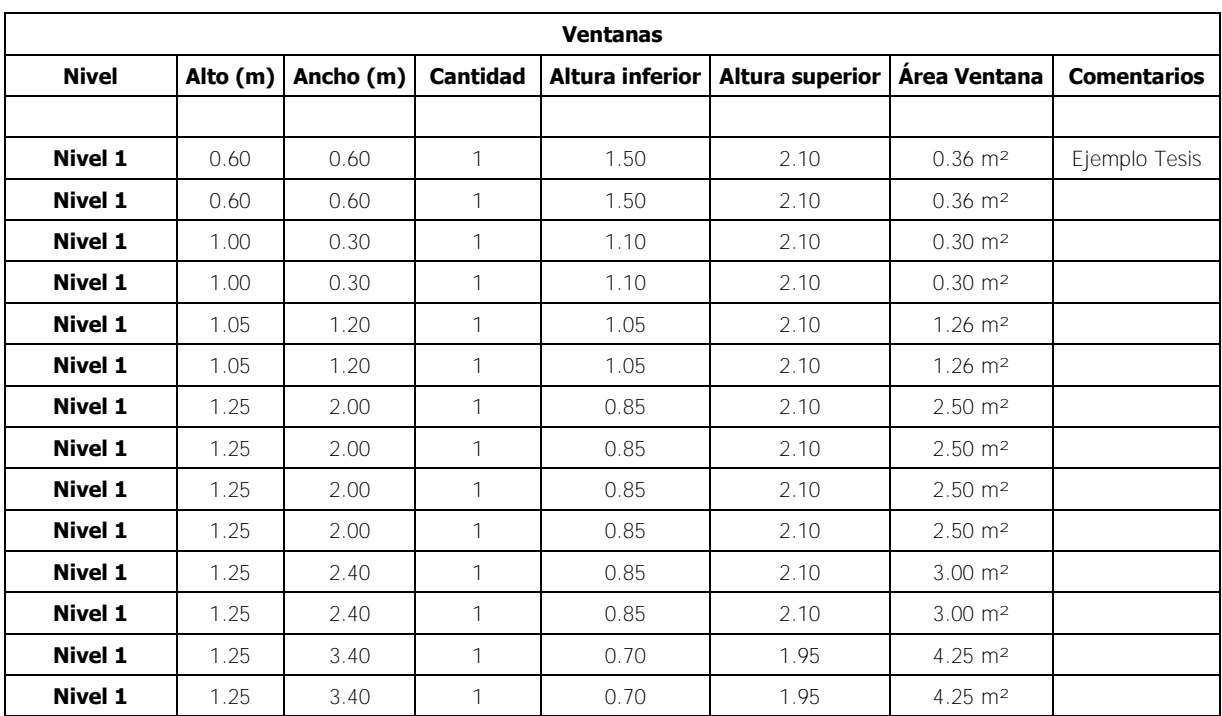

<span id="page-69-0"></span>Cuadro 1. Resumen de ventanas del proyecto

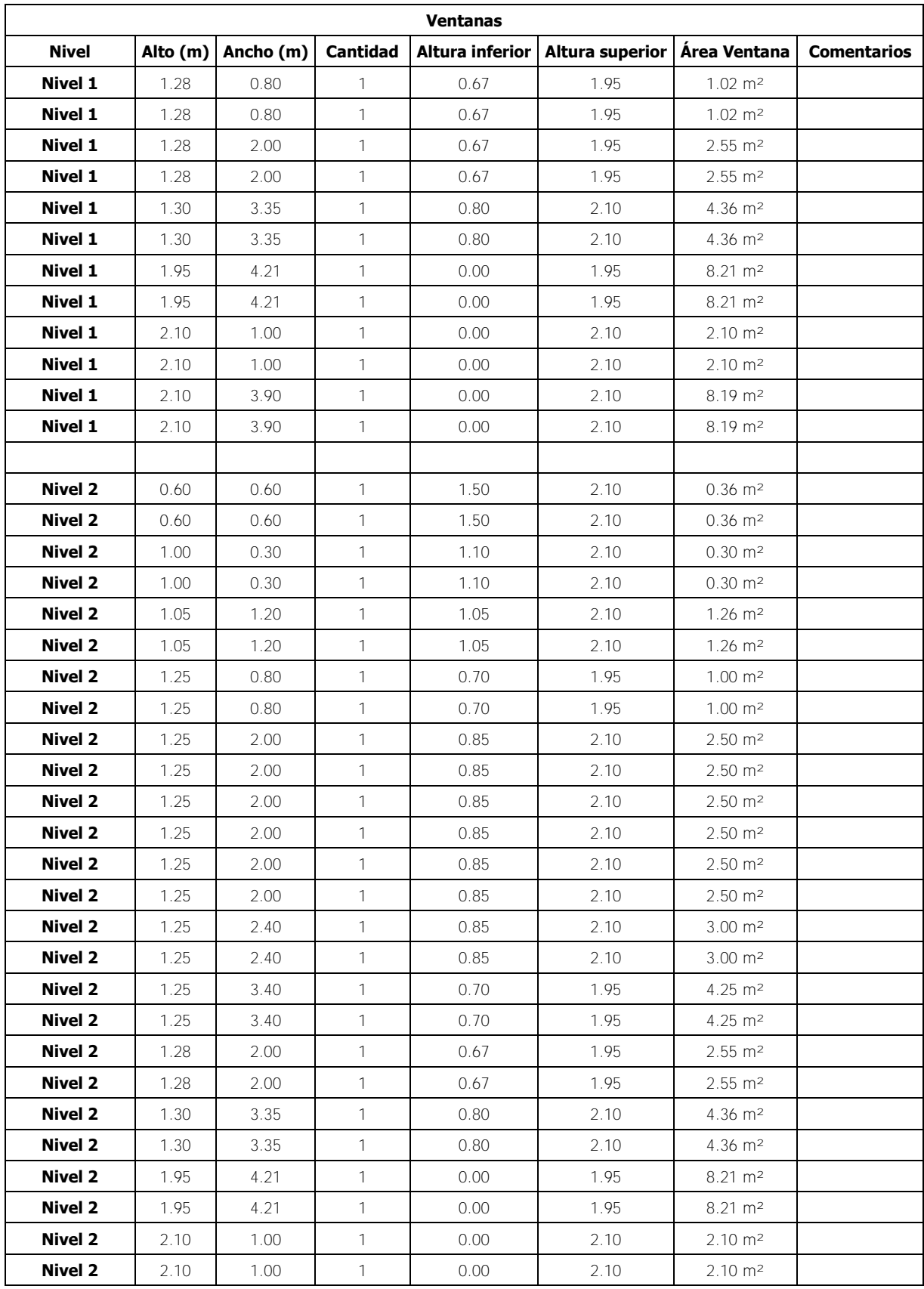

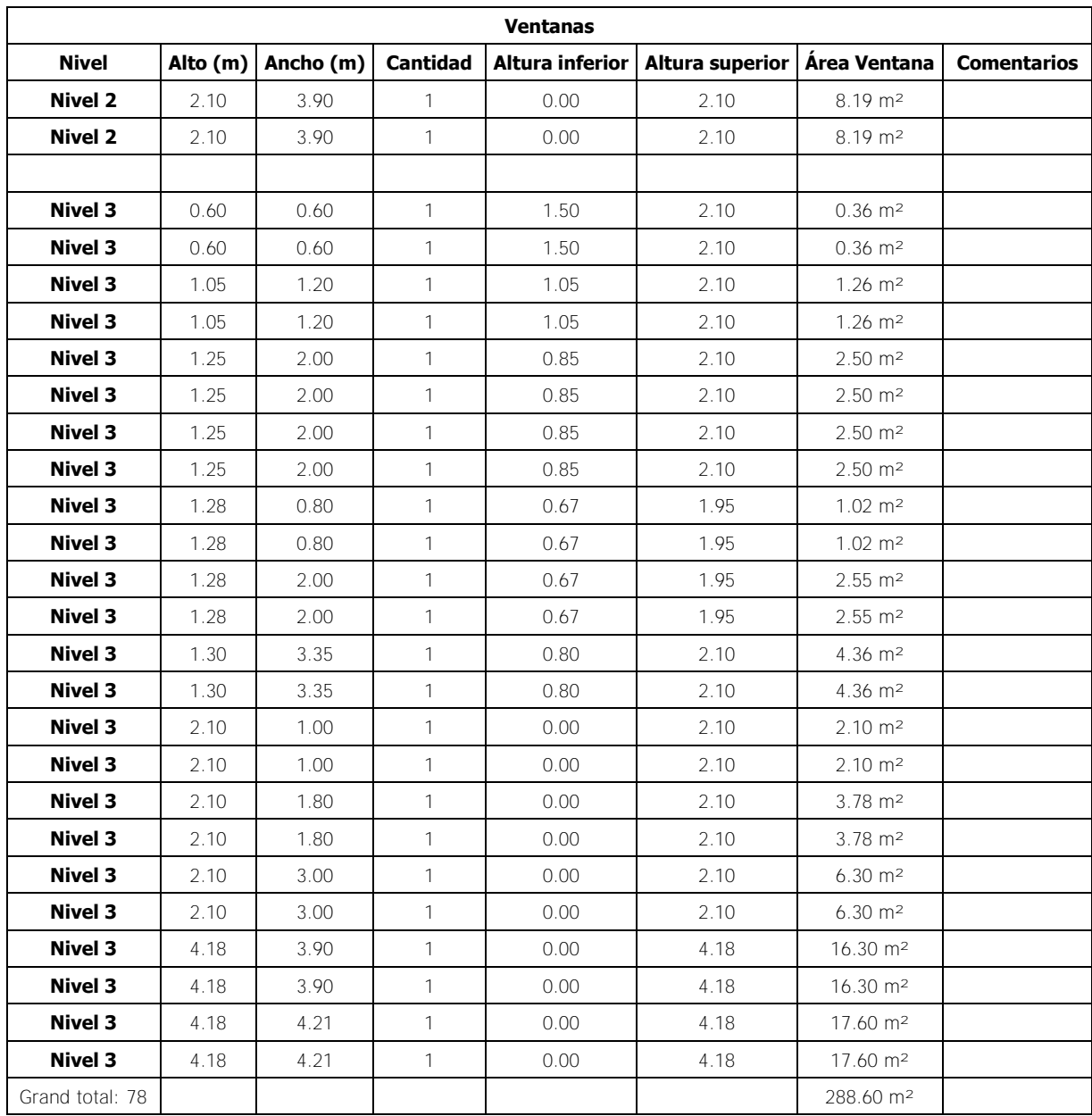

Según lo que se puede observar en el cuadro anterior, para este caso se realizó un conteo por niveles de los tipos de ventanas que se encontraban en cada uno de estos. A raíz de lo anterior, la columna de conteo presenta el número 1 de manera constante dado que se le indicó al programa desplegar los resultados de manera extendida. En la siguiente figura, se presenta la misma información de la tabla anterior pero de manera reducida en donde se comprimieron en una sola fila los tipos de ventanas de igual tamaño. También, se presentan los resultados en el formato nativo de la tabla de cuantificación obtenida desde el programa Revit 2014.
En la figura siguiente se muestra que, de una forma más resumida y concisa, se presentan los resultados para las dimensiones de ventana de cada nivel y sus respectivas cantidades. Obsérvese que en la columna de cantidad para este caso, los valores varían y no es de uno como en el caso anterior. Esto se debe a que el programa automáticamente identificó las ventanas con las mismas dimensiones y realizó la suma de manera mecánica. La suma también es realizada para el área, es decir, el área de la columna G en este caso corresponde a la suma de las áreas individuales de cada tipo de ventana. Respecto a la columna de comentarios, se observa que esta aparece vacía y esto se debe a que en el [validar los resultados. En esta figura](#page-69-0)  [se observa que la dimensión de esta venta es de 60 cm x 60 cm y se encuentra colocada](#page-69-0)  [espacialmente a una altura inferior de 1.5 m desde el nivel de piso terminado y a una altura](#page-69-0)  [superior de 2.10 m desde el mismo nivel.](#page-69-0) 

[En el Cuadro 1 se presenta toda la información sobre las ventanas a colocar en el proyecto en](#page-69-0)  [formato de tabla de Excel. Esto es importante de mencionar y prestarle atención ya que, las](#page-69-0)  [tablas de cuantificación obtenidas a partir de un modelo BIM y en este caso, a partir del](#page-69-0)  [software Revit 2014, son totalmente exportables a formatos de hojas de cálculo tradicional](#page-69-0)  [como lo es el programa Microsoft Excel. Dependiendo del uso que el usuario le quiera dar a](#page-69-0)  [un modelo BIM, puede exportar la información obtenida desde un modelo a una hoja de cálculo](#page-69-0)  [convencional, lo cual puede resultar de gran ayuda para el estimador de cantidades y costos,](#page-69-0)  [ya que, en muchas ocasiones, se tienen formatos y plantillas específicas en cada oficina de](#page-69-0)  [ingeniería o arquitectura para realizar estimaciones.](#page-69-0) 

[En el Cuadro 1, debe prestársele atención a la primera fila ya que esta fue la ventana que se](#page-69-0)  [tomó de muestra y fue presentada en la Figura 23 para ejemplificar que las dimensiones y](#page-69-0)  [resultados devueltos automáticamente por la tabla, coinciden con las dimensiones presentadas](#page-69-0)  [en dicha figura.](#page-69-0) 

[Cuadro 1](#page-69-0) únicamente se le indicó a un tipo de ventana el parámetro de comentario (Ejemplo Tesis) mientras que para la otra ventana de igual tipo, tamaño y ubicada en el mismo nivel, no se le indicó el parámetro, razón por la cual el programa, a la hora de realizar el resumen de los elementos, presenta esta casilla en blanco. Si se le detallara al programa que la ventana de la fila dos es igual a la de la fila uno y se le digitara el mismo detalle, la casilla de comentario

61

para la tabla resumida aparecería con el texto de "Ejemplo TFG" tal y como se muestra en la [Figura 25.](#page-73-0)

|              |          |           |                                  | <ventanas></ventanas> |                                          |                        |             |
|--------------|----------|-----------|----------------------------------|-----------------------|------------------------------------------|------------------------|-------------|
| A            | в        | c         | D                                | Ε                     | F                                        | G                      | н           |
| <b>Nivel</b> | Alto (m) | Ancho (m) | Cantidad                         |                       | Altura inferior (m)   Altura superior (m | Area Ventana           | Comentarios |
| Nivel 1      | 0.60     | 0.60      | 2                                | 1.50                  | 2.10                                     | $0.72 \text{ m}^2$     |             |
| Nivel 1      | 1.00     | 0.30      | 2                                | 1.10                  | 2.10                                     | $0.60$ m <sup>2</sup>  |             |
|              |          |           | $\overline{2}$                   | 1.05                  |                                          |                        |             |
| Nivel 1      | 1.05     | 1.20      |                                  |                       | 2.10                                     | $2.52 \text{ m}^2$     |             |
| Nivel 1      | 1.25     | 2.00      | 4                                | 0.85                  | 2.10                                     | $10.00 \text{ m}^2$    |             |
| Nivel 1      | 1.25     | 2.40      | 2                                | 0.85                  | 2.10                                     | $6.00 \text{ m}^2$     |             |
| Nivel 1      | 1.25     | 3.40      | 2                                | 0.70                  | 1.95                                     | $8.50$ m <sup>2</sup>  |             |
| Nivel 1      | 1.28     | 0.80      | $\overline{2}$<br>$\overline{2}$ | 0.67                  | 1.95                                     | $2.04$ m <sup>2</sup>  |             |
| Nivel 1      | 1.28     | 2.00      |                                  | 0.67                  | 1.95                                     | 5.10 m <sup>2</sup>    |             |
| Nivel 1      | 1.30     | 3.35      | 2                                | 0.80                  | 2.10                                     | $8.71 \text{ m}^2$     |             |
| Nivel 1      | 1.95     | 4.21      | 2                                | 0.00                  | 1.95                                     | $16.42$ m <sup>2</sup> |             |
| Nivel 1      | 2.10     | 1.00      | $\overline{2}$                   | 0.00                  | 2.10                                     | $4.20$ m <sup>2</sup>  |             |
| Nivel 1      | 2.10     | 3.90      | $\overline{a}$                   | 0.00                  | 2.10                                     | $16.38 \text{ m}^2$    |             |
| Nivel 2      | 0.60     | 0.60      | $\overline{2}$                   | 1.50                  | 2.10                                     | $0.72 \text{ m}^2$     |             |
| Nivel 2      | 1.00     | 0.30      | $\overline{2}$                   | 1.10                  | 2.10                                     | $0.60 \text{ m}^2$     |             |
| Nivel 2      | 1.05     | 1.20      | 2                                | 1.05                  | 2.10                                     | $2.52 \text{ m}^2$     |             |
| Nivel 2      | 1.25     | 0.80      | $\overline{2}$                   | 0.70                  | 1.95                                     | $2.00 \text{ m}^2$     |             |
| Nivel 2      | 1.25     | 2.00      | 6                                | 0.85                  | 2.10                                     | $15.00 \text{ m}^2$    |             |
| Nivel 2      | 1.25     | 2.40      | $\overline{c}$                   | 0.85                  | 2.10                                     | $6.00 \text{ m}^2$     |             |
| Nivel 2      | 1.25     | 3.40      | $\overline{2}$                   | 0.70                  | 1.95                                     | $8.50 \text{ m}^2$     |             |
| Nivel 2      | 1.28     | 2.00      | $\overline{2}$                   | 0.67                  | 1.95                                     | 5.10 m <sup>2</sup>    |             |
| Nivel 2      | 1.30     | 3.35      | $\overline{2}$                   | 0.80                  | 2.10                                     | $8.71 \text{ m}^2$     |             |
| Nivel 2      | 1.95     | 4.21      | 2                                | 0.00                  | 1.95                                     | $16.42 \text{ m}^2$    |             |
| Nivel 2      | 2.10     | 1.00      | 2                                | 0.00                  | 2.10                                     | $4.20$ m <sup>2</sup>  |             |
| Nivel 2      | 2.10     | 3.90      | $\overline{a}$                   | 0.00                  | 2.10                                     | $16.38 \text{ m}^2$    |             |
|              |          |           |                                  |                       |                                          |                        |             |
| Nivel 3      | 0.60     | 0.60      | $\overline{2}$                   | 1.50                  | 2.10                                     | $0.72 \text{ m}^2$     |             |
| Nivel 3      | 1.05     | 1.20      | $\overline{2}$                   | 1.05                  | 2.10                                     | $2.52$ m <sup>2</sup>  |             |
| Nivel 3      | 1.25     | 2.00      | 4                                | 0.85                  | 2.10                                     | $10.00 \text{ m}^2$    |             |
| Nivel 3      | 1.28     | 0.80      | 2                                | 0.67                  | 1.95                                     | $2.04$ m <sup>2</sup>  |             |
| Nivel 3      | 1.28     | 2.00      | 2                                | 0.67                  | 1.95                                     | $5.10 \text{ m}^2$     |             |
| Nivel 3      | 1.30     | 3.35      | $\overline{2}$                   | 0.80                  | 2.10                                     | $8.71 \text{ m}^2$     |             |
| Nivel 3      | 2.10     | 1.00      | $\overline{\mathbf{c}}$          | 0.00                  | 2.10                                     | $4.20$ m <sup>2</sup>  |             |
| Nivel 3      | 2.10     | 1.80      | 2                                | 0.00                  | 2.10                                     | $7.56$ m <sup>2</sup>  |             |
| Nivel 3      | 2.10     | 3.00      | $\overline{2}$                   | 0.00                  | 2.10                                     | $12.60$ m <sup>2</sup> |             |
| Nivel 3      | 4.18     | 3.90      | $\overline{2}$                   | 0.00                  | 4.18                                     | 32.60 m <sup>2</sup>   |             |
| Nivel 3      | 4.18     | 4.21      | $\overline{2}$                   | 0.00                  | 4.18                                     | 35.20 m <sup>2</sup>   |             |

Figura 24. Resumen de cuantificación de la ventanas por nivel para el proyecto

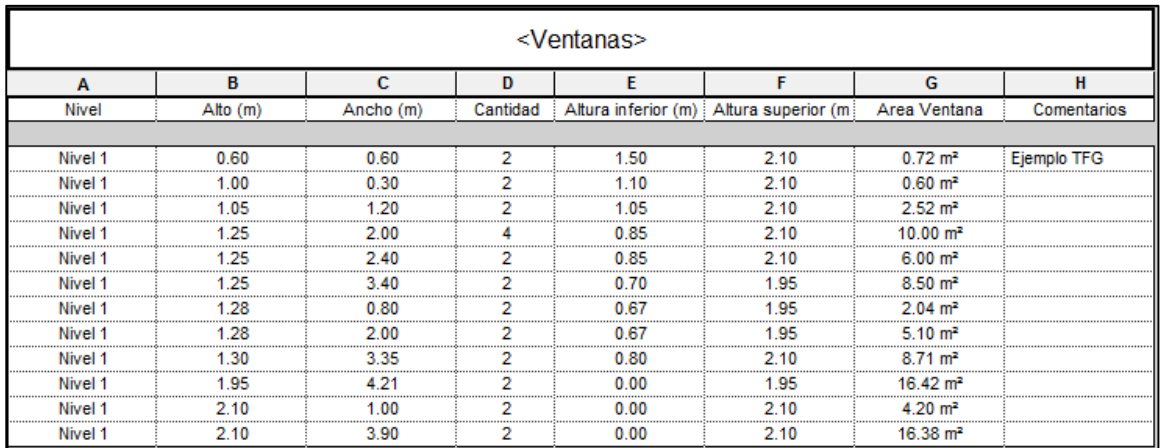

<span id="page-73-0"></span>Figura 25. Cuantificación de ventanas resumida con el parámetro de comentario indicado en la primera fila

Para la estimación de cantidades de puertas del proyecto [\(Figura 26\)](#page-75-0), así como de sus tipos, la metodología a seguir fue la misma que la realizada para la cuantificación de ventanas. Para este caso, los parámetros que se agregaron fueron el tipo, el nivel, la función (interna, externa), altura, espesor, ancho e ID. Estos parámetros mencionados, corresponden a la información que contiene cada tipo de puerta; se presentan los resultados de manera resumida. Adicionalmente, debe observarse que se agregaron parámetros tales como proveedor, modelo, material del marco, costo y descripción con el fin de mencionar que si se requiriera contar con este tipo de información, esta puede ser fácilmente introducida a cada tipo de puerta y así tener un control más detallado de los elementos que se colocarán. También, de una manera minuciosa un diseñador puede agregar proveedor de referencia, costo, tipo de modelo, entre otros detalles que pueden facilitar la forma de estimar los costos en un proyecto.

La columna de ID se agregó con el objetivo de ejemplificar en la planta arquitectónica del primer nivel el tipo de puerta a colocar y, de una manera simultánea, permitir al lector obtener la información referente a cada tipo de puerta. En la siguiente figura se presenta una sección de planta arquitectónica del primer nivel con las anotaciones correspondientes a cada tipo de puerta a instalar en ese nivel mientras que en la [Figura 27](#page-76-0) se despliega la tabla de cantidades obtenidas a partir del modelo donde, en la última fila, puede observarse que el total de puertas a colocar es de 87.

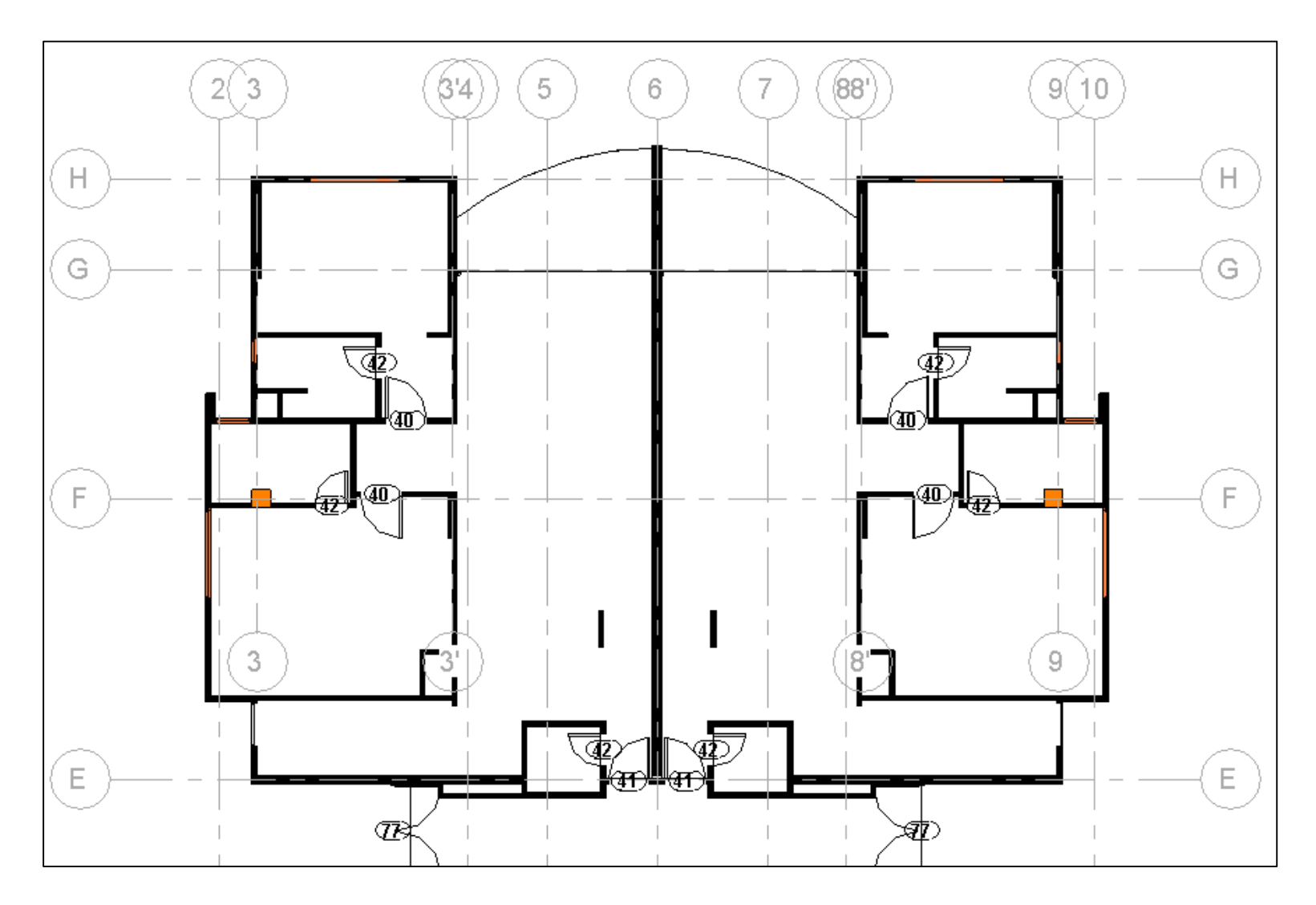

<span id="page-75-0"></span>Figura 26. Planta arquitectónica de tipos de puertas entre los ejes H y E del proyecto.

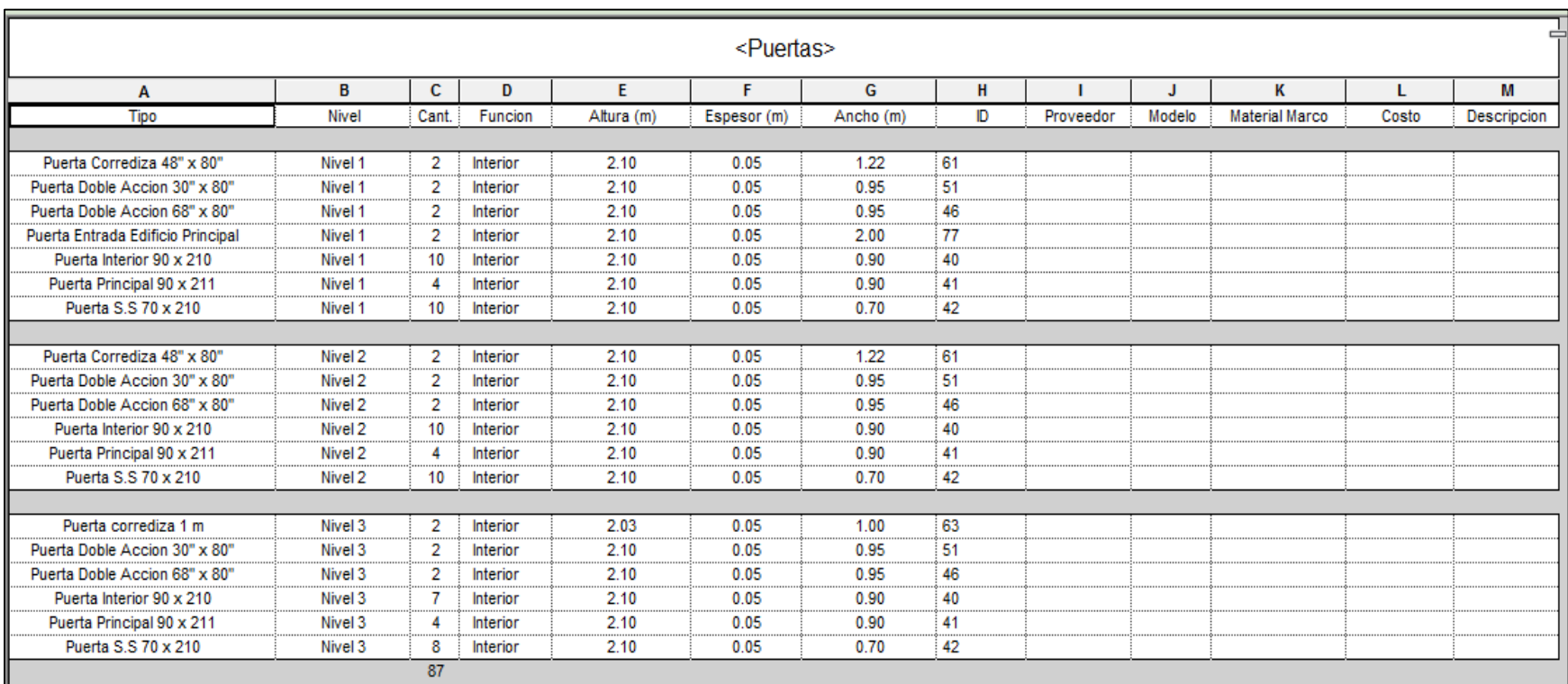

<span id="page-76-0"></span>Figura 27. Cuantificación de puertas para el proyecto.

A lo largo de esta sección, se ha ejemplificado el uso que se le puede dar a un modelo BIM para la cuantificación de elementos que componen un modelo de arquitectura.

Si bien es cierto, una cuantificación completa de un proyecto arquitectónico se compone de muchos elementos adicionales que fueron excluidos dentro del alcance de este proyecto, es importante mencionar que el proceso de cuantificación para cualquier elemento que se encuentre dentro de un modelo es similar al seguido por los elementos ejemplificados en la presente sección. Mencionado lo anterior, se puede entender que de una manera muy sencilla, ordenada y automatizada, se pueden obtener las cantidades de todos los elementos modelados dentro de un proyecto BIM tales como canoas, precintas, rodapiés, techos, barandas, mobiliario, loza sanitaria, jardinería, entre otros y llegar a estimaciones precisas que pueden ser de gran ayuda para el equipo diseñador, constructor y propietario de un proyecto.

#### **3.4 Cuantificación de elementos estructurales a partir del modelo BIM**

Parte de las ventajas de utilizar una plataforma BIM según se ha explicado anteriormente, es la facilidad para trabajar en las distintas disciplinas de manera independiente pero coordinada. Lo anterior se refiere a que, una vez creado el modelo arquitectónico, este puede ser vinculado con los encargados de realizar el modelo estructural. La mejoría de trabajar bajo este esquema radica principalmente en que todas las disciplinas trabajarán sobre un único archivo madre y, a partir de este, los demás involucrados generarán sus diseños correspondiente con el valor agregado de que si existiera un cambio en el archivo central, los participantes serán notificados de manera automática con una alerta emitida por el programa Revit 2014 indicando que el archivo necesita una revisión de coordinación.

Como se mencionó en la sección 2.4.2.1, el modelo arquitectónico es el que precede el modelado de las demás disciplinas. Para el caso del proyecto La Rosaleda, una vez realizado el modelo arquitectónico, se procedió a vincular este modelo a un archivo nuevo con elementos estructurales dentro de esta plantilla. Lo anterior se realizó con el objetivo de sacarle el máximo de provecho a la herramienta BIM y así romper el flujo de trabajo tradicional en donde, una vez que se realiza el diseño arquitectónico, este se transfiere como copia a los demás consultores de una manera desconectada e independiente y no como un vínculo, consiguiendo que los demás diseñadores no estén al tanto si hubiera un cambio en el diseño arquitectónico propuesto.

En las siguientes dos figuras se presentan el modelo estructural y el modelo arquitectónico del proyecto, en este caso, se incluyó la plataforma de parqueos y se diferenciaron por colores los distintos elementos estructurales que componen el edificio según se observa.

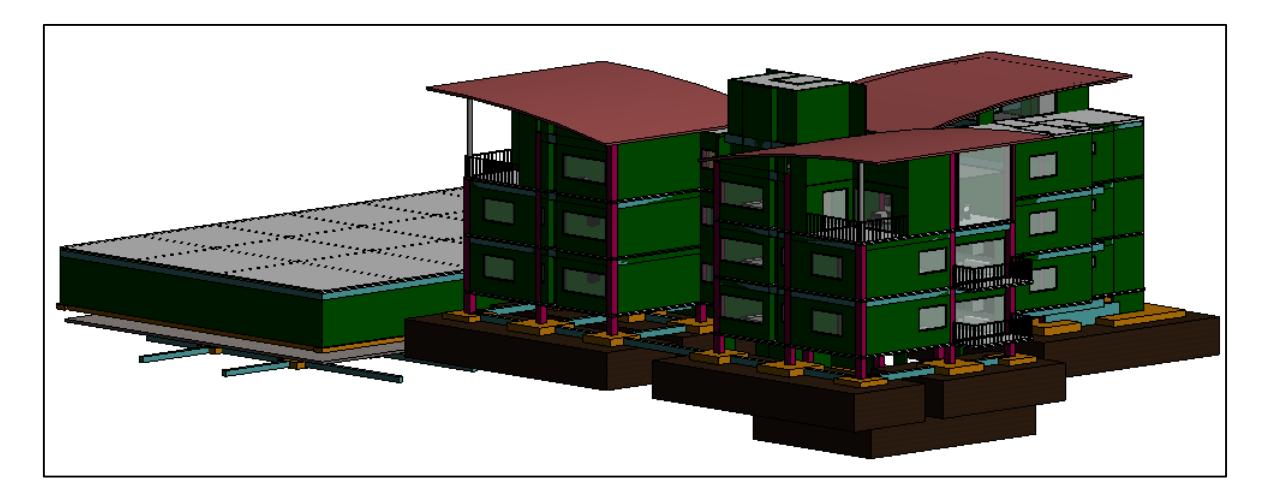

Figura 28. Visualización del modelo estructural con el modelo arquitectónico

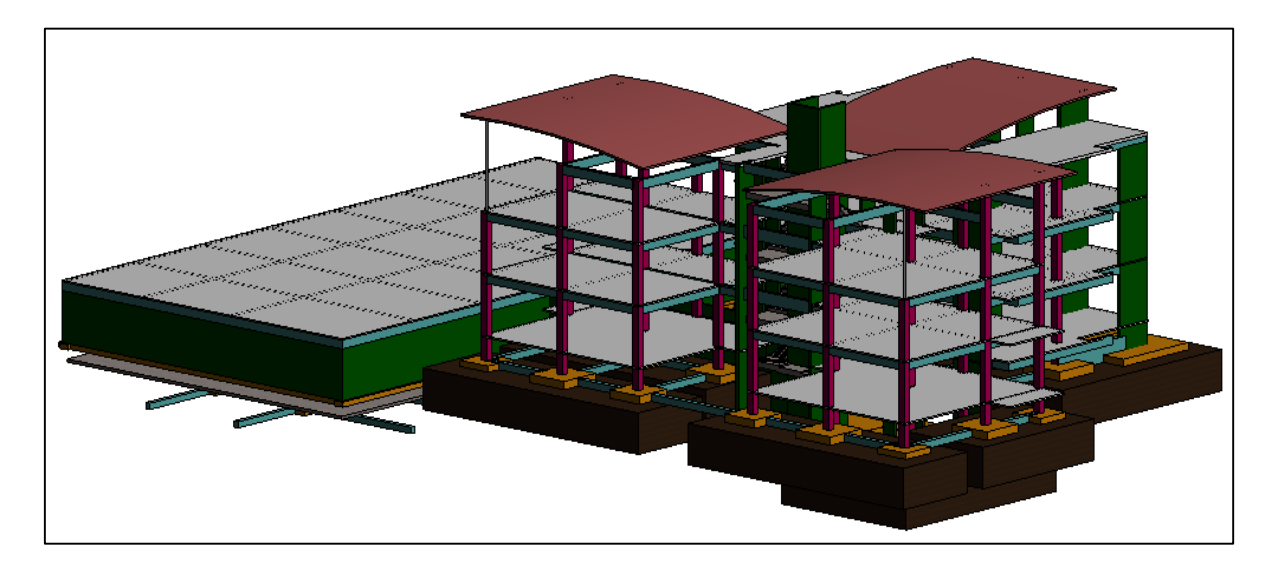

Figura 29. Elementos estructurales del edificio diferenciados por color

Seguidamente, se presentarán los resultados de cantidades obtenidos de cada uno de los elementos mostrados en la figura anterior con la finalidad de ejemplificar el vasto uso que se le puede dar a un modelo BIM estructural.

#### **3.4.1 Cuantificación de rellenos para placa de fundación**

Bajo el esquema de seguir una secuencia constructiva lógica, los primeros elementos modelados en el archivo estructural fueron los rellenos de fundación. Estos rellenos fueron modelados siguiendo las dimensiones y especificaciones proporcionadas por el diseñador estructural en sus planos originales del proyecto. A continuación se presenta una vista en planta de las dimensiones de los rellenos y seguidamente una vista en tres dimensiones de estos junto con las placas de fundación correspondientes al diseño.

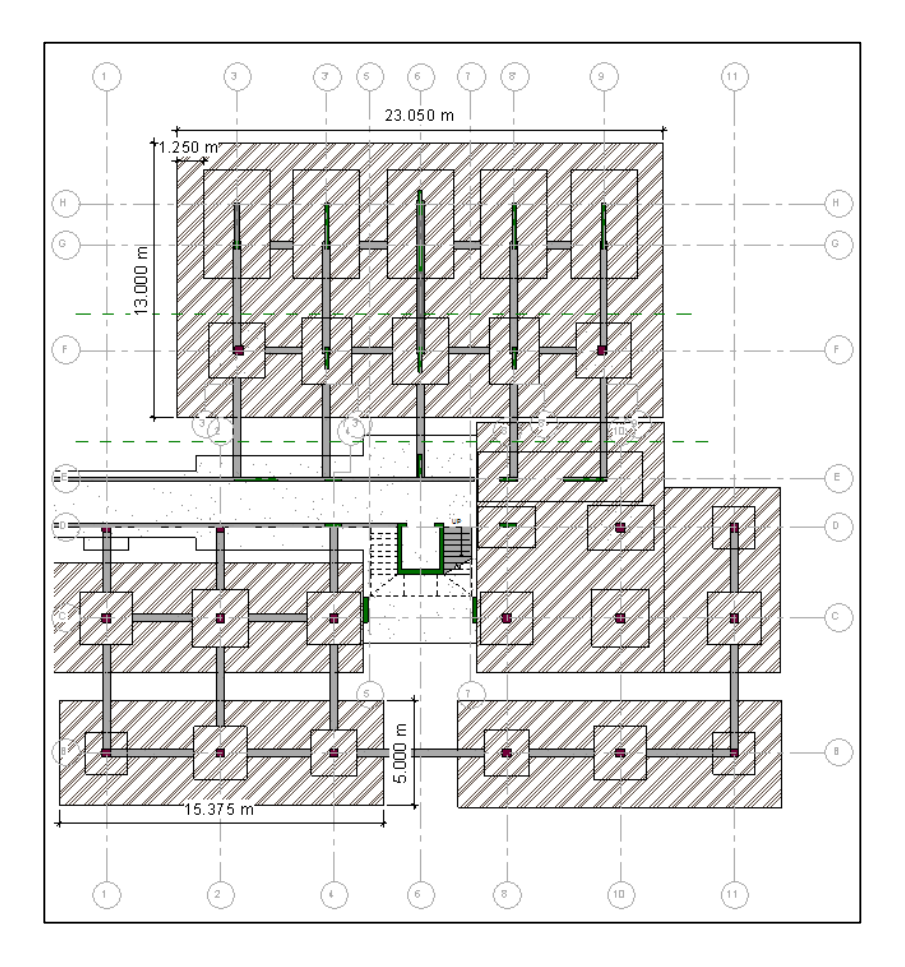

Figura 30. Vista en planta de los rellenos para las placas de fundación del proyecto La Rosaleda

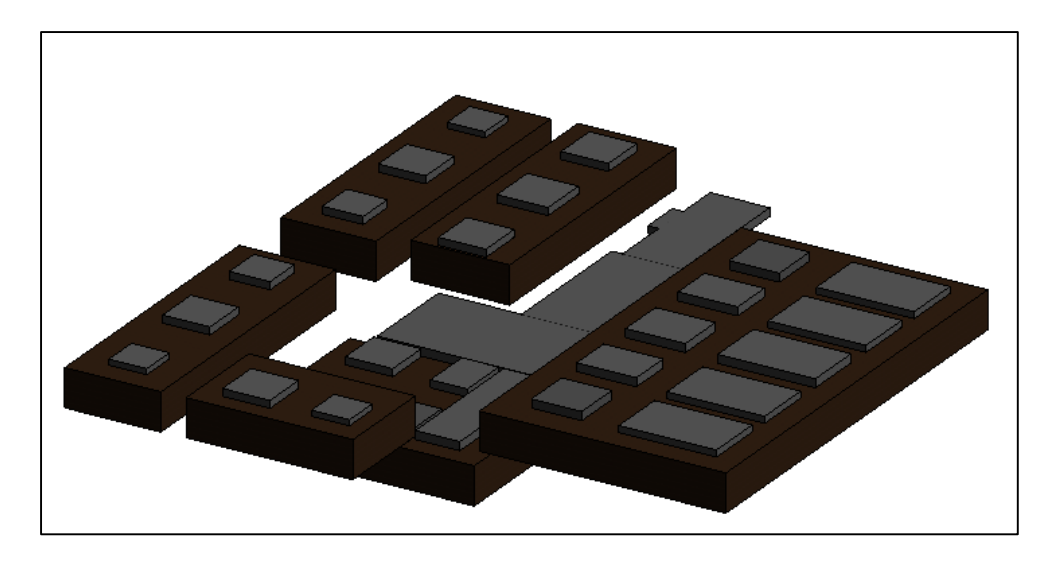

Figura 31. Vista en tres dimensiones de los rellenos de fundación y sus placas

Al igual que en la sección anterior, el programa da la facilidad de computar automáticamente elementos estructurales tales como metros cúbicos, metros cuadrados, tipos de relleno, entre otros parámetros relevantes que pueden ser introducidos para una cuantificación estructural.

| <rellenos fundacion=""></rellenos>         |                                           |                    |                         |  |  |  |  |  |  |  |  |
|--------------------------------------------|-------------------------------------------|--------------------|-------------------------|--|--|--|--|--|--|--|--|
| А                                          |                                           |                    |                         |  |  |  |  |  |  |  |  |
| Tipo de relleno                            | Cant.                                     | Area               | Volumen                 |  |  |  |  |  |  |  |  |
|                                            |                                           |                    |                         |  |  |  |  |  |  |  |  |
| Relleno lastre-cemento compactado a 95% PM |                                           | 48 m <sup>2</sup>  | 96.80 m <sup>3</sup>    |  |  |  |  |  |  |  |  |
| Relleno lastre-cemento compactado a 95% PM |                                           | $77 \, \text{m}^2$ | $152.88 \text{ m}^3$    |  |  |  |  |  |  |  |  |
| Relleno lastre-cemento compactado a 95% PM |                                           | 77 m <sup>2</sup>  | $153.75$ m <sup>3</sup> |  |  |  |  |  |  |  |  |
| Relleno lastre-cemento compactado a 95% PM |                                           | 78 m <sup>2</sup>  | 156.06 m <sup>3</sup>   |  |  |  |  |  |  |  |  |
| Relleno lastre-cemento compactado a 95% PM |                                           | $106 \text{ m}^2$  | $211.82 \text{ m}^3$    |  |  |  |  |  |  |  |  |
| Relleno lastre-cemento compactado a 95% PM | $599.30 \text{ m}^3$<br>$300 \text{ m}^2$ |                    |                         |  |  |  |  |  |  |  |  |
|                                            |                                           |                    | 1370.61 m <sup>3</sup>  |  |  |  |  |  |  |  |  |

Figura 32. Cuantificación de los rellenos para las placas de fundación

En la figura anterior se observa que la cantidad de metros cúbicos de relleno a utilizar en el proyecto según el modelo es de 1371 m<sup>3</sup>.

#### **3.4.2 Cuantificación de las placas de fundación**

Se realizaron los modelos de las distintas placas de fundación del proyecto a partir de los planos estructurales presentados por el diseñador estructural. Estas placas fueron modeladas hasta un nivel de detalle alto ya que se modelaron tanto sus dimensiones así como el acero perteneciente a cada una de estas placas. En la siguiente figura se presenta la planta de placas de fundación correspondientes del eje B y eje 1, 2 y 3. Consecutivamente, en la [Figura 34](#page-82-0) se presenta una sección sobre la placa P-1 proporcionada en los planos estructurales y en la [Figura](#page-82-1)  [35](#page-82-1) una sección obtenida a partir del modelo.

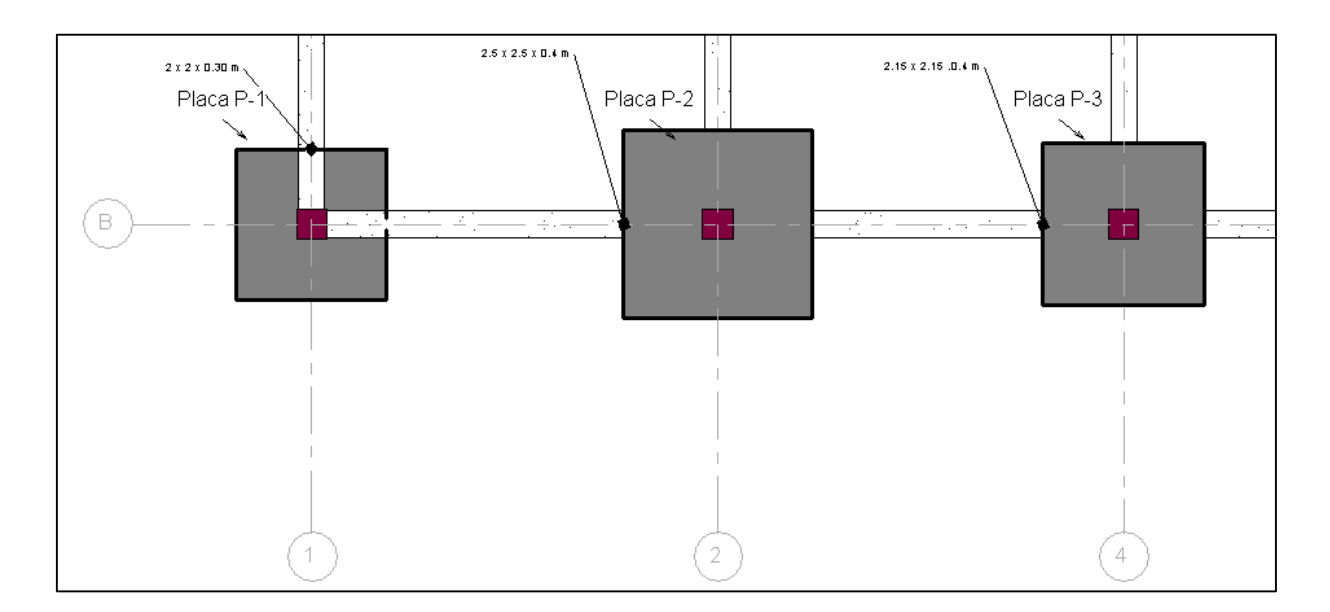

Figura 33. Detalle de placas de fundación para el proyecto La Rosaleda entre los ejes B y 1, 2 y 3

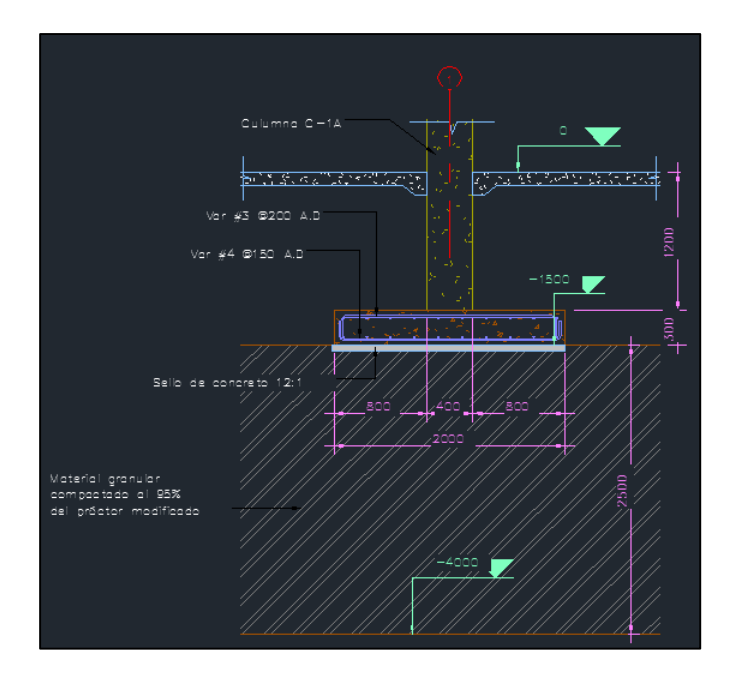

<span id="page-82-0"></span>Figura 34. Sección de la placa estructural P-1 proporcionada por el diseñador estructural

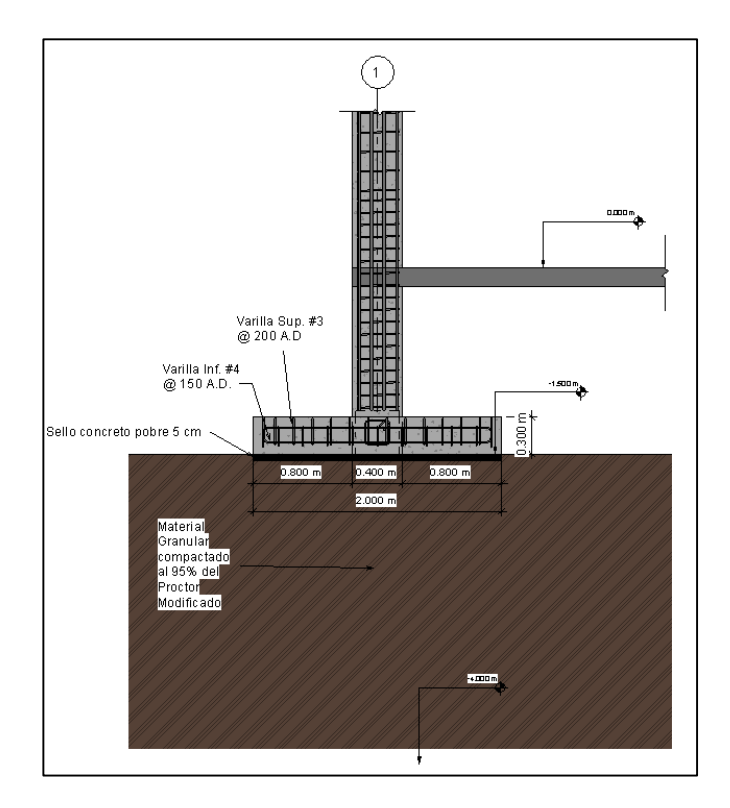

<span id="page-82-1"></span>Figura 35. Sección de la placa estructural P-1 realizada en el programa Revit 2014

Una vez realizado el modelado de todas las placas de fundación con sus respectivos aceros, se procede a realizar una cuantificación automática de estas. En la siguiente figura se observa la tabla de cuantificación extendida correspondiente a los tipos de fundaciones en el edificio.

|                                             | <fundaciones aisladas=""></fundaciones> |                               |       |          |         |                   |                       |  |  |  |  |  |  |
|---------------------------------------------|-----------------------------------------|-------------------------------|-------|----------|---------|-------------------|-----------------------|--|--|--|--|--|--|
| Α                                           | R                                       | C.                            | D     | F        | F       | G                 | н                     |  |  |  |  |  |  |
| Familia y dimensiones                       | Tipo de placa                           | <b>Material Estructural</b>   | Cant. | Largo    | Ancho   | Area              | Volumen               |  |  |  |  |  |  |
|                                             |                                         |                               |       |          |         |                   |                       |  |  |  |  |  |  |
| M Zapata-Rectangular: 2 x 2 x 0.30 m        | Placa P-1                               | Concreto Premezclado - 21 MPa | 1     | 2.000 m  | 2.000 m | 5 <sup>m²</sup>   | $1.20 \text{ m}^3$    |  |  |  |  |  |  |
| M Zapata-Rectangular: 2 x 2 x 0.30 m        | Placa P-1                               | Concreto Premezclado - 21 MPa | 1     | 2.000 m  | 2.000 m | 5 <sup>m²</sup>   | $1.20 \text{ m}^3$    |  |  |  |  |  |  |
| M Zapata-Rectangular: 2 x 2 x 0.30 m        | Placa P-1                               | Concreto Premezclado - 21 MPa | 1     | 2.000 m  | 2.000 m | 5 <sup>m²</sup>   | $1.20 \text{ m}^3$    |  |  |  |  |  |  |
| M Zapata-Rectangular: 2.5 x 2.5 x 0.4 m     | Placa P-2                               | Concreto Premezclado - 21 MPa | 1     | 2.500 m  | 2.500 m | 8 <sup>m²</sup>   | $2.50$ m <sup>3</sup> |  |  |  |  |  |  |
| M_Zapata-Rectangular: 2.5 x 2.5 x 0.4 m     | Placa P-2                               | Concreto Premezclado - 21 MPa | 1     | 2.500 m  | 2.500 m | 8 <sup>m²</sup>   | $2.50 \text{ m}^3$    |  |  |  |  |  |  |
| M Zapata-Rectangular: 2.5 x 2.5 x 0.4 m     | Placa P-2                               | Concreto Premezclado - 21 MPa | 1     | 2.500 m  | 2.500 m | 8 <sup>m²</sup>   | $2.50 \text{ m}^3$    |  |  |  |  |  |  |
| M Zapata-Rectangular: 2.5 x 2.5 x 0.4 m     | Placa P-2                               | Concreto Premezclado - 21 MPa | 1     | 2.500 m  | 2.500 m | 8 <sup>m²</sup>   | $2.50 \text{ m}^3$    |  |  |  |  |  |  |
| M_Zapata-Rectangular: 2.5 x 2.5 x 0.4 m     | Placa P-2                               | Concreto Premezclado - 21 MPa | 1     | 2.500 m  | 2.500 m | 8 <sup>m²</sup>   | $2.50 \text{ m}^3$    |  |  |  |  |  |  |
| M Zapata-Rectangular: 2.5 x 2.5 x 0.4 m     | Placa P-2                               | Concreto Premezclado - 21 MPa | 1     | 2.500 m  | 2.500 m | 8 <sup>m²</sup>   | $2.50 \text{ m}^3$    |  |  |  |  |  |  |
| M Zapata-Rectangular: 2.15 x 2.15 .0.4 m    | Placa P-3                               | Concreto Premezclado - 21 MPa | 1     | 2.150 m  | 2.150 m | 6 <sup>m²</sup>   | $1.85 \text{ m}^3$    |  |  |  |  |  |  |
| M_Zapata-Rectangular: 2.15 x 2.15 .0.4 m    | Placa P-3                               | Concreto Premezclado - 21 MPa | -1    | 2.150 m  | 2.150 m | 6 <sup>m²</sup>   | $1.85 \text{ m}^3$    |  |  |  |  |  |  |
| M Zapata-Rectangular: 2.7 x 2.7 x 0.45 m    | Placa P-4                               | Concreto Premezclado - 21 MPa | -1    | 2.700 m  | 2.700 m | 9 <sup>m²</sup>   | $2.92 \text{ m}^3$    |  |  |  |  |  |  |
| M Zapata-Rectangular: 2.7 x 2.7 x 0.45 m    | Placa P-4                               | Concreto Premezclado - 21 MPa | 1     | 2.700 m  | 2.700 m | 10 <sup>m²</sup>  | $3.28 \text{ m}^3$    |  |  |  |  |  |  |
| M Zapata-Rectangular: 2.15 x 3.15 x 0.45 m  | Placa P-5                               | Concreto Premezclado - 21 MPa | 1     | 3.150 m  | 2.150 m | 9 <sup>m²</sup>   | $3.05 \text{ m}^3$    |  |  |  |  |  |  |
| M Zapata-Rectangular: 1.95 x 2.75 x 0.4 m   | Placa P-6                               | Concreto Premezclado - 21 MPa | 1     | 2.750 m  | 1.950 m | 7 <sup>m²</sup>   | $2.15 \text{ m}^3$    |  |  |  |  |  |  |
| M Zapata-Rectangular: 7.8 x 2.35 x 0.45     | Placa P-7                               | Concreto Premezclado - 21 MPa | 1     | 2.350 m  | 7.800 m | $23 \text{ m}^2$  | $8.25 \text{ m}^3$    |  |  |  |  |  |  |
| M Zapata-Rectangular: 2.65 x 2.65 x 0.45 m  | Placa P-8                               | Concreto Premezclado - 21 MPa | 1     | 2.650 m  | 2.650 m | 9 <sub>m²</sub>   | $3.16 \text{ m}^3$    |  |  |  |  |  |  |
| M Zapata-Rectangular: 2.65 x 2.65 x 0.45 m  | Placa P-8                               | Concreto Premezclado - 21 MPa | 1     | 2.650 m  | 2.650 m | 9 <sup>m²</sup>   | $3.16 \text{ m}^3$    |  |  |  |  |  |  |
| M. Zapata-Rectangular: 2.35 x 3.15 x 0.45 m | Placa P-9                               | Concreto Premezclado - 21 MPa | 1     | 3.150 m  | 2.350 m | $10 \text{ m}^2$  | $3.33 \text{ m}^3$    |  |  |  |  |  |  |
| M Zapata-Rectangular: 2.35 x 3.15 x 0.45 m  | Placa P-9                               | Concreto Premezclado - 21 MPa | 1     | 3.150 m  | 2.350 m | $10 \text{ m}^2$  | $3.33 \text{ m}^3$    |  |  |  |  |  |  |
| M Zapata-Rectangular: 2.65 x 3.15 x 0.45 m  | Placa P-10                              | Concreto Premezclado - 21 MPa | 1     | 3.150 m  | 2.650 m | $11 \text{ m}^2$  | $3.76 \text{ m}^3$    |  |  |  |  |  |  |
| M_Zapata-Rectangular: 3.15 x 5.15 x 0.35 m  | Placa P-11                              | Concreto Premezclado - 21 MPa | 1     | 5.150 m  | 3.150 m | 19 <sup>m²</sup>  | $5.68 \text{ m}^3$    |  |  |  |  |  |  |
| M Zapata-Rectangular: 3.15 x 5.15 x 0.35 m  | Placa P-11                              | Concreto Premezclado - 21 MPa | 1     | 5.150 m  | 3.150 m | 19 <sup>m²</sup>  | $5.68 \text{ m}^3$    |  |  |  |  |  |  |
| M Zapata-Rectangular: 3.15 x 5.15 x 0.35 m  | Placa P-11                              | Concreto Premezclado - 21 MPa | 1     | 5.150 m  | 3.150 m | 19 <sup>m²</sup>  | $5.68 \text{ m}^3$    |  |  |  |  |  |  |
| M_Zapata-Rectangular: 3.15 x 5.15 x 0.35 m  | Placa P-11                              | Concreto Premezclado - 21 MPa | 1     | 5.150 m  | 3.150 m | 19 <sup>m²</sup>  | $5.68 \text{ m}^3$    |  |  |  |  |  |  |
| M Zapata-Rectangular: 6 x 9.85 x 0.45 m     | Placa P-12                              | Concreto Premezclado - 21 MPa | 1     | 9.850 m  | 5.395 m | $60 \text{ m}^2$  | 23.91 m <sup>3</sup>  |  |  |  |  |  |  |
| M Zapata-Rectangular: 4.5 x 7.65 x 0.45 m   | Placa P-13                              | Concreto Premezclado - 21 MPa | 1     | 7.950 m  | 4.500 m | $41 \text{ m}^2$  | $16.10 \text{ m}^3$   |  |  |  |  |  |  |
| M Zapata-Rectangular: 2.15 x 2.15 x 0.4     | Placa P-14                              | Concreto Premezclado - 21 MPa | 1     | 2.150 m  | 2.150 m | 2 <sup>m²</sup>   | $0.50 \text{ m}^3$    |  |  |  |  |  |  |
| M Zapata-Rectangular: 3.15 x 10.18 x 0.45   | Placa P-15                              | Concreto Premezclado - 21 MPa | 1     | 10.180 m | 3.150 m | 38 <sup> m²</sup> | $14.13 \text{ m}^3$   |  |  |  |  |  |  |
| M Zapata-Rectangular: 3.15 x 5.15 x 0.45 m  | Placa P-16                              | Concreto Premezclado - 21 MPa | 1     | 5.150 m  | 3.150 m | $20 \text{ m}^2$  | $7.30 \text{ m}^3$    |  |  |  |  |  |  |
| Grand total: 30                             |                                         |                               | 30    |          |         |                   | 143.32 m <sup>3</sup> |  |  |  |  |  |  |

Figura 36. Cuantificación extendida de las placas estructurales del proyecto La Rosaleda

Se puede observar que automáticamente el programa genera una lista de todos los tipos de placas aisladas utilizadas en el proyecto. Además, se pueden observar parámetros tales como tipo de concreto, dimensiones, área y volumen para cada placa así como el volumen total de concreto de estas. En la siguiente tabla se presenta la misma información de manera reducida en donde debe prestársele especial atención a la columna cantidad, volumen y área ya que, el programa realiza la suma de estos parámetros de manera automática.

|                                                        |               |                               |                | <fundaciones aisladas=""></fundaciones> |         |                    |                      |
|--------------------------------------------------------|---------------|-------------------------------|----------------|-----------------------------------------|---------|--------------------|----------------------|
|                                                        |               |                               |                |                                         |         |                    |                      |
| А                                                      | в             | c                             | D              | Ε                                       | F       | G                  | н                    |
| Familia y dimensiones                                  | Tipo de placa | <b>Material Estructural</b>   | Cant.          | Largo                                   | Ancho   | Area               | Volumen              |
|                                                        |               |                               |                |                                         |         |                    |                      |
| M Zapata-Rectangular: 2 x 2 x 0.30 m                   | Placa P-1     | Concreto Premezclado - 21 MPa | 3              | 2.000 m                                 | 2.000 m | 5 <sup>m²</sup>    | $3.60 \text{ m}^3$   |
| M_Zapata-Rectangular: 2.5 x 2.5 x 0.4 m                | Placa P-2     | Concreto Premezclado - 21 MPa | 6              | 2.500 m                                 | 2.500 m | 8 <sup>m²</sup>    | $15.00 \text{ m}^3$  |
| M Zapata-Rectangular: 2.15 x 2.15 .0.4 m               | Placa P-3     | Concreto Premezclado - 21 MPa | $\overline{2}$ | 2.150 m                                 | 2.150 m | 6 <sup>m²</sup>    | $3.70 \text{ m}^3$   |
| M Zapata-Rectangular: 2.7 x 2.7 x 0.45 m               | Placa P-4     | Concreto Premezclado - 21 MPa | 2              | 2.700 m                                 | 2.700 m |                    | $6.20 \text{ m}^3$   |
| M_Zapata-Rectangular: 2.15 x 3.15 x 0.45 m             | Placa P-5     | Concreto Premezclado - 21 MPa | 1              | 3.150 m                                 | 2.150 m | 9 <sup>m²</sup>    | $3.05 \text{ m}^3$   |
| M_Zapata-Rectangular: 1.95 x 2.75 x 0.4 m              | Placa P-6     | Concreto Premezclado - 21 MPa |                | 2.750 m                                 | 1.950 m | 7 <sub>m²</sub>    | $2.15 \text{ m}^3$   |
| M Zapata-Rectangular: 7.8 x 2.35 x 0.45                | Placa P-7     | Concreto Premezclado - 21 MPa | 1              | 2.350 m                                 | 7.800 m | $23m$ <sup>2</sup> | $8.25 \text{ m}^3$   |
| M Zapata-Rectangular: 2.65 x 2.65 x 0.45 m             | Placa P-8     | Concreto Premezclado - 21 MPa | 2              | 2.650 m                                 | 2.650 m | 9 <sub>m²</sub>    | $6.32 \text{ m}^3$   |
| M Zapata-Rectangular: 2.35 x 3.15 x 0.45 m             | Placa P-9     | Concreto Premezclado - 21 MPa | 2              | 3.150 m                                 | 2.350 m | 10 <sup>m²</sup>   | $6.66 \text{ m}^3$   |
| M Zapata-Rectangular: 2.65 x 3.15 x 0.45 m             | Placa P-10    | Concreto Premezclado - 21 MPa | 1              | 3.150 m                                 | 2.650 m | $11 \text{ m}^2$   | $3.76 \text{ m}^3$   |
| M. Zapata-Rectangular: 3.15 x 5.15 x 0.35 m            | Placa P-11    | Concreto Premezclado - 21 MPa | 4              | 5.150 m                                 | 3.150 m | 19 <sup>m²</sup>   | $22.71 \text{ m}^3$  |
| M Zapata-Rectangular: 6 x 9.85 x 0.45 m                | Placa P-12    | Concreto Premezclado - 21 MPa | 1              | 9.850 m                                 | 5.395 m | 60 <sub>m</sub>    | $23.91 \text{ m}^3$  |
| M Zapata-Rectangular: 4.5 x 7.65 x 0.45 m              | Placa P-13    | Concreto Premezclado - 21 MPa |                | 7.950 m                                 | 4.500 m | $41 \text{ m}^2$   | $16.10 \text{ m}^3$  |
| M Zapata-Rectangular: $2.15 \times 2.15 \times 0.4$    | Placa P-14    | Concreto Premezclado - 21 MPa | 1              | 2.150 m                                 | 2.150 m | 2 <sub>m²</sub>    | $0.50 \text{ m}^3$   |
| M Zapata-Rectangular: 3.15 x 10.18 x 0.45              | Placa P-15    | Concreto Premezclado - 21 MPa | 1              | 10.180 m                                | 3.150 m | $38m$ <sup>2</sup> | $14.13 \text{ m}^3$  |
| M Zapata-Rectangular: $3.15 \times 5.15 \times 0.45$ m | Placa P-16    | Concreto Premezclado - 21 MPa |                | 5.150 m                                 | 3.150 m | $20 \text{ m}^2$   | $7.30 \text{ m}^3$   |
| Grand total: 30                                        |               |                               | 30             |                                         |         |                    | $143.32 \text{ m}^3$ |

Figura 37. Cuantificación resumida de placas aisladas de fundación.

<span id="page-84-0"></span>En la parte inferior de la tabla, se observa que la cantidad de placas coincide con la cantidad de la tabla anterior así como el volumen total de concreto.

Seguidamente, se modeló el acero correspondiente a cada placa de fundación de acuerdo a las especificaciones en los planos estructurales. Se modeló cada tipo de varilla con sus características reales; es decir, grado, diámetro, longitud, ganchos y recubrimiento recomendado. En la siguiente figura se aprecia con un grado de detalle alto el modelado del acero estructural para la placa P-1 y, como se puede observar en esta, se puede apreciar claramente cómo es el armado de este tipo de placa. Adicionalmente, con una herramienta BIM, se puede realizar un despiece de la placa para una mejor visualización de estar y ver las capas de varilla que componen este elemento tal y como se muestra en la [Figura 39.](#page-86-0)

Con esta visualización, es notorio cómo el espaciamiento entre las capas de abajo difiere del espaciamiento de las varillas de la capa superior, tal y como se indicó en planos donde las varillas inferiores tenían un espaciamiento a cada 15 cm mientras que las de arriba a cada 20 cm.

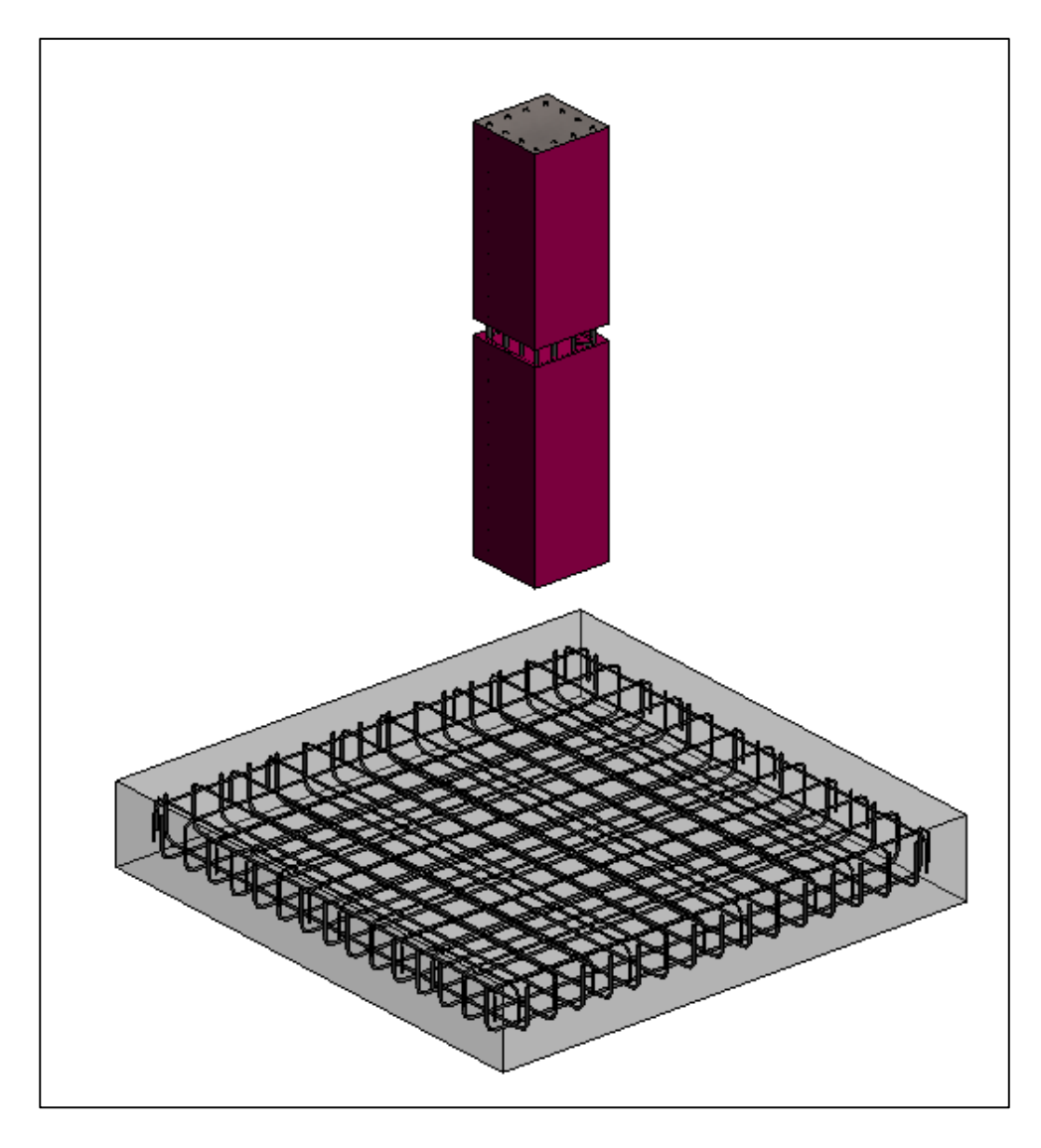

Figura 38. Detalle del acero para la placa tipo P-1

De manera similar, en la [Figura 40](#page-87-0) se presenta el armado estructural de la placa P-1, en donde no solamente se muestran sus capas de varilla en las fundaciones, sino también el refuerzo del anclaje que corresponde a las columnas embebidas en estas placas. La placa tiene una dimensión de 2.0 m x 2.0 m con espaciamiento entre varillas #3 de 20 cm en las capas superior y #4 a cada 15 cm en las capas inferiores. En el anexo uno del documento, podrán observarse fotografías reales de las placas de fundación del proyecto con su respectivo armado estructural.

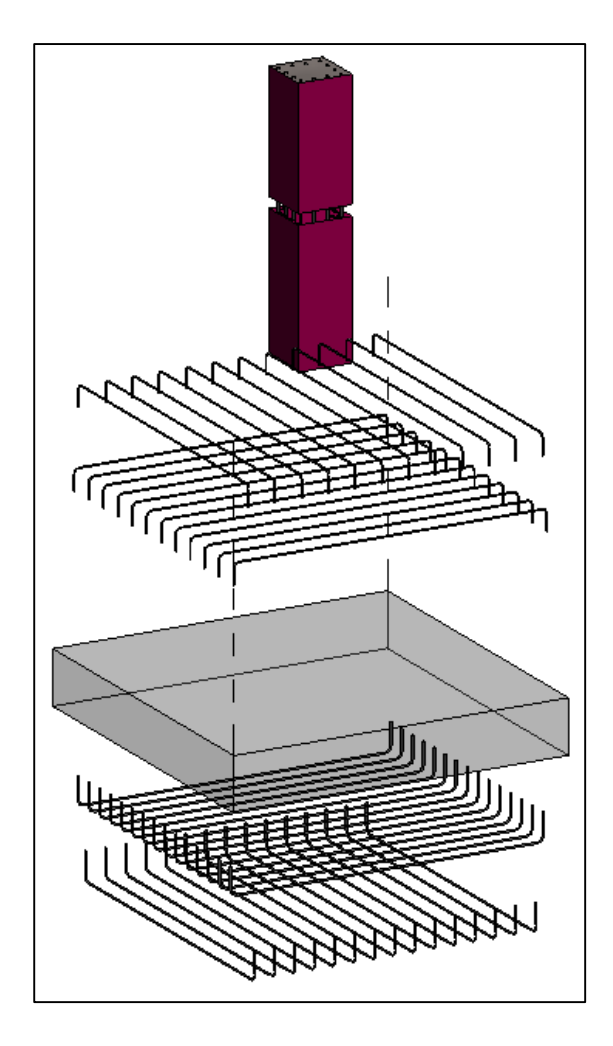

Figura 39. Detalle de los distintos acomodos de varillas que componen la placa P-1

<span id="page-86-0"></span>De igual forma, se presenta a en la [Figura 41,](#page-87-1) un despiece del refuerzo estructural que compone esta placa de fundación así como el anclaje de la columna embebida en esta.

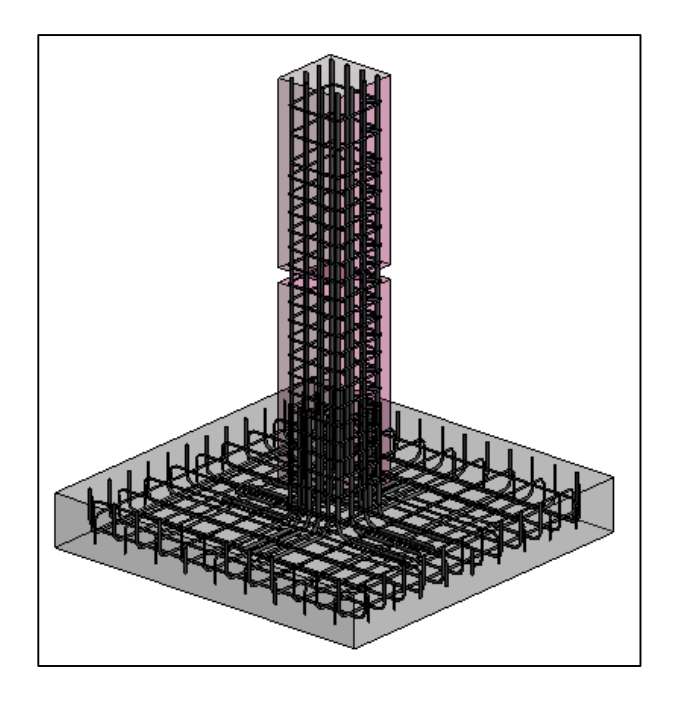

Figura 40. Placa P-1 con columna de concreto embebida

<span id="page-87-0"></span>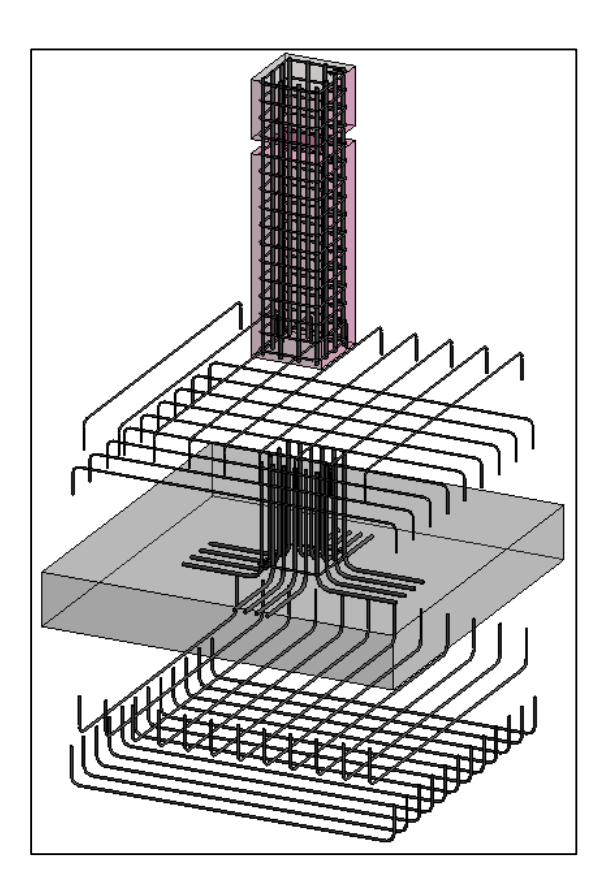

<span id="page-87-1"></span>Figura 41. Despiece de la placa de fundación P-1 junto con la columna de concreto embebida

De la misma forma en que se cuantificaron elementos arquitectónicos y estructurales, el refuerzo estructural también puede ser cuantificado de forma automática utilizando los parámetros adecuados. Cuantificar el acero de refuerzo para un proyecto resulta en muchas ocasiones ser una tarea ardua, complicada, imprecisa, en algunas ocasiones, tediosa, dado lo lento del proceso. Al contar con un modelo BIM con el acero de refuerzo incluido, este proceso puede acelerarse de manera valiosa y llegar a grados de detalle tan altos como los que se mostraron en las figuras anteriores.

A continuación, en la [Figura 42](#page-88-0) se presenta la tabla de cuantificación generada por el programa para el acero de refuerzo correspondiente a las placas P-1.

|                  |                  |       |           |               | <acero fundaciones="" refuerzo=""></acero> |                       |                  |         |                         |  |  |  |
|------------------|------------------|-------|-----------|---------------|--------------------------------------------|-----------------------|------------------|---------|-------------------------|--|--|--|
|                  |                  |       |           |               |                                            |                       |                  |         |                         |  |  |  |
| А                | в                | с     | D         | Е             |                                            | G                     | н                |         |                         |  |  |  |
| Tipo             | Elemento de uso  | Placa | Diametro  | Largo Varilla | Gancho al inicio                           | Gancho al final       | Cantidad         | Espac.  | Largo total de varillas |  |  |  |
|                  |                  |       |           |               |                                            |                       |                  |         |                         |  |  |  |
| #3-Grade 40      | Fundacion        | $P-1$ | 9.525 mm  | 2.126 m       | Standard Seismic - 90                      | Standard Seismic - 90 | 9                | 0.200 m | 19.136 m                |  |  |  |
| #3-Grade 40      | Fundacion        | P-1   | 9.525 mm  | 2.126 m       | Standard Seismic - 90                      | Standard Seismic - 90 | 9                | 0.200 m | 19.136 m                |  |  |  |
| $#3$ -Grade $40$ | <b>Fundacion</b> | $P-1$ | 9.525 mm  | 2.126 m       | Standard Seismic - 90                      | Standard Seismic - 90 | 9                | 0.200 m | 19.136 m                |  |  |  |
| #3-Grade 40      | <b>Fundacion</b> | $P-1$ | 9.525 mm  | 2.126 m       | Standard Seismic - 90                      | Standard Seismic - 90 | 9                | 0.200 m | 19.136 m                |  |  |  |
| $#3$ -Grade $40$ | <b>Fundacion</b> | P-1   | 9.525 mm  | 2.126 m       | Standard Seismic - 90                      | Standard Seismic - 90 | 9                | 0.200 m | 19.136 m                |  |  |  |
| $#3$ -Grade $40$ | <b>Fundacion</b> | $P-1$ | 9.525 mm  | 2.126 m       | Standard Seismic - 90                      | Standard Seismic - 90 | 9                | 0.200 m | 19.136 m                |  |  |  |
| #4-Grade 40      | <b>Fundacion</b> | P-1   | 12.700 mm | 2.218 m       | Standard Seismic - 90                      | Standard Seismic - 90 | 12               | 0.150 m | 26.619 m                |  |  |  |
| #4-Grade 40      | <b>Fundacion</b> | $P-1$ | 12.700 mm | 2.218 m       | Standard Seismic - 90                      | Standard Seismic - 90 | 12               | 0.150 m | 26.619 m                |  |  |  |
| #4-Grade 40      | <b>Fundacion</b> | $P-1$ | 12.700 mm | 2.218 m       | Standard Seismic - 90                      | Standard Seismic - 90 | 12               | 0.150 m | 26.619 m                |  |  |  |
| #4-Grade 40      | <b>Fundacion</b> | $P-1$ | 12.700 mm | 2.218 m       | Standard Seismic - 90                      | Standard Seismic - 90 | 12 <sup>12</sup> | 0.150 m | 26.619 m                |  |  |  |
| #4-Grade 40      | <b>Fundacion</b> | P-1   | 12.700 mm | 2.218 m       | Standard Seismic - 90                      | Standard Seismic - 90 | 12               | 0.150 m | 26.619 m                |  |  |  |
| #4-Grade 40      | Fundacion        | $P-1$ | 12.700 mm | 2.218 m       | Standard Seismic - 90                      | Standard Seismic - 90 | 12               | 0.150 m | 26.619 m                |  |  |  |

Figura 42. Cuadro resumen del acero estructural de refuerzo para la placa P-1

<span id="page-88-0"></span>De la figura anterior correspondiente al acero de refuerzo de las placas P-1 únicamente, es importante recalcar cómo el programa hace un ordenamiento de los tipos de varilla utilizados en la placa. Seguidamente, en la columna de elementos de uso aparece como parámetro constante el texto "fundación" y esto se debe a que se asignó un parámetro a los elementos "varillas" para identificar en qué tipo de objetos se iban a utilizar, es decir, si estos iban a formar parte de las fundaciones, de las vigas, de las columnas, entre otros. Seguidamente aparece la columna de placa en donde se indica a qué tipo de placa pertenece este refuerzo. Se presenta también la columna de diámetro en donde puede observarse la diferencia entre ellos y esto corresponde a que el acero utilizado en esta placa es #3 y #4. En la siguiente columna se muestra el largo de la varilla y este valor corresponde a la longitud total de cada varilla colocada en la placa.

Este parámetro puede utilizarse en el campo para modular longitudes de acero y minimizar el desperdicio a la hora de fragmentar las varillas. Adicionalmente se presentan las columnas de gancho al inicio y gancho al final, en donde se indica que todas las varillas colocadas en la placa tienen un gancho de 90° para cumplir con la especificación estructural. Finalmente aparecen las columnas de cantidad, espaciamiento y longitud total de las varillas donde se muestra la cantidad de varillas por malla, el espaciamiento y la suma total de las longitudes de cada malla de varillas. Es decir, si se multiplicara el largo de la primera fila de varillas (2,126 m x 9 varillas), se obtienen 19,136 metros de varilla para para esa malla.

La forma de presentar la información desde un modelo BIM puede variar fácilmente según el usuario lo requiera. Para este caso, se decidió presentar los datos de refuerzo estructural de las placas de fundación de una manera más reducida para facilitar la lectura y reporte de información. A continuación se presentará la tabla general de aceros de refuerzo de forma resumida para todos los tipos de placas aisladas del proyecto.

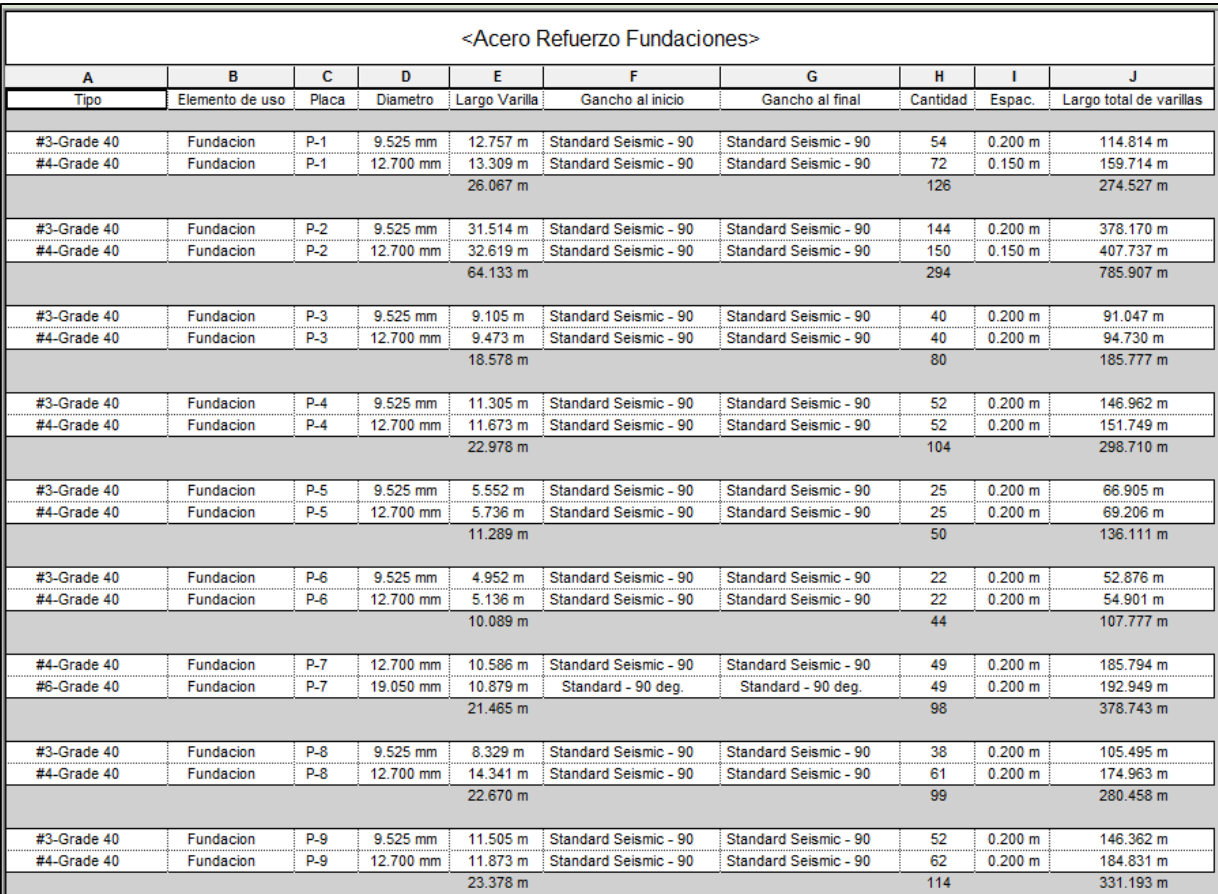

| #3-Grade 40      | Fundacion        | $P-10$ | 9.525 mm  | 6.052 m  | Standard Seismic - 90 | Standard Seismic - 90 | 28  | 0.200 m | 84.233 m   |
|------------------|------------------|--------|-----------|----------|-----------------------|-----------------------|-----|---------|------------|
| #4-Grade 40      | Fundacion        | P-10   | 12.700 mm | 6.236 m  | Standard Seismic - 90 | Standard Seismic - 90 | 27  | 0.200 m | 83.443 m   |
|                  |                  |        |           | 12.289 m |                       |                       | 55  |         | 167.676 m  |
|                  |                  |        |           |          |                       |                       |     |         |            |
| #4-Grade 40      | Fundacion        | P-11   | 12.700 mm | 34.946 m | Standard Seismic - 90 | Standard Seismic - 90 | 160 | 0.200 m | 658.919 m  |
| #6-Grade 40      | Fundacion        | P-11   | 19.050 mm | 36.114 m | Standard Seismic - 90 | Standard Seismic - 90 | 160 | 0.200 m | 682.283 m  |
|                  |                  |        |           | 71.060 m |                       |                       | 320 |         | 1341.202 m |
|                  |                  |        |           |          |                       |                       |     |         |            |
| #4-Grade 40      | Fundacion        | $P-12$ | 12.700 mm | 15.681 m | Standard Seismic - 90 | Standard Seismic - 90 | 74  | 0.200 m | 531.210 m  |
| $#5$ -Grade $40$ | Fundacion        | P-12   | 15.875 mm | 15.866 m | Standard Seismic - 90 | Standard Seismic - 90 | 74  | 0.200 m | 538.023 m  |
|                  |                  |        |           | 31.547 m |                       |                       | 148 |         | 1069.233 m |
|                  |                  |        |           |          |                       |                       |     |         |            |
| #4-Grade 40      | Fundacion        | $P-13$ | 12.700 mm | 12.886 m | Standard Seismic - 90 | Standard Seismic - 90 | 61  | 0.200 m | 363.713 m  |
| #6-Grade 40      | Fundacion        | P-13   | 19.050 mm | 13.179 m | Standard Seismic - 90 | Standard Seismic - 90 | 60  | 0.200 m | 364.306 m  |
|                  |                  |        |           | 26.065 m |                       |                       | 121 |         | 728.019 m  |
|                  |                  |        |           |          |                       |                       |     |         |            |
| #4-Grade 40      | <b>Fundacion</b> | $P-16$ | 12.700 mm | 8.736 m  | Standard Seismic - 90 | Standard Seismic - 90 | 40  | 0.200 m | 164.730 m  |
| #6-Grade 40      | Fundacion        | $P-16$ | 19.050 mm | 9.029 m  | Standard Seismic - 90 | Standard Seismic - 90 | 40  | 0.200 m | 170.571 m  |
|                  |                  |        |           | 17.765 m |                       |                       | 80  |         | 335.300 m  |

Figura 43. Cuadro resumen del acero estructural de refuerzo para las placas de fundación.

<span id="page-90-0"></span>De acuerdo a lo mostrado en la figura anterior, la tabla generada por el programa es mucho más amigable que la mostrada en la [Figura 42](#page-88-0) ya que se presentan los resultados de una manera comprimida y sumada automáticamente. Si se tomara como referencia la placa P-1, puede fácilmente demostrarse que la suma total de las varillas #3 presentada en la [Figura 43](#page-90-0) (114,8 m) corresponde a la suma total de las varillas #3 de la columna J de la [Figura 42.](#page-88-0)

Una manera común de realizar cuantificaciones de acero es con el valor de peso total de estos. Es habitual que las empresas constructoras tengan el valor de referencia del acero estructural por kilos y esta sea la forma de solicitar cotizaciones. El peso de cada tipo de varilla varía según su tamaño, en la [Figura 44](#page-91-0) puede observarse el valor del peso de la varillas por metro lineal según su dimensión.

Lo anterior puede utilizarse para realizar cálculos y obtener indicadores comunes sobre la cantidad de acero estructural respecto a la cantidad de metros cúbicos de concreto. Seguidamente se presenta la información de la [Figura 43](#page-90-0) en formato de hoja de cálculo donde se multiplicó la longitud total de cada tipo de varillas por su peso por metro lineal para obtener la cantidad de kilogramos de acero de refuerzo por tipo de placa.

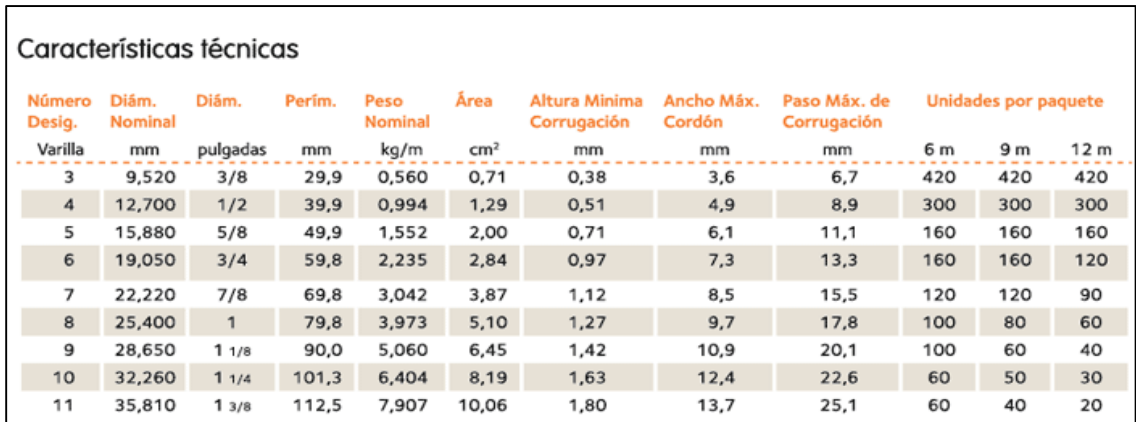

<span id="page-91-0"></span>Figura 44. Peso en kilogramos por metro de las varillas costarricenses según su tamaño.

Fuente: http://www.arcelormittalca.com/store/images/D/tabla\_caracteristicas.gif

<span id="page-91-1"></span>Cuadro 2. Kilogramos de acero por tipo de placa de fundación.

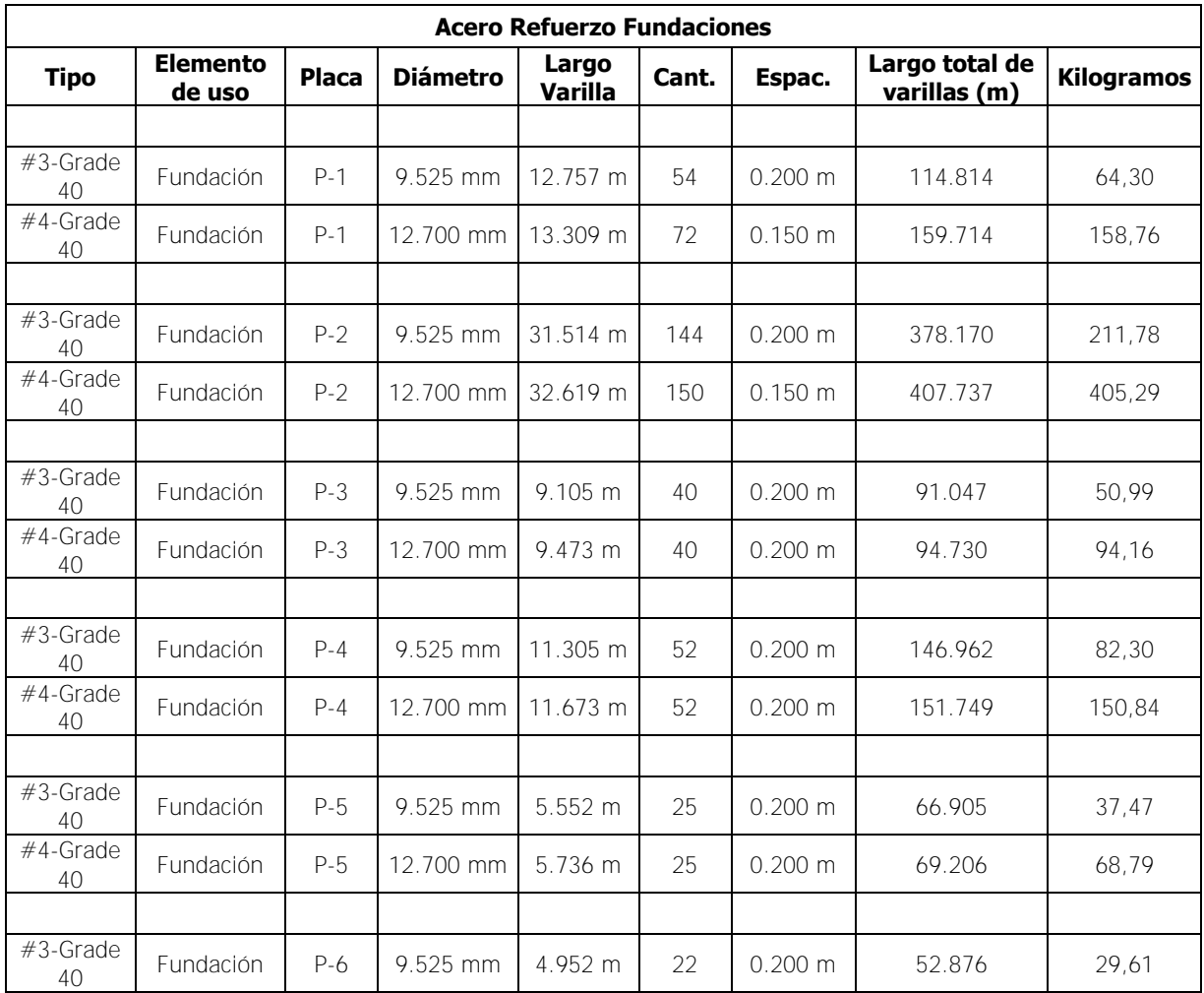

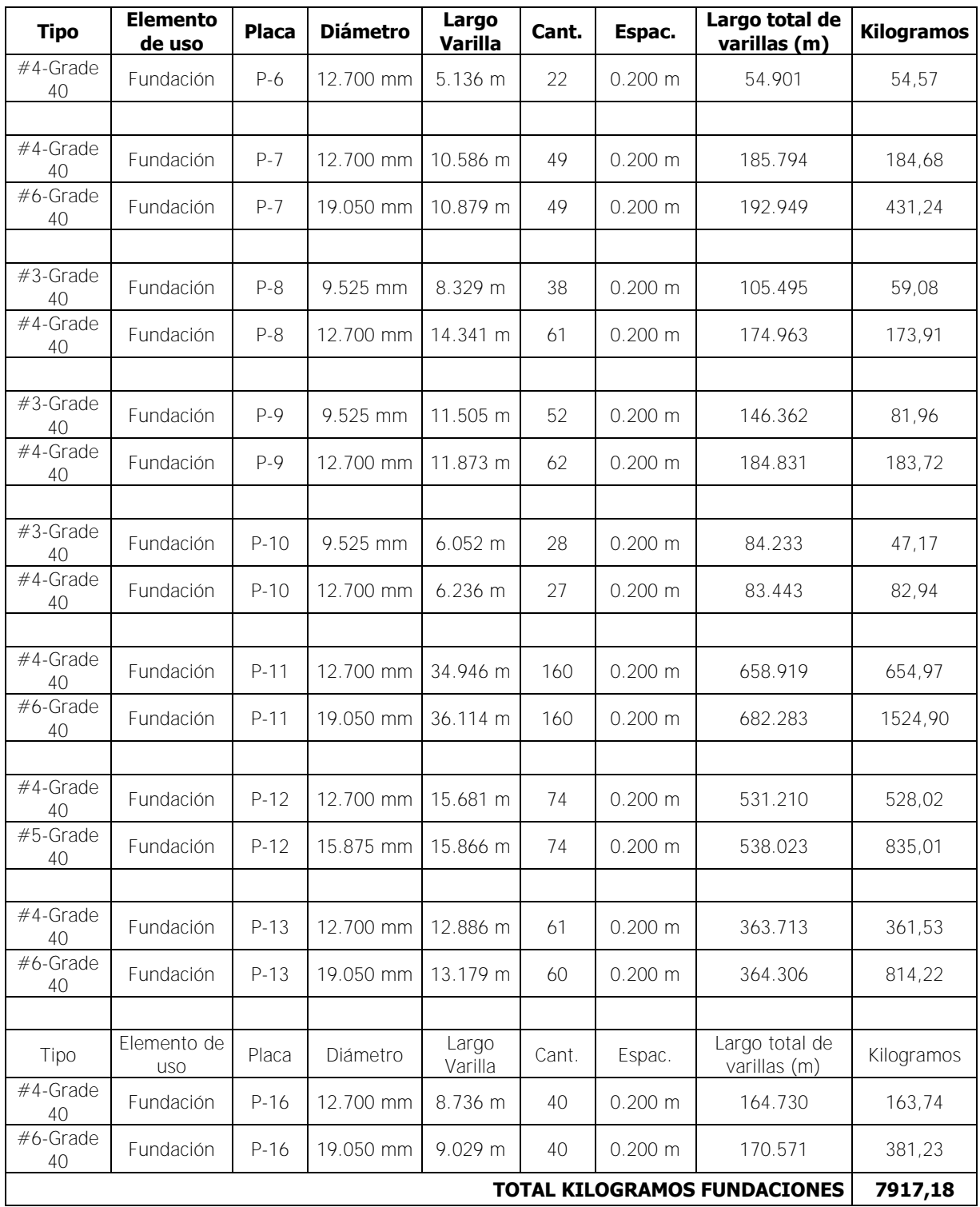

Un gran uso que se le podría dar a este tipo de información es la de obtener indicadores tales como kg/m<sup>3</sup> de concreto. Esta relación puede ser fácilmente obtenida de manera general utilizando como referencia el volumen total de concreto para placas de fundación mostrado en la [Figura 37](#page-84-0) (143.32 m<sup>3</sup>) y el total de kilogramos de acero en fundaciones presentado al final del [Cuadro 2](#page-91-1) (7917,18 kg). También, de forma menos generalizada, se puede obtener la misma relación de kg/m<sup>3</sup> para cada tipo de placa [\(Cuadro 3\)](#page-93-0) y así, de una manera más individualizada y detallada, se pueden lograr conclusiones interesantes respecto al indicador y poder predecir si una placa se encuentra sobre-dimensionada o sub-dimensionada dependiendo de los valores históricos con que cuente la empresa constructora.

| <b>Tipo</b>    | <b>Placa</b> | <b>Diámetro</b> | Largo Varilla | <b>Cantidad</b> | Largo total de<br>varillas | <b>Kilogramos</b> | <b>Volumen</b><br>concreto<br>(m3) | Kg/m <sup>3</sup> |
|----------------|--------------|-----------------|---------------|-----------------|----------------------------|-------------------|------------------------------------|-------------------|
|                |              |                 |               |                 |                            |                   |                                    |                   |
| $#3$ -Grade 40 | $P-1$        | 9.525 mm        | 12.757 m      | 54              | 114.814                    | 64.30             | 3,6                                | 62,0              |
| $#4$ -Grade 40 | $P-1$        | 12.700 mm       | 13.309 m      | 72              | 159.714                    | 158,76            |                                    |                   |
|                |              |                 |               |                 |                            |                   |                                    |                   |
| $#3$ -Grade 40 | $P-2$        | 9.525 mm        | 31.514 m      | 144             | 378.170                    | 211,78            | 15                                 | 41,1              |
| $#4$ -Grade 40 | $P-2$        | 12.700 mm       | 32.619 m      | 150             | 407.737                    | 405,29            |                                    |                   |
|                |              |                 |               |                 |                            |                   |                                    |                   |
| $#3$ -Grade 40 | $P-3$        | 9.525 mm        | 9.105 m       | 40              | 91.047                     | 50,99             | 3,7                                | 39,2              |
| $#4$ -Grade 40 | $P-3$        | 12.700 mm       | 9.473 m       | 40              | 94.730                     | 94,16             |                                    |                   |
|                |              |                 |               |                 |                            |                   |                                    |                   |
| $#3$ -Grade 40 | $P - 4$      | 9.525 mm        | 11.305 m      | 52              | 146.962                    | 82,30             | 6,2                                | 37,6              |
| $#4$ -Grade 40 | $P - 4$      | 12.700 mm       | 11.673 m      | 52              | 151.749                    | 150,84            |                                    |                   |
|                |              |                 |               |                 |                            |                   |                                    |                   |
| $#3$ -Grade 40 | $P-5$        | 9.525 mm        | 5.552 m       | 25              | 66.905                     | 37,47             | 3,05                               | 34,8              |
| $#4$ -Grade 40 | $P-5$        | 12.700 mm       | 5.736 m       | 25              | 69.206                     | 68,79             |                                    |                   |
|                |              |                 |               |                 |                            |                   |                                    |                   |
| $#3$ -Grade 40 | P-6          | 9.525 mm        | 4.952 m       | 22              | 52.876                     | 29,61             | 2,15                               | 39,2              |
| $#4$ -Grade 40 | P-6          | 12.700 mm       | 5.136 m       | 22              | 54.901                     | 54,57             |                                    |                   |
|                |              |                 |               |                 |                            |                   |                                    |                   |
| $#4$ -Grade 40 | $P-7$        | 12.700 mm       | 10.586 m      | 49              | 185.794                    | 184,68            | 8,25                               | 74,7              |
| #6-Grade 40    | $P-7$        | 19.050 mm       | 10.879 m      | 49              | 192.949                    | 431,24            |                                    |                   |
|                |              |                 |               |                 |                            |                   |                                    |                   |
| $#3$ -Grade 40 | $P-8$        | 9.525 mm        | 8.329 m       | 38              | 105.495                    | 59,08             | 6,32                               | 36,9              |

<span id="page-93-0"></span>Cuadro 3. Relación kg/m3 de concreto para las placas de fundación

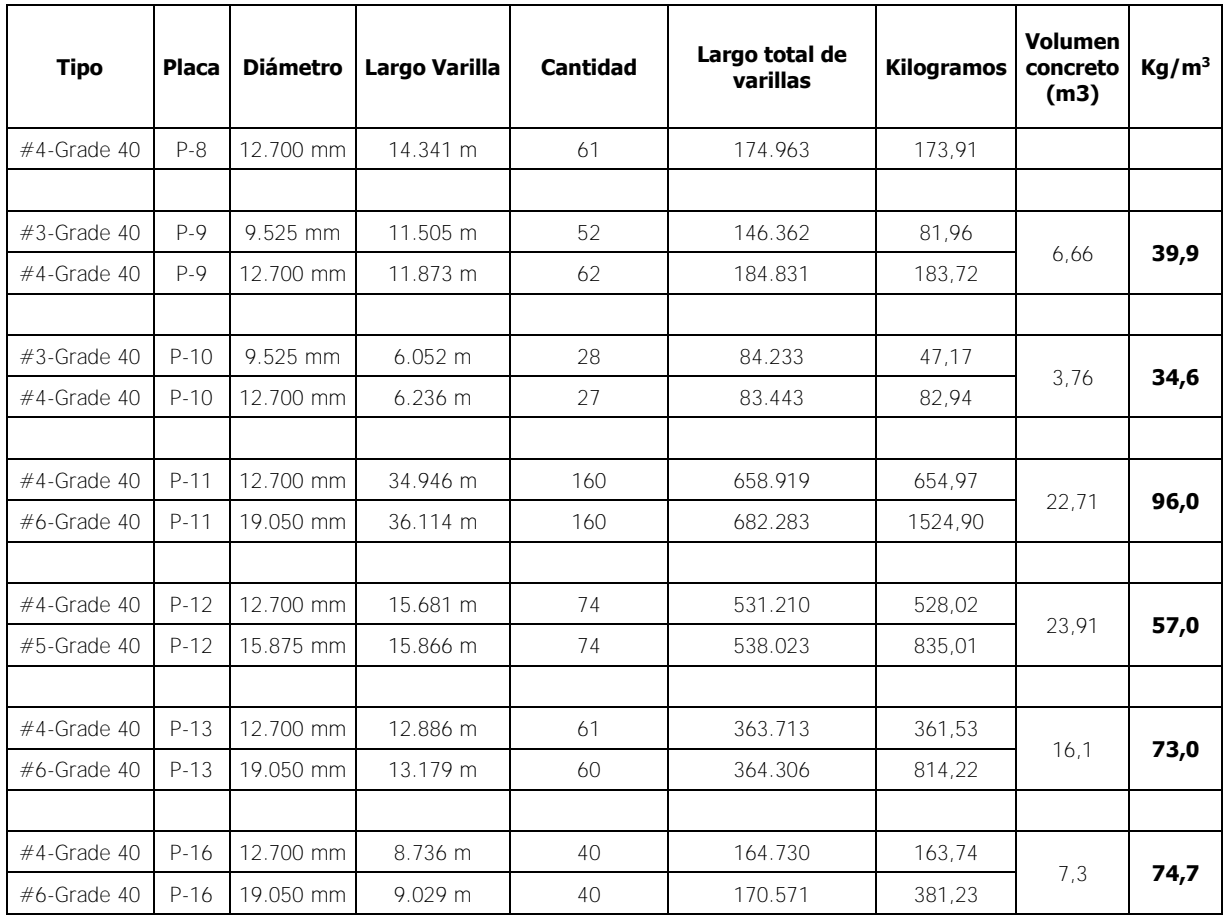

En este proyecto se realizó el modelo estructural de cada tipo de placa del condominio a pesar de que existieran fundaciones del mismo tipo y con las mismas dimensiones. Si por motivos de tiempo y en ocasiones por facilidad, se podría modelar con un grado de detalle alto únicamente un elemento por cada tipo de placa, obtener los mismos parámetros y relaciones que se obtuvieron en las figuras y cuadros anteriores y finalmente multiplicar por el número de elementos similares a construir. En la siguiente sección se verá como puede ser útil lo anterior con el objetivo de agilizar la estimación de cantidades para el caso de las vigas de fundación del proyecto.

Finalmente, en la [Figura 45](#page-95-0) se presenta un modelo en tres dimensiones con todas las placas del proyecto y sus respectivos aceros.

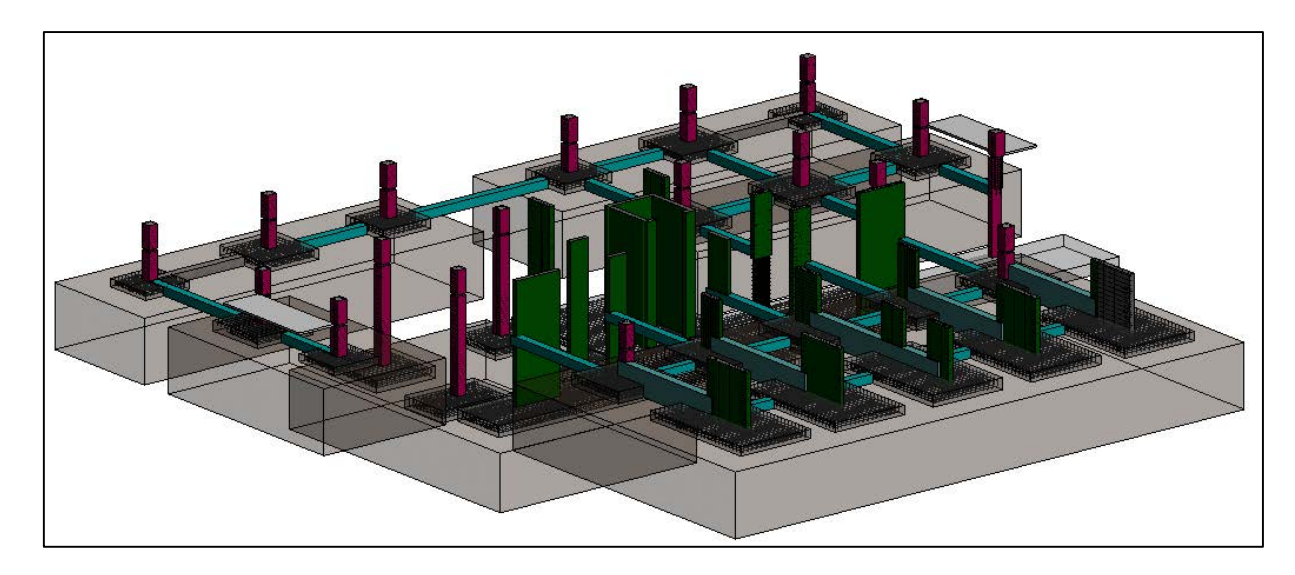

Figura 45. Modelo en tres dimensiones de las placas de fundación con el acero estructural correspondiente

## <span id="page-95-0"></span>**3.4.3 Cuantificación de vigas estructurales**

Al igual que todos los componentes anteriores, las vigas estructurales fueron modeladas para este proyecto junto con su acero de refuerzo. En la siguiente figura se presentan las vigas con su respectivo acero para una sección del edificio.

<span id="page-95-1"></span>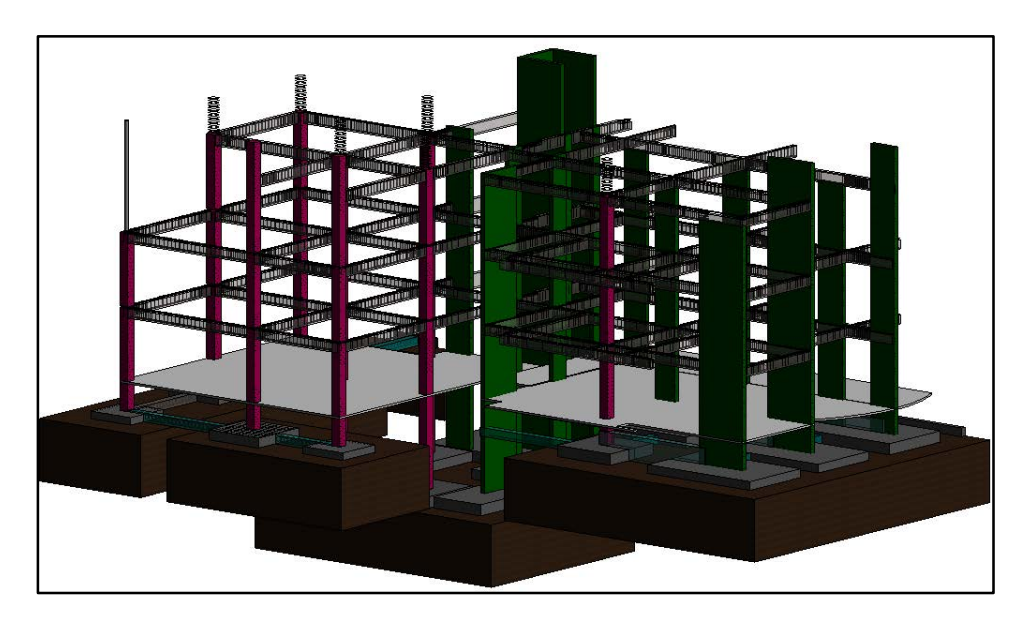

Figura 46. Vigas y refuerzo para el edificio del proyecto

De la misma manera que se realizó con las fundaciones, a partir del modelo es posible obtener los tipos de vigas, sus dimensiones, longitudes, volúmenes, ubicación, entre otros parámetros importantes. Se presenta en la [Figura 47](#page-96-0) una planta de la sección frontal del edificio con los tipos de vigas a construir.

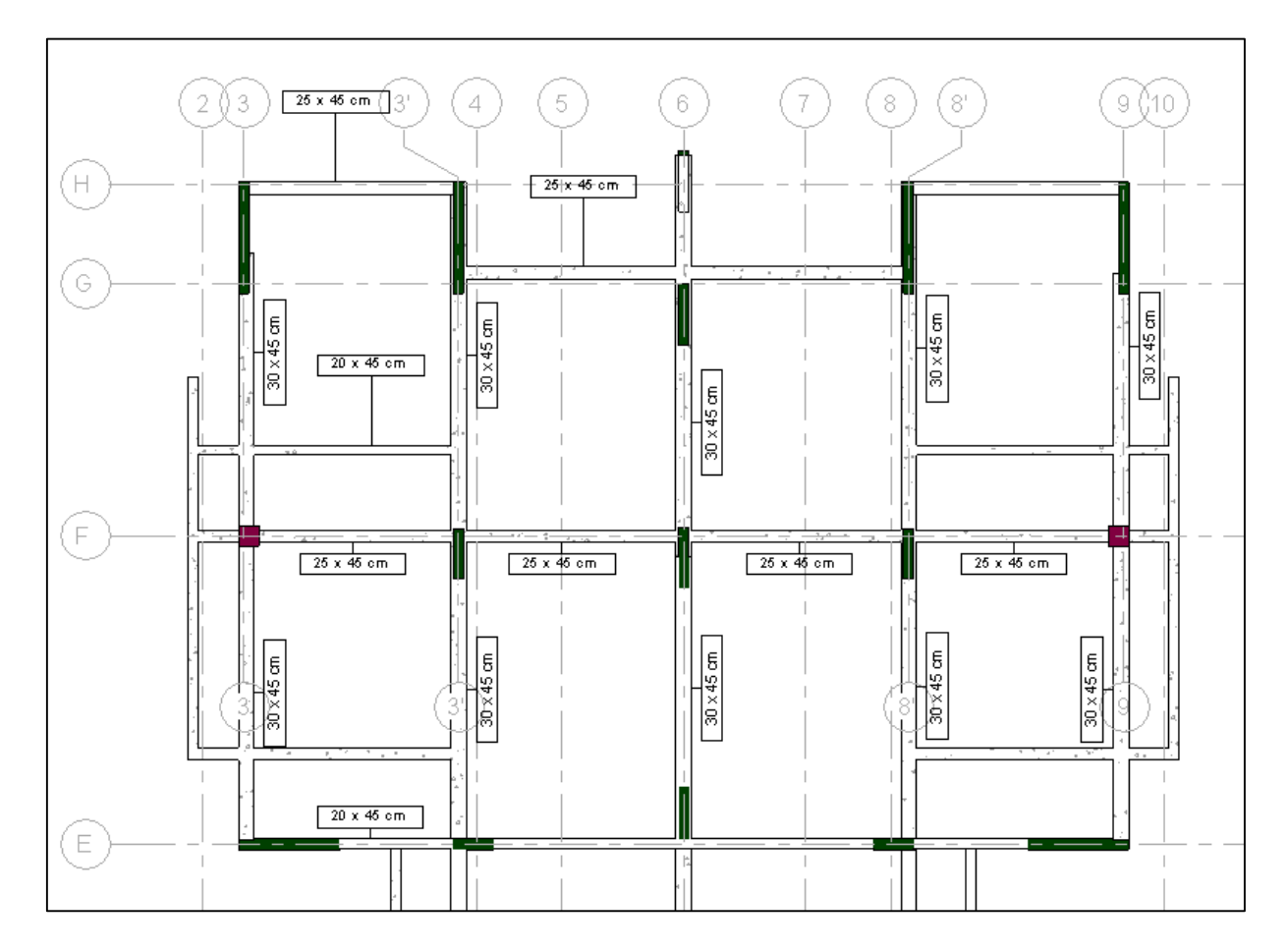

<span id="page-96-0"></span>Figura 47. Planta de los tipos de vigas utilizados en el proyecto para la parte frontal del edificio

Adicionalmente, se presenta una sección sobre el eje F entre los ejes 2 y 3' para que se pueda observar la distribución del acero. Nótese que al generar la sección, también aparece la distribución del acero para los elementos de columnas, placas de fundación y muro. Tal y como puede distinguirse en la figura, la distribución de los aros varía según lo propuesto por el ingeniero estructural. Cerca de los nudos, el espaciamiento de los aros en la viga es menor que en el centro de esta.

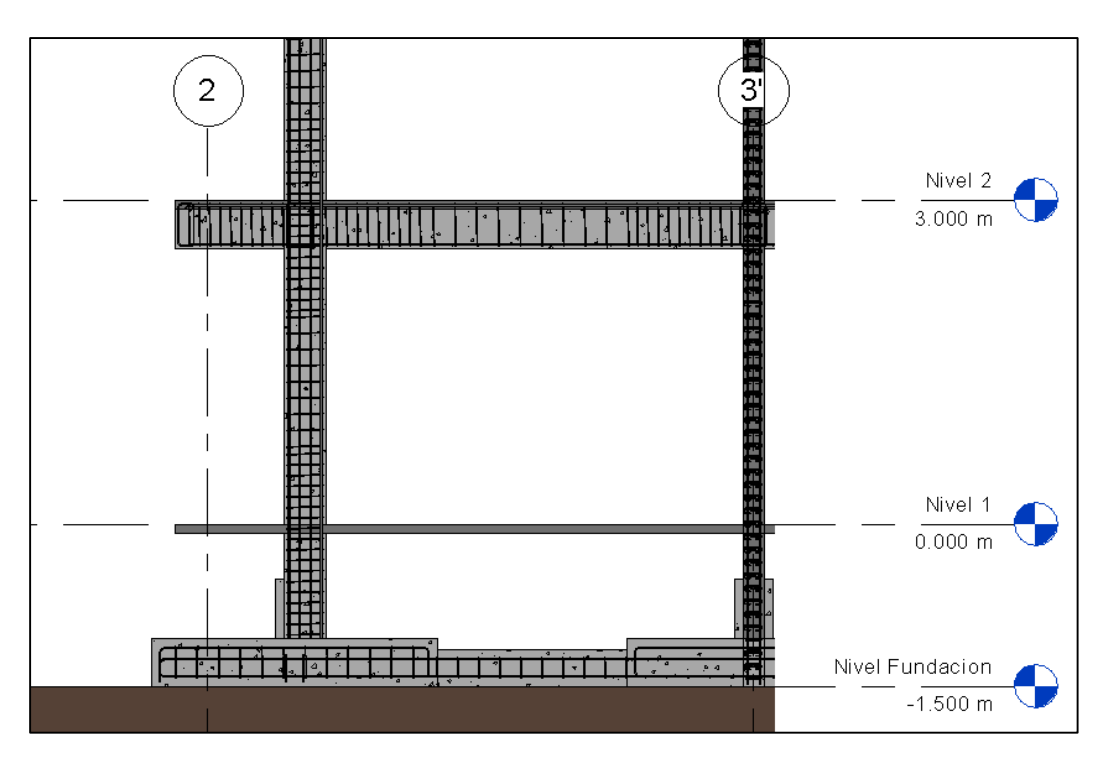

Figura 48. Sección sobre la viga del eje F entre los ejes 2 y 3'

En la siguiente figura se presenta un resumen de los tipos de vigas construidas en el proyecto así como algunos parámetros merecedores de análisis.

|                                          |                        |       | <vigas></vigas> |                        |                                      |
|------------------------------------------|------------------------|-------|-----------------|------------------------|--------------------------------------|
| А                                        | в                      | с     | Đ               |                        |                                      |
| Familia y tipo                           | Nivel de referencia    | Cant. | Largo           | Volumen                | Physical: Structural Material        |
|                                          |                        |       |                 |                        |                                      |
| M Hormigón-Viga rectangular : V-A        | Nivel Fundacion        | 15    | 124,400 m       | $10.56$ m <sup>3</sup> | Hormigón - Hormigón moldeado in situ |
| M_Hormigón-Viga rectangular : V-F        | <b>Nivel Fundacion</b> | 5     | 28.575 m        | $6.67 \text{ m}^3$     | Hormigón - Hormigón moldeado in situ |
| M Hormigón-Viga rectangular : 20 x 45 cm | Nivel 2                | 8     | 50.950 m        | $3.06 \text{ m}^3$     | Hormigón - Hormigón moldeado in situ |
| M_Hormigón-Viga rectangular: 25 x 45 cm  | Nivel 2                | 13    | 120.300 m       | $10.85 \text{ m}^3$    | Hormigón - Hormigón moldeado in situ |
| M Hormigón-Viga rectangular : 30 x 45 cm | Nivel 2                | 18    | 131.290 m       | $13.34 \text{ m}^3$    | Hormigón - Hormigón moldeado in situ |
| M_Hormigón-Viga rectangular : 20 x 45 cm | Nivel 3                | 5     | 41.637 m        | $2.73 \text{ m}^3$     | Hormigón - Hormigón moldeado in situ |
| M Hormigón-Viga rectangular : 25 x 45 cm | Nivel 3                | 13    | 120.300 m       | $10.85 \text{ m}^3$    | Hormigón - Hormigón moldeado in situ |
| M_Hormigón-Viga rectangular: 30 x 45 cm  | Nivel 3                | 20    | 134.890 m       | $13.16 \text{ m}^3$    | Hormigón - Hormigón moldeado in situ |
| M Hormigón-Viga rectangular : 20 x 45 cm | Nivel Azotea           | 20    | 210.163 m       | $15.40 \text{ m}^3$    | Hormigón - Hormigón moldeado in situ |
|                                          |                        | 117   | 962.506 m       | 86.61 m <sup>3</sup>   |                                      |

<span id="page-97-0"></span>Figura 49. Cuantificación por nivel de vigas del proyecto

| <resumen vigas=""></resumen>             |                        |       |           |                        |                                      |  |  |  |  |  |  |
|------------------------------------------|------------------------|-------|-----------|------------------------|--------------------------------------|--|--|--|--|--|--|
|                                          |                        | C.    | Đ         |                        |                                      |  |  |  |  |  |  |
| Familia y tipo                           | Nivel de referencia    | Cant. | Largo     | Volumen                | Physical: Structural Material        |  |  |  |  |  |  |
|                                          |                        |       |           |                        |                                      |  |  |  |  |  |  |
| M Hormigón-Viga rectangular : 20 x 45 cm |                        | 33    | 311.104 m | $21.19$ m <sup>3</sup> | Hormigón - Hormigón moldeado in situ |  |  |  |  |  |  |
| M Hormigón-Viga rectangular : 25 x 45 cm |                        | 26    | 231.328 m | $21.70 \text{ m}^3$    | Hormigón - Hormigón moldeado in situ |  |  |  |  |  |  |
| M Hormigón-Viga rectangular : 30 x 45 cm |                        | 38    | 272.006 m | $26.49 \text{ m}^3$    | Hormigón - Hormigón moldeado in situ |  |  |  |  |  |  |
| M_Hormigón-Viga rectangular : V-A        | Nivel Fundacion        | 15    | 143.050 m | $10.56$ m <sup>3</sup> | Hormigón - Hormigón moldeado in situ |  |  |  |  |  |  |
| M Hormigón-Viga rectangular : V-F        | <b>Nivel Fundacion</b> | ь     | 27.000 m  | $6.67 \text{ m}^3$     | Hormigón - Hormigón moldeado in situ |  |  |  |  |  |  |
|                                          |                        | 117   | 984.488 m | 86.61 m <sup>3</sup>   |                                      |  |  |  |  |  |  |

Figura 50. Cuantificación total resumida de vigas del proyecto

<span id="page-98-0"></span>De acuerdo a lo que se puede observar en las figuras anteriores, se presentan las vigas construidas en el proyecto. Estas fueron ordenadas por nivel de referencia y se resumieron por cantidad y tipo en cada nivel en la [Figura 49,](#page-97-0) mientras que de forma resumida en la [Figura 50.](#page-98-0) Es importante notar que el programa automáticamente realiza el cómputo de la longitud total de cada tipo de viga así como de su volumen correspondiente. Si se realizara el cálculo de multiplicar las dimensiones de la viga por su largo total para obtener el volumen, se puede notar que el resultado obtenido no concuerda con el devuelto por el programa y esto se debe a la sencilla razón de que en la viga también es colado parte del entrepiso y se colocan algunas columnas entre ellas. Es decir, lo importante de lo anterior es que el resultado devuelto es muy preciso ya que se evitan dobles cuantificaciones en este tipo de uniones que muchas veces son omitidas en el proceso de cuantificación.

También, nótese que en la última columna de la [Figura 49,](#page-97-0) se observa el material del que se compone la viga, en este caso es una viga de concreto sin embargo, si existieran vigas metálicas, esta casilla también lo revelaría indicado el material de esta.

Posteriormente, se cuantificó el acero estructural de refuerzo para las vigas de fundación tipo VA y VF con la utilización de una nueva metodología. Dado que este tipo de vigas son de sección constante durante toda su longitud y mantienen la distribución del acero longitudinal y transversal constante, se realizará el modelado detallado de un elemento por tipo y luego se obtendrá la relación de kg/m para el elemento y se multiplicará el resultado por la longitud total de este tipo de vigas presentada en la [Figura 49.](#page-97-0)

Se presenta a continuación la viga VF, la cual, como se puede notar tiene forma de T y esto se debe a que en los extremos inferiores, se encuentra la unión con una placa de fundación. Nuevamente, se observa como el programa realiza automáticamente estas restas de secciones

en común para no duplicar resultados. El acero por su lado se nota que atraviesa parte de la sección vacía debido a que estructuralmente esta es la forma correcta de colocar el acero en este tipo de uniones tal y como se puede observar en la [Figura 77](#page-132-0) en la sección de anexos.

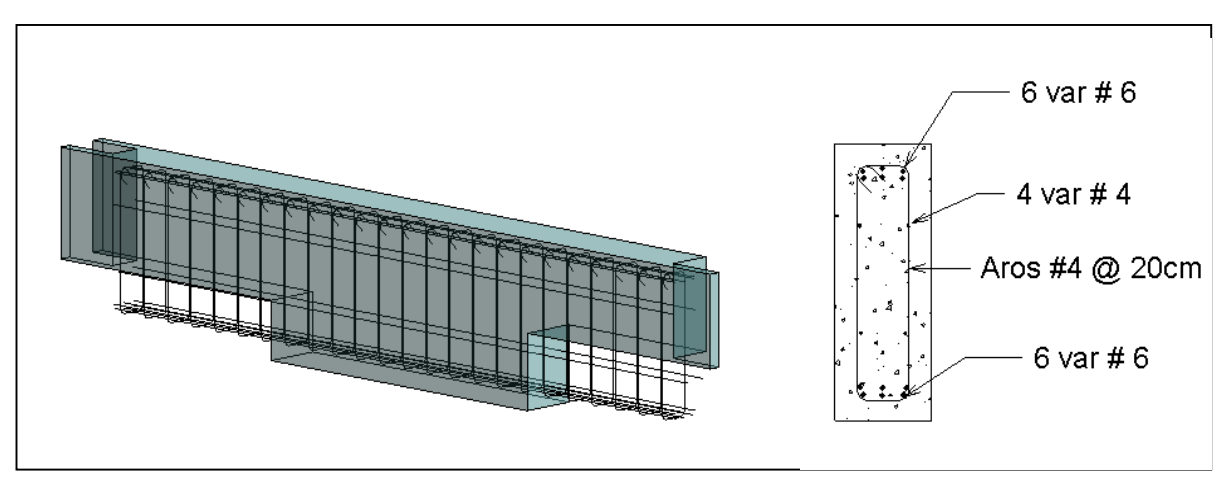

Figura 51. Ejemplo de diseño de viga de fundación VF. Longitud = 5,0 m.

<span id="page-99-0"></span>A continuación, se presentan los resultados del acero estructural para estas vigas del proyecto. La forma de diferenciar si el acero corresponde a una varilla longitudinal o un aro es mediante la columna F y G donde se pueden presentar los parámetros "Stirrup/Tie – 135 deg o Standard Seismic – 90 deg" donde el primero corresponde a aros con 135° de doblés en la pata y el segundo a 90° de doblés del gancho. Por otro lado, aparecen casillas "none" y estas se deben a las varillas longitudinales que no presentan ningún doblez o gancho en alguno de sus extremos.

Como se puede observar en la [Figura 52,](#page-100-0) se pueden identificar fácilmente los tres elementos que componen esta viga: las barras longitudinales #4 y #6 así como el refuerzo transversal #4. Detállese que también, el programa realiza el conteo de aros y varillas y devuelve la cantidad correcta.

|                 | <acero fundacion="" refuerzo="" vf="" viga=""></acero>                                                                      |       |           |         |                          |                           |    |       |           |  |  |  |
|-----------------|----------------------------------------------------------------------------------------------------|-------|-----------|---------|--------------------------|---------------------------|----|-------|-----------|--|--|--|
| A               | r<br>в<br>G<br>D                                                                                                    |       |           |         |                          |                           |    |       |           |  |  |  |
| Viga            | Largo Varilla<br>Cantid Espac.<br>Largo total de varillas<br>Tipo<br>Use<br>Gancho al inicio<br>Gancho al final<br>Diametro |       |           |         |                          |                           |    |       |           |  |  |  |
|                 |                                                                                                    |       |           |         |                          |                           |    |       |           |  |  |  |
| $V-F$           | #4-Grade 40                                                                                                    | Vigas | 12.700 mm | 4.598 m | None                     | None                      |    |       | 18.392 m  |  |  |  |
| $V-F$           | #4-Grade 40                                                                                                    | Vigas | 12.700 mm | 2.235 m | Stirrup Seismic - 135 de | Stirrup Seismic - 135 deg | 24 | 0.200 | 53.632 m  |  |  |  |
| V-F             | Vigas<br>19.050 mm<br>12<br>#6-Grade 40<br>4.598 m<br>55.179 m<br>None<br>None                                              |       |           |         |                          |                           |    |       |           |  |  |  |
| Grand total: 17 |                                                                                                    |       |           |         |                          |                           | 40 |       | 127.203 m |  |  |  |

Figura 52. Acero de refuerzo para la viga de fundación VF

<span id="page-100-0"></span>Ahora bien, como un cálculo simplificado, del programa se obtiene que la longitud de la viga de la [Figura 51](#page-99-0) es de cinco metros y según se presenta en el [Cuadro 4,](#page-100-1) se dividió la cantidad de kilogramos por tipo de elemento entre cinco para obtener la relación kg/m. Finalmente se presenta la suma total de esta relación donde se obtiene un total de 38,98 kg/m de acero de refuerzo para este tipo de viga de fundación.

<span id="page-100-1"></span>Cuadro 4. Cálculo del acero de refuerzo por metro lineal para la viga de fundación VF

|       |                |       |           | Acero Refuerzo Viga Fundación VF |          |                 |                         |            |       |
|-------|----------------|-------|-----------|----------------------------------|----------|-----------------|-------------------------|------------|-------|
| Viga  | Tipo           | Use   | Diámetro  | Largo Varilla                    | Cantidad | Espac.          | Largo total de varillas | Kilogramos | kg/m  |
| $V-F$ | $#4$ -Grade 40 | Vigas | $12.7$ mm | 4.598 m                          | 4        |                 | 18.392                  | 18.3       | 3,66  |
| $V-F$ | $#4$ -Grade 40 | Vigas | 12.7 mm   | 2.235 m                          | 24       | $0.2 \text{ m}$ | 53,632                  | 53.3       | 10,66 |
| $V-F$ | #6-Grade 40    | Vigas | 19.05 mm  | 4.598 m                          | 12       |                 | 55.179                  | 123.3      | 24,67 |
|       |                |       |           |                                  |          |                 | <b>Total</b>            | 194,9      | 38,98 |

Con el dato anterior, es muy sencillo extrapolar el resultado para obtener una aproximación bastante certera sobre la cantidad de acero de refuerzo se usará para este tipo de viga de fundación.

De la [Figura 49](#page-97-0) se observa que el largo total de las fundaciones tipo VF del proyecto corresponde a una distancia de 28,56 m por lo que, teniendo el resultado del cuadro anterior, podría simplemente multiplicarse esta longitud por la relación kg/m obtenida y así, lograr una estimación precisa sobre la cantidad de acero de refuerzo que tendrán este tipo de vigas de fundación según se detalla en el siguiente cuadro. Nótese que se puede obtener un aproximado de la cantidad de varillas a utilizar en estas placas dividiendo la cantidad de kilos total obtenida para cada elemento entre la longitud de la varilla disponible en el mercado multiplicado por su relación kg/m.

Seguidamente se presentan los resultados para la viga VA de forma similar a los obtenidos anteriormente para la viga de fundación VF.

|             | Acero Refuerzo Viga Fundación VF                                  |        |                     |     |    |  |  |  |  |  |  |  |  |
|-------------|-------------------------------------------------------------------|--------|---------------------|-----|----|--|--|--|--|--|--|--|--|
| <b>Viga</b> | <b>Diámetro</b><br><b>Kg Total</b><br>Tipo<br>Varillas 6 m<br>Uso |        |                     |     |    |  |  |  |  |  |  |  |  |
| V-F         | $#4$ -Grade 40                                                    | Vigas  | $12.7 \, \text{mm}$ | 104 | 18 |  |  |  |  |  |  |  |  |
| V-F         | $#4$ -Grade 40                                                    | Vigas  | $12.7$ mm           | 305 | 51 |  |  |  |  |  |  |  |  |
| V-F         | $#6$ -Grade 40                                                    | Vigas  | 19.05 mm            | 704 | 53 |  |  |  |  |  |  |  |  |
|             | <b>Total</b>                                                      | 1113,4 | $\sim$              |     |    |  |  |  |  |  |  |  |  |

Cuadro 5. Acero de refuerzo total para las vigas de fundación tipo VF

Cuadro 6. Acero de refuerzo total para las vigas de fundación tipo VA

| Acero Refuerzo Viga Fundación VA |                       |          |                   |          |                           |      |                  |      |                |             |             |
|----------------------------------|-----------------------|----------|-------------------|----------|---------------------------|------|------------------|------|----------------|-------------|-------------|
| Viga                             | Tipo                  | Diámetro | Largo<br>Varilla  | Cantidad | Largo<br>varilla<br>total | Кg   | Largo<br>muestra | kg/m | Largo<br>total | Кg<br>Total | Varillas #6 |
| VA                               | $#3-$<br>Grade<br>40  | 9,525 mm | $0.910 \text{ m}$ | 23       | 20,933                    | 11,7 | 4,5              | 2,6  | 124,4          | 324,1       | 97,0        |
| VA                               | $#4 -$<br>Grade<br>40 | 12,70 mm | 4.843 m           | 4        | 19.373                    | 19.3 |                  | 4,3  |                | 532,3       | 90,0        |
|                                  | <b>Total</b>          |          |                   |          |                           |      | 6,9              | 6,9  |                | 856,4       |             |

Tal y como se pudo demostrar, realizando un modelo detallado de elementos muy específicos como lo es el acero de refuerzo de cada elemento y efectuando la cuantificación respectiva de estos, se convierte en algo sencillo extrapolar los resultados a los demás elementos con ayuda del programa y con cálculos sencillos que sin lugar a duda, disminuyen considerablemente el tiempo realizando estimaciones de cantidades.

A continuación, se presenta en la tabla resumen del acero de refuerzo de las vigas de entrepiso del proyecto. Es importante mencionar que, a diferencia de la forma de realizar el cálculo anterior, para las vigas de entrepiso se modelaron los aceros de refuerzo correspondiente para todas vigas tal y como se presentó en la [Figura 46](#page-95-1) a pesar de que una gran cantidad de estas se repitieran. Se exportó la tabla a Microsoft Excel para realizar los cálculos correspondientes y obtener la cantidad de kilogramos total según se presenta en el [Cuadro 7.](#page-102-0)

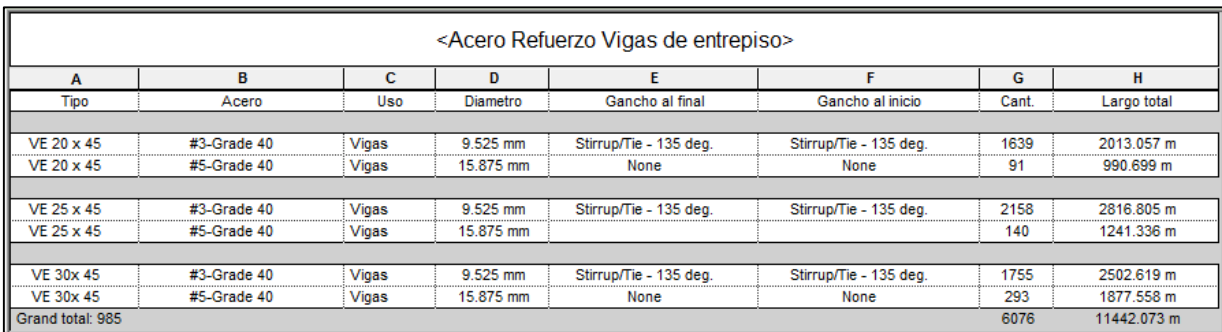

Figura 53. Resumen de acero de refuerzo para las vigas de entrepiso

<span id="page-102-0"></span>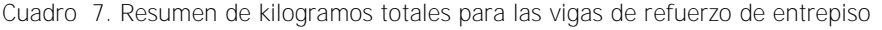

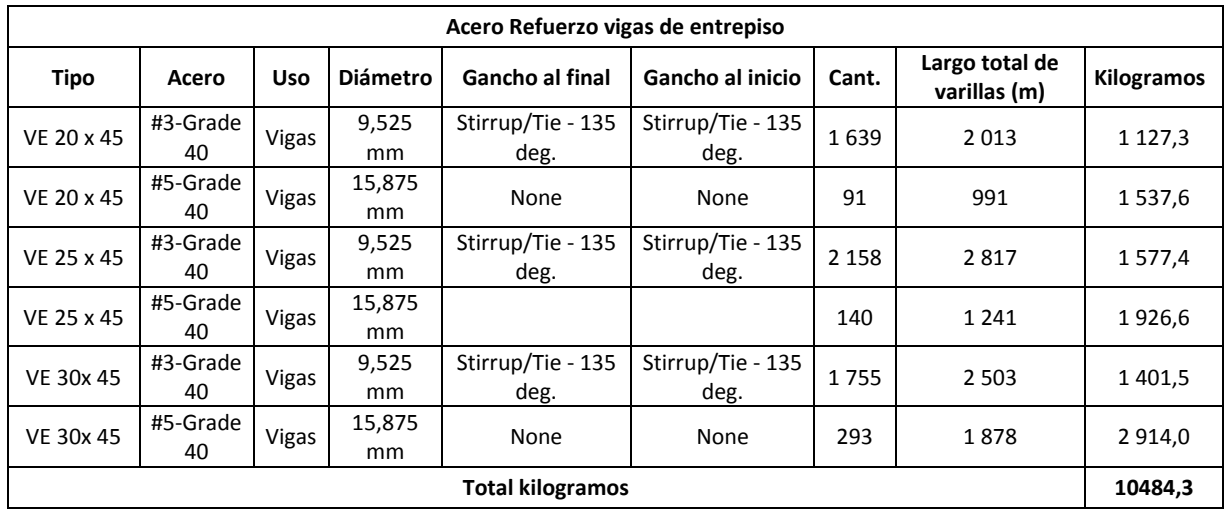

# **3.4.4 Cuantificación de columnas**

El siguiente elemento correspondiente a la parte estructural del edificio que se modeló fueron las columnas de concreto reforzado. El edificio tiene la particularidad de que únicamente se compone de un tipo de columna cuadra con dimensiones de 40 cm de lado. Se presenta en la

en la [Figura 54](#page-103-0) una planta de la sección posterior del edificio para mostrar la ubicación y dimensiones mientras que en la [Figura 55](#page-103-1) se presenta una vista tridimensional de estas junto con los muros estructurales.

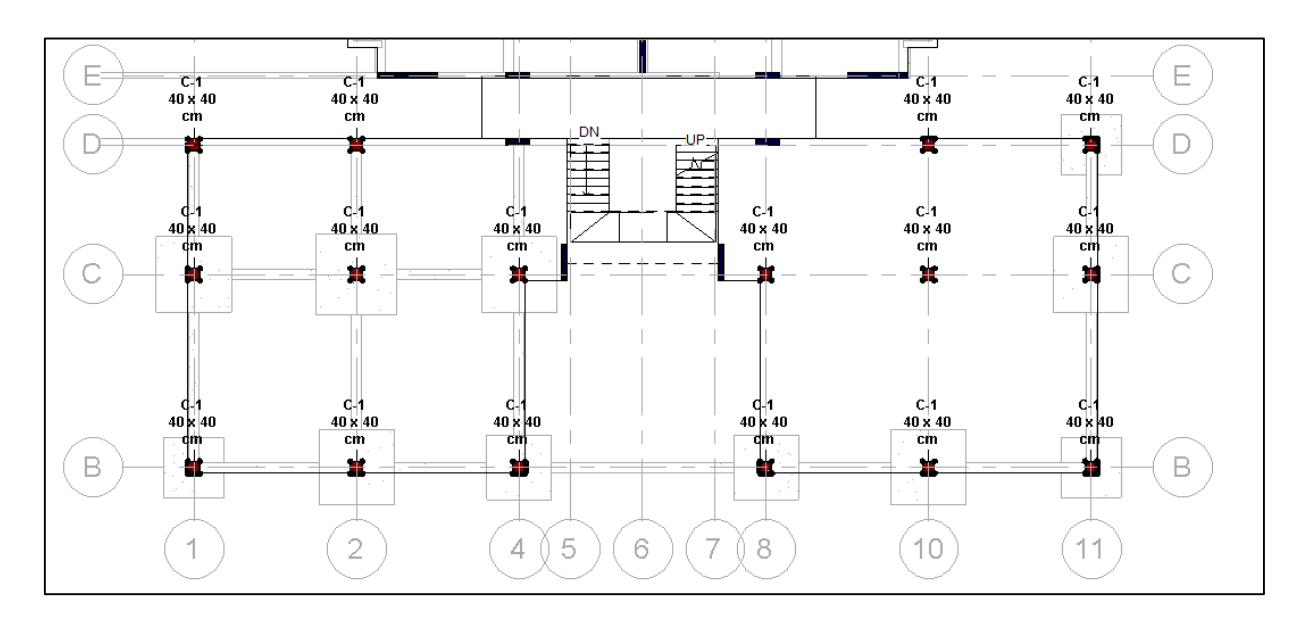

Figura 54. Planta estructural de columnas entre los ejes E y B

<span id="page-103-1"></span><span id="page-103-0"></span>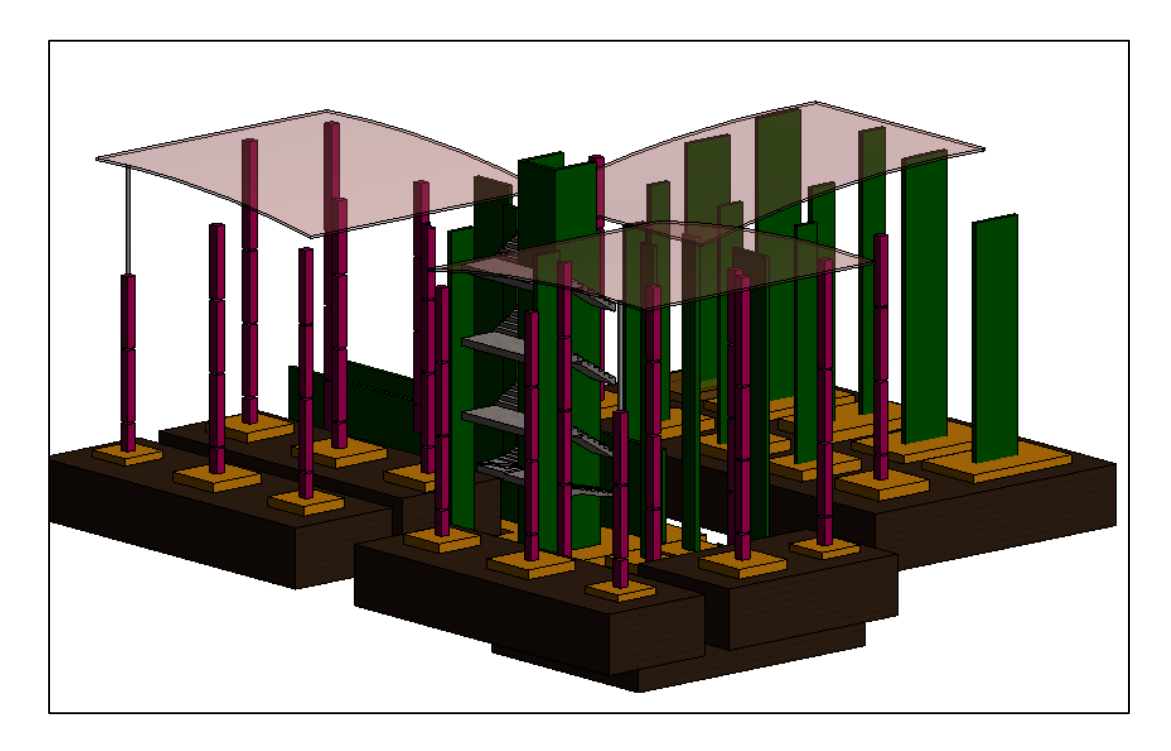

Figura 55. Vista en tres dimensiones de las columnas y muros estructurales del proyecto.

En la figura anterior se aprecia claramente lo mencionado en la sección precedente en donde se puede observar que existen discontinuidades a lo largo de la columna y esto se debe a que en estas zonas las losas de piso y contrapiso atraviesan la columna tal y como sucedía con las vigas y estos elementos. Se presenta a continuación la tabla de cuantificación de las columnas del proyecto de forma extendida en la [Figura 56](#page-104-0) y de forma resumida en la [Figura 57](#page-104-1) donde la única diferencia entre ellas es la forma de presentar los resultados y la columna E donde se indica el nivel base de cada una.

| <columnas></columnas>                  |       |                  |                               |                        |  |  |  |
|----------------------------------------|-------|------------------|-------------------------------|------------------------|--|--|--|
| c<br>F<br>D<br>B<br>A                  |       |                  |                               |                        |  |  |  |
| <b>Dimensiones</b>                     | Tipo  | Volumen<br>Largo |                               | <b>Nivel Base</b>      |  |  |  |
|                                        |       |                  |                               |                        |  |  |  |
| M Hormigón-Cuadrado-Pilar : 40 x 40 cm | $C-1$ | 12.800 m         | 2.0 <sup> m<sub>2</sub></sup> | Nivel Tunnel           |  |  |  |
| M Hormigón-Cuadrado-Pilar : 40 x 40 cm | $C-1$ | 12.800 m         | 2.0 <sub>m</sub>              | <b>Nivel Tunnel</b>    |  |  |  |
| M Hormigón-Cuadrado-Pilar : 40 x 40 cm | $C-1$ | 12.800 m         | 2.0 <sub>m</sub>              | <b>Nivel Tunnel</b>    |  |  |  |
| M Hormigón-Cuadrado-Pilar : 40 x 40 cm | $C-1$ | 14.202 m         | 2.0 <sub>m</sub>              | <b>Nivel Tunnel</b>    |  |  |  |
| M_Hormigón-Cuadrado-Pilar : 40 x 40 cm | $C-1$ | 10.050 m         | 1.6 <sup>5</sup>              | Nivel Fundacion        |  |  |  |
| M_Hormigón-Cuadrado-Pilar : 40 x 40 cm | $C-1$ | 10.050 m         | 1.6 <sup>5</sup>              | <b>Nivel Fundacion</b> |  |  |  |
| M Hormigón-Cuadrado-Pilar : 40 x 40 cm | $C-1$ | 7.500 m<br>      | $1.2 \text{ m}^3$             | Nivel Fundacion        |  |  |  |
| M Hormigón-Cuadrado-Pilar : 40 x 40 cm | $C-1$ | 7.500 m          | 1.2 <sup> m<sup>3</sup></sup> | Nivel Fundacion        |  |  |  |
| M Hormigón-Cuadrado-Pilar : 40 x 40 cm | $C-1$ | 10.100 m         | 1.6 <sup>5</sup>              | Nivel Fundacion        |  |  |  |
| M_Hormigón-Cuadrado-Pilar: 40 x 40 cm  | $C-1$ | 10.100 m         | 1.6 <sup>2</sup>              | <b>Nivel Fundacion</b> |  |  |  |
| M_Hormigón-Cuadrado-Pilar: 40 x 40 cm  | $C-1$ | 10.100 m         | 1.6 <sup>5</sup>              | Nivel Fundacion        |  |  |  |
| M Hormigón-Cuadrado-Pilar : 40 x 40 cm | $C-1$ | 10.150 m         | 1.6 <sup>5</sup>              | Nivel Fundacion        |  |  |  |
| M Hormigón-Cuadrado-Pilar : 40 x 40 cm | $C-1$ | 10.100 m<br>     | 1.6 <sup>s</sup>              | Nivel Fundacion        |  |  |  |
| M Hormigón-Cuadrado-Pilar : 40 x 40 cm | $C-1$ | 10.100 m         | 1.6 <sup>5</sup>              | <b>Nivel Fundacion</b> |  |  |  |
| M Hormigón-Cuadrado-Pilar : 40 x 40 cm | $C-1$ | 10.100 m<br>     | 1.6 <sup>5</sup>              | <b>Nivel Fundacion</b> |  |  |  |
| M_Hormigón-Cuadrado-Pilar : 40 x 40 cm | $C-1$ | 11.502 m         | 1.8 <sup>5</sup>              | <b>Nivel Fundacion</b> |  |  |  |
| M_Hormigón-Cuadrado-Pilar : 40 x 40 cm | $C-1$ | 11.505 m         | 1.8 <sup> m<sup>3</sup></sup> | Nivel Fundacion        |  |  |  |
| M Hormigón-Cuadrado-Pilar : 40 x 40 cm | $C-1$ | 11.905 m         | 1.8 <sup>5</sup>              | <b>Nivel Fundacion</b> |  |  |  |
|                                        |       |                  | $29.6 \text{ m}^3$            |                        |  |  |  |

Figura 56. Tabla de cuantificación de columnas del proyecto

<span id="page-104-0"></span>

| <columnas></columnas>                  |       |           |                     |                        |  |  |  |  |
|----------------------------------------|-------|-----------|---------------------|------------------------|--|--|--|--|
|                                        |       |           |                     |                        |  |  |  |  |
| <b>Dimensiones</b>                     | Tipo  | Largo     | Volumen             | Nivel Base             |  |  |  |  |
|                                        |       |           |                     |                        |  |  |  |  |
| M Hormigón-Cuadrado-Pilar : 40 x 40 cm | $C-1$ | 52.602 m  | 8.0 <sub>m</sub>    | <b>Nivel Tunnel</b>    |  |  |  |  |
| M Hormigón-Cuadrado-Pilar : 40 x 40 cm | $C-1$ | 140.763 m | 21.6 m <sup>3</sup> | <b>Nivel Fundacion</b> |  |  |  |  |
|                                        |       | 193.365 m | 29.6 m <sup>3</sup> |                        |  |  |  |  |

<span id="page-104-1"></span>Figura 57. Tabla resumida de cuantificación de columnas del proyecto

Asimismo, el acero estructural de las columnas fue modelado siguiendo las especificaciones del diseñador estructural. Se muestra en la siguiente figura un ejemplo de una columna con su refuerzo interior modelado así como el detalle de la distribución interna de los aros.

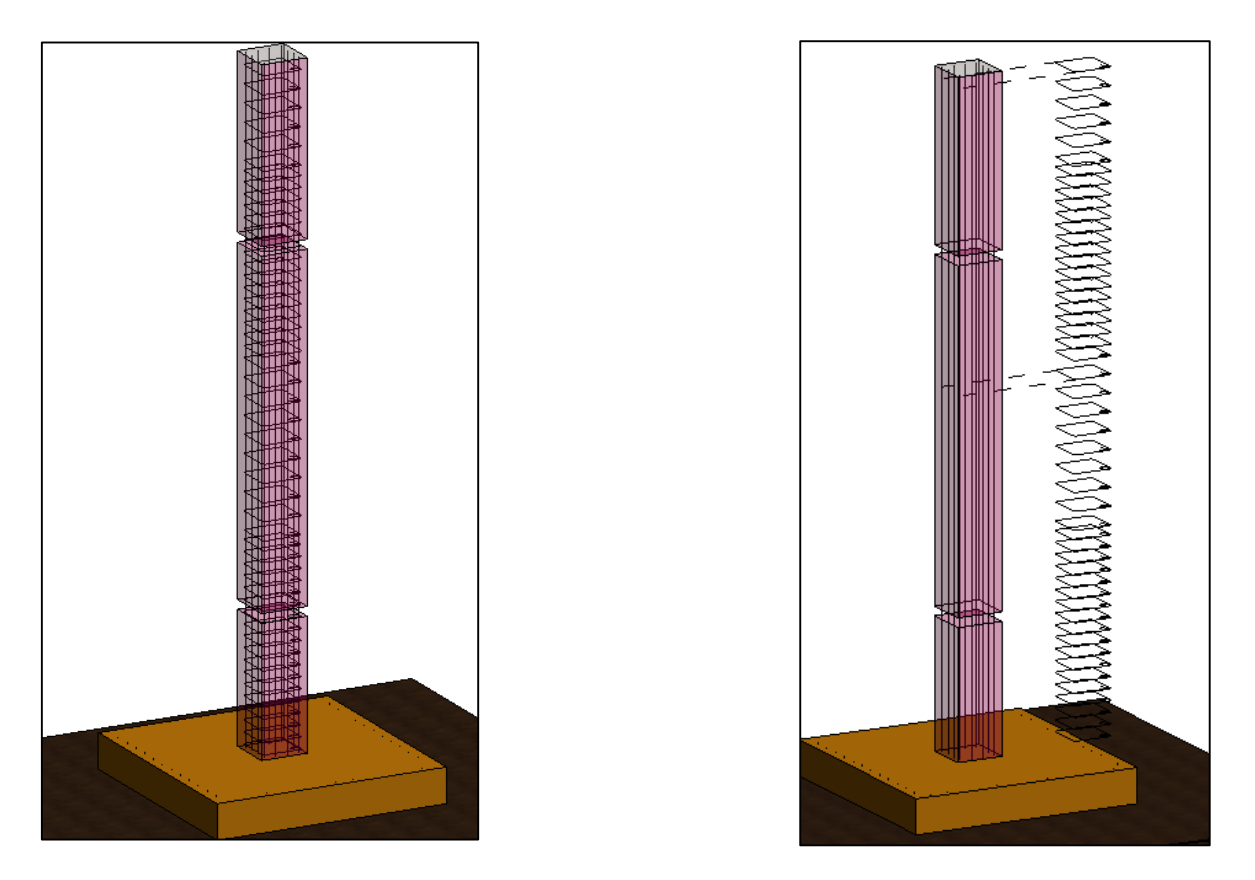

Figura 58. Modelo del acero de refuerzo para la columna C-1.

A continuación, también se presenta la tabla resumen del acero de refuerzo utilizado en las columnas. Cabe señalar que estas son de sección cuadrada con varillas longitudinales #6 y aros #3 según se muestra en la siguiente figura.

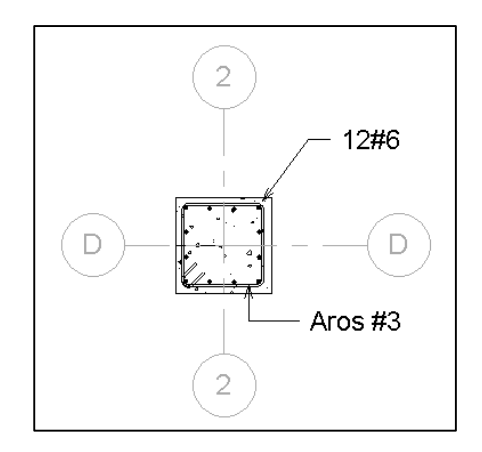

Figura 59. Detalle de columna estructural C-1

| <acero columnas="" refuerzo=""></acero> |                     |          |           |                   |                      |          |                         |  |  |  |
|-----------------------------------------|---------------------|----------|-----------|-------------------|----------------------|----------|-------------------------|--|--|--|
| A                                       | G<br>Ð              |          |           |                   |                      |          |                         |  |  |  |
| Columna                                 | <b>Tipo Varilla</b> | Uso      | Diametro  | Gancho el inicio  | Grancho al final     | Cantidad | Largo total de varillas |  |  |  |
|                                         |                     |          |           |                   |                      |          |                         |  |  |  |
| $C-1$                                   | #3-Grade 40         | Columnas | 9.525 mm  | Stirrup Seismic - | Stirrup Seismic - 13 | 1901     | 2878.937 m              |  |  |  |
| $C-1$                                   | #6-Grade 40         | Columnas | 19.050 mm | None              | None                 | 216      | 2489.560 m              |  |  |  |
|                                         |                     |          |           |                   |                      | 2117     | 5368.497 m              |  |  |  |

Figura 60. Cuantificación del refuerzo estructural de las columnas para el proyecto

El [Cuadro 8](#page-106-0) presenta los resultados de los kilogramos de acero por tipo de varilla para las columnas estructurales. Es importante notar que las columnas consumirán en total un valor de 7 177 kilogramos de acero con un promedio de 242,4 kg de acero por metro cúbico de concreto. Nuevamente, el manejo de información y la facilidad para extraer datos a partir de un modelo BIM, permite de forma simplificada realizar estimaciones e indicadores sobre los elementos a colocar.

<span id="page-106-0"></span>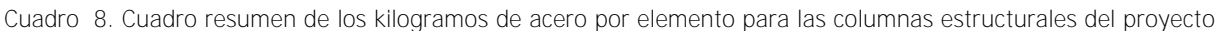

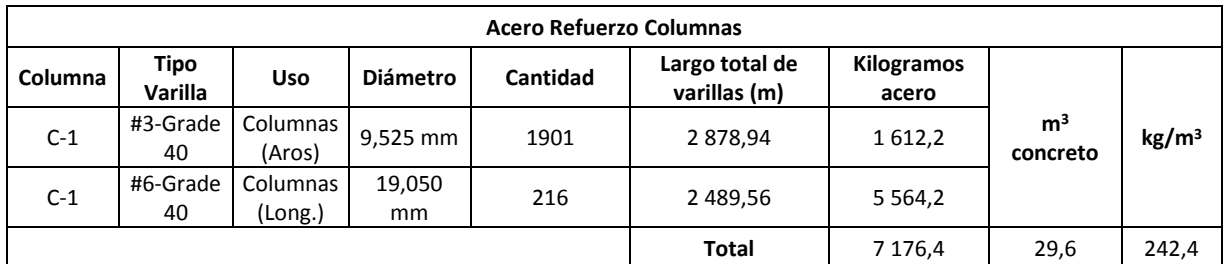

# **3.4.5 Cuantificación de muros estructurales**

Finalmente, los últimos elementos estructurales que se calcularon a partir del modelo BIM, fueron los muros estructurales del proyecto, tal y como se presentan en la [Figura 61.](#page-107-0) También, se muestran las columnas para tener una mejor percepción de los muros.

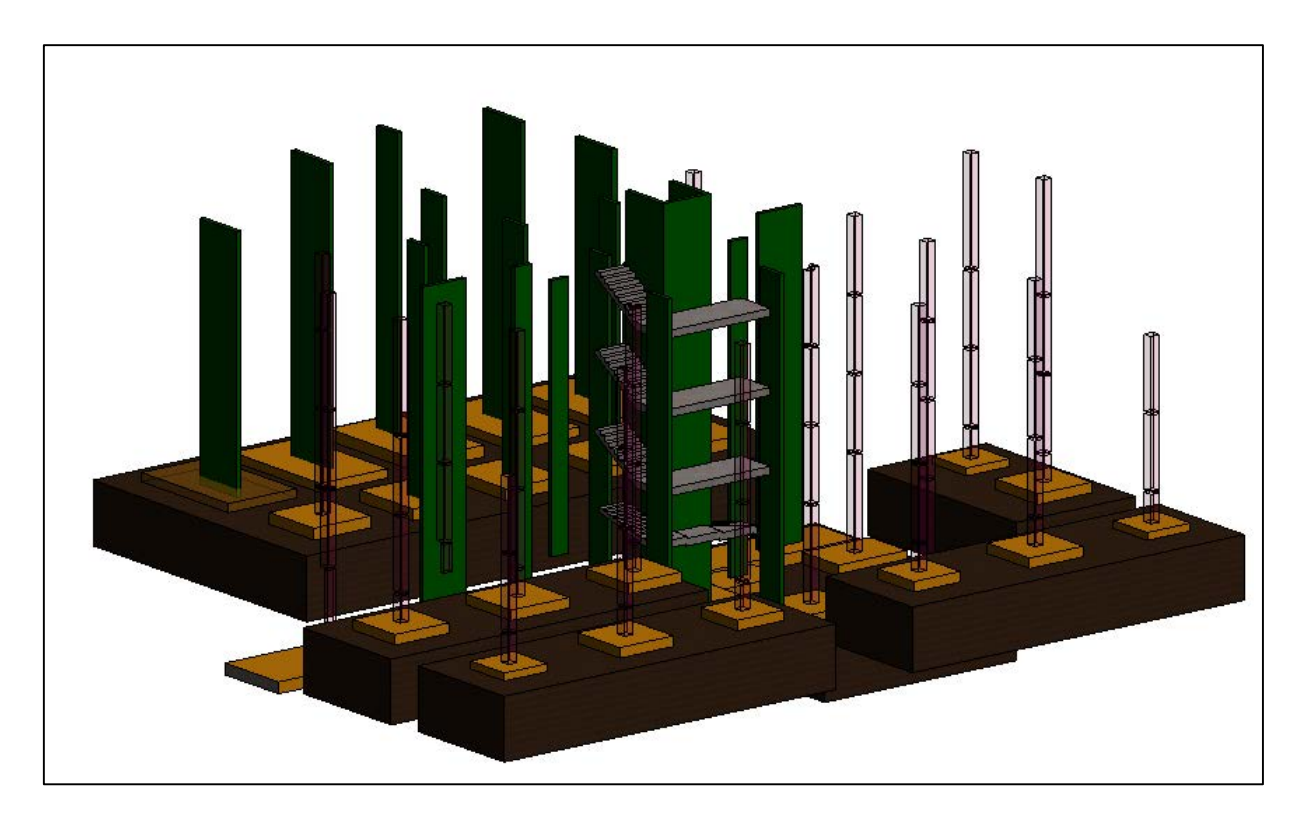

Figura 61. Vista en tres dimensiones de los muros estructurales del proyecto

<span id="page-107-0"></span>De la misma forma que se ha realizado para todos los elementos anteriores, se cuantificaron los muros estructurales del proyecto con su respectivo acero. Se presentan los resultados obtenidos para el volumen de concreto de estos. Nótese que los parámetros utilizados para este caso fueron únicamente sus dimensiones, a pesar de que se pueden agregar parámetros adicionales que no revelaban información interesante para este caso.
| <muros estructurales=""></muros>       |              |       |         |           |                     |                       |  |  |
|----------------------------------------|--------------|-------|---------|-----------|---------------------|-----------------------|--|--|
| A                                      | в            | c     | D       | Ε         | F                   | G                     |  |  |
| Familia                                | Tipo de muro | Cant. | Espesor | Perimetro | Area                | Volumen               |  |  |
|                                        |              |       |         |           |                     |                       |  |  |
| <b>Basic Wall: Muros Estructurales</b> | $M-1$        | 1     | 0.200 m | 29.6 m    | $26$ m <sup>2</sup> | $5.12 \text{ m}^3$    |  |  |
|                                        |              |       |         |           |                     |                       |  |  |
| <b>Basic Wall: Muros Estructurales</b> | $M-1A$       | 1     | 0.200 m | 29.6 m    | $26 \text{ m}^2$    | $5.12 \text{ m}^3$    |  |  |
|                                        |              |       |         |           |                     |                       |  |  |
| Basic Wall: Muros Estructurales        | $M-2$        | 2     | 0.200 m | 56.0 m    | $31 \text{ m}^2$    | $6.14 \text{ m}^3$    |  |  |
|                                        |              |       |         |           |                     |                       |  |  |
| Basic Wall: Muros Estructurales        | $M-3$        | 2     | 0.200 m | 49.8 m    | 19 <sup>m²</sup>    | $3.73 \text{ m}^3$    |  |  |
|                                        |              |       |         |           |                     |                       |  |  |
| Basic Wall: Muros Estructurales        | $M-3A$       | 2     | 0.200 m | 54.4 m    | $20 \text{ m}^2$    | 4.10 m <sup>3</sup>   |  |  |
|                                        |              |       |         |           |                     |                       |  |  |
| Basic Wall: Muros Estructurales        | $M-4$        | 1     | 0.200 m | 27.2 m    | $14 \text{ m}^2$    | $2.64$ m <sup>3</sup> |  |  |
|                                        |              |       |         |           |                     |                       |  |  |
| Basic Wall: Muros Estructurales        | $M - 4A$     | 3     | 0.200 m | 71.5 m    | 39 <sup> m²</sup>   | $7.71 \text{ m}^3$    |  |  |
|                                        |              |       |         |           |                     |                       |  |  |
| <b>Basic Wall: Muros Estructurales</b> | $M-5$        | 6     | 0.200 m | 146.1 m   | $97 \text{ m}^2$    | 19.39 m <sup>3</sup>  |  |  |
|                                        |              |       |         |           |                     |                       |  |  |
| Basic Wall: Muros Estructurales        | $M-6$        | 2     | 0.200 m | 44.4 m    | $20 \text{ m}^2$    | $4.04$ m <sup>3</sup> |  |  |
| Grand total: 20                        |              |       |         | 508.6 m   | $291 \text{ m}^2$   | 57.99 m <sup>3</sup>  |  |  |

Figura 62. Cuantificación de los muros estructurales del proyecto

De igual forma, se presentan los resultados del acero para todos los muros estructurales del proyecto La Rosaleda de forma resumida en la [Figura 63](#page-109-0) mientras que en el [Cuadro 9](#page-110-0) se muestran los resultados obtenidos para la cantidad de kilogramos de acero utilizados en estos elementos estructurales.

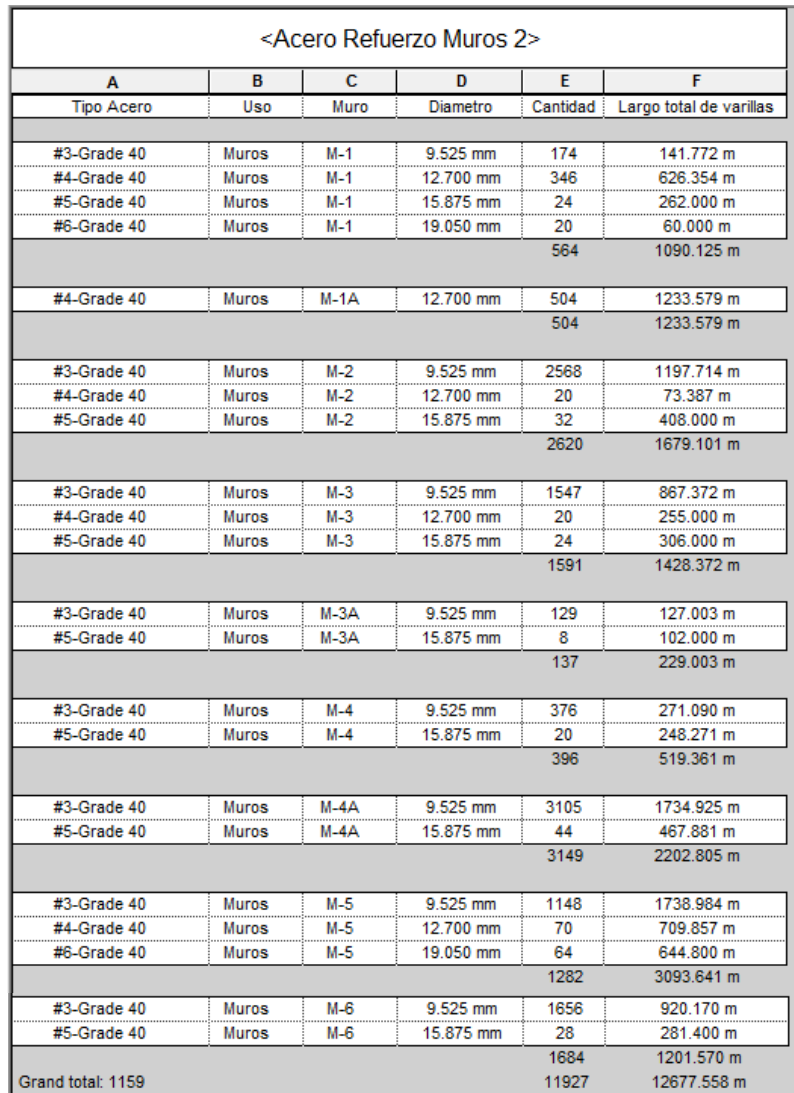

<span id="page-109-0"></span>Figura 63. Cuantificación del acero de refuerzo para los muros estructurales del proyecto

| <b>Acero Refuerzo Muros</b> |              |             |                 |       |                                  |              |                 |                |             |
|-----------------------------|--------------|-------------|-----------------|-------|----------------------------------|--------------|-----------------|----------------|-------------|
| <b>Tipo</b><br><b>Acero</b> | <b>Uso</b>   | <b>Muro</b> | <b>Diámetro</b> | Cant. | Longitud<br>total de<br>varillas | kg           | <b>Total kg</b> | m3<br>concreto | kg/m3       |
|                             |              |             |                 |       |                                  |              |                 |                |             |
| #3-Grade<br>40              | <b>Muros</b> | $M-1$       | 9,525 mm        | 174   | 141,8                            | 79,39        |                 |                |             |
| #4-Grade<br>40              | Muros        | $M-1$       | 12,700 mm       | 346   | 626,4                            | 622,60       | 1 242,7         | 5,1            | 242,7       |
| #5-Grade<br>40              | Muros        | $M-1$       | 15,875 mm       | 24    | 262,0                            | 406,62       |                 |                |             |
| #6-Grade<br>40              | Muros        | $M-1$       | 19,050 mm       | 20    | 60,0                             | 134,10       |                 |                |             |
| #4-Grade<br>40              | Muros        | $M-1A$      | 12,700 mm       | 504   | 1 2 3 3, 6                       | 1 226,18     | 1 2 2 6 , 2     | 5,1            | 239,5       |
| #3-Grade<br>40              | Muros        | $M-2$       | 9,525 mm        | 2568  | 1 197,7                          | 670,72       |                 |                |             |
| #4-Grade<br>40              | Muros        | $M-2$       | 12,700 mm       | 20    | 73,4                             | 72,95        | 1 376,9         | 6,1            | 224,2       |
| #5-Grade<br>40              | Muros        | $M-2$       | 15,875 mm       | 32    | 408,0                            | 633,22       |                 |                |             |
| #3-Grade                    |              |             |                 |       |                                  |              |                 |                |             |
| 40<br>#4-Grade              | Muros        | $M-3$       | 9,525 mm        | 1547  | 867,4                            | 485,73       | 1 214,1         | 3,7            | 325,5       |
| 40                          | Muros        | $M-3$       | 12,700 mm       | 20    | 255,0                            | 253,47       |                 |                |             |
| #5-Grade<br>40              | Muros        | $M-3$       | 15,875 mm       | 24    | 306,0                            | 474,91       |                 |                |             |
| #3-Grade<br>40              | Muros        | $M-3A$      | 9,525 mm        | 129   | 127,0                            | 71,12        | 229,4           | 4,1            | 56,0        |
| #5-Grade<br>40              | Muros        | $M-3A$      | 15,875 mm       | 8     | 102,0                            | 158,30       |                 |                |             |
| #3-Grade<br>40              | Muros        | $M-4$       | 9,525 mm        | 376   | 271,1                            | 151,81       |                 | 2,6            | 203,5       |
| #5-Grade<br>40              | Muros        | $M-4$       | 15,875 mm       | 20    | 248,3                            | 385,32       | 537,1           |                |             |
| #3-Grade<br>40              | Muros        | $M-4A$      | 9.525 mm        | 3105  | 1 734,9                          | 971,56       |                 | 7,7            | 220,2       |
| #5-Grade<br>40              | Muros        | $M-4A$      | 15,875 mm       | 44    | 467,9                            | 726,15       | 1 697,7         |                |             |
| #3-Grade<br>40              | Muros        | M-5         | 9,525 mm        | 1148  | 1 739,0                          | 973,83       |                 |                |             |
| #4-Grade<br>40              | Muros        | M-5         | 12,700 mm       | 70    | 709,9                            | 705,60       | 3 120,6         | 19,4           | 160,9       |
| #6-Grade<br>40              | Muros        | $M-5$       | 19,050 mm       | 64    | 644,8                            | 1 441,13     |                 |                |             |
|                             |              |             |                 |       |                                  |              |                 |                |             |
| #3-Grade<br>40              | Muros        | M-6         | 9,525 mm        | 1656  | 920,2                            | 515,30       | 952,0           | 4,0            | 235,7       |
| #5-Grade<br>40              | Muros        | $M-6$       | 15,875 mm       | 28    | 281,4                            | 436,73       |                 |                |             |
|                             |              |             |                 |       |                                  | <b>TOTAL</b> | 11596,7 kg      | 58,0 m3        | 200,0 kg/m3 |

<span id="page-110-0"></span>Cuadro 9. Resumen de los kilogramos de acero utilizados en los muros estructurales del proyecto

#### **3.4.6 Cuantificación de contra pisos, entre pisos y escaleras**

De igual manera que como se realizó para todos los elementos presentados, se modelaron los contra pisos, entre pisos y escaleras del complejo La Rosaleda. A diferencia de los elementos estructurales modelados anteriormente, los contra pisos, entre pisos y escaleras únicamente se modelaron a nivel conceptual ya que, dentro del alcance de la empresa constructora, estos se manejaron bajo el esquema de sub-contrato y fueron excluidos la cuantificación de elementos tales como el acero estructural de refuerzo, que forma parte de estos elementos.

Inmediatamente se presentarán las tablas de cuantificación de los elementos para obtener parámetros tales como el área total, el volumen, nivel de referencia, entre otros.

|                              |                                        | <contrapisos, de="" entrepisos="" losas="" techo="" y=""></contrapisos,> |                                   |  |
|------------------------------|----------------------------------------|--------------------------------------------------------------------------|-----------------------------------|--|
| A                            | в                                      | c                                                                        | D                                 |  |
| Tipo                         | <b>Nivel</b>                           | Area                                                                     | Volumen                           |  |
| Floor: Contrapiso 15 cm      | Nivel 1                                | $123.4 \text{ m}^2$                                                      | $18.5 \text{ m}^3$                |  |
|                              |                                        |                                                                          | 19.6 <sup>5</sup>                 |  |
| Floor: Contrapiso 15 cm      | Nivel 1<br>                            | 130.9 m <sup>2</sup>                                                     |                                   |  |
| Floor: Contrapiso 15 cm      | Nivel 1<br>.                           | 130.9 m <sup>2</sup>                                                     | $19.6 \text{ m}^3$<br>            |  |
| Floor: Contrapiso 15 cm      | Nivel 1                                | $123.8 \text{ m}^2$                                                      | $18.6 \text{ m}^3$                |  |
| Floor: Contrapiso 15 cm      | Nivel 1<br>                            | 6.9 <sup> m²</sup><br>.                                                  | 1.0 <sub>m</sub>                  |  |
| Floor: Contrapiso 15 cm      | Nivel 1                                | $6.9 \text{ m}^2$                                                        | 1.0 <sup>5</sup>                  |  |
| Floor: Entrepiso 8 cm        | Nivel 1<br>----- <i>-</i> ------------ | $23.3 \text{ m}^2$                                                       | 1.9 <sup> m<sub>2</sub></sup><br> |  |
| Floor: Entrepiso 8 cm        | Nivel 2                                | 23.3 m <sup>2</sup>                                                      | 1.9 <sup> m<sup>3</sup></sup>     |  |
| Floor: Entrepiso 8 cm        | Nivel 2                                | $124.6 \text{ m}^2$                                                      | 10.0 m <sup>3</sup>               |  |
| Floor: Entrepiso 8 cm        | Nivel 2<br>                            | $129.6 \text{ m}^2$<br>                                                  | 10.4 m <sup>3</sup>               |  |
| Floor: Entrepiso 8 cm        | Nivel 2                                | $129.7 \text{ m}^2$                                                      | <br>10.4 m <sup>3</sup>           |  |
| Floor: Entrepiso 8 cm        | Nivel 2                                | 123.9 m <sup>2</sup>                                                     | 9.9 <sub>m</sub>                  |  |
| Floor: Entrepiso 8 cm        | Nivel 3                                | $23.3 \text{ m}^2$                                                       | 1.9 <sup> m<sup>3</sup></sup>     |  |
| Floor: Entrepiso 8 cm        | Nivel 3                                | $124.6 \text{ m}^2$                                                      | 10.0 m <sup>3</sup>               |  |
| Floor: Entrepiso 8 cm        | Nivel 3                                | $129.7 \text{ m}^2$                                                      | 10.4 m <sup>3</sup>               |  |
| Floor: Entrepiso 8 cm        | Nivel 3<br>.                           | $129.7 \text{ m}^2$                                                      | $10.4 \text{ m}^3$                |  |
| Floor: Entrepiso 8 cm        | Nivel 3                                | 123.9 m <sup>2</sup>                                                     | 9.9 m <sup>3</sup>                |  |
| Floor: Entrepiso 8 cm        | Nivel 2<br>                            | 6.9 <sup> m²</sup>                                                       | 0.6 <sup>5</sup>                  |  |
| Floor: Entrepiso 8 cm        | Nivel 2                                | .<br>6.9 <sup> m²</sup>                                                  | 0.6 <sup>5</sup>                  |  |
| Floor : Losas de Techo 15 cm | Nivel Azotea                           | 66.9 m <sup>2</sup>                                                      | 10.0 m <sup>3</sup>               |  |
| Floor: Losas de Techo 15 cm  | Nivel Azotea                           | 66.9 m <sup>2</sup>                                                      | 10.0 m <sup>3</sup>               |  |
| Floor: Losas de Techo 15 cm  | Nivel Azotea                           | 47.2 m <sup>2</sup>                                                      | 7.1 m <sup>3</sup>                |  |

Figura 64. Cuantificación de contra pisos, entrepisos y losas de techo para el proyecto

| <escaleras></escaleras>        |                     |                    |                     |                               |                     |                     |  |  |  |
|--------------------------------|---------------------|--------------------|---------------------|-------------------------------|---------------------|---------------------|--|--|--|
|                                |                     |                    |                     |                               |                     |                     |  |  |  |
| Familia y tipo                 | <b>Nivel Base</b>   | Altura del escalon | Profundidad escalon | Material                      | Escalones por nivel | Volumen             |  |  |  |
|                                |                     |                    |                     |                               |                     |                     |  |  |  |
| Stair: Monolithic Stair        | Nivel 1             | $0.176$ m          | $0.280$ m           | Concreto Premezclado - 21 MPa |                     | $12.39 \text{ m}^3$ |  |  |  |
| <b>Stair: Monolithic Stair</b> | <b>Nivel Tunnel</b> | 0.133 m            | $0.280$ m           | Concreto Premezclado - 21 MPa | -54                 | $2.79 \text{ m}^3$  |  |  |  |
| Grand total: 2                 |                     |                    |                     |                               |                     | $15.19 \text{ m}^3$ |  |  |  |

Figura 65. Cuantificación de volumen de concreto de escaleras para el proyecto La Rosaleda

#### **3.5 Cuantificación de elementos mecánicos a partir de un modelo BIM**

Tal y como se realizó el modelo para los principales elementos arquitectónicos y estructurales, se realizó el modelo mecánico a partir de los planos suministrados por el diseñador de esta disciplina.

Se modelaron las rutas de las tuberías sanitarias, agua potable fría y agua potable caliente. También, se colocaron los elementos representativos tales como sanitarios, lava manos, cacheras, tinas de baño, lavadoras, secadoras, refrigeradores y los tanques para agua caliente.

En la siguiente figura se podrá observar únicamente el diseño mecánico de la sección frontal del edificio donde se diferencian por colores rojo, azul y verde las tuberías de agua potable caliente, fría y tubería sanitaria respectivamente.

Adicionalmente, en la [Figura 67](#page-113-0) se presenta una vista interior sobre un apartamento del complejo la Rosaleda en donde se detalla claramente la ruta de las tuberías que siguen los distintos sistemas de tubería: caliente, fría y sanitaria.

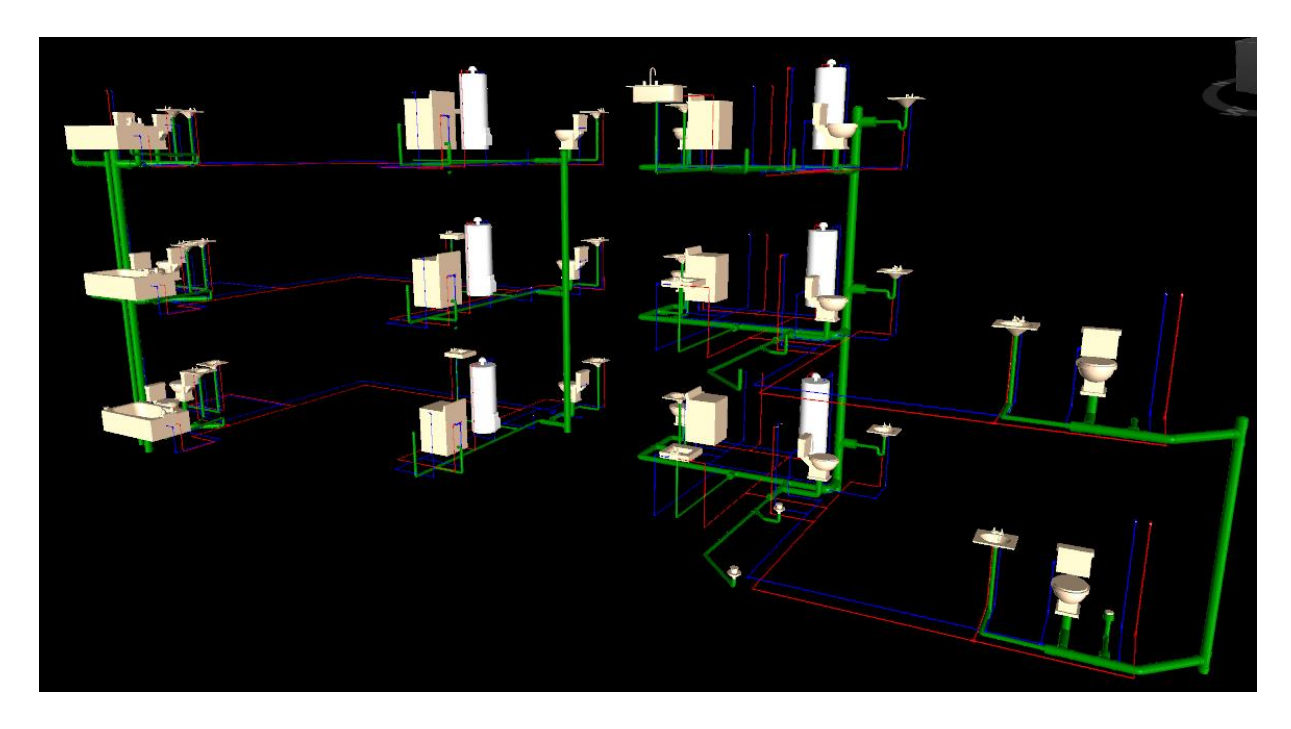

Figura 66. Sistema mecánico del edificio La Rosaleda

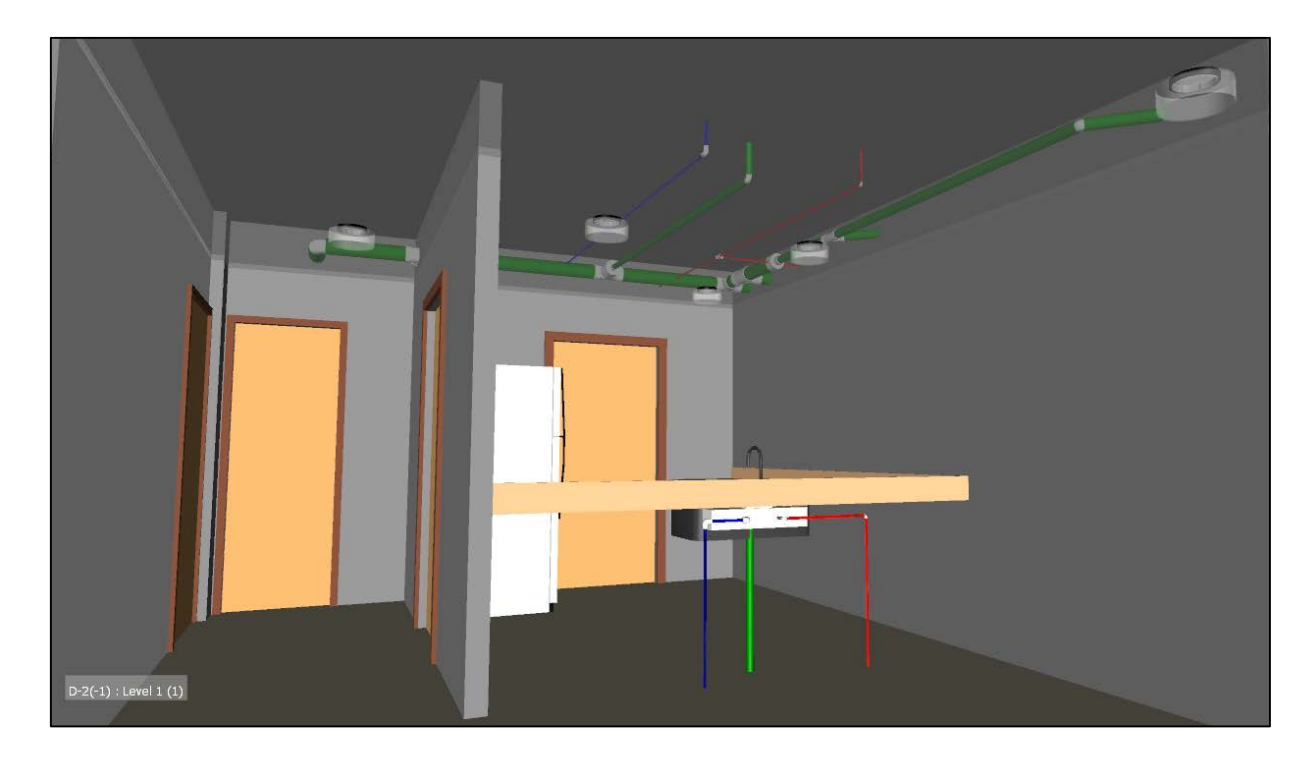

<span id="page-113-0"></span>Figura 67. Sistemas de tubería de agua sanitaria, caliente y fría dentro de un apartamento del proyecto La Rosaleda

A continuación, se presentan los resultados obtenidos para la cuantificación de las tuberías a partir del programa.

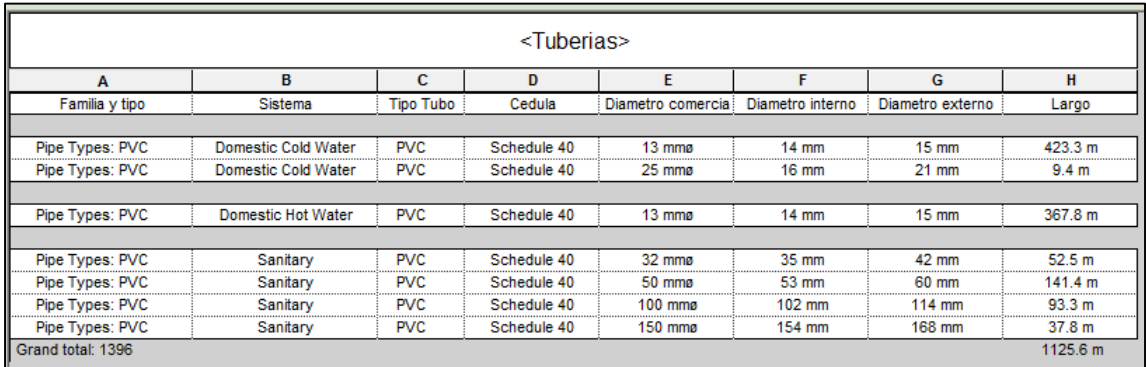

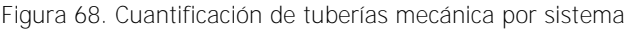

<span id="page-114-0"></span>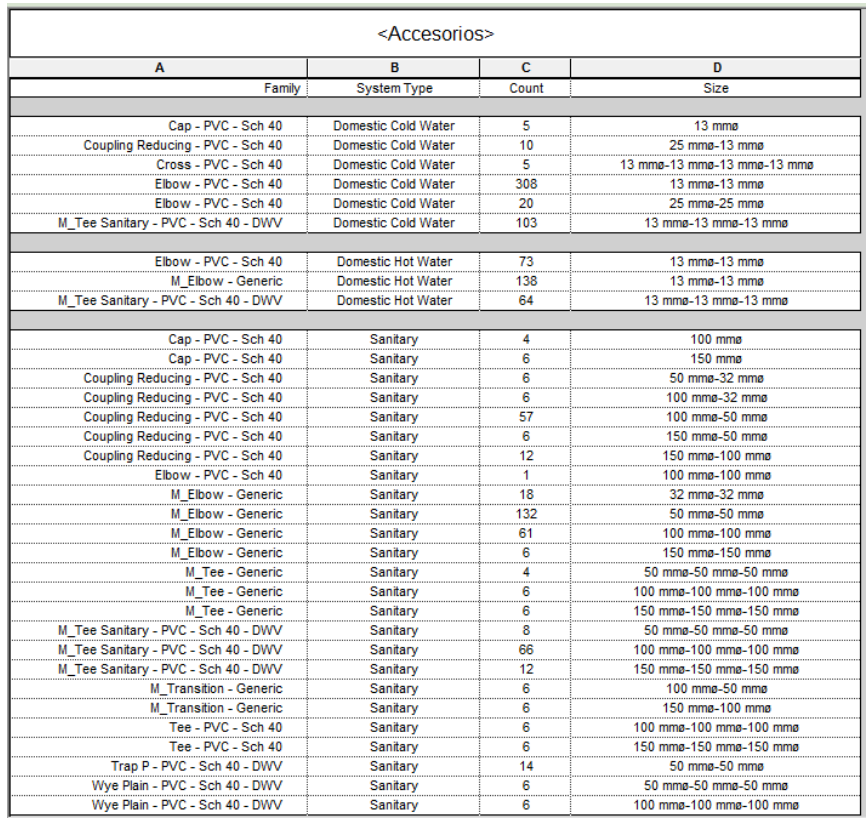

<span id="page-114-1"></span>Figura 69. Cuantificación de accesorios de tuberías mecánicas por sistema

De acuerdo a lo mostrado en la [Figura 68](#page-114-0) y [Figura 69,](#page-114-1) es muy importante destacar, cómo de una manera muy sencilla, ordenada y resumida, se pudieron obtener las longitudes totales de tuberías por tamaño para cada sistema. Lo anterior resulta de muchísima ayuda para los constructores ya que en algunas ocasiones, la cuantificación de este tipo de elementos se realiza en forma general únicamente contabilizando las longitudes de tuberías en forma horizontal, excluyendo distancias verticales como por ejemplo la longitud de tubería para llevar el agua hasta un lavamanos. También, por otro lado, es muy importante notar como también se presenta la cuantificación de los accesorios que se utilizan en este proyecto así como su respectiva descripción, es decir, si se trata de una reducción, un codo, una T, entre otros accesorios mecánicos presentes en el proyecto.

# **3.6 Resumen de los resultados estructurales obtenidos y comparación contra lo colocado en campo**

En la presente sección, se muestra un cuadro resumen que contiene las cantidades de relleno, acero de refuerzo y concreto obtenidas desde el programa en donde se comparan con los valores reales colocados en campo para el proyecto La Rosaleda. Los valores reales de campo fueron proporcionados por la empresa constructora y pueden consultarse a continuación.

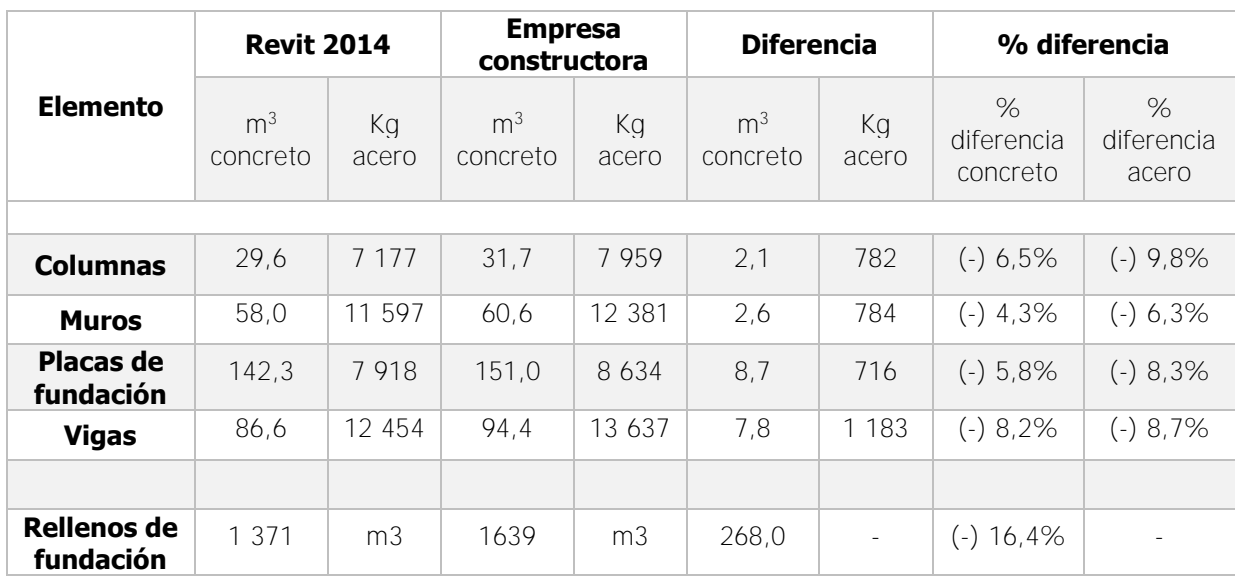

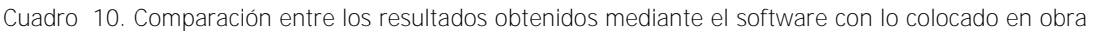

Según los resultados presentados en el cuadro anterior, es importante notar y analizar el origen de las diferencias encontradas.

Primero, tal y como se muestra en las últimas dos columnas de porcentaje de diferencia, se agregó el símbolo (-) con el objetivo de indicar que los resultados obtenidos desde el software, dieron en todos los casos porcentajes menores a los realmente colocados en la obra. Analizar lo anterior es muy importante ya que el patrón es constante y da indicios para considerar que en la obra para todos los casos siempre se coloca más de lo estimado.

La razón de lo anterior es que dada la naturaleza de la construcción, siempre existen porcentajes de desperdicio, cantidades extra que se agregan a los elementos a solicitud del inspector, robo, pérdida de materiales, no conformidad de estos, entre otros factores. Analizando los resultados anteriores, se observa que a diferencia de los rellenos de fundación, las diferencias oscilaron entre un 4,3% y un 9,8% para el acero y el concreto. Los porcentajes anteriores no son del todo alarmantes ya que, en la mayoría de las ocasiones que se realiza un presupuesto o estimación de cantidades, siempre se introducen factores de desperdicio o imprevistos que podrán ocurrir. Por ejemplo, la empresa constructora responsable de llevar a cabo el proyecto La Rosaleda indicó que a lo interno se manejan porcentajes de error de un 5% para el concreto y un 7% para el acero.

La importancia de haber obtenido a partir del software resultados que en todos los casos fueron menores a lo colocado en obra radica en que si a los resultados obtenidos, se les sumara el porcentaje de desperdicio, la diferencia entre lo colocado y lo estimado, sería muy estrecha, tal y como se puede observar en el siguiente cuadro.

Debe analizarse la importante diferencia entre el material para los rellenos de fundación calculados contra los colocados en sitio. La diferencia es de un 16,4%, la cual puede justificarse dado que en el momento en que inició el proyecto (setiembre, octubre 2014) la temporada lluviosa contaminó gran cantidad de material de relleno utilizado, por lo que el equipo técnico de la obra decidió sustituirlo por uno nuevo y protegerlo de la intemperie, razón por la cual, los volúmenes presentados son mayores, ya que hubo que comprar una porción grande de material extra para sustituir el dañado. También, debe recordarse que el software devuelve un valor volumétrico exacto, es decir, multiplica el largo por el ancho por la altura del relleno mientras que el valor proporcionado por la empresa constructora, es un volumen bruto de compra y no incluye la compactación del material.

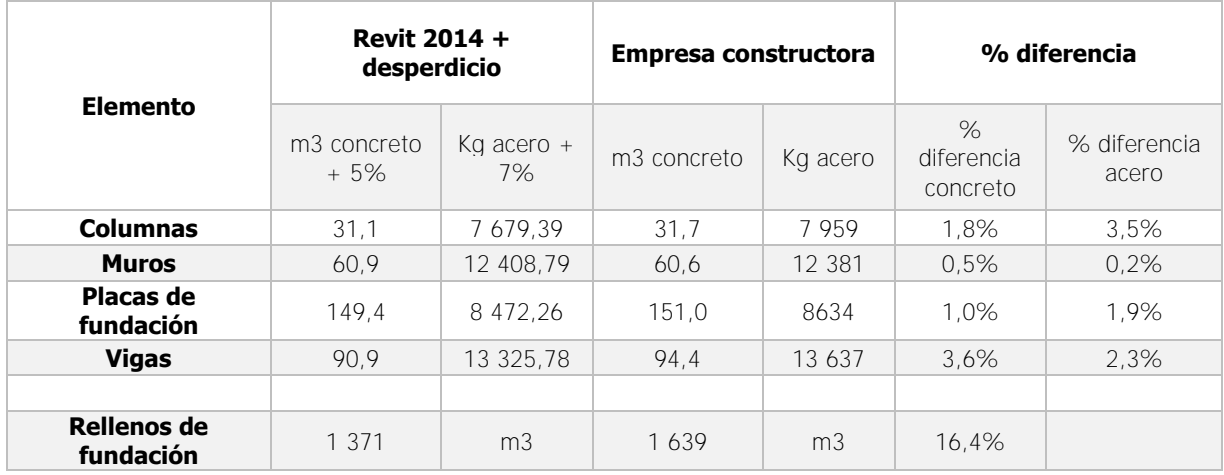

<span id="page-117-0"></span>Cuadro 11. Resultados obtenidos mediante el software sumando el desperdicio contra lo colocado en obra

#### **3.7 Simulación constructiva del proyecto La Rosaleda**

La simulación constructiva para el proyecto La Rosaleda se realizó utilizando el programa Navisworks 2015.

Para llevar a cabo una simulación constructiva a partir de un modelo BIM, debe elaborarse lógicamente el modelo, luego, crear un cronograma de labores y, posteriormente, asignarle a cada actividad del cronograma los elementos correspondientes a partir del modelo BIM para luego introducir la fecha deseada de inicio y final y especificar si se trata de una obra a construir, demoler o temporal.

En la siguiente figura se presenta el modelo BIM estructural y arquitectónico en el programa Navisworks donde, una vez con los modelos insertados dentro del programa y contando con el cronograma de labores del proyecto, es posible asignar elementos a las actividades dentro del plan de trabajo.

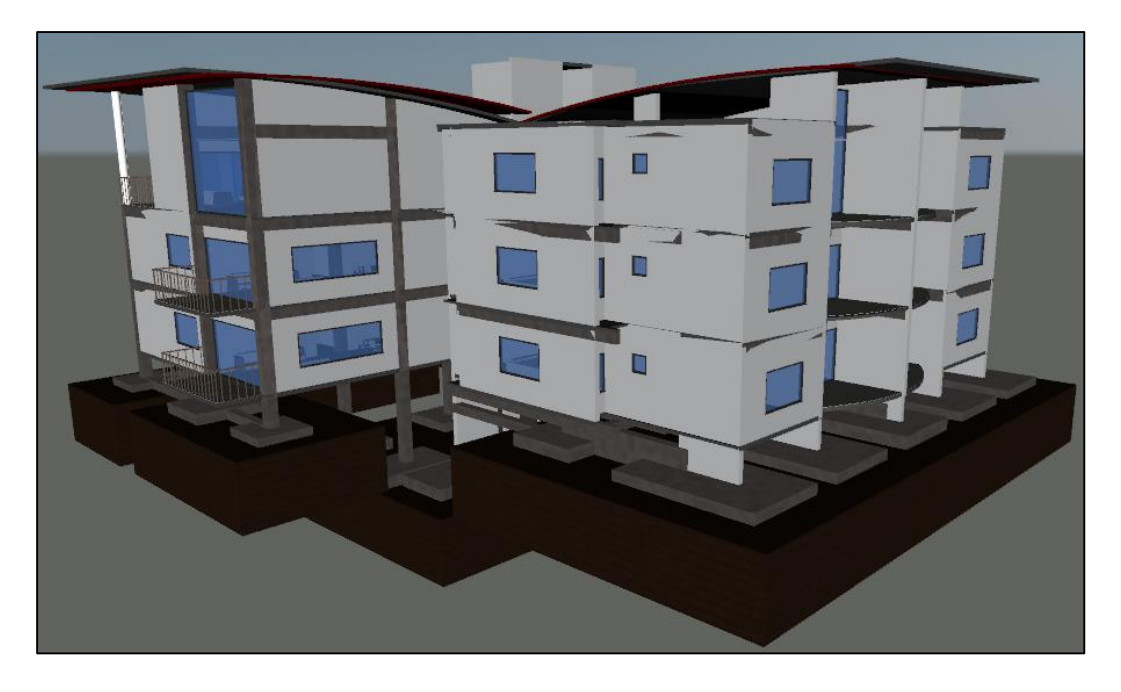

Figura 70. Modelo arquitectónico y estructural integrados en Navisworks

A continuación se presenta una sección del programa de trabajo dentro de la interfaz del programa para ejemplificar lo mencionado. En este se presenta una parte del cronograma de labores que muestra las actividades de relleno de fundación, colocación de placas de fundación, vigas de fundación, columnas y muros estructurales.

Para las actividades anteriores, a manera de ejemplo se definieron dentro de la actividad general Placas de fundación, las placas estructurales sobre el eje K y G. A estas placas se les asignó un día previsto de comienzo (26/11/2014) y un día previsto para concluirlas (01/12/2014). Luego, dentro del modelo se hizo una selección de estas placas y estas se asignaron a la actividad Placas estructurales eje K-G. En la [Figura 72](#page-120-0) se muestran en color azul claro las placas que corresponden a esta selección.

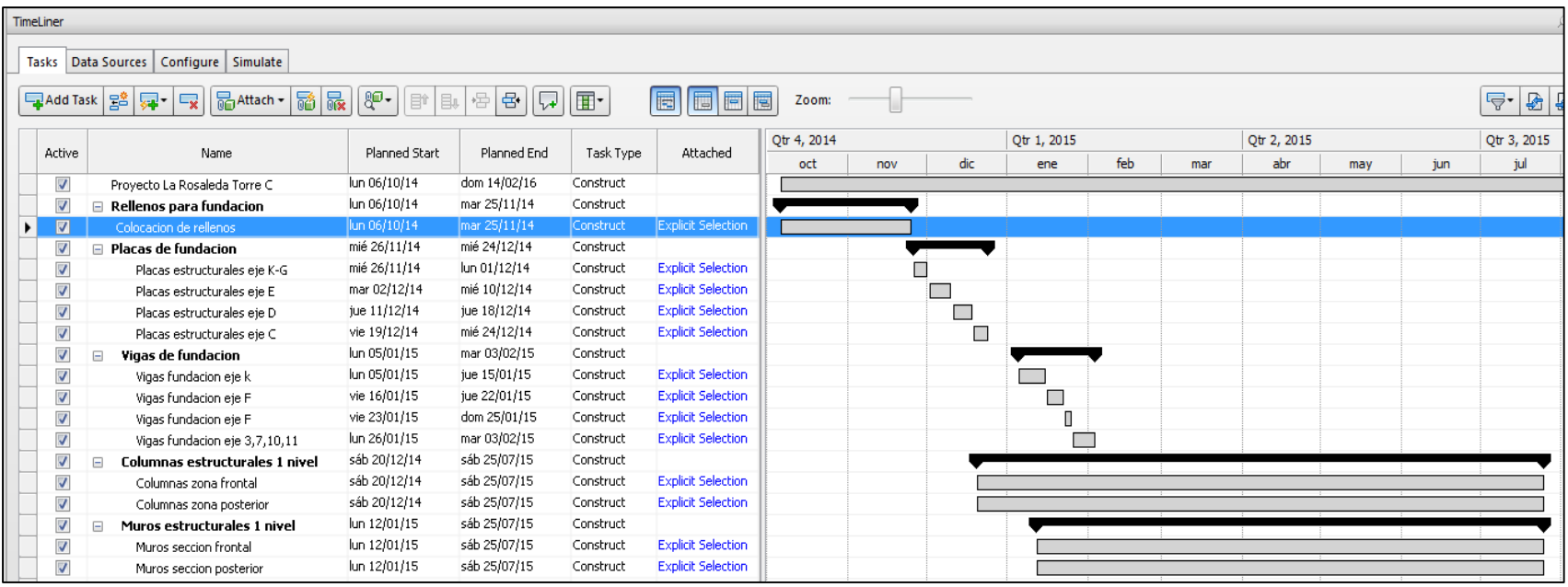

<span id="page-119-0"></span>Figura 71. Cronograma de labores del proyecto La Rosaleda dentro de Navisworks

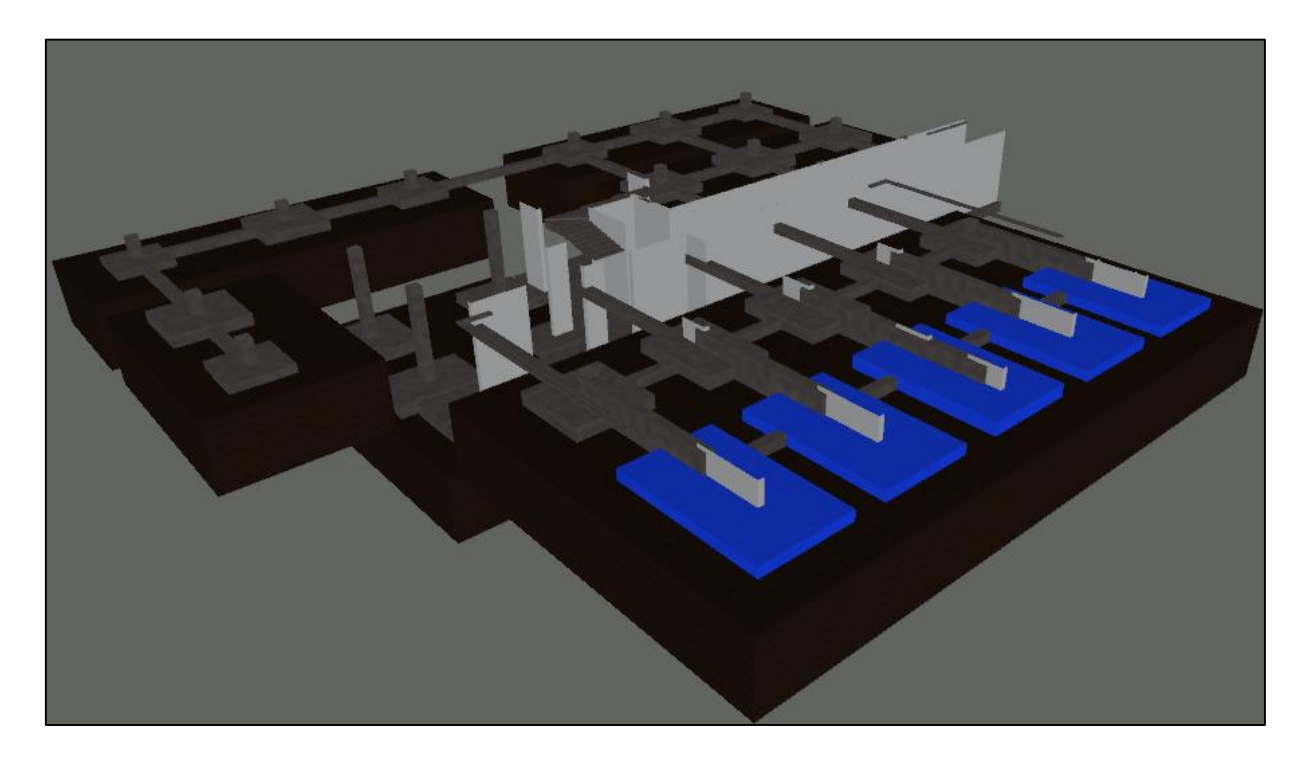

Figura 72. Placas de fundación correspondientes a la actividad Placas estructurales eje K-G de la [Figura 72](#page-120-0)

<span id="page-120-0"></span>El proceso anterior debe seguirse para realizar la simulación constructiva de todo el edificio, es decir, deben ir asignándosele a cada actividad, los elementos del modelo así como fechas de inicio y conclusión de estas.

Es importante notar que, dentro del cronograma de actividades realizado para este proyecto, se encuentra de manera muy general la colocación de placas. Se seleccionaron todas las placas del eje K-G como si fueran una sola actividad y asignándoles una fecha de inicio y final a todas juntas. Lo anterior se hizo con el fin únicamente de ejemplificar lo que es una simulación constructiva dentro de un modelo BIM sin embargo, depende de lo que el usuario requiera, el detalle del cronograma de actividades dependerá de que tan específico se requiera llevar a cabo la simulación. Es decir, colocar individualmente placa por placa, colocar inicialmente el acero inferior, luego el acero superior, luego la placa, etc. Todo dependerá de la forma y el grado de detalle en que se quiera mostrar la simulación.

Así las cosas, una vez completado todo el proceso, se realiza la simulación constructiva donde se mostrará en la siguiente figura el avance al 03 de febrero del 2015.

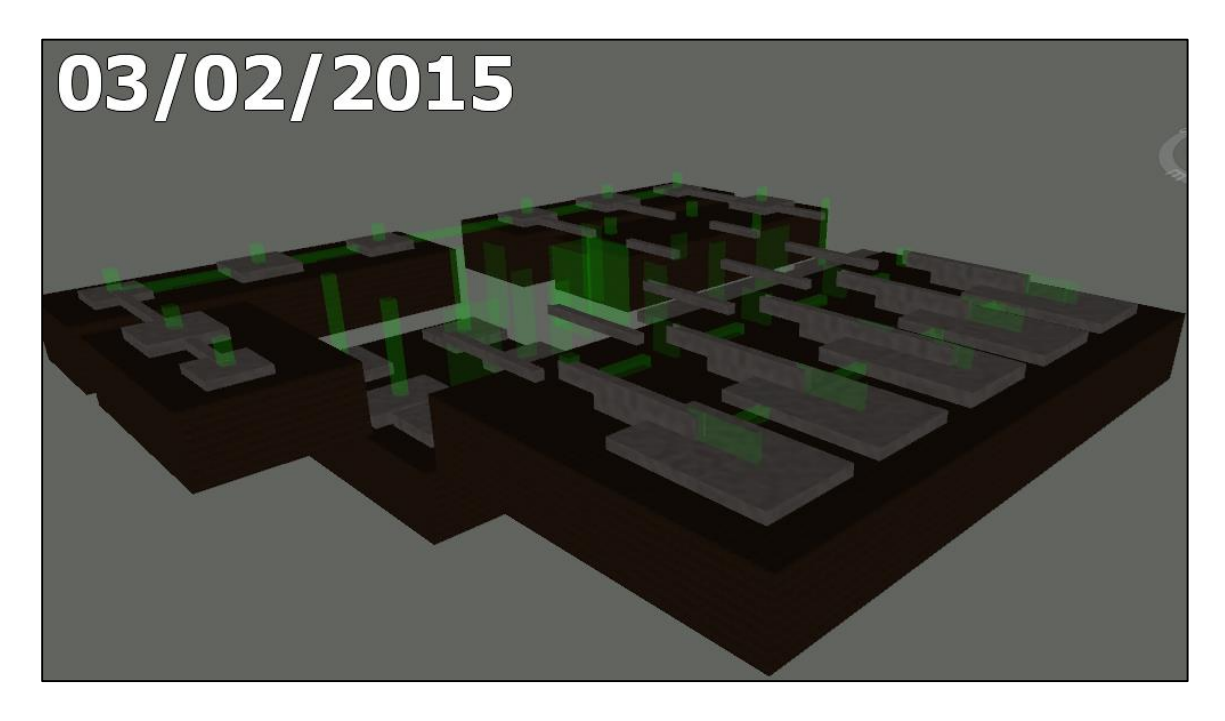

Figura 73. Simulación constructiva del proyecto La Rosaleda para febrero 2015

Nótese que en la figura anterior, y de acuerdo al cronograma de labores presentado en la [Figura 71,](#page-119-0) al día 03 de febrero del 2015, los rellenos debieron estar concluidos, así como las placas de fundación y debió haber estado trabajándose en las vigas de amarre en algunos ejes y también en las columnas y muros estructurales, tal y como se muestra en la figura anterior en un color verde transparente, el cual indica que, en ese momento se trabajó en esos elementos.

En la [Figura 74](#page-122-0) se presenta una fotografía real del proyecto a febrero del 2015 en donde debe notarse que el avance del proyecto es similar a lo estimado en el cronograma de labores.

<span id="page-122-0"></span>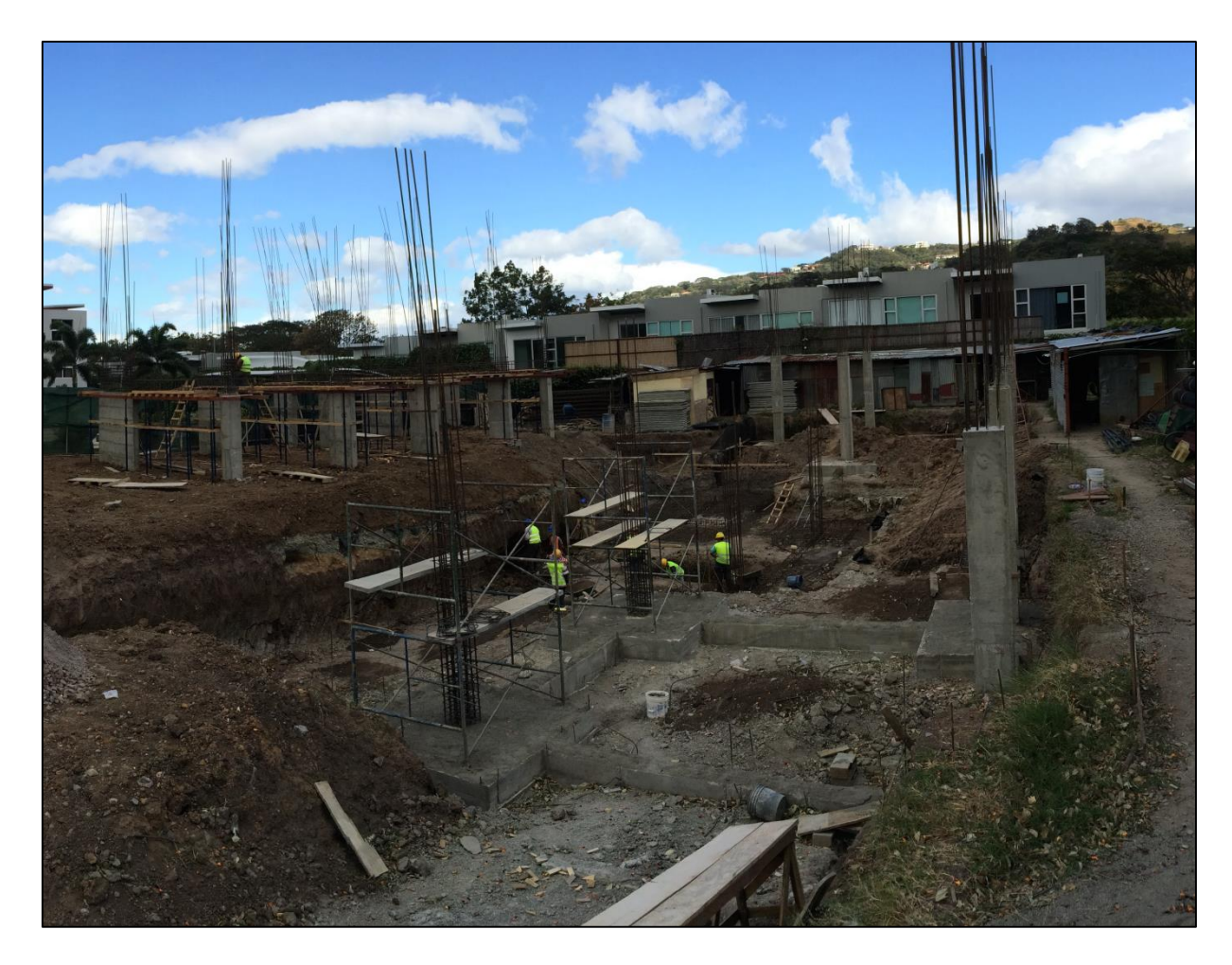

Figura 74. Avance real de obra a febrero, 2015

# **CAPITULO 4. CONCLUSIONES Y RECOMENDACIONES**

Expuestos los resultados anteriores y habiéndolos comparados con lo colocado en obra, se puede afirmar que se cumplió con el objetivo principal de este trabajo, el cual consistía en elaborar un modelo BIM del edificio La Rosaleda Bloque C a partir de los planos originales en dos dimensiones del proyecto y comparar los resultados devueltos por el software contra las cantidades reales de materiales colocados en obra.

### **4.1 CONCLUSIONES**

### **4.1.1 Arquitectura**

- El proyecto La Rosaleda es un ejemplo típico de la metodología tradicional y predominante del mercado costarricense en donde, de manera independiente, los distintos profesionales realizan su diseño correspondiente, lo entregan al cliente y este por su parte, busca distintas opciones para que realicen el proyecto.
- La metodología de diseño, apuesta y construcción (DBB) no es la mejor forma para desarrollar un proyecto BIM ya que esta no permite utilizar la herramienta en los inicios del diseño donde dadas sus capacidades para extraer información, puede proporcionar una gran ayuda al equipo diseñador.
- A partir de planos en dos dimensiones fue posible realizar un modelo BIM cargado de información relevante del proyecto La Rosaleda.
- A partir de un modelo BIM, se pudo incluir dentro de este las disciplinas arquitectónicas, estructurales y mecánicas involucradas en el diseño del proyecto y ver la interrelación entre ellas ayudando a la visualización y entendimiento del proyecto en etapas previas a que iniciara la construcción.
- Con ayuda del modelo pudieron obtenerse estimaciones de distintos elementos arquitectónicos que deberán ser colocados en el proyecto en el corto plazo mientras avanza la construcción.
- Se estimó que deberán colocarse 672 m<sup>2</sup> de paredes de fibra cemento ("gypsum"), 169  $m<sup>2</sup>$  de paredes livianas con forro protector contra la humedad, 510 m<sup>2</sup> de paredes de mampostería de 12 cm de espesor y 60 m<sup>2</sup> de paredes de mampostería de 20 cm de espesor.
- Se deberán colocar 456 m<sup>2</sup> de cielorrasos en cada nivel uno y dos de apartamentos mientras que 429 m<sup>2</sup> de cielorrasos en el nivel tres.
- La cantidad de acabados de piso a colocar en el proyecto La Rosaleda es de 515 m<sup>2</sup> para los niveles uno y dos respectivamente mientras que para el nivel tres de 505 m<sup>2</sup>. Para ver la distribución por tipos de acabados de piso referirse a la [Figura 22.](#page-67-0)
- El área total de las ventanas a colocar será de 288,6 m<sup>2</sup> mientras que la cantidad de puertas será de 87. Para ver el detalle, cantidad y dimensiones de estos elementos ver la [Figura 25](#page-73-0) y [Figura 27](#page-76-0) respectivamente.

## **4.1.2 Estructural**

- Los resultados obtenidos sobre los rellenos de fundación presentan un porcentaje de error del 16% y esto se debe a que durante la construcción de la obra, dada la época lluviosa cuando se comenzó el proyecto y las particularidades del terreno, estos causaron que gran parte del material de relleno colocado al inicio tuviera que ser sustituido por nuevo material ya que se contaminó cuando estaba descubierto.
- Para las placas de fundación, el resultado entre lo estimado por el programa y lo realmente colocado en obra fue de un 5,8% y 8,3% para el concreto y el acero respectivamente.
- Respecto a la vigas estructurales del proyecto, la diferencia obtenida entre lo que se colocó en obra y lo estimado por el software fue respectivamente de un 8,2% y 8,7% para el concreto y el acero.
- Las cantidades de acero y concreto presentaron una discrepancia del 6,5% y 9,8% en orden contra lo colocado en obra.
- La diferencia obtenida en los muros estructurales entre lo colocado y lo estimado fue de un 4,3% y un 6,3% para el concreto y el acero correspondientemente.
- Gran parte de las diferencias obtenidas entre los distintos elementos cuantificados radica en que en los resultados obtenidos por el software no presentan ningún factor de desperdicio. Dada la naturaleza de la construcción en campo, este factor no puede obviarse y es probable que las diferencias tengan sustento en estos desperdicios no cuantificados en el software.
- El porcentaje de desperdicio utilizado por la empresa constructora es de un 5% para el concreto y un 7% para el acero. Si se sumaran estos porcentajes a los obtenidos mediante el software, los resultados entre lo colocado en sitio y lo devuelto por el programa son muy estrechos tal como se presenta en el [Cuadro 11.](#page-117-0)
- Desde etapas tempranas de un proyecto, en su etapa de diseño o pre diseño, el utilizar un modelo BIM ofrecería grandes ventajas al equipo diseñador ya que la herramienta permite obtener la cuantificación de gran cantidad de elementos de manera automática. Lo anterior es de gran importancia tanto para diseñadores como para constructores ya que puede llevarse un control detallado y minucioso de los elementos a diseñar para lograr un diseño más eficiente.
- A partir de un modelo BIM pueden obtenerse indicadores típicos que ayudan y facilitan la forma de estimar cantidades. Estos estimadores pueden ser  $kg/m<sup>3</sup>$ , kg/m, m<sup>3</sup> concreto por cada m<sup>2</sup> de piso, entre otros según se considere necesario.

 La facilidad de cómo manipular y presentar la información en un modelo BIM de la forma que más le convenga al usuario se convierte en una herramienta muy valiosa para todos los involucrados en el campo de la ingeniería y arquitectura. Este instrumento dará un gran aporte a la industria ya que agilizará el proceso de cuantificación y permitirá a los profesionales del campo enfocarse en tareas que requieren más atención ingenieril.

#### **4.1.3 Mecánico**

 Trabajar con un modelo BIM mecánico, permite la cuantificación de las tuberías y accesorios del proyecto, obteniéndose las cantidades específicas de los elementos a colocar, minimizando el error y optimizando el proceso de medición de cantidades.

### **4.1.4 Modelo en 4D**

- Con un modelo BIM, es posible realizar una simulación constructiva conceptual del proyecto a realizar dividiendo el modelo en paquetes de trabajo que a su vez se convierten en elementos que deben ser ligados al cronograma de ejecución de las obras del proyecto.
- La simulación constructiva puede realizarse hasta el nivel de detalle que el usuario requiera, es decir, se pueden seleccionar elementos en forma conjunta o elementos en forma individual.
- El grado de detalle de la simulación constructiva dependerá en todos los casos de los requerimientos del usuario y el nivel de análisis que este le quiera dar.
- La simulación constructiva es por si sola una herramienta que podría utilizarse no solamente para realizar una simulación sino también como una herramienta para llevar un control de obra entre lo planeado y lo ejecutado.

No incluye una simulación del rendimiento de mano de obra (hasta el momento)

# **4.2 RECOMENDACIONES**

- Dada la experiencia y los resultados obtenidos en el proyecto se recomienda hacer uso de la metodología BIM para futuros diseños desde sus primeras etapas.
- Se recomienda seguir gestionando los proyectos bajo esta plataforma, ya que desde un solo archivo se logran visualizar efectivamente todas las disciplinas involucradas.
- Para futuros proyectos realizados bajo este formato, es recomendable integrar la documentación escrita del proyecto con los datos del mismo, es decir, introducir cuadros de superficies, cantidades, presupuestos, vistas en tres dimensiones, detalles constructivos, entre otros.
- Se recomienda utilizar la herramienta de simulación constructiva 4D con el fin de realizar cronogramas de trabajo con más precisión y con ello cumplir a cabalidad lo proyectado.
- Cualquier cambio genera una oposición que será tanto más grande cuanto más revolucionario sea este. BIM introduce un nuevo modo de entender el trabajo en el que los planos, datos, detalles, visualizaciones entre muchas otras más, están relacionándose entre sí formando un prototipo virtual del edificio. Ese cambio de modelo conceptual es a su vez su mayor enemigo, pues supone, en efecto, un cambio en la manera de trabajar y esto es algo a lo que muchos no están dispuestos a renunciar. Se recomienda abrir la mente ante herramientas nuevas, paciencia ante la curva de aprendizaje y voluntad para no renunciar a lo que a la larga dará múltiples beneficios.

### **BIBLIOGRAFÍA**

- Autodesk. (2007). BIM and Cost Estimating. Recuperado el 10 de Setiembre de 2014, de Autodesk Site: Site: Site: Site: Site: Site: Site: Site: Site: Site: Site: Site: Site: Site: Site: Site: Site: Site: Site: Site: Site: Site: Site: Site: Site: Site: Site: Site: Site: Site: Site: Site: Site: Site: Site: Sit http://images.autodesk.com/latin\_am\_main/files/bim\_cost\_estimating\_jan07\_1\_.pdf
- Ball, M. (14 de Agosto de 2014). *Line/Shape/Space*. Recuperado el 20 de Agosto de 2014, de Ideas and Inspiration for your business: http://lineshapespace.com/buildinginformation-modeling-top-10-benefits-of-bim/
- Chuck Eastman, P. T. (2011). BIM Handbook: A Guide to Building Information Modelling for owner, managers, designers, engineers and contractors. (Segunda ed.). New Yersey, Estados Unidos: John Wiley & Sons.
- Excellence, C. (2009). Constructing Excellence in the Built Environment. Retrieved Noviembre 04, 2014, from St Helens and Knowsley Hospitals: http://www.constructingexcellence.org.uk/CASESTUDY\_ST%20HELENS\_web.pdf
- Jason Dodds, S. J. (2012). Mastering Autodesk Navisworks 2013. Indianapolis: John Wiley & Sons.
- Katzz, G. (2011). Autodesk BIM Curriculum 2011. Recuperado el 19 de Setiembre de 2014, de Autodesk 2013: http://bimcurriculum.autodesk.com/
- Líos, L. C. (2014). Modelado de la información de edificios como herramienta en la programabilidad de obra y mejoramiento de la constructibilidad. San Pedro, Costa Rica.
- McPhee, A. (2013, March 01). *Practical BIM*. Retrieved from Practical Tips on making BIM work: http://practicalbim.blogspot.com/2013/03/what-is-this-thing-called-lod.html
- Mittal, A. (2015, Julio 15). Aceros Largos Centro America y el Caribe. Retrieved from http://www.arcelormittalca.com/store/product.php?productid=1&cat=8&page=1
- Phil Read, E. K. (2012). Mastering Autodesk Revit Architecture 2013. Indianapolis, Indiana: John Wiley & Sons.
- Sciences, N. I. (2014). National BIM Standard United States. Recuperado el 18 de Setiembre de 2014, de http://www.nationalbimstandard.org/about.php

Smart, B. (2015, Abril 18). Building Smart Spanish Chapter. Retrieved from Building Smart Internation: http://www.buildingsmart.es/bim/qu%C3%A9-es/

# **ANEXOS**

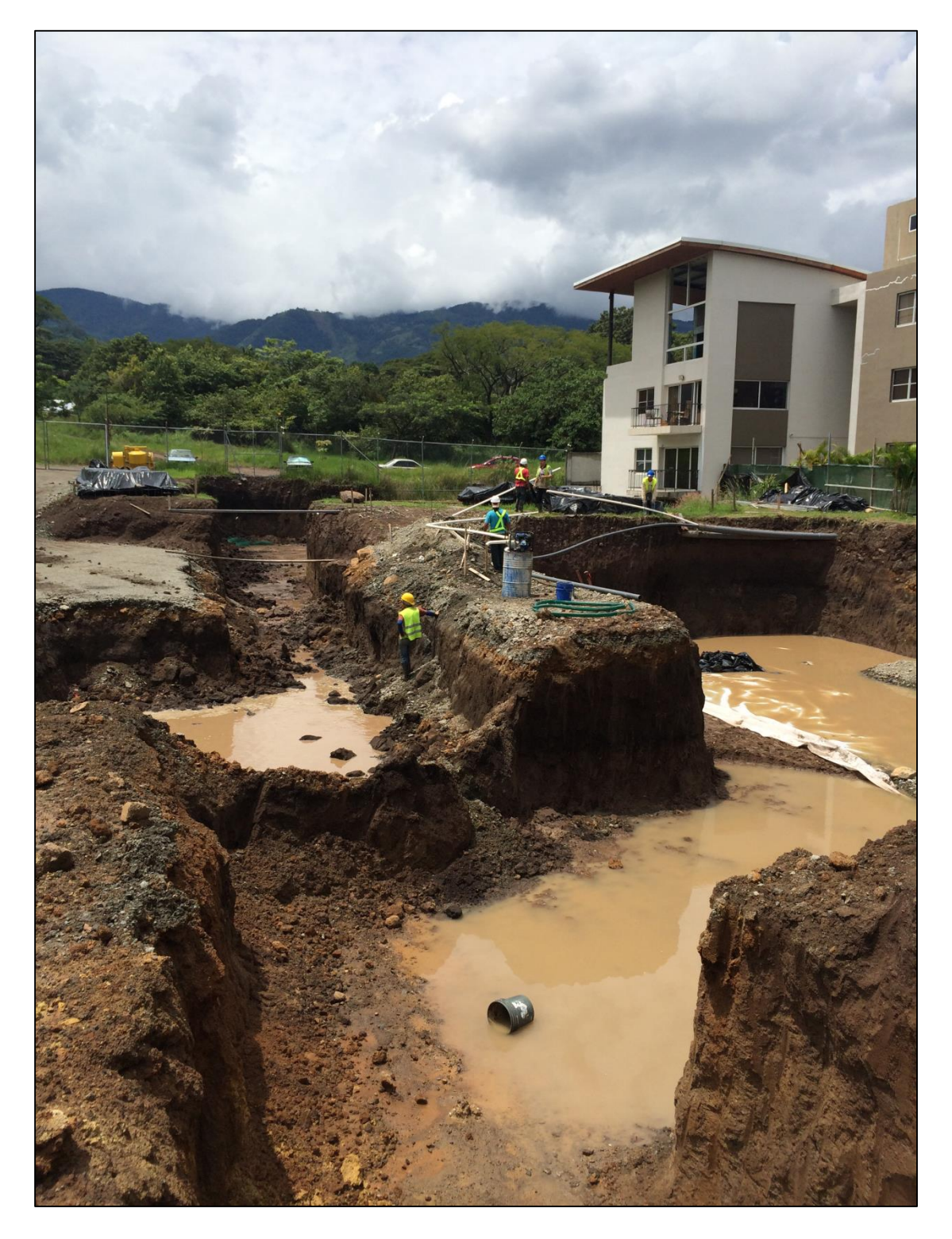

Figura 75. Fotografía que muestra los rellenos de fundación contaminados por el agua

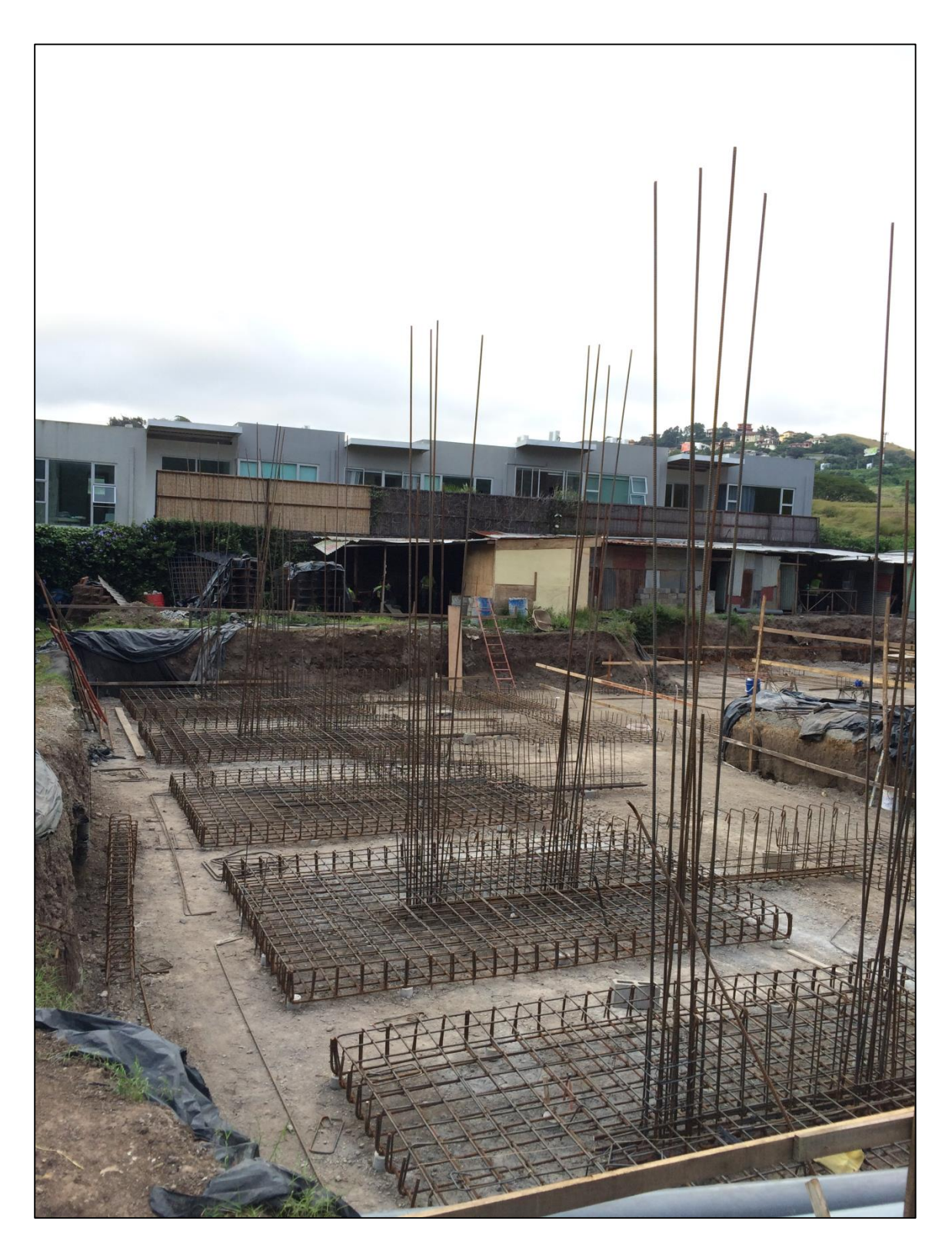

Figura 76. Placas de fundación del edificio La Rosaleda.

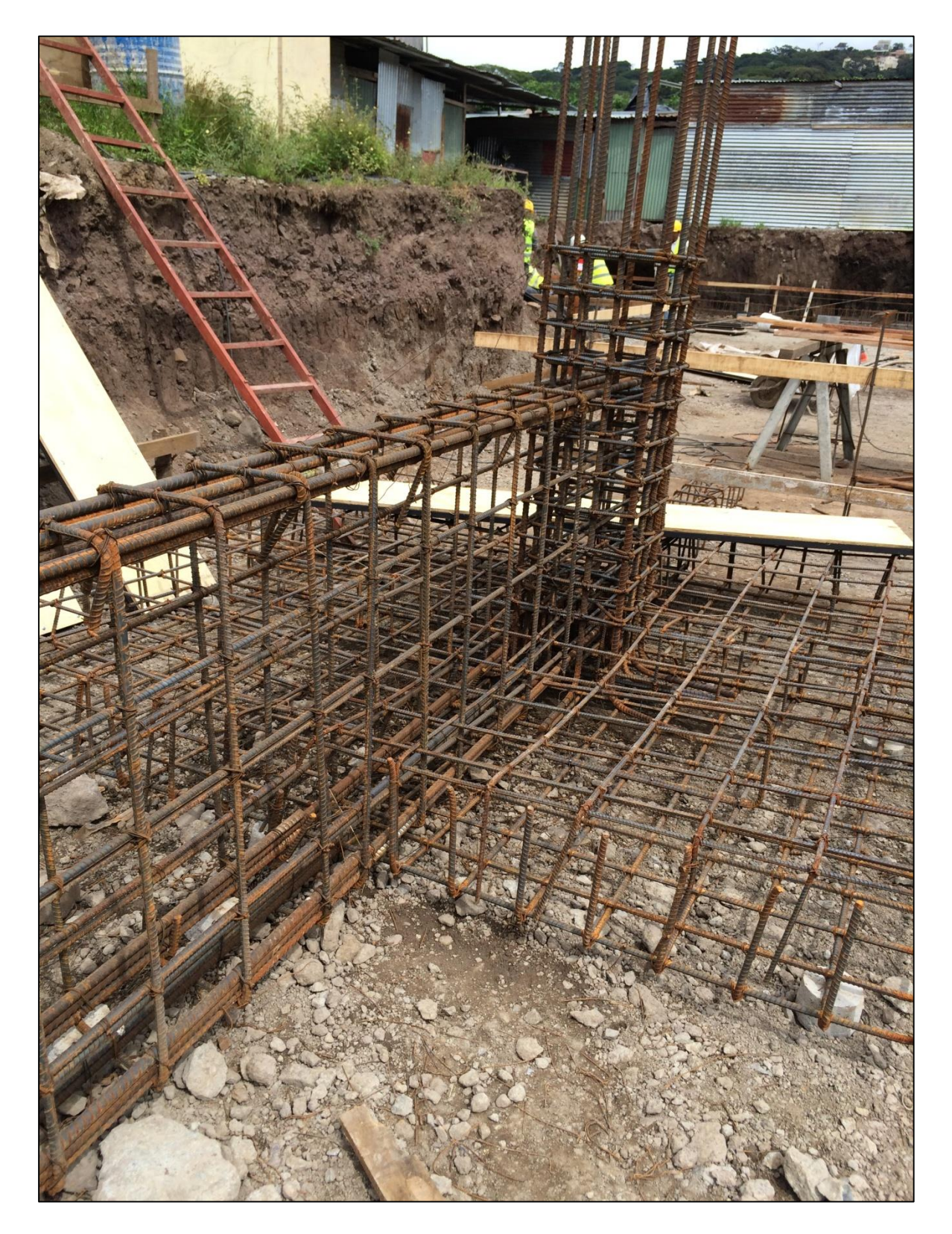

Figura 77. Unión viga de fundación VF con placa de fundacion

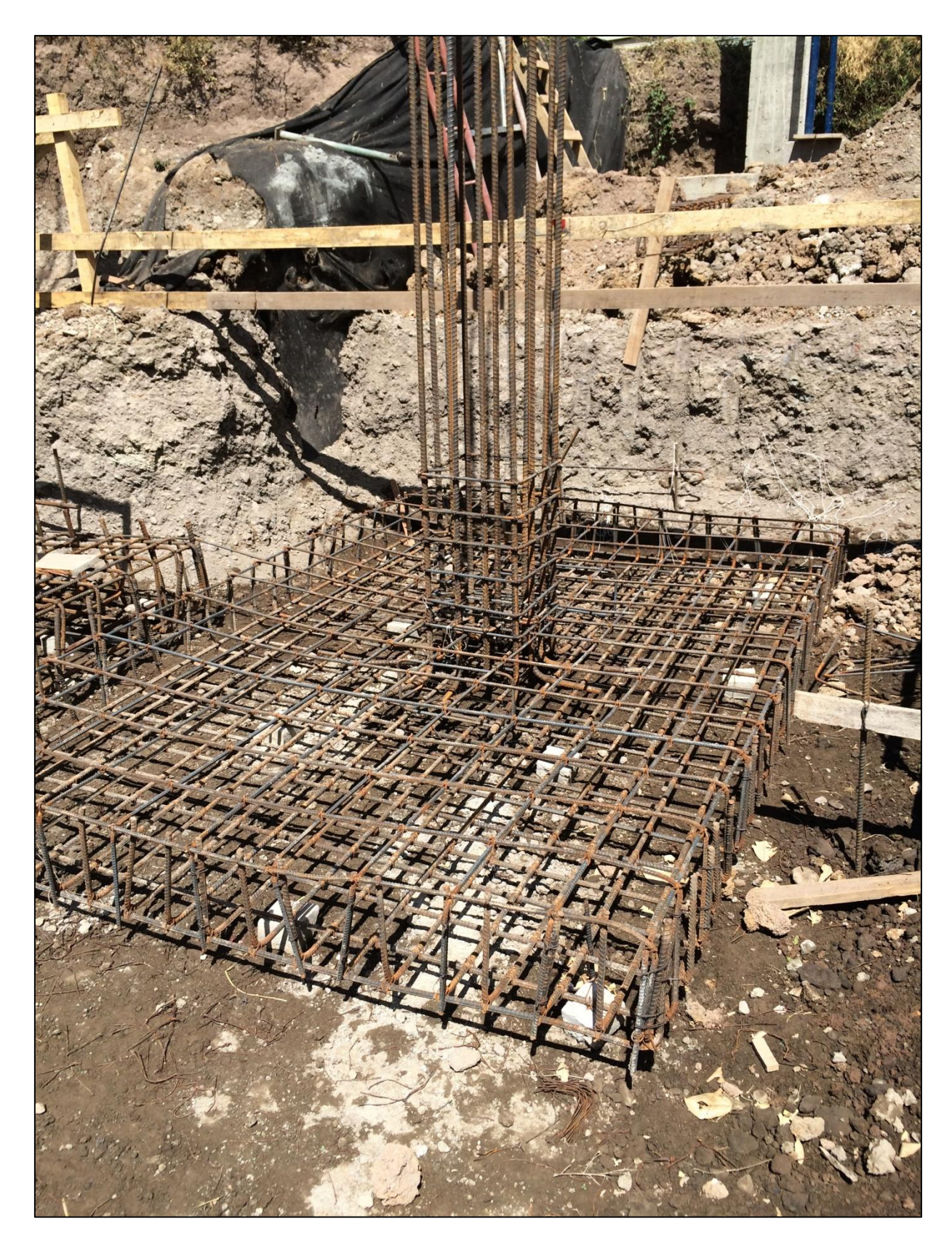

Figura 78. Placa de fundación P-1